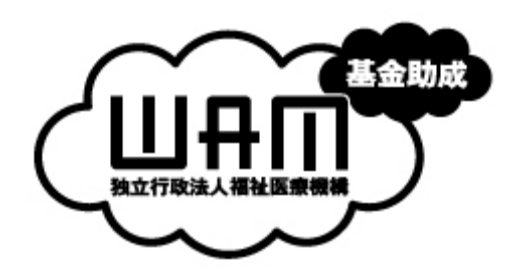

# 平成 20 年度 パソコン要約筆記サークル「ラルゴ」

# 遠隔パソコン要約筆記による情報保障事業 報告集

独立行政法人福祉医療機構「長寿・子育て・障害者基金」助成事業

# はしがき

パソコン要約筆記サークル「ラルゴ」は、独立行政法人福祉医療機構(WAM)の「平成 20年度 特別分 長寿·子 育て・障害者基金」の助成を受け、2008 年8月から 2009 年3月に、「遠隔パソコン要約筆記による情報保障事業」 を実施した。

本報告書は、その事業の成果をまとめたものである。 内容は、以下の4項目である。

- 1)全国規模での参加団体の募集
- 2)聴覚障害者支援事業の実施
- 3)全国の入力者による検討会開催および技術育成
- 4)遠隔パソコン要約筆記コーディネート業務試行の実施

また、これに先立ち、平成 2005 年から 2007 年の期間に実施した「遠隔パソコン要約筆記の技術的事前検討」から 得られた知見などについても合わせて記載した。

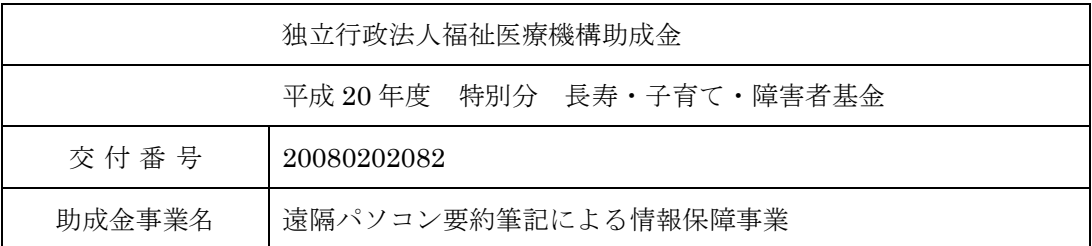

# < 目 次 >

------------ 1

# 第1章 事業概要とこれまでの経緯

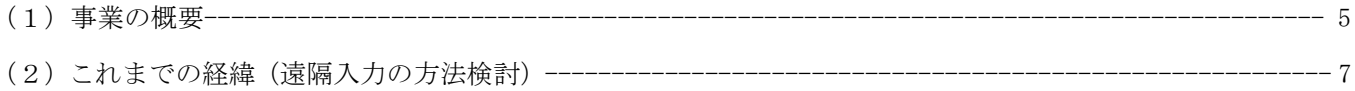

# 第2章 事業詳細

#### $\vert$  1 全国規模での参加団体の募集

# $|2|$ 聴覚障害者支援事業の実施 ----------------------- 70 (3) 機器類説明書 ----------------------- 94 6) テレビ会議システムによる方法の説明資料--------------------------

#### 全国の入力者による検討会開催および技術育成  $\mathbf{3}$

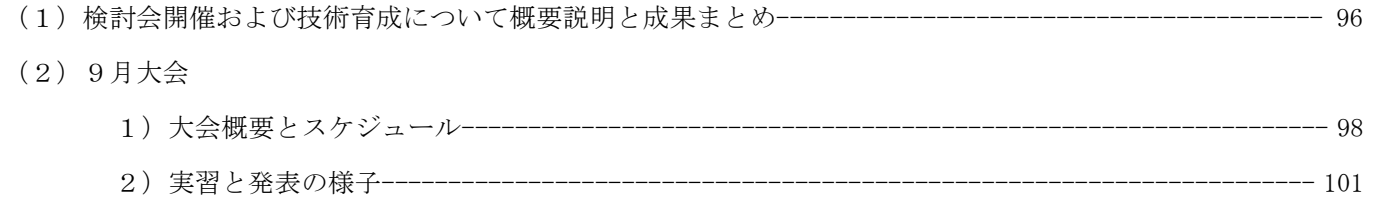

3) サークルからの報告

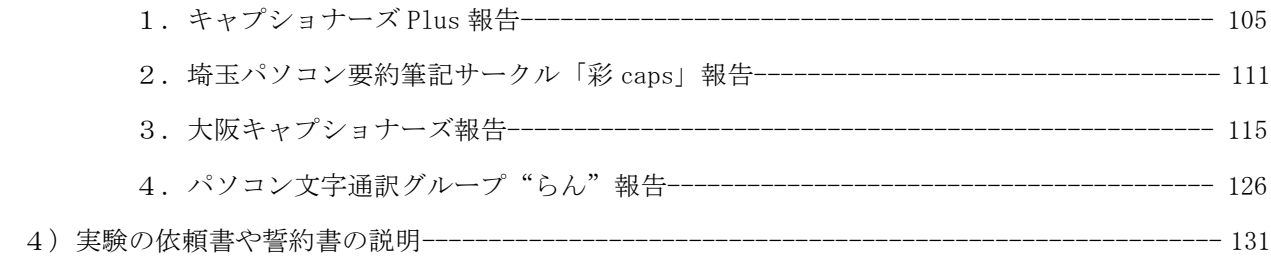

# (3) 1月大会

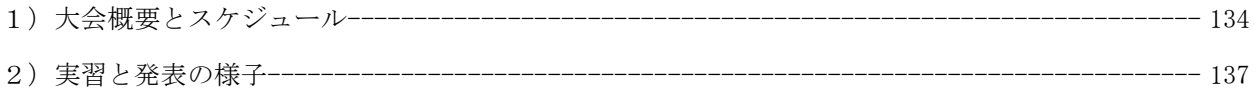

3) サークルからの報告

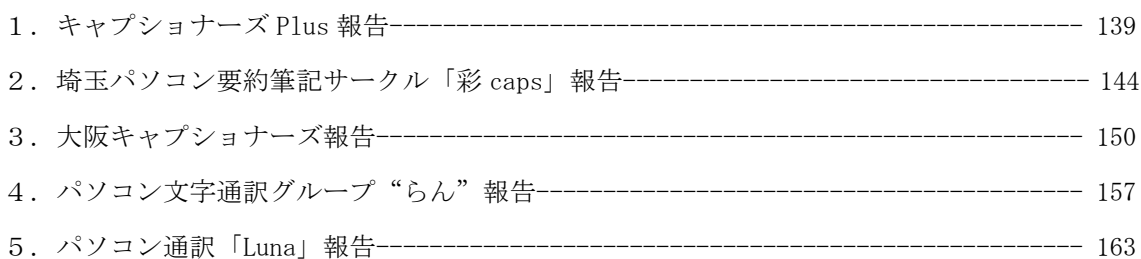

# 4 遠隔パソコン要約筆記コーディネート業務試行

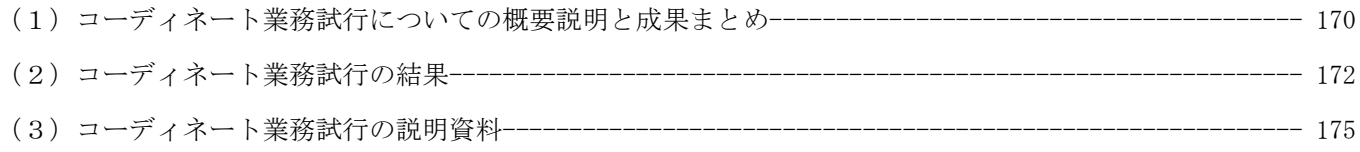

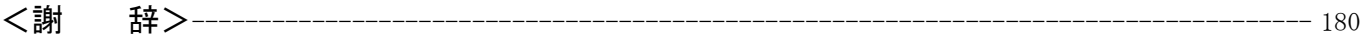

# 第1章

# 事業概要とこれまでの経緯

# 事業の概要

#### <事業の概要>

パソコン要約筆記は、手話ができない聴覚障害者などへの情報保障手段として、近年、国内の多くの自治体で普及 してきた。本事業では、インターネット介して遠隔地からパソコン要約筆記を行う事業を実施した。事業内容は、 (1)遠隔パソコン要約筆記コーディネート業務試行の実施、(2)全国規模での参加団体の募集、(3)聴覚障害 者支援事業の実施、(4)全国の入力者による検討会開催および技術育成の4つからなる。

#### (1) 遠隔パソコン要約筆記コーディネート業務試行の実施

パソコン要約筆記のコーディネーターは、電話や FAX、電子メールなどを利用して入力者の登録、入力依頼、確認 などを行っている。この作業は、煩雑で多大な労力を要している。この事業では、このコーディネーター業務を効 率的に行えるインターネットを利用した Web アプリを用いた試行を行い有用性を検討した。

#### (2)全国規模での参加団体の募集

インターネット遠隔パソコン要約筆記を全国に普及させるために、全国のパソコン要約筆記サークルに広く実験へ の参加を募集した。パソコン要約筆記サークル「ラルゴ」のホームページなどで参加を募集した。 http://iptalk.hp.infoseek.co.jp/largo/largo\_top.htm

#### (3)聴覚障害者支援事業の実施

ICT 技術を利用した4種類の遠隔パソコン要約筆記を実施し、それぞれの方法の実用性を確認するとともに、全国 の参加サークルが遠隔パソコン要約筆記の方法を習得し、これにより、遠隔パソコン要約筆記の全国普及を図った。

- a)有線インターネット環境における VPN サーバーと Skype による方法
- b)無線通信カードによるインターネット環境における VPN サーバーと Skype による方法
- c)有線インターネット環境における VPN サーバーと CamCast による方法
- d)有線インターネット環境における VPN サーバーとテレビ会議システムによる方法

#### (4)全国の入力者による検討会開催および技術育成

本事業は新規性が高いため、問題点についての情報交換や、遠隔パソコン要約筆記独自の技術習得が必要である。 この為、遠隔パソコン要約筆記の方式について参加サークルの理解を助けるマニュアルを作成し学習会を開催した。

- a) 2008年9月 20日~9月 21日 第1回学習会(千葉県幕張メッセにて)
- b)2009 年1月 31 日~2月1日 第2回学習会(大阪府グランキューブにて)

#### <事業の成果>

(1)従来、技術的には可能であったが普及しなかった「遠隔パソコン要約筆記」が全国展開できる目処が立った。 具体的には

- ・全国各地の5サークルが「遠隔パソコン要約筆記」の技術を習得した
- ・CamCast などの機器類が整備された。
- ・全国規模のパソコン要約筆記サークルのネットワークが構築された

である。

従来より、「インターネットを使い在宅で入力する」という方法は、技術的には完成しているように思われるにも かかわらず、入力者の大多数を占める要約筆記奉仕員やボランティアサークルが情報保障として、この方法を取る には至っていなかった。

これは、以下のような課題があるからである。

#### 1)技術的な課題

- ・ソフト(IPtalk)が、インターネットの在宅入力で使いにくい。
- ・ルーターの設定やパソコンの設定など、機器類の取り扱いが難しい。

#### 2)運用上の課題

- ・利用者と離れて在宅で入力する情報保障の運用方法(依頼の受け方、入力者の手配、トラブルの対応方法) が判らない。
- ・実施している一般のボランティアサークルが無い。(前例が無い。)

前者の「1)技術的な課題」については、平成 17 年から 19 年に行った事前検討実験により「VPN サーバーを用い た方法」を選定した。本事業において、後者の「運用上の課題」について、全国規模で「遠隔パソコン要約筆記」 を行うことなどで目処を立てることができた。

#### (2)今後の展開

パソコン要約筆記は聴覚障害者(全国で約 30 万人)だけではなく、聴力の落ちた高齢者(全国で 600 万人)の利用 も広がっており、本事業の利用者はますます増加すると予想される。

「遠隔パソコン要約筆記」は、妊産婦や子育て主婦・主夫、下肢不自由者、その他の外出が困難な人であっても入 力者になれるため、支援層の拡大とともに、社会的弱者の新しい雇用創出の可能性がある。

今後の実施財源の確保については、近い将来の厚生労働省による事業化・制度化に期待するが、そのためには実績 が必要である。その間は、各種助成金などにより事業を運営することになると思われる。

本事業で目処が立った「遠隔パソコン要約筆記」事業を今後も発展、全国展開していくためには、

①遠隔パソコン要約筆記を実現するための機器類の運営・管理

②全国に散在する入力者の組織化

③依頼者から派遣依頼の受付、入力者への謝金の支払い

④寄付や助成金などの資金集め

など、社会的な信用を得て幅広く活動することが必要となる。

このような活動を任意団体であるパソコン要約筆記サークル「ラルゴ」で継続的に行うことは難しく、特定非営利 法人が適当と考える。このため、平成 20 年7月に特定非営利法人「日本遠隔コミュニケーション支援協会」を設立 した。今回の助成金事業で目処が立った「遠隔パソコン要約筆記」の全国展開を、来年度以降、引き継ぎ推進する 予定である。

# これまでの経緯(遠隔入力の方法検討)

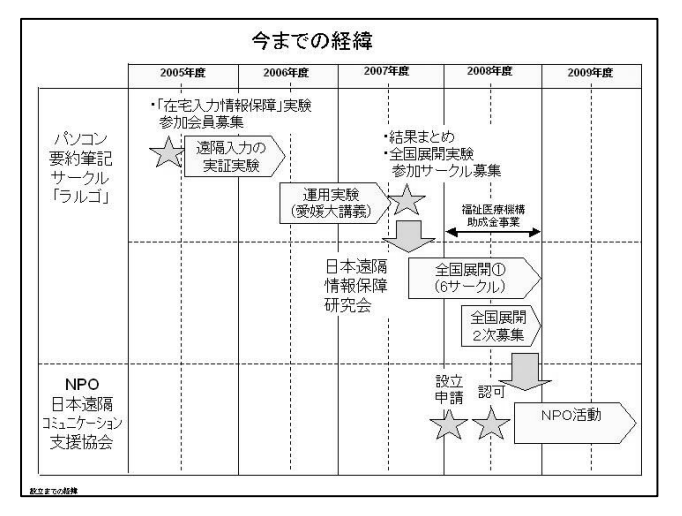

遠隔入力情報保障(遠隔パソコン要約筆記)の実験は、2005 年に全国各地のサークルメンバーに協力を呼びかけて開始 した。2006 年~07 年は愛媛大の協力で実験を行った。2008 年は、WAM 助成金により、それまでの実験を全国展開する ための最終的な試行を行った。これらの経緯について説明 する。

#### 1)2005 年度~2007 年度の活動発表について

平成 17 年度から平成 19 年度の実証実験、運用実験の結果などについては、以下の学会や論文などで発表を行った。

- 1)平成 18 年度パソコン要約筆記サークル「ラルゴ」研究論文集 P 1-P38 ユビキタス社会における情報アクセシビリティー「インターネットを活用した『どこでも情報保障』の提案」 2006 年7月7日 NPO 法人 長野サマライズ・センター出版
- 2)第 24 回全国要約筆記問題研究集会 in 札幌 第3分科会(情報アクセス権) 「ユビキタス社会における情報アクセシビリティー、インターネットを活用した『どこでも情報保障』の提案」 (発表者:矢野)2006 年6月 10 日
- 3) VPN を用いた動画像ストリーミング配信による遠隔パソコン要約筆記、村田 健史、木村 映善、栗田 茂明、 電子情報通信学会論文誌(D) Vol.J90-D No.3 pp.649-661、2007.
- 4)遠隔パソコン要約筆記システムの開発、小林 敏康、村田 健史、木村 映善、電子情報通信学会技術研究報 告、vol.105, No.506, pp.55-60, 2006.
- 5) 社団法人情報処理学会ソフトウェアジャパン 2009IT フォーラムセッション福祉情報システムフォーラム「次 世代要約筆記ツールの創造 」「パソコン要約筆記ソフト IPtalk の今後の展開」 (発表者:栗田)2009 年1月 27 日
- 6) 社団法人情報処理学会ソフトウェアジャパン 2008IT フォーラムセッション福祉情報システムフォーラム「リ アルタイム情報保障の現場」「パソコン要約筆記の特徴と入力方法の改良」(発表者:栗田)2008 年1月 29 日
- 7)社団法人情報処理学会ソフトウェアジャパン 2007IT フォーラムセッション福祉情報システムフォーラム「ハー トウェア・ジャパン!? -情報のユニバーサルデザインを考える」「PC 要約筆記ツール IPtalk - 協調の場 作りとツールの協創」(発表者:栗田)2007 年1月 25 日
- また、以下の新聞で掲載された。
	- 1)読売新聞 関西 2008/12/23 今日のノート「究極の到達点」
	- 2)毎日新聞 愛媛県 2006/09/01 研究の現場から―遠隔 PC 要約筆記実用化へ―
	- 3)毎日新聞 愛媛県 2006/04/04 聴覚障害学生向け遠隔地要約筆記環境開発実験

#### 2)2005 年のラルゴ会員募集について

以下は、遠隔入力についての活動を開始する際、HP に掲載した会員募集案内である。

#### 会員募集について

#### <「ラルゴ」の活動経緯>

第 34 回全国身体障害者スポーツ大会「かながわ・ゆめ大会」の「パソコン要約筆記ボランティア」の受け皿として 97 年 11 月 11 日に設立した「ラルゴ」の活動は、当初2つの面を持っていたと考えます。一つは、地域(神奈川県) のパソコン要約筆記の普及と入力者の養成でした。もう一つは、IPtalk を用いてパソコン要約筆記の新しい方法を 研究開発し普及することでした。前者は、神奈川県中途失聴・難聴者団体連絡協議会の「PCかながわ」ができた ことで役目を終えました。このこともあり、03 年8月から、定期的な例会・練習会を行っていませんでした。後者 は、初期から、全国の先駆的なサークルと開発を行って来ました。こちらは、現在も「中・上級者向け練習会」を 不定期に開催しています。

#### <状況認識>

パソコン要約筆記の現状は、この8年間で情報保障としての市民権を得、入力の方法も一応完成し、全国各地で行 われるようになりました。ネットワーク、パソコンの利用技術としても、実用的なレベルの域に達していると感じ ます。種々の問題はあるものの、技術的・運用的な試行錯誤の時期は終わり、本格的な普及の時期に入りつつある と考えます。

#### <現状の課題と解決方法>

しかし、パソコン要約筆記が普及し、多くの方がいろいろな状況で利用されるようになったことで、いくつか課題 も出て来ています。特に「入力者の不足」は、パソコン要約筆記が情報保障として次のステップに進むことを妨げ ていると感じます。「入力者の不足」の解決方法の一つとして、「インターネットを使い在宅で入力する」(在宅入力 情報保障)という方法を従来から多くの方が提案しています。04 年の障害学会での実証実験、愛媛大学の授業の情 報保障、筑波技術短期大学の遠隔支援システムなど、遠隔地で入力する方法は、技術的には完成しているように思 います。しかし、入力者の大多数を占めるボランティアサークルが情報保障として、この方法を取るには到ってい ません。

これは、次のような理由があると考えています。

- 1) ソフト (IPtalk)が、インターネットの在宅入力で使いにくい。(機能的に不十分である。)
- 2) ルーターの設定やパソコンの設定など、機器類の取り扱いの情報が少ない。
- 3)利用者と離れて在宅で入力する情報保障の運用方法(依頼の受け方、入力者の手配、トラブルの対応方法) などが確立していない。
- 4)実施している一般のボランティアサークルが無い。(前例が無い。)

#### <活動テーマ>

そこで、「ラルゴ」の活動テーマとして、この「在宅入力情報保障」を取り上げ、方法の検討(IPtalk の改良も)、 実証・運用実験を行いたいと考えます。このため、実証・運用実験に協力していただける会員を募集し、「ラルゴ」 の定期的な活動を再開したいと考えます。(05 年7月 会長 栗田)

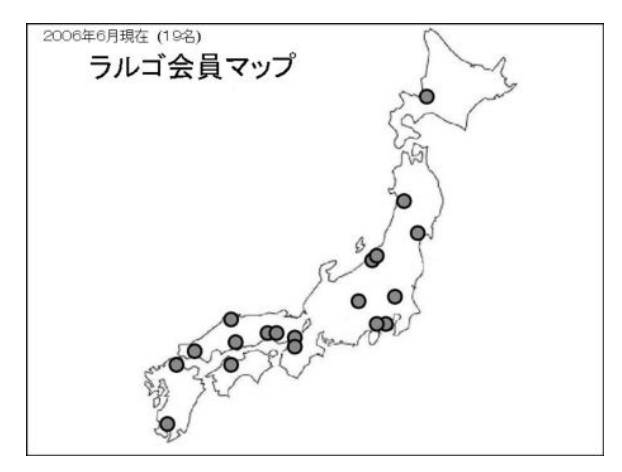

#### <ラルゴの会員の所在>

ラルゴは、インターネット上で活動する研究サークルです。例 会、連絡などは、インターネットを使って行うため日本のどこ にいても参加できます。コミュニケーションは文字(メイル、 チャット)であるため、健聴、難聴は関係ありません。(難聴の 方も参加しています。)

06 年6月現在、北は北海道から、南は鹿児島まで、全国から 19 名が会員となり活動しています。

#### <ラルゴの活動領域のイメージ>

要約筆記に関連する各団体の活動範囲のイメージを図-1に示 します。横軸に「実践的-アカデミック」軸を取り、縦軸に「技 術的視点-福祉的視点」の軸を取るとします。各種学会は、右 半分のアカデミックな領域を活動対象としています。ボランテ ィアサークル、NPO など、要約筆記を行う団体は、左側の下の領 域、「実践的」かつ「福祉的視点」を主な領域として活動して いると思われます。近年、IT 技術を利用した要約筆記(パソコ ン要約筆記など)が行われるようになり、左側の上の領域、「実

践的」かつ「技術的視点」での活動・研究が求められています。しかし、ネットワークやパソコンなどの技術は難 解で、サークル·NPO が単独で研究するには手に余るため、ニーズはあっても活動に取り入れることができず、多 数の有用な技術が放置されていると感じます。また、右側の上の領域にいる研究者たちは要約筆記に関する研究も 行っていますが、アプローチがアカデミックであるために、その成果を、そのまま一般のサークル・NPO が活動に 採用することは難しいという状況です。このような問題の対策として、ラルゴでは、左側の上の領域を活動対象と し、サークル・NPO が単独で導入するには難しい技術を、実践的な観点から検証し、分かりやすい方法に置き換え、 要約筆記者に広めることを目指しています。具体的には、現在は、「在宅入力情報保障」をテーマに上げ、①右上 の研究者の成果を用いて(研究者と協力して)、②実証実験を行い、サークル・NPO が活動に採用できる方法を見 つけたいと考えます。さらに、全国のラルゴの会員がその方法を持ち帰り、各地の活動に活かすことで③新しい技 術を普及させたいと考えます。(学会や各種団体の位置はイメージで、正確ではありません。)

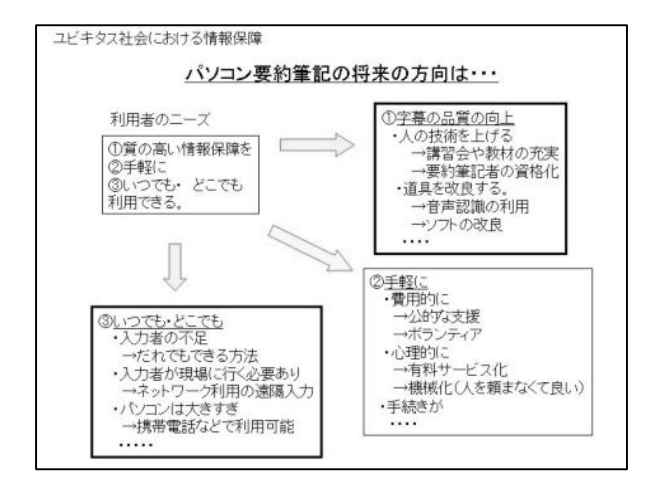

#### <ユビキタス社会における情報保障>

「質の高い情報保障を、手軽に、いつでもどこでも利用できる」 ようにするためには、いろいろな方面からのアプローチが必要 です。根本に人と人とのコミュニケーションがあることは忘れ てはいけませんが、テクノロジーを活用することで多くの可能 性が見えてきます。ラルゴは、必要としている人とテクノロジ ーの橋渡しができたらよいと考えています。

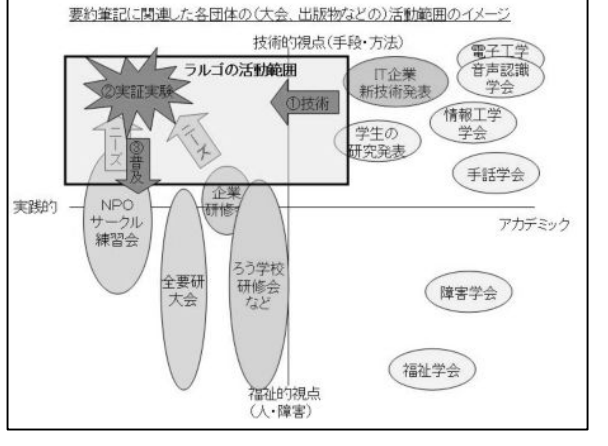

# 3)2005 年8月の「在宅入力情報保障」実証・運用実験

以下は、ラルゴ HP に掲載された遠隔入力実験の当初の計画である。

#### 「在宅入力情報保障」の実証・運用実験

この活動テーマを取り上げた理由は「会員募集について」を参照してください。この実験に参加する方は入力に守 秘義務を求められるため、「ラルゴ」に入会していただきます。守秘義務の詳細(研究のためのログの扱いや発表 方法なども)については、議論し詰めて行きたいと考えます。実証・運用実験は、以下のステップで進めたいと思い ます。

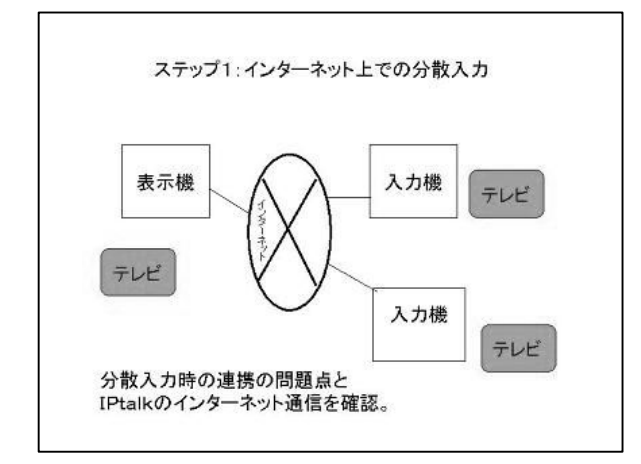

## 1)ステップ1

実験に参加するメンバーのインターネット環境の動作確認をし ます。メンバーの自宅のパソコンで、IPtalk を使った通信を試 します。利用を想定される場所(利用者の自宅、学校など)で IPtalk の通信が受信できることを確認します。この段階では、 音声はインターネットを使わず、テレビなどを入力の対象とし ます。在宅入力での連携入力の方法に慣れるため入力練習をし ます。通信の機密保護のため、IPtalk の「暗号化通信機能」を 使います。

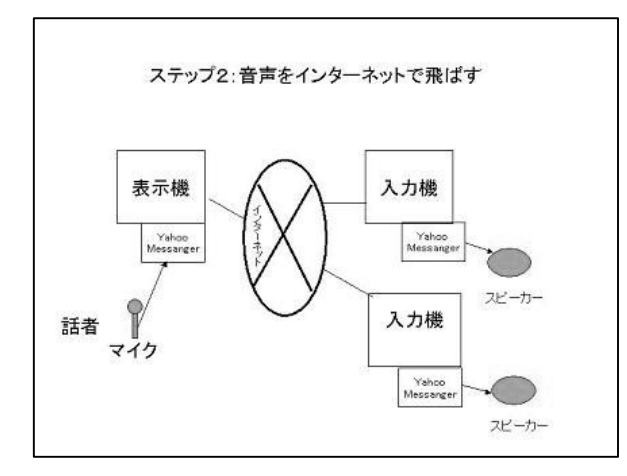

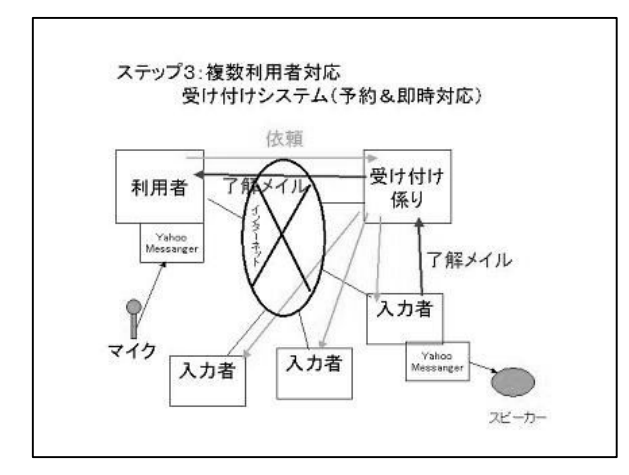

#### 2)ステップ2

利用者が音声をインターネットを使って送信できるか実験しま す。音声を Yahoo!Messanger を使って(インターネットを介し て)入力者に送信します。無料のソフトと簡単なマイクで、情 報保障が可能な品質の音声をインターネットで送信できること が必要です。利用者が音声を送信するために、マイクなどの機 器類の設定をする必要があります。

情報保障の利用場所は、インターネット環境や音声設備が整っ ている学校などが想定されます。

# 3)ステップ3

在宅入力の運用実験を行います。利用者、入力者の調整をする 「受け付け係り」を置きます。依頼や入力可能の連絡は、メイ ルで行います。情報保障の方法は、ステップ2で行った方法で す。運用上のいろいろな問題(緊急時の対応など)を検証しま す。予約なし依頼に対応する、「即時対応」の運用の可能性も 検討してみたいと思います。「即時対応」をするためには、待 機入力者が必要となります。この「即時対応」情報保障を実現 できるのは、現実的には、ボランティアの在宅入力しかないの ではないかと考えています。

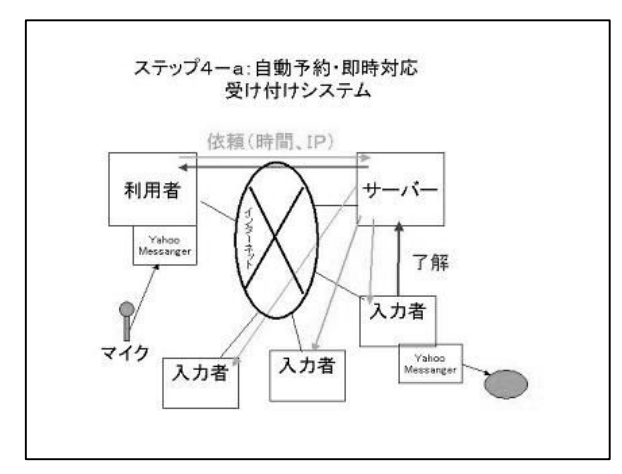

# 4)ステップ4-a

「受け付け係り」機能の自動化(次回案)

ステップ3の運用実験が成功すれば、このステップに進むこと ができます。利点、欠点、両面ありますが、在宅入力情報保障 が大規模に行われる場合、「受け付け係り」機能を持つサーバー システムは必要となると考えます

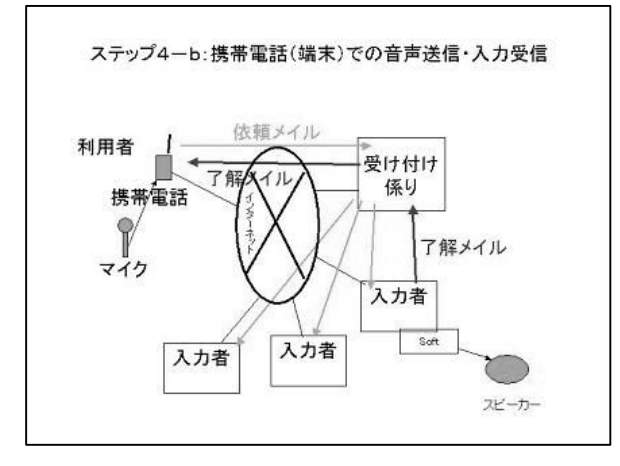

# 5)ステップ4-b

利用パソコンの携帯電話化(次回案)

ステップ3までの在宅入力情報保障の利用場所は、インターネ ット環境が整っている学校などが想定されます。利用者の表示 機と音声送信に携帯電話を利用できれば、利用場所の制約が少 なくなります。携帯電話を使う情報保障の利用依頼は、予約な しの「即時対応」が多くなると想像されるので、ステップ3の 「即時対応」の運用実験が成功しているとより有用な情報保障 となる可能性があります。IPtalk の入力を携帯電話に表示させ る仕組みを開発する必要があります。携帯電話の音声を入力者

にインターネットを介して送信する方法を考える必要があります。携帯電話ではなく、モバイル端末ならばステッ プ3と同じになり、技術的なハードルはかなり低くなります。

# 4)2006 年1月の「在宅入力情報保障」の実証・運用実験の計画(ラルゴ HP に掲載)

半年間の活動の結果から計画の修正を行った。

# 1)ステップ1(060124 実施中)

#### <目的>

実験に参加するメンバーのインターネット環境で IPtalk が使えるか試します。

#### <内容>

IPtalk をインターネットで使う方法として、以下の2つを試しました。

- a) ポートの穴あけとオンライン機能の利用(図-1a)
- b) ソフト VPN ルーター (PaketiX) の利用 (図-1b)

IPtalk を立ち上げて、互いに入力が表示されるかを確認します。

# <ポートの穴開けを利用する方法>

 $$\mathbb{Z}-1$  a  $>$$ 

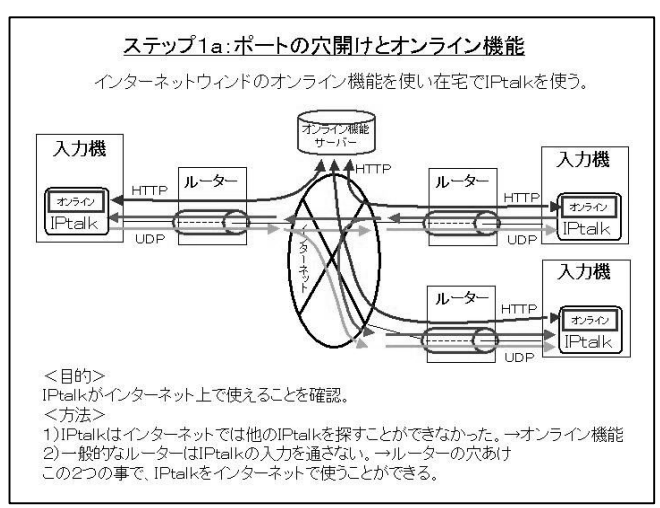

<ソフト VPN を利用する方法>

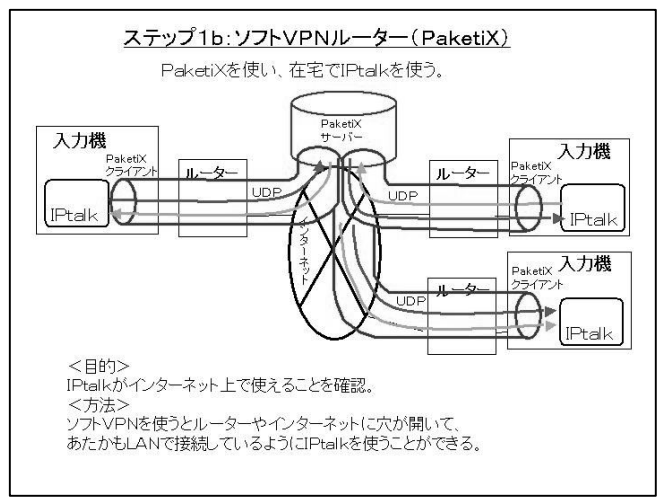

 $$\sqrt{2}-1$  b  $>$$ 

図-1aの「オンライン機能サーバー」とは、IPtalk のホームページに置いてある小さなプログラム (CGI) です。通信に HTTP を使っているため、ルーターに穴 を開けなくても利用できます。

図-1bの「PacketiX サーバー」は、愛媛大学総合情 報メディアセンター村田研究室のサーバーを利用させ ていただています。

# 2)ステップ2

# <目的>

動画や音声をインターネットを使って送受信できるか実験します。

# <内容>

動画や音声を送信する方法として以下の方法を試しました。

- 1) Yahoo メッセンジャを使う
- 2)Skype を使う
- 3)CamCast を使う

この内、1) Yahoo メッセンジャは、音声の品質が悪く、実験する以前に候補から落ちました。 IPtalk の入力とは切り離して、動画や音声を受信し入力に使えるかを確認します。 実験に参加するメンバーのパソコンやインターネット環境チェックも兼ねています。

#### $<$  $\overline{\mathbb{Q}}$  - 2 a  $>$

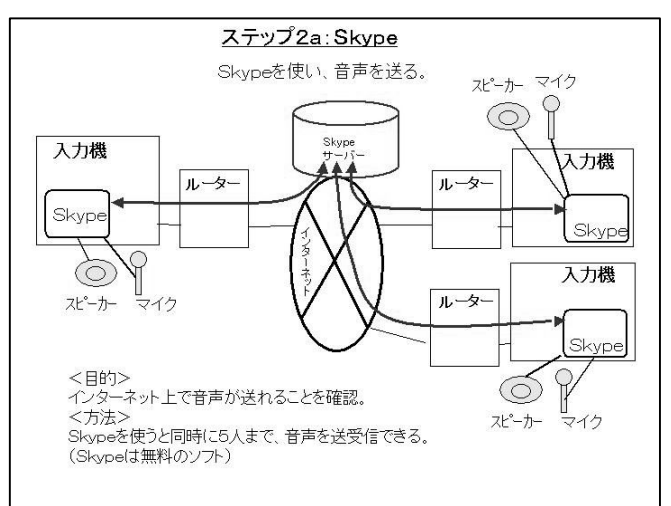

図-2aの「Skype サーバー」は、イメージです。 Skype を利用しているユーザーのパソコンをサーバーと して借用するという方法を取っているらしいのですが、詳 細は分かりません。

#### <CamCast を使う方法>

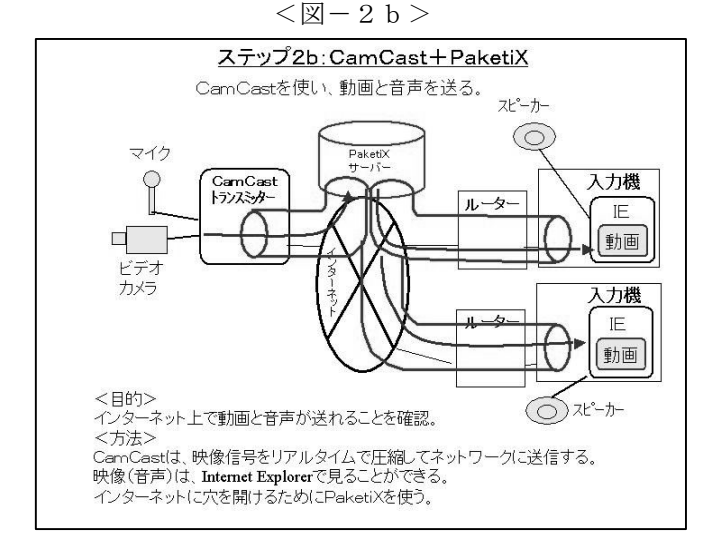

図-2bの「PacketiX サーバー」「CamCast トランス ミッター」「ビデオカメラ、マイク」などの設備と、 「CamCast による動画・音声の配信」は愛媛大学総合 情報メディアセンター村田研究室にお願いしています。

# 3)ステップ3

# <目的>

インターネットを通して配信される動画や音声で在宅入力が可能か確認します。

# <内容>

愛媛大学総合情報メディアセンター村田研究室の協力で、講義ビデオの映像や音声を配信して、それを在宅で入力 します。方法は、以下の3種類があります。

- 1)動画・音声を入力(PacketiX と CamCast を利用)
- 2)音声を入力(PacketiX と Skype を利用)
- 3)音声を入力その2 (ルーターの穴開けと Skype を利用)

今回の実験は、「普通のボランティアサークルでも実施可能な方法」を目的としているため、PacketiX や CamCast などの特殊な装置などを必要としない3)案が「より好ましい方法」です。この為、1)案、2)案に対して、3) 案は、どのようなディメリット(字幕の品質や運用のやり易さなど)があるかを検証します。

情報保障の対象は、愛媛大講義ビデオ以外に、普通のボランティアサークルが対象とする講演会や会議などのビデ オを愛媛大に送り映像・音声を配信していただくことで、「より実際の情報保障に近い状況」を実験することを計 画しています。

# <動画を入力する>

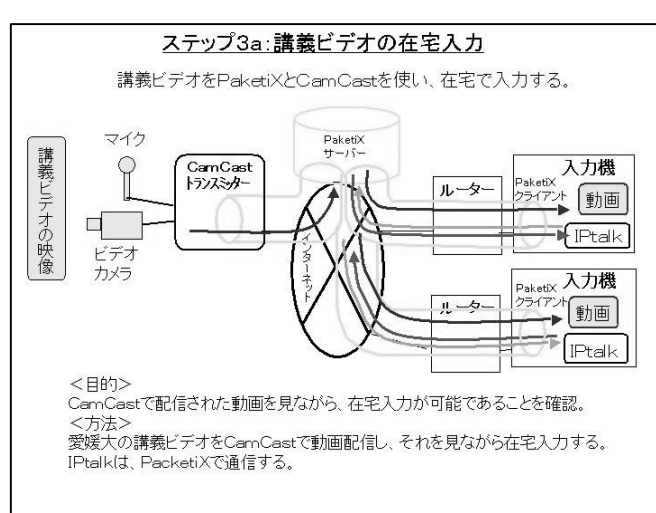

 $<\boxtimes-3$  a  $>$ 

図-3aは、愛媛大が計画した実験に、ラルゴが入力者と して参加、協力します。

愛媛大は、通信の条件などを変えることで、入力にどのよ うな影響がでるかを実験します。

それらの定量的な実験データは、ラルゴにも開示していた だけることになっています。

ラルゴは、入力者から見た運用上の問題点や情報保障とし ての品質などについて感想を記録します。

それらは、愛媛大の研究にも利用されます。

ラルゴは、インターネットを通して配信される動画や音声 で在宅入力の可能性の評価と問題点の検出を行います。

図-3aの「PacketiX サーバー」「CamCast トランスミッター」「ビデオカメラ、マイク」などの設備と、「CamCast による講義ビデオ映像の配信」は愛媛大学総合情報メディアセンター村田研究室が準備・実施します。

# <音声を入力する>

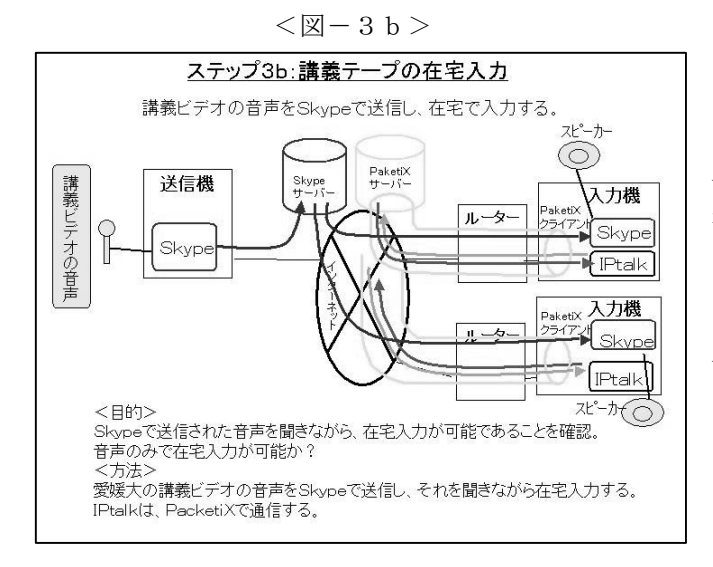

図-3bはラルゴが主体となり、愛媛大学総合情報メディ アセンター村田研究室の協力を得て、実施する実験です。 入力対象は、講義ビデオ以外に、会議や講演会のビデオが 考えられます。

図-3bの「PacketiX サーバー」「マイク」などの設備 と、「Skype による講義ビデオ音声の配信」は愛媛大学総 合情報メディアセンター村田研究室にお願いしています。

#### <音声を入力する、その2>

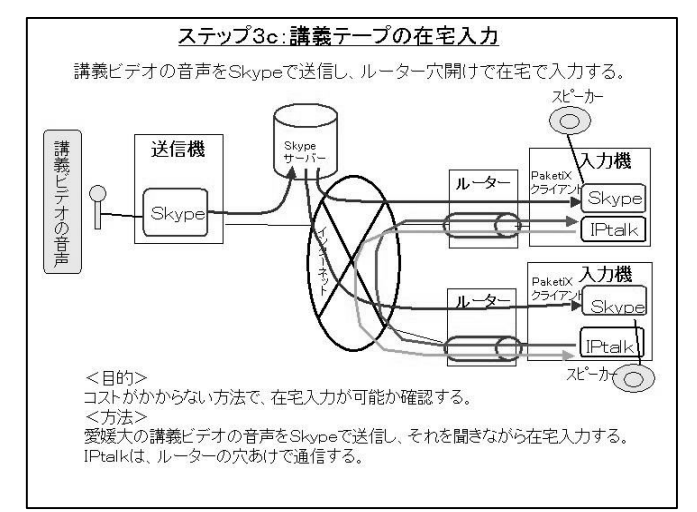

 $<$  $\overline{\mathbb{X}}$  - 3 c  $>$ 

図-3Cもラルゴが主体となり、愛媛大学総合情報メディ アセンター村田研究室の協力を得て、実施する実験です。 入力対象は、講義ビデオ以外に、会議や講演会のビデオが 考えられます。

コストがかからない方法で入力が可能か確認します。上の 2案との入力の差を検証します。

図-3Cの「マイク」などの設備と、「Skype による講義 ビデオ音声の配信」は愛媛大学総合情報メディアセンター 村田研究室にお願いしています。

# 4)ステップ4

<目的>

模擬的に、実際に情報保障を行い評価します。

#### <内容>

方法は、以下の3種類があります。 1)動画・音声を入力(Packetix と CamCast を利用) 2)音声を入力(PacketiX と Skype を利用) 3)音声を入力その2 (ルーターの穴開けと Skype を利用) ラルゴは、入力と「字幕の評価」を行います。 「字幕の評価」には、利用者の意見が必要です。

#### <愛媛大の模擬講義の情報保障、PacketiX と CamCast>

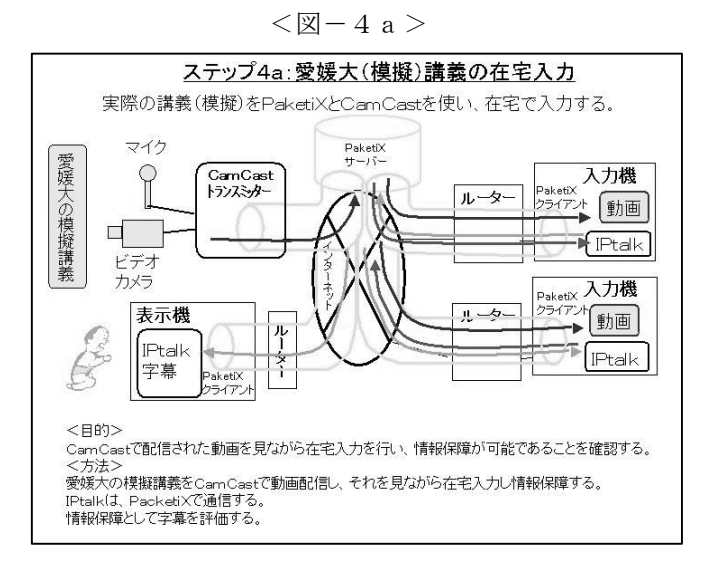

図-4aは、ラルゴが主体となって計画実施するか、愛媛 大学総合情報メディアセンター村田研究室の研究として 実施し、ラルゴが協力する形で参加するかは、まだ明確に なっていません。

図-4aの「PacketiX サーバー」「CamCast トランスミッ ター」「ビデオカメラ、マイク」などの設備と、「模擬講 義の実施」「CamCast による講義映像の配信」は愛媛大学 総合情報メディアセンター村田研究室にお願いしていま す。

#### <愛媛大の模擬講義の情報保障、PacketiX と Skype>

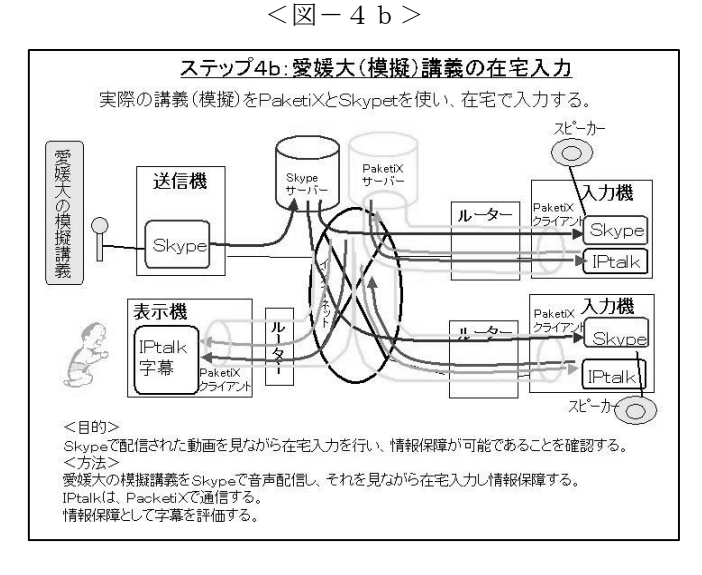

図-4bはラルゴが主体となり、愛媛大学総合情報メディ アセンター村田研究室の協力を得て、実施する実験です。 図-4bの「PacketiX サーバー」「マイク」などの設備 と、「模擬講義の実施」「Skype による講義音声の配信」 は愛媛大学総合情報メディアセンター村田研究室にお願 いしています。

#### <愛媛大の模擬講義の情報保障、ポート穴あけと Skype>

 $<\!\Xi-4$  c  $>$ 

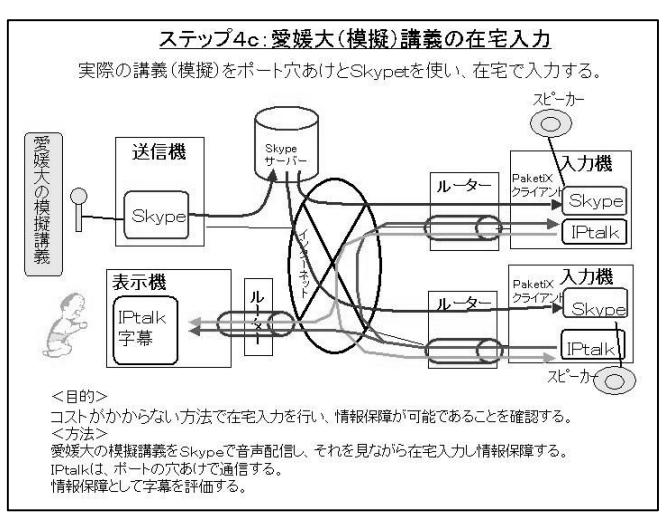

図-4cはラルゴが主体となり、愛媛大学総合情報メディ アセンター村田研究室の協力を得て、実施する実験です。 図-4cの「マイク」などの設備と、「模擬講義の実施」 「Skype による講義音声の配信」は愛媛大学総合情報メデ ィアセンター村田研究室にお願いしています。

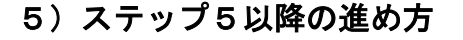

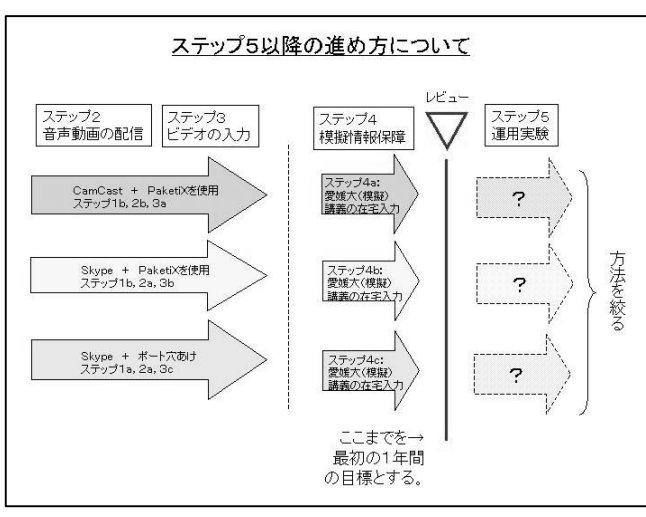

 $<$ 図-5>

ステップ4が終わった時点で、レビューポイント(見直し) を設けたいと思います。ステップ4までは、以下の3つの 方法を平行して実験評価して来ました。(図-5)

- 1)動画・音声を入力(PacketiX と CamCast を利用)
- 2)音声を入力(PacketiX と Skype を利用)
- 3)音声を入力その2

(ルーターの穴開けと Skype を利用)

しかし、ステップ5の運用実験では、以下の理由で方法を 一つに絞る必要があると考えます。

1)一定期間の実験が必要となるため労力がかかり、 複数の実施は困難。

2)利用者の協力、評価が必要。方法を途中で変えるのは良くない。

このため、ステップ4が終わった時点で、それまでの実験結果をまとめ、ステップ5以降の進め方について検討し たいと思います。また、ステップ4までの研究成果をまとめ、対外的に発表したいと思います。日程的には、区切 りよく、ちょうど1年の 06 年7月を目標にしたいと思います。

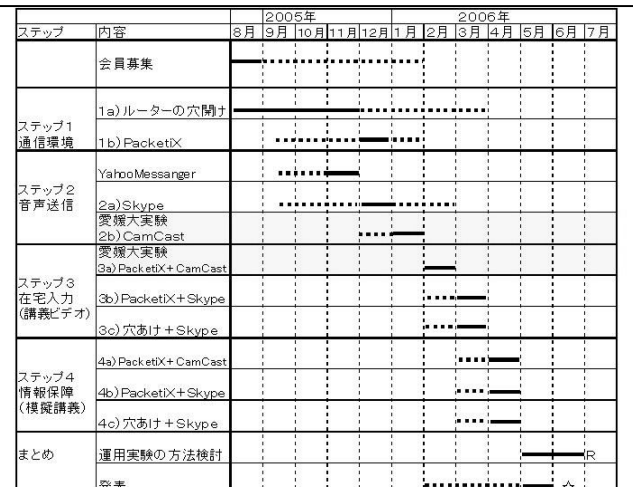

 $<$ 図-6>

図-6が今までの日程&今後の日程案です。黄色い部分は、 愛媛大の実験に協力して実施する項目です。 次のステップである運用実験の方法を7月までに検討し、 8月より、次のステップの準備に入りたいと考えます。 4月の模擬講義の在宅入力情報保障を1年目の集大成と して、5月に論文としてまとめ、6月に発表したいと思い ます。

# 5)2006 年 11 月のラルゴ会員募集

以下は、ラルゴHPに掲載されたの「在宅入力情報保障」の運用実験に参加募集である。

#### 会員募集について (2006 年版)

#### <「ラルゴ」の活動経緯>

#### ◆1997年~2004年

第 34 回全国身体障害者スポーツ大会「かながわ・ゆめ大会」の「パソコン要約筆記ボランティア」の受け皿とし て 97 年 11 月 11 日に設立した「ラルゴ」の活動は、当初2つの面を持っていたと考えます。一つは、地域(神奈 川県)のパソコン要約筆記の普及と入力者の養成でした。もう一つは、IPtalk を用いてパソコン要約筆記の新しい 方法を研究開発し普及することでした。前者は、神奈川県中途失聴・難聴者団体連絡協議会の「PC かながわ」が できたことで役目を終えました。このこともあり、03 年8月から、定期的な例会・練習会を行っていません。後者 は、初期から、全国の先駆的なサークルと開発を行って来ました。こちらは、その後も、「中・上級者向け練習会」 を不定期に開催していました。

#### ◆2005年7月~06年7月

#### サークル活動の再開と会員の募集

2005 年7月に、ラルゴはインターネット上で活動する研究サークルとして活動を再開し、日本全国から会員を募り ました。北は北海道、南は鹿児島まで、全国から 19 名(06 年6月現在)が研究に参加しました。

#### 「在宅入力情報保障」の研究

パソコン要約筆記は、情報保障としての市民権を得、入力の方法も一応完成し、全国各地で行われるようになりま したが、入力者の不足が、パソコン要約筆記が次のステップ(本格的な普及の時期)に進むことを防げていると考 えました。「入力者の不足」の解決方法の一つとして、「インターネットを使い在宅で入力する」(在宅入力情報保障) という方法を従来から多くの方が提案していますが、技術的な敷居が高いなどの理由で、一般のサークルが採用で きないでいます。そこで、一般のサークルでも実施可能な「在宅入力情報保障」の方法を研究しました。愛媛大学 総合情報メディアセンター村田研究室の協力を得て、「在宅入力情報保障」の実験を複数の方法で行いました。この 結果を 2006 年6月の第 24 回全国要約筆記問題研究集会 in 札幌の第三分科会(情報アクセス権)で発表しました。

#### 「パソコン要約筆記の方法」の研究

06 年の障害者自立支援法の施行を前に、要約筆記は「通訳」としての役割を強く求められ、パソコン要約筆記も「通 訳入力」の方法について検討する必要がありました。手書き要約筆記では、要約方法や養成方法などが体系的に研 究・発表されていましたが、パソコン要約筆記の入力方法や養成方法については、まとまった形で発表されたこと がありませんでした。手書き要約筆記の「通訳筆記」の方法をそのままパソコン要約筆記に適用するなどの混乱も 見られました。このため、「通訳入力」検討の第一歩として、現状行われているパソコン要約筆記の方法についてま とめ、2006 年6月の第 24 回全国要約筆記問題研究集会 in 札幌の第6分科会(パソコン)で発表しました。

#### <状況認識>

#### パソコン要約筆記全体について

パソコン要約筆記の現状は、この8年間で情報保障としての市民権を得、入力の方法も一応完成し、全国各地で行 われるようになりました。ネットワーク、パソコンの利用技術としても、実用的なレベルの域に達していると感じ ます。種々の問題はあるものの、技術的・運用的な試行錯誤の時期は終わり、本格的な普及の時期に入りつつある と考えます。障害者自立支援法の施行が、パソコン要約筆記の養成や方法にどのような影響を与えるかは今後も注 視する必要があります。行政の派遣対象となっていない学校などのパソコン要約筆記について、普及は遅れていま す。

#### 「在宅入力情報保障」の研究について

無料で利用できる PaketiX を前提に実験を進めましたが有料化されてしまったため、今でも無料で利用できる Hamachi が有力な候補になって来ました。06 年の愛媛大講義保障の実験の結果から、CamCast、または、Skype を使うことで「在宅入力情報保障」の運用実験に移る技術的な目処が立ったと考えます。運用実験は、長期間定期 的に昼間活動する必要があり、入力者を確保する必要があると感じます。

#### 「パソコン要約筆記の方法」の研究について

論文中でいくつか仮説を立てて議論を進めました。次のステップは、仮説を実験的に検証する必要があります。し かし、検証対象が「人の頭の中の現象」であるため、専門家(通訳理論、人間工学、認知心理学など)の協力が必 要と感じています。

#### <今後の予定>

#### 「在宅入力情報保障」の研究について

愛媛大の講義保障の運用実験を行います。週日の昼間に活動できる会員を募集し、運用実験実施の体制を整えたい と考えます。運用実験の結果は、07 年9月ごろに結果をまとめ発表したいと思います。

#### 「パソコン要約筆記の方法」の研究について

このテーマについて、現状では具体的な予定は立っていません。

#### <会員の募集>

「在宅入力情報保障」の運用実験に参加していただける方を募集します。07年1月~07年7月の期間、愛媛大学 の講義保障をインターネットを使って自宅で入力する実験を行います。この運用実験に参加していただける方を募 集しています。募集している役割は以下の通りです。

□入力者

□技術担当

□実験記録・まとめ

詳細は、「会員募集」をごらんください。

06 年 11 月 会長 栗田

# 6)2006 年 11 月の実証・運用実験計画(ラルゴ HP に掲載)

#### 「在宅入力情報保障」の実証・運用実験 (2006 年版)

この活動テーマを取り上げた理由は 2005 年版の「会員募集について」を参照してください。この実験に参加する方 は入力に守秘義務を求められるため、「ラルゴ」に入会していただきます。守秘義務の詳細(研究のためのログの 扱いや発表方法なども)については、議論し詰めていきたいと考えます。実証・運用実験は、以下のステップで進め たいと思います。

#### 1)今までの実験経緯と今後の進め方

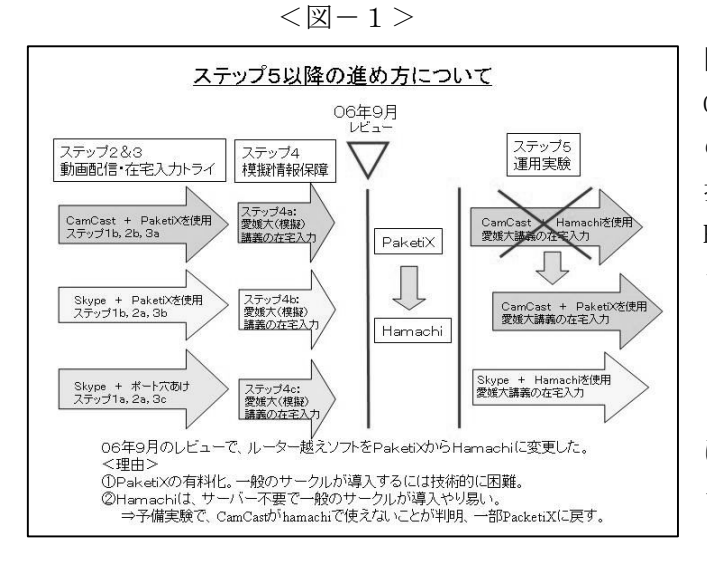

図-1が、これまでの実験の概要と、今後の進め方です。 CamCast と Skype を試し、費用的には Skype が優れている のですが、現場の状況を視覚的に確認できる動画の魅力が 捨て難く CamCast も継続して実験することにしました。 PaketiX が有料化されたことと、Hamachi の日本語版がで きたことから VPNソフトを Hamachiにすることにしました。 ところが、Hamachi では、CamCast の IP アドレスを VPN として認識できないことが分かり、CamCast は PacketiX との組合せで実験することになりました。ポートの穴あけ は、一部のルーターではポート開放ができないことが分か ったことと、全国のサークルがトライし始めたことなどか ら、行わないこととしました。

# 2)ステップ5

# <目的>

愛媛大の講義を週1回半年間、インターネットを使って在宅入力することで、「在宅入力情報保障」を全国のサー クルが実施した場合の問題点を検出し、対策を検討する。

#### <内容>

講義内容や利用者などについては、情報を公開できません。以下の2つの方法で運用実験を行います。

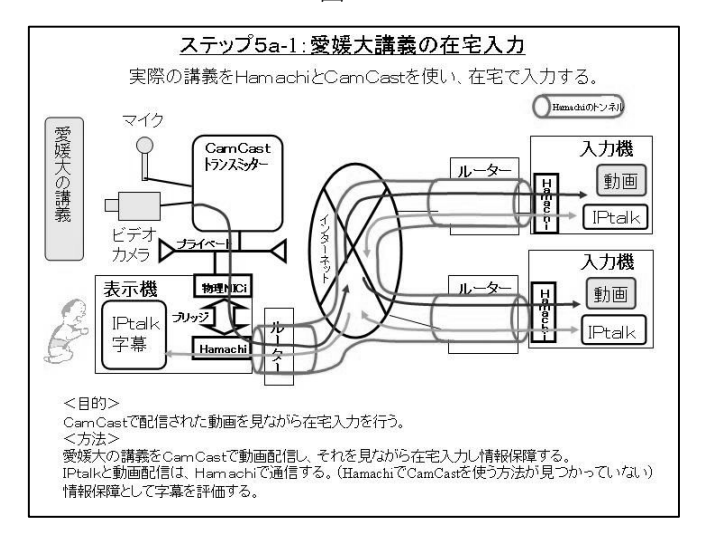

#### $$\sqrt{2}-2>$$

#### <CamCast を利用する方法>

06年9月の検討では、図-2のように Hamachi と CamCast を使った方法を予定していました。ところが、その後の予 備実験で、Hamachi ではブリッジした CamCast のローカル IP アドレスを VPN に組み込めないことが分かりました。 (これに関する情報をお持ちの方はいませんか?)このた め、計画を変更して、図-3の PacketiX を用いた方法で 実験することにしました。

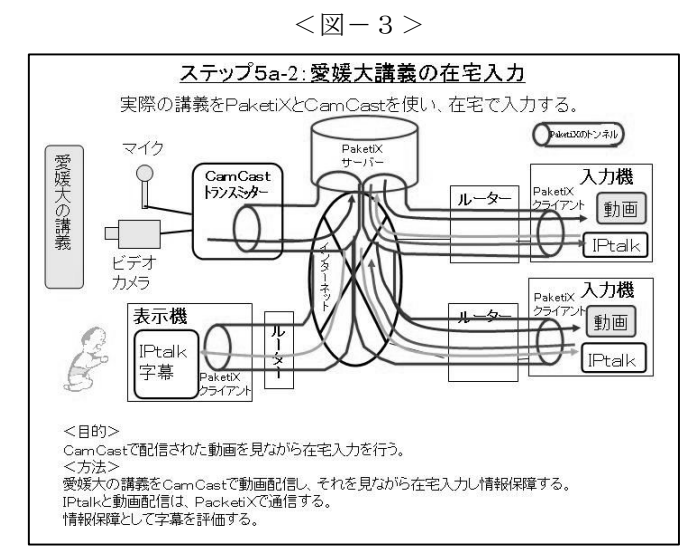

<SkypeとHamachiを利用する方法>

 $<$ 図-4>

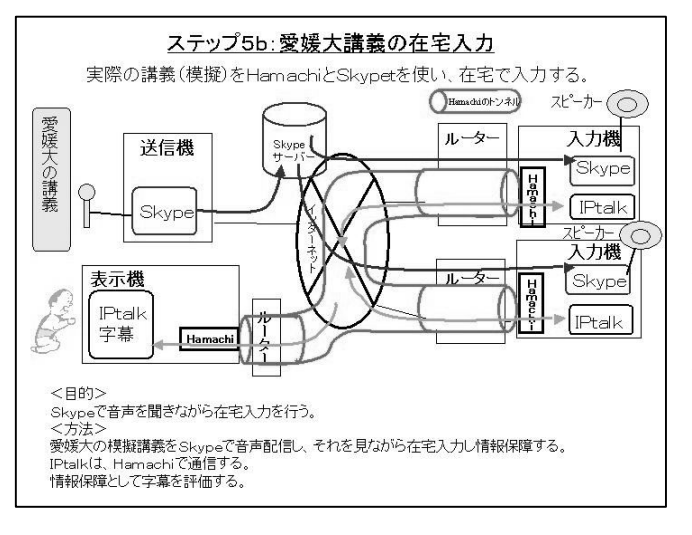

図-3の方法は、ステップ4aの方法と同じです。この方 法では、サークルが採用するには、PacketiX サーバーの 運用という技術的なハードルと PacketiX と CamCast の費 用というハードルがあります。しかし、インターネット環 境と技術の急速な進歩から、近い将来、簡単かつ廉価な方 法が出現するであろうと予想(期待)して、動画配信を用 いた運用実験を行うこととしました。

図-3の「PacketiX サーバー」「CamCast トランスミッタ ー」「ビデオカメラ、マイク」などの設備と、「CamCast による動画・音声の配信」は愛媛大学総合情報メディアセ ンター村田研究室にお願いしています。

図-4は、Skype と Hamachi を用いた方法です。ステップ 4bの Skype+PacketiX の組合せで、PacketiX を Hamachi に変更しています。PacketiX が有料でサーバーを立てな くてはいけないのに対して、Hamachi は無料でサーバーを 立てる必要がありません。全国のサークルが導入する場合、 ハードルが低い方法と言えます。図-4の「Skype サーバ ー」は、イメージです。Skype を利用しているユーザーの パソコンをサーバーとして借用するという方法を取って いるらしいのですが、詳細は分かりません。 「マイク」などの設備と、「音声の配信」は愛媛大学総合

情報メディアセンター村田研究室にお願いしています。

# 3)日程

 $<$ 図-5>

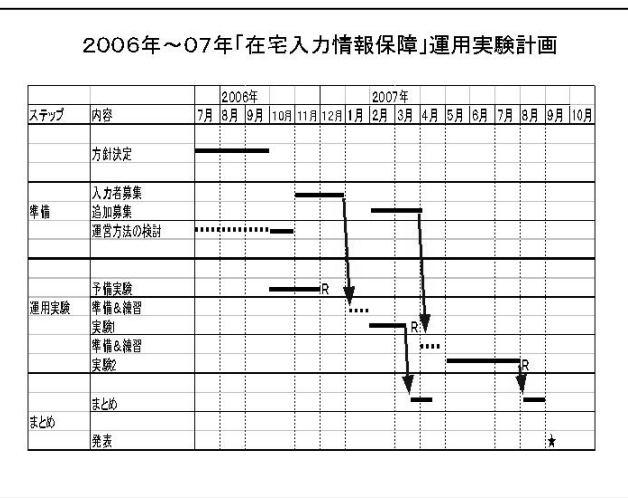

図-5が今後の日程案です。

07 年9月ごろに結果を発表することを目標にしています。

#### 7)2007 年9月の実験計画(ラルゴ HP に掲載)

#### 「在宅入力情報保障」の運用実験の参加サークル募集について(2007 年版)

この活動テーマを取り上げた理由は 2005 年版の「会員募集について」を参照してください。

2008 年 2 月 2 日追記

以下の資料の「全国遠隔入力情報保障研究会(全情研)」は、略称の「全情研」の口の形が「全要研」と区別でき ないという指摘がありました。そこで名称を「日本遠隔入力情報保障研究会(日情研)」とすることにしました。

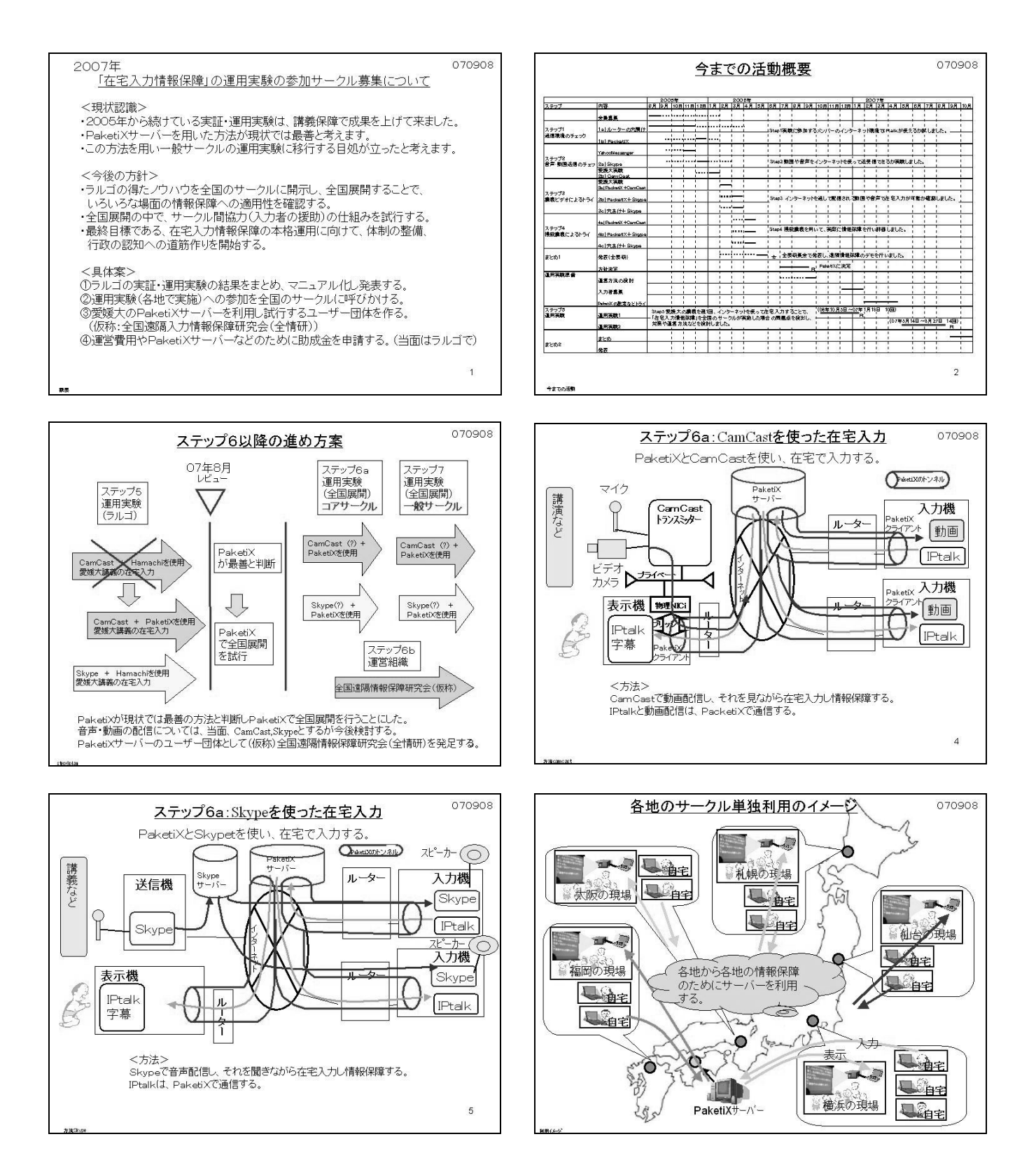

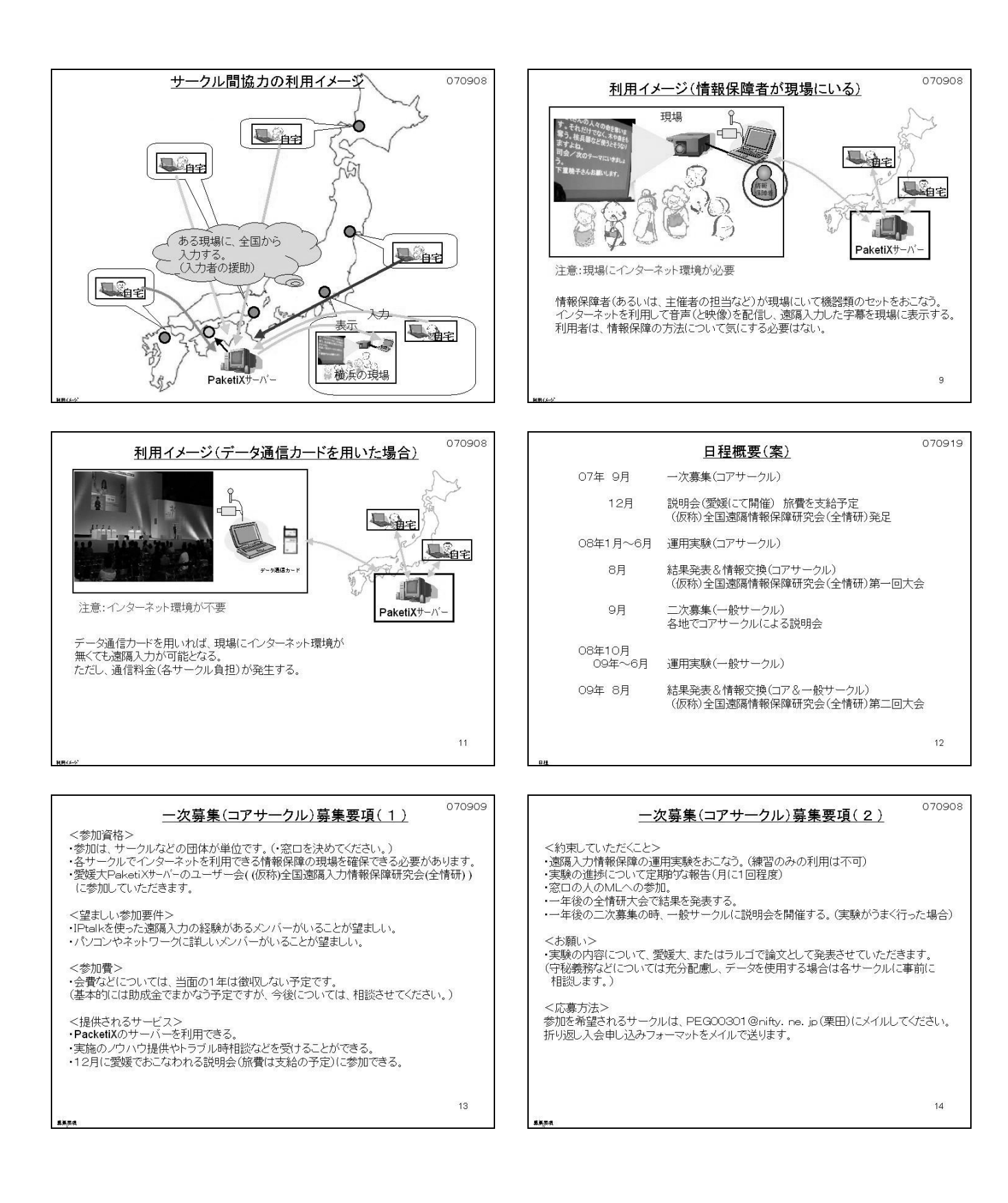

# 第2章 事 業 詳 細

# 全国規模での参加団体の募集の概要

インターネット遠隔パソコン要約筆記を全国に普及させるために、全国のパソコン要約筆記サークルに広く実験へ の参加を以下の方法で募集した。

- 1)パソコン要約筆記サークル「ラルゴ」のホームページに募集を掲載した。 期間:08 年6月~8月(9月以降も掲載した) 内容:詳細は、P25~P26 を参照
- 2) IPtalk のホームページに上記1)のページへのリンクを掲載した。 期間:  $08 \ncong 6$  月 ~  $8$  月 内容:詳細は、P25~P26 を参照
- 3) IPtalk のメイリングリスト(参加者約 300人)に案内文を流した。

期間:08 年6月1日

内容:

タイトル:「ラルゴの「在宅入力情報保障」運用実験の参加サークル二次募集」 ラルゴでは「在宅入力情報保障」の運用実験を 今年の1月から、全国の6サークルの協力で行って来ました。 次のステップとして、8月から、さらに5サークルを加えて、 より広範囲に運用実験を行うことを計画しています。 http://iptalk.hp.infoseek.co.jp/largo/080531plan/080531plan.htm 全国のサークルさんの参加をお待ちしています。 よろしくお願いします。

# 2008 年のサークル会員募集

以下は、ラルゴ HP に掲載された遠隔入力実験の参加募集である。

「在宅入力情報保障」運用実験の参加サークル2次募集について

この活動テーマを取り上げた理由は 2005 年版の「会員募集について」、2006 年版「会員募集について」を参照して ください。

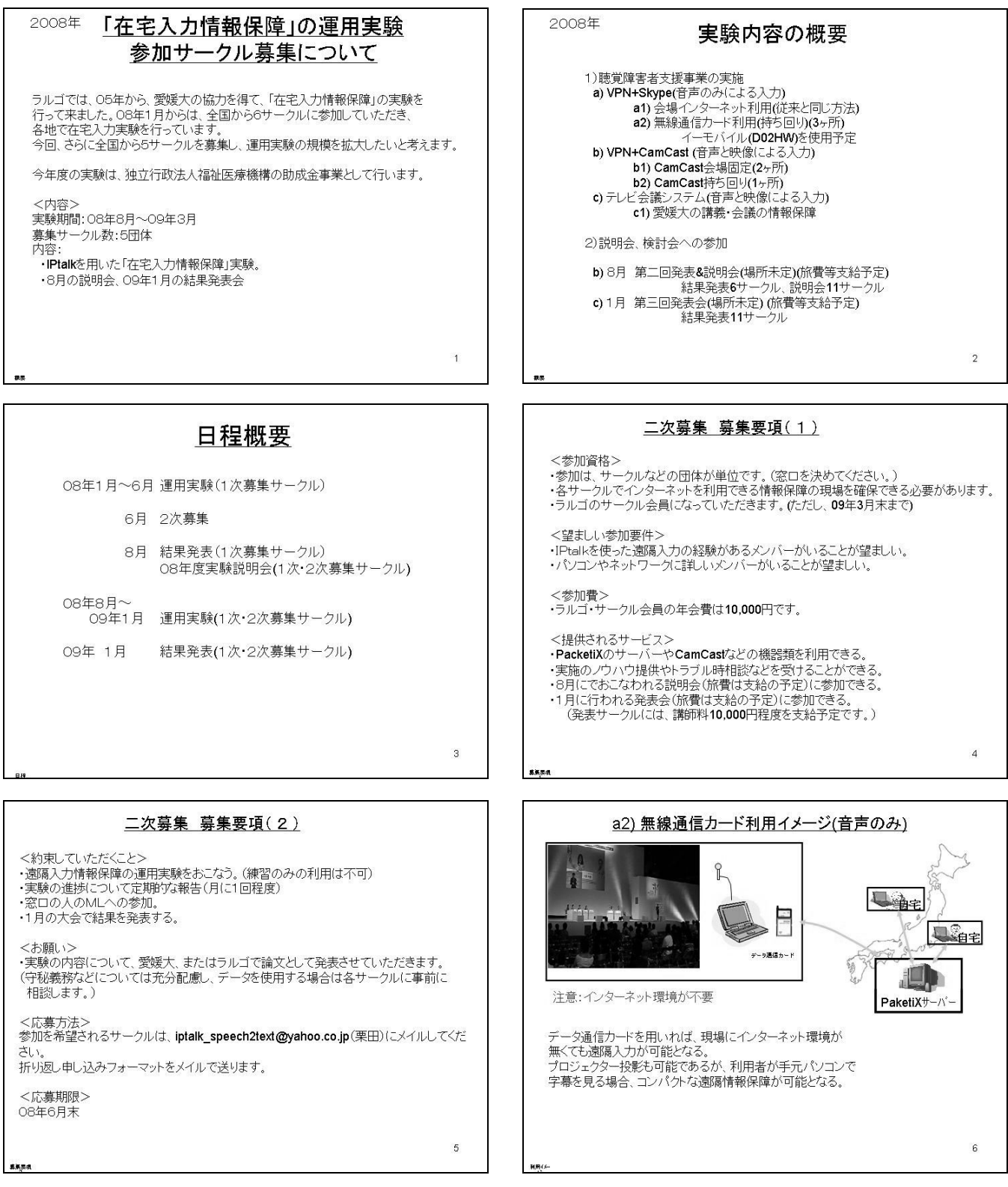

25

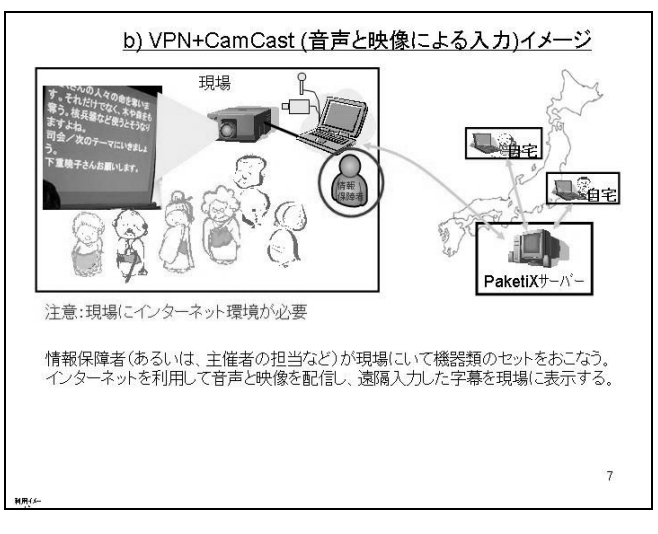

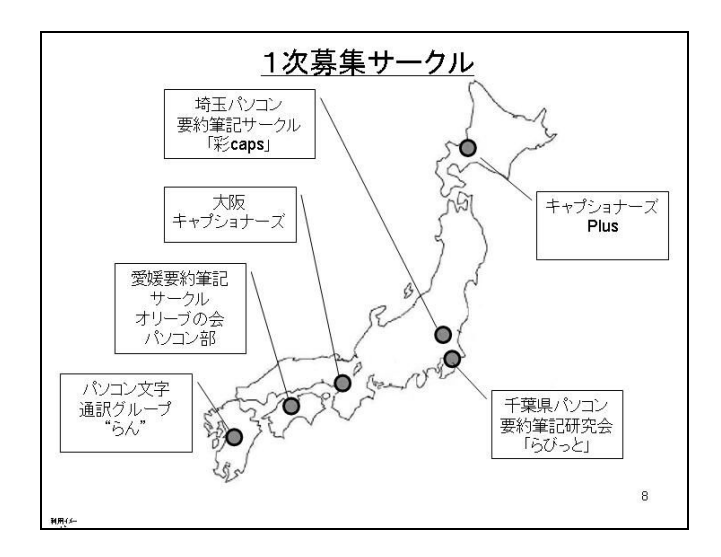

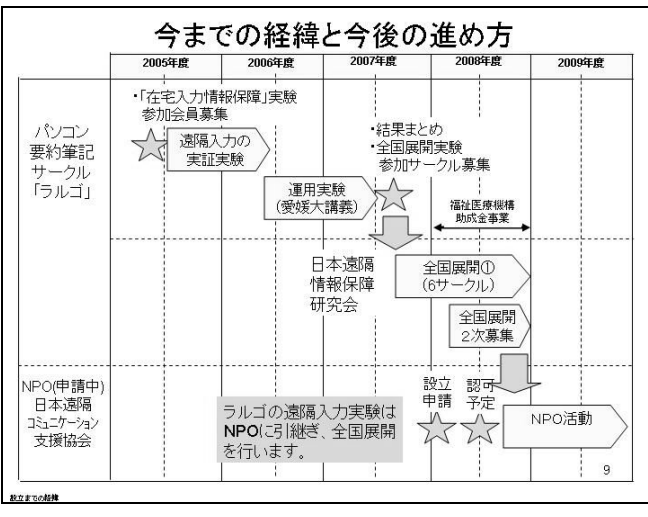

# 聴覚障害者支援事業の実施の概要説明と成果まとめ

以下の4種類の遠隔パソコン要約筆記を実施した。

#### a)有線インターネット環境における VPN サーバーと Skype による方法

08 年 10 月~09 年1月に、合計3回実施し、方法の実用性を確認するとともに、遠隔パソコン要約筆記の方法を習 得した。

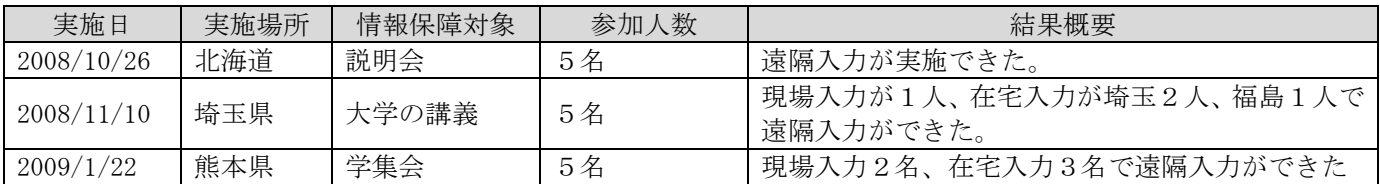

#### b)無線通信カードによるインターネット環境における VPN サーバーと Skype による方法

08 年 10 月~11 月に3サークルで、この方法の実用性を確認するとともに、無線通信カードによる方法を習得した。

| 実施日        | 実施場所 | 情報保障対象 | 方法      | 結果概要                  |
|------------|------|--------|---------|-----------------------|
| 2008/11/6  | 北海道  | テスト    | PHS カード | PacketiX に接続できず       |
| 2008/11/6  | 埼玉県  | テスト    | Eモバイル   | うまく接続できた。動作など問題なし。    |
| 2008/11/7  | 埼玉県  | テスト    | PHS カード | PacketiX に接続できず       |
| 2008/11/17 | 埼玉県  | テスト    | PHS カード | 結果は OK。PHS で動作確認がとれた。 |
| 2008/10/13 | 大阪府  | リハーサル  | Eモバイル   | PacketiX に接続できず       |
| 2008/10/18 | 大阪府  | 説明会    | Eモバイル   | 後半のみ実施できた。難聴者3~4名     |

08 年 12 月~09 年 2 月に通信の定量的な計測や遠隔パソコン要約筆記の実施に関しての問題検出などを行った。

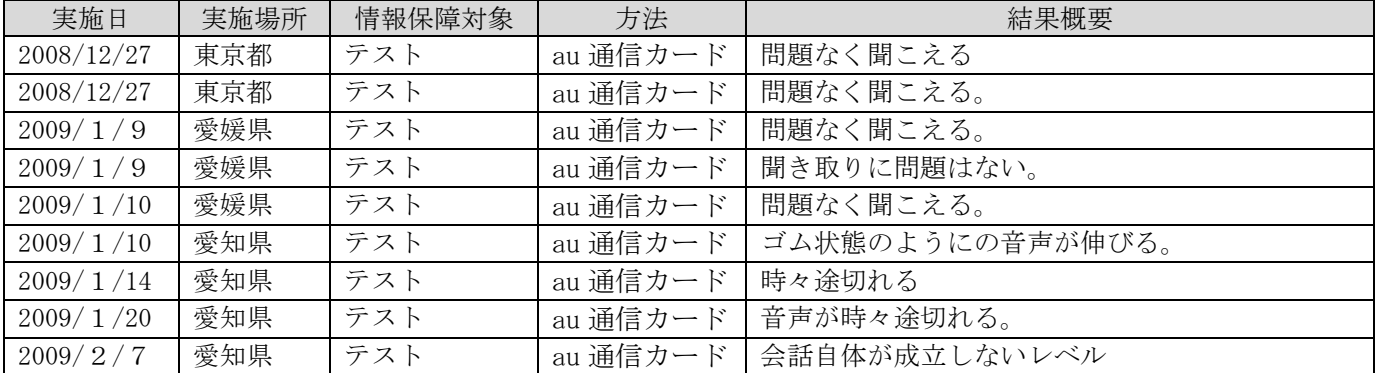

#### c)有線インターネット環境における VPN サーバーと CamCast による方法

08 年 10 月~09 年1月に、合計8回実施し、方法の実用性を確認するとともに、全国の参加サークルが遠隔パソコ ン要約筆記の方法を習得した。

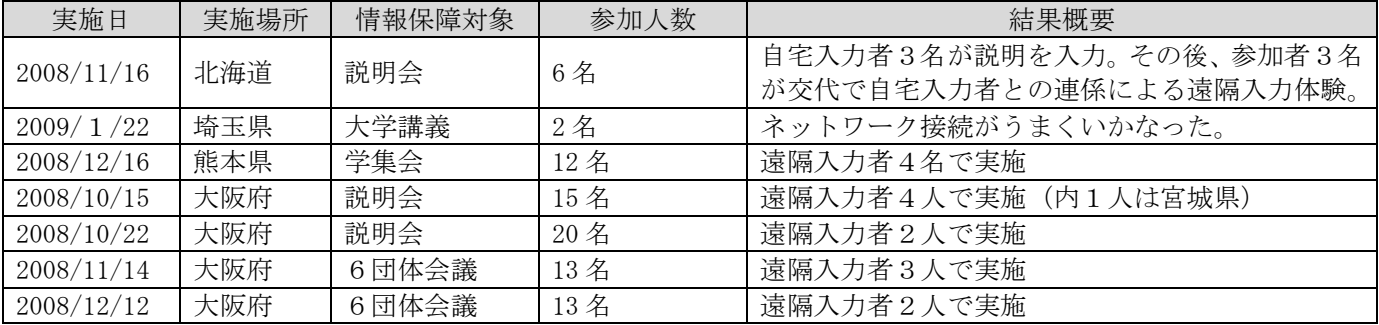

## d)有線インターネット環境における VPN サーバーとテレビ会議システムによる方法

08 年 9 月~10 月に、各種テレビ会議システムの調査、および、テレビ会議システムを用いた遠隔パソコン要約筆記 の通信に関する定量的な計測、および、実施に関しての問題検出などの検討をした。

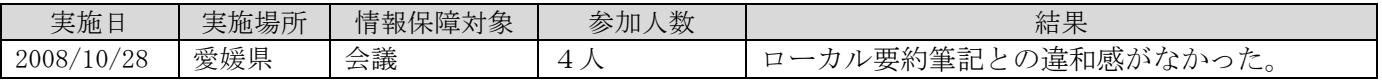

# 各種テレビ会議システムの調査

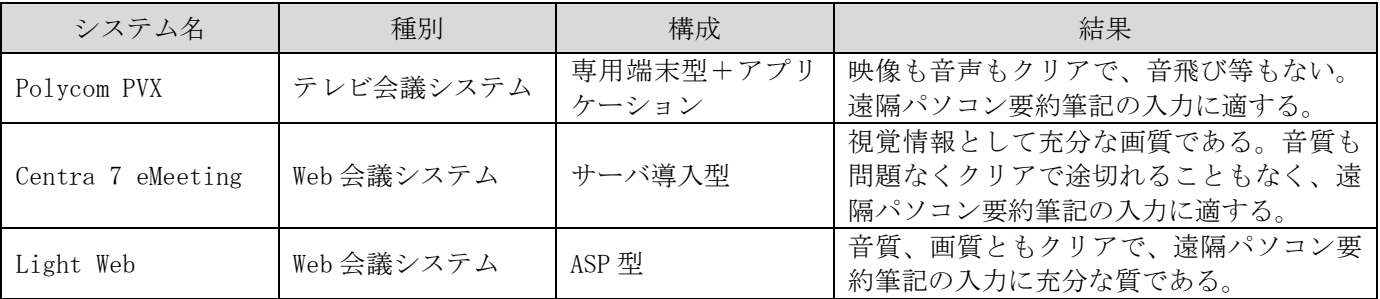

a)有線インターネット環境における VPN サーバーと Skype による方法

# 1) キャプショナーズ Plus

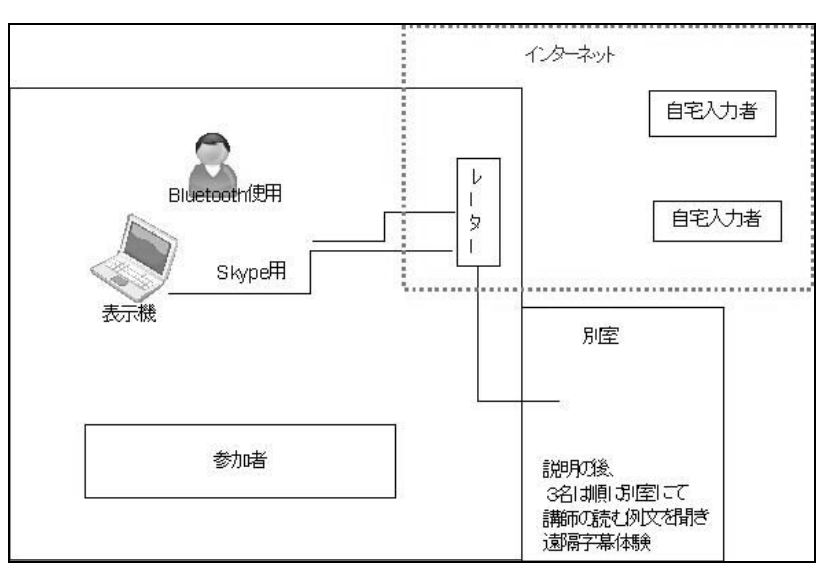

# <実験条件など>

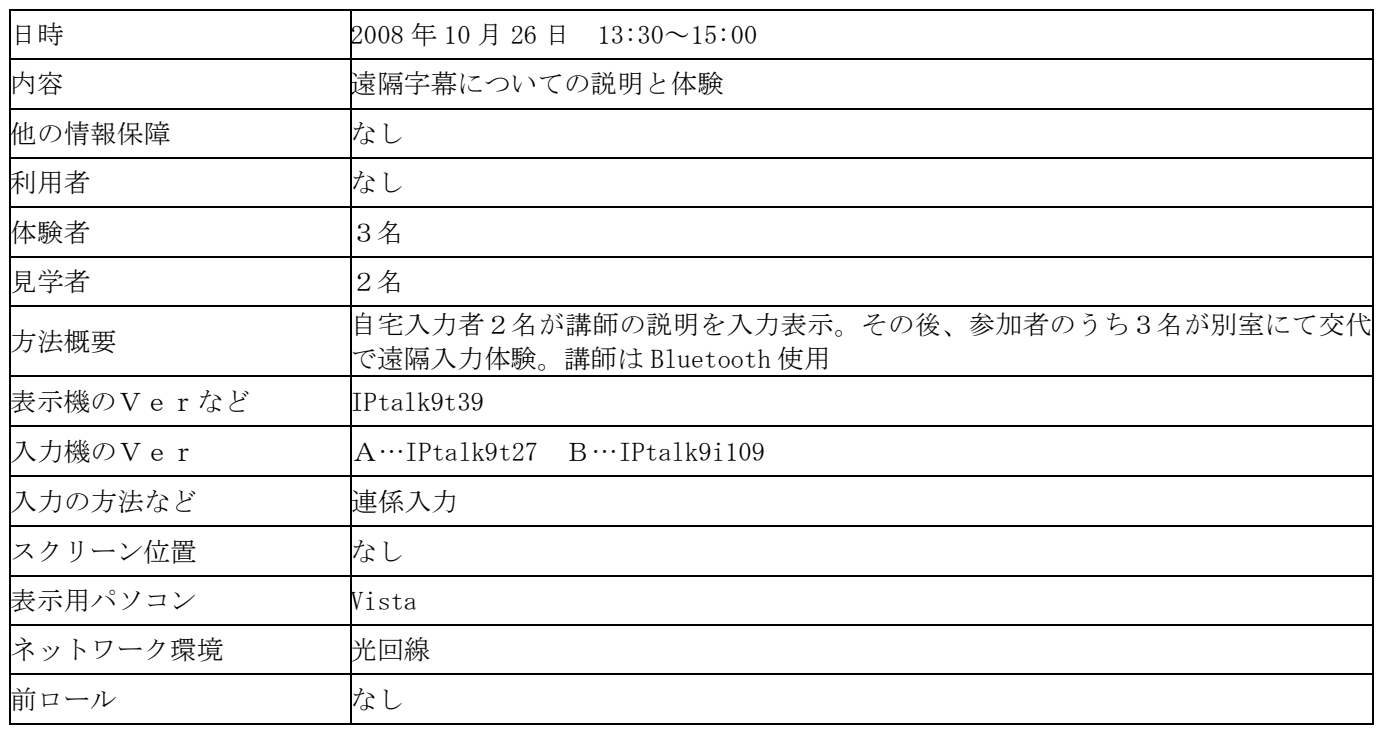

#### <入力者のネットワークやパソコンの環境、体調など>

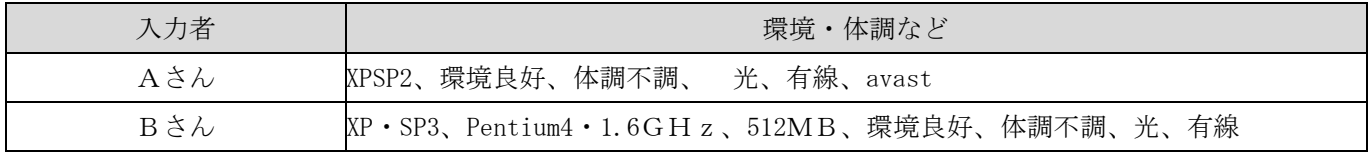

# <実験結果>

# 音質

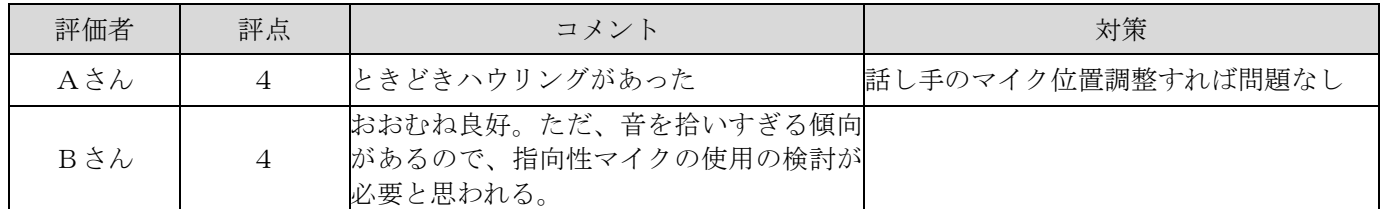

# 通信状況

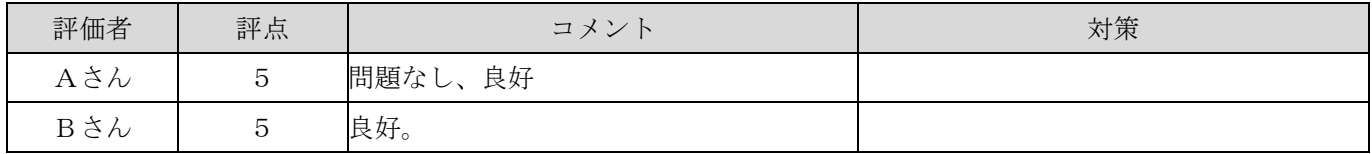

# <感想や気づいたこと>

# 表示について

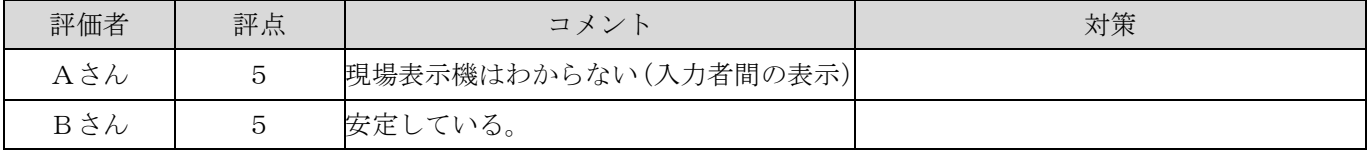

# 講師の話し方について

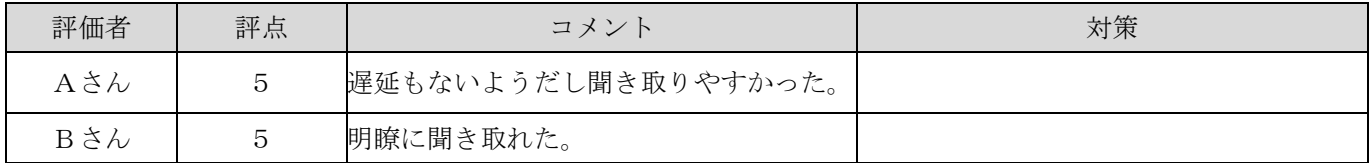

# 入力について

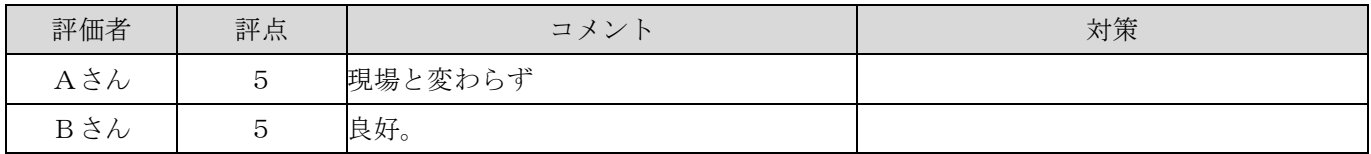

#### トラブル関係について

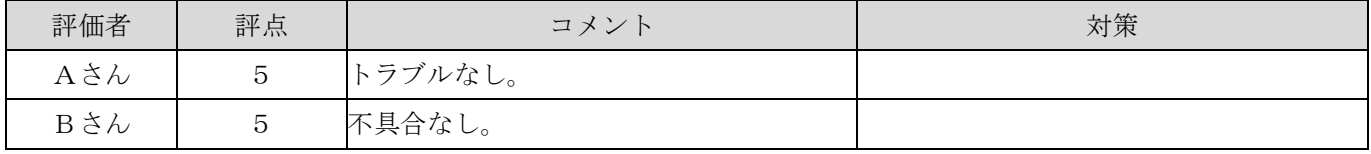

その他なんでも

| 評価者 | 評点 | コメント                                                                                                    | 対策                                                                                                    |
|-----|----|----------------------------------------------------------------------------------------------------|----------------------------------------------------------------------------------------------------|
| Aさん |    | 話す必要のないときはマイクを OFF にした<br>ほうがいい。                                                                                     |                                                                                                    |
| Bさん |    | 映像無しの場合は、低性能機でも十分、入<br>力用に使用できることがわかった。音声の<br>不具合対策の一つとして、Skype のバージ<br>ョンも確認しておいたほうがよい。                             |                                                                                                    |
| Cさん |    | 体験者の中で普段インターネットに繋いで<br>いないパソコンを使用していた者がいた。<br>った。<br>体験者は初めてなので Skype や USE<br>(PacketiX) の起動などにも予想以上に時<br>間がかかっていた。 | インターネットに接続したら Windows のア<br>ップデートが始まったため、動作が遅くない。http://windor.com/telespite.com/アップデ<br>ートなどが始まらないよう設定しておく必<br>要がある。 |
| 体験者 |    | 普段 IPtalk でインターネット練習をして<br>いるが、VPN 使用のほうが安定感があり、<br>遅れもないと感じた。                                                       |                                                                                                    |

# 2) 埼玉パソコン要約筆記サークル「彩 caps」

# <実験条件など>

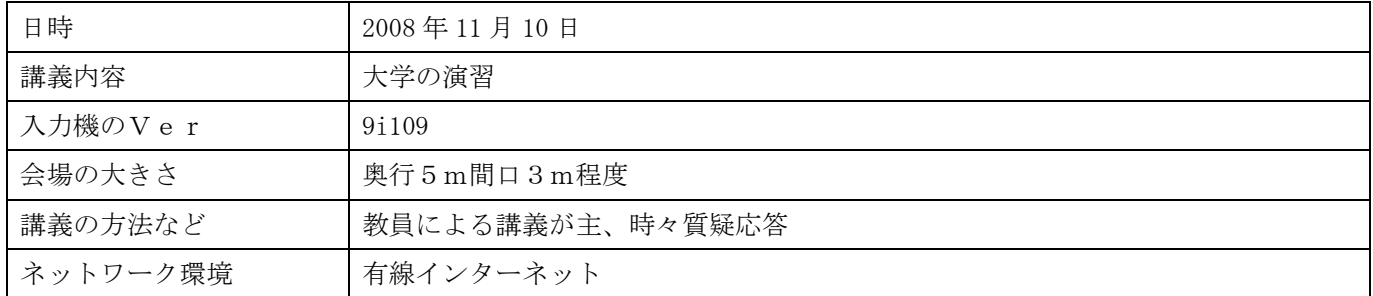

# 入力者のネットワークやパソコンの環境、体調など

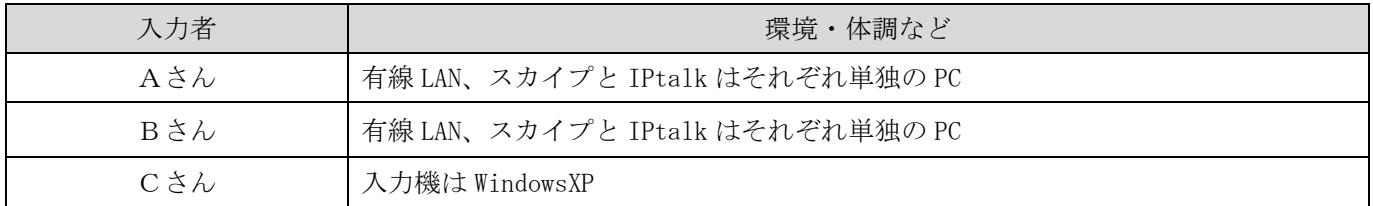

# <実験結果>

音質

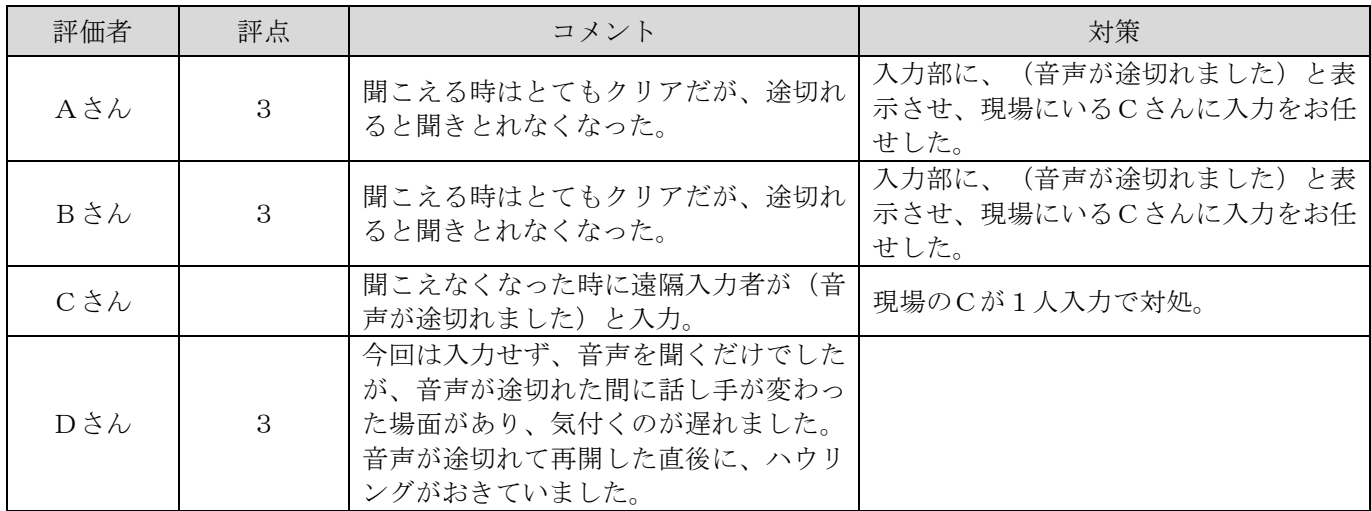

#### 通信状況

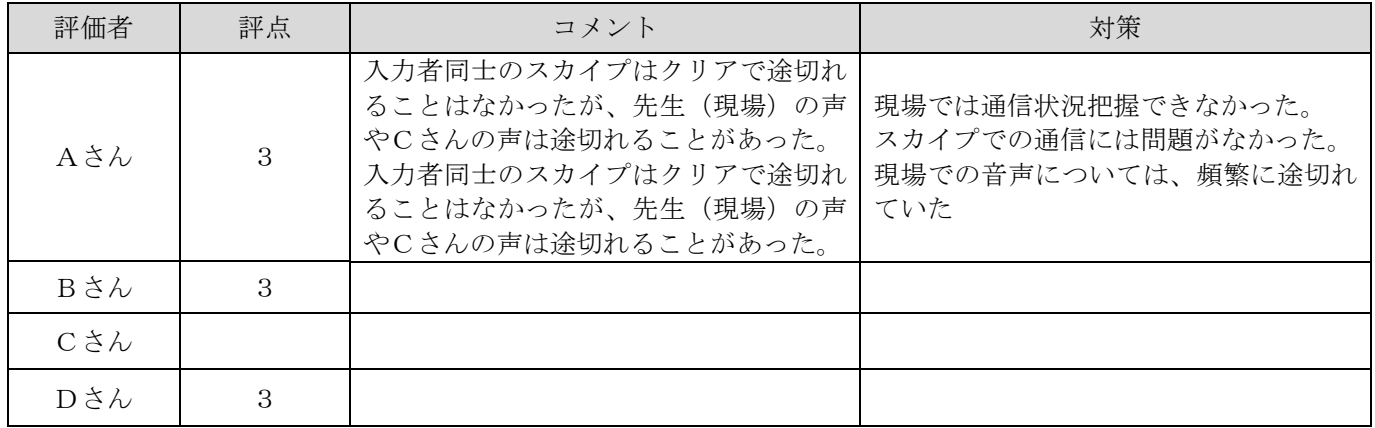

# <感想や気づいたこと>

# 表示について

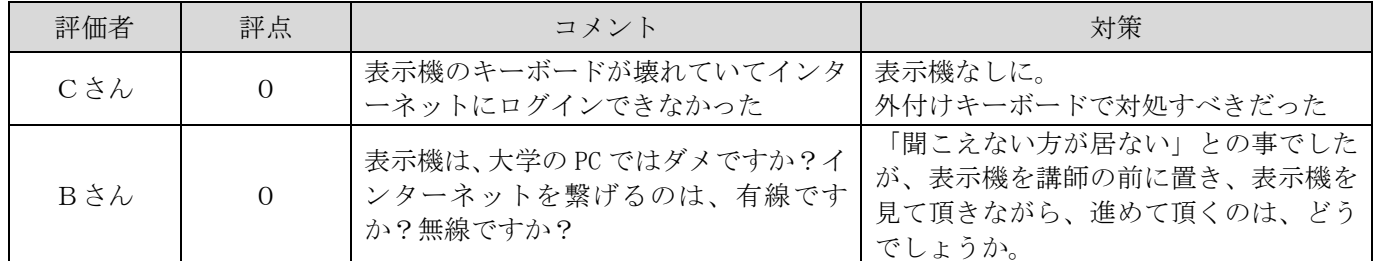

# 講師の話し方について

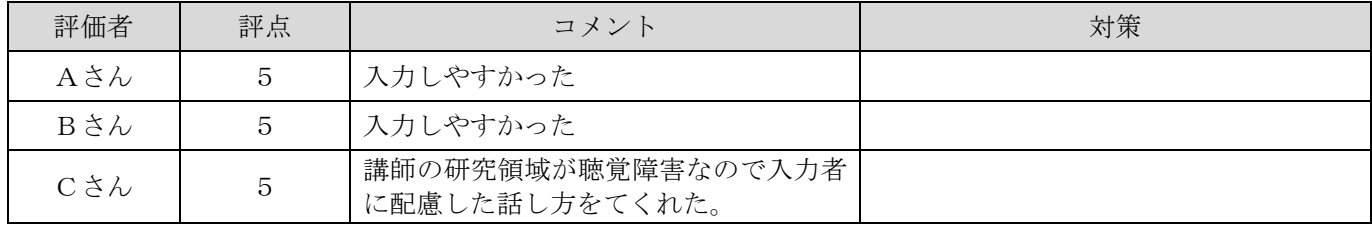

# 入力について

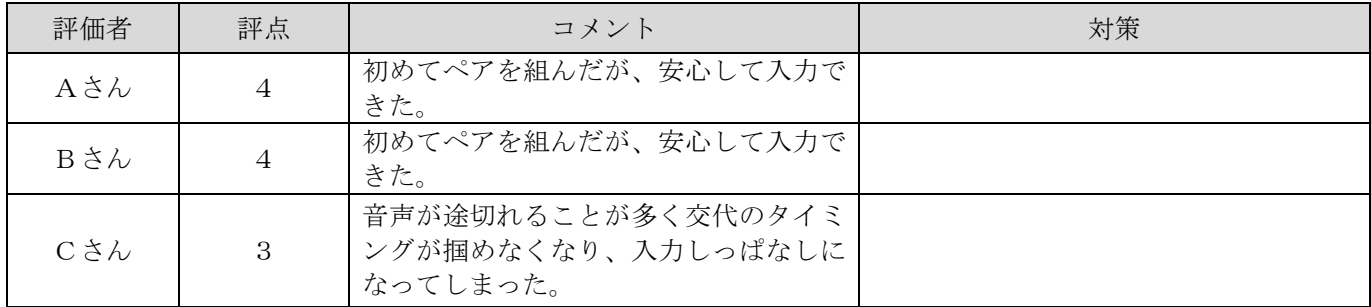

# トラブル関係について

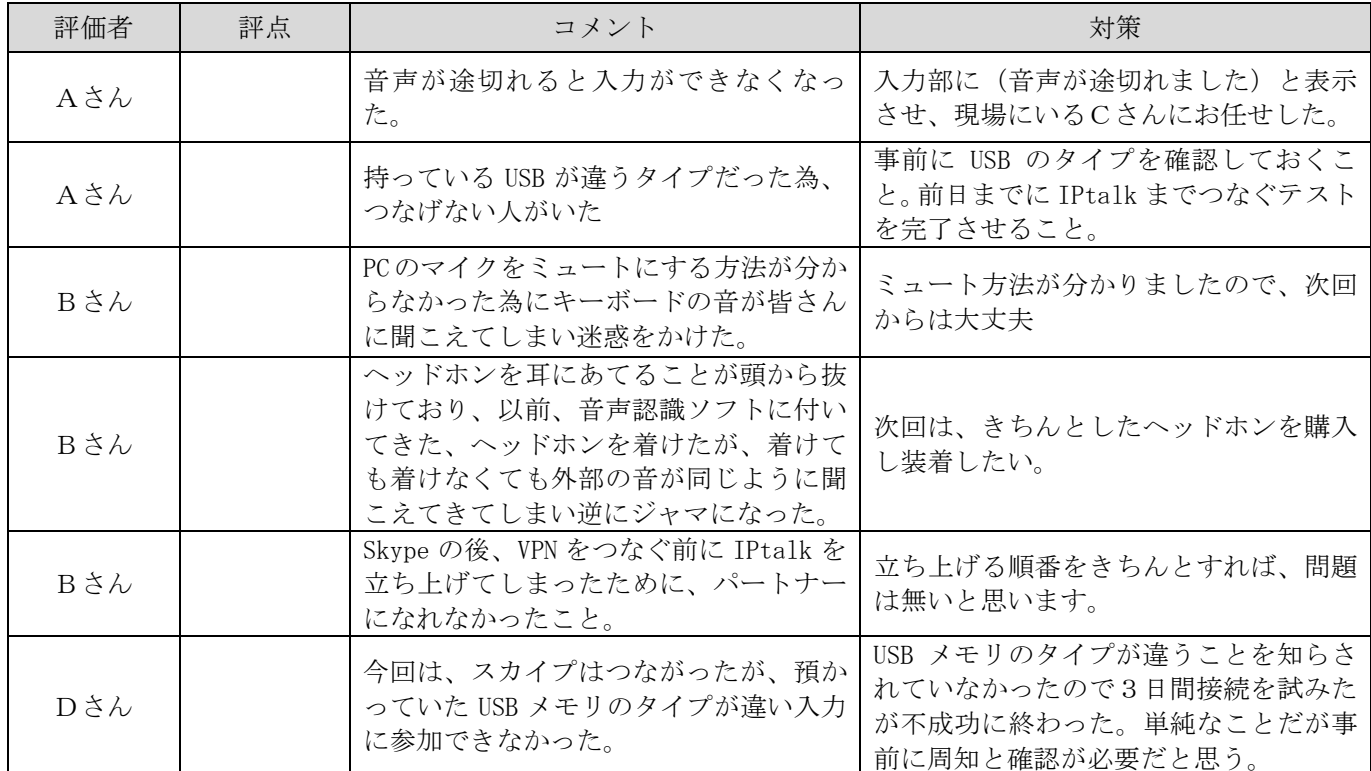

その他なんでも

| 評価者 | 評点 | コメント                                                                                                    | 対策                                                    |
|-----|----|----------------------------------------------------------------------------------------------------|-------------------------------------------------------|
| Aさん |    | 入力中に音声が途切れたり、トラブルが<br>あった時は、短いコメントを入力部に表<br>示させ、迅速に伝達することを優先させ<br>ると良いと思った。                                        | 音声が途切れた時は、(音声が途切れま<br>した)など、入力者でコメントを統一さ<br>せると良いと思う。 |
| Aさん |    | 今回は映像がなかったが、音声が聞こえ<br>ていれば問題がないと思う。                                                                                |                                                       |
| Aさん |    | スカイプで音声を送信する為、入力者が<br>マイクをミュートにしないと、話声や入<br>力するキーボードの音、周りの音(カラ<br>スや犬の鳴き声)なども聞こえるので、<br>入力に入ったらミュートにした方が良い<br>と思う。 |                                                       |

# 3) パソコン文字通訳グループ"らん"

# <実験条件など>

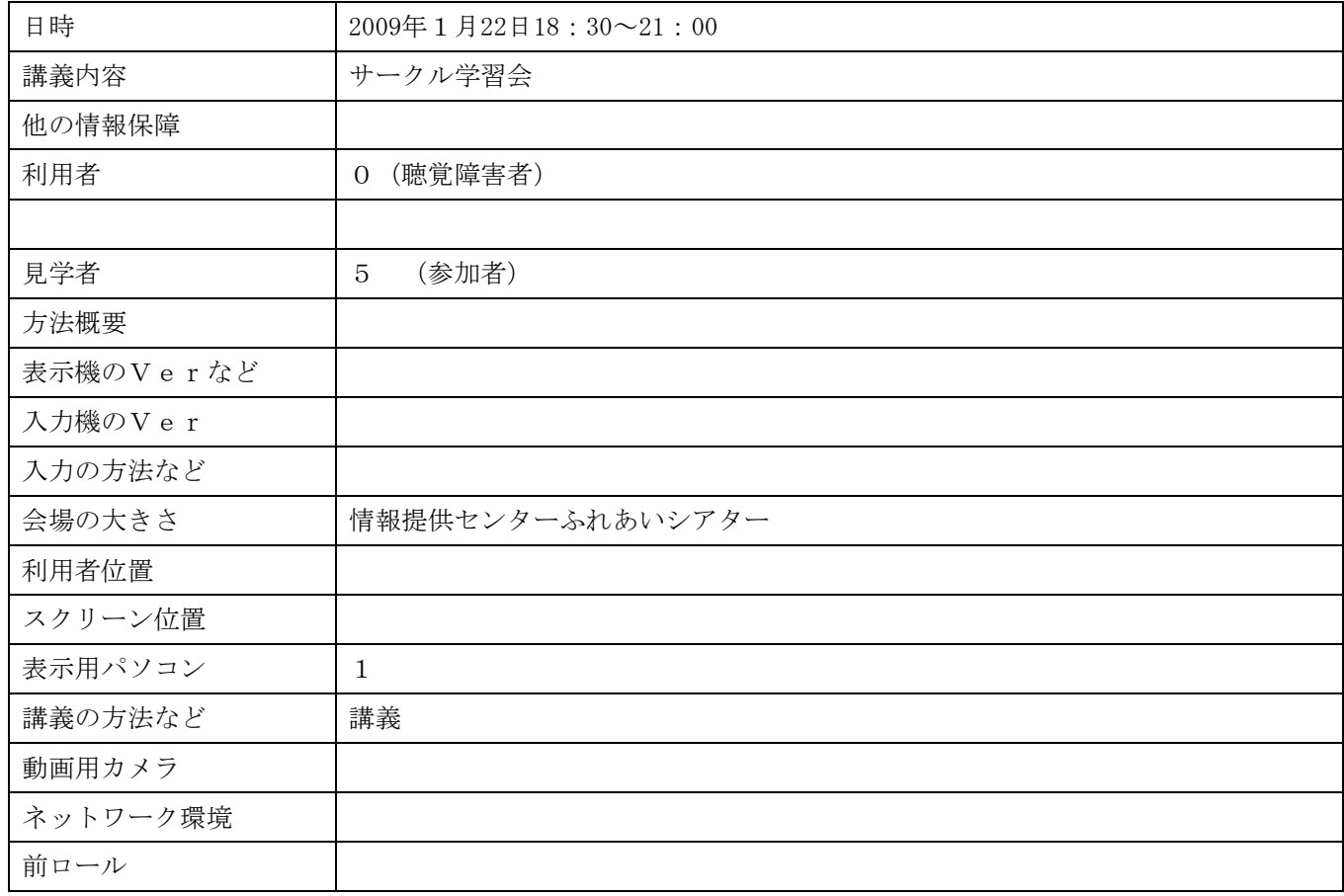

#### 入力者のネットワークやパソコンの環境、体調など

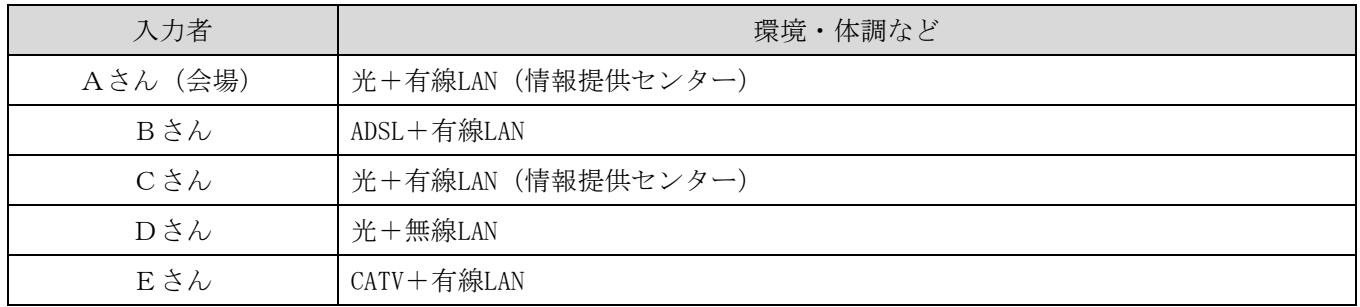

# <実験結果>

音質

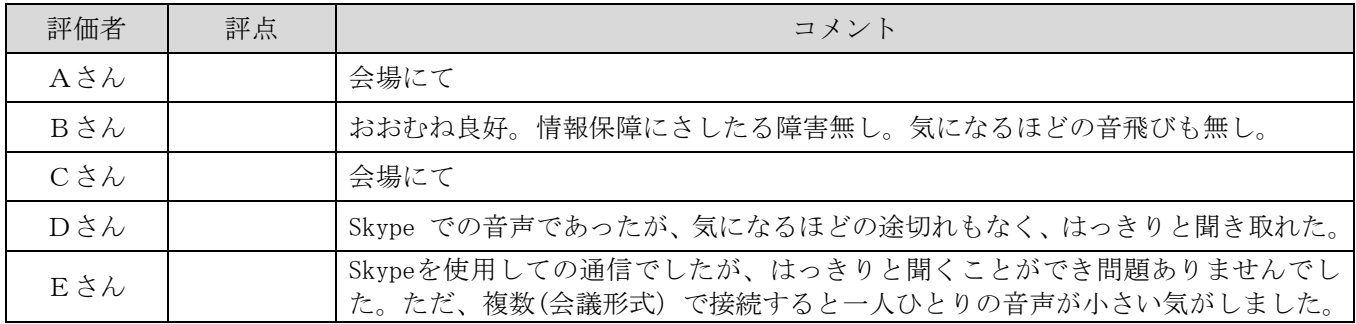
### 通信状況

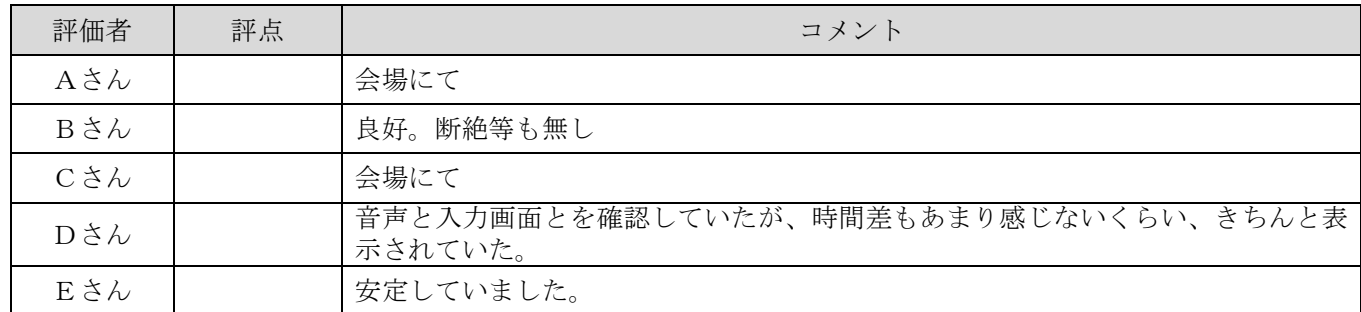

# <感想や気づいたこと>

#### 表示について

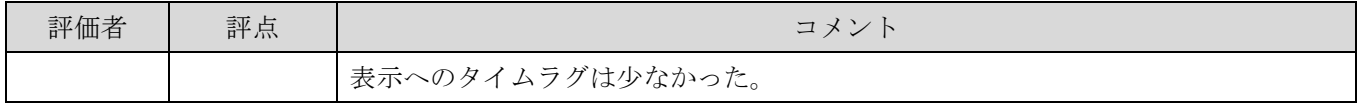

### 講師の話し方について

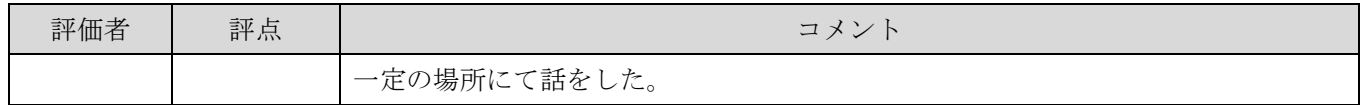

#### 入力について

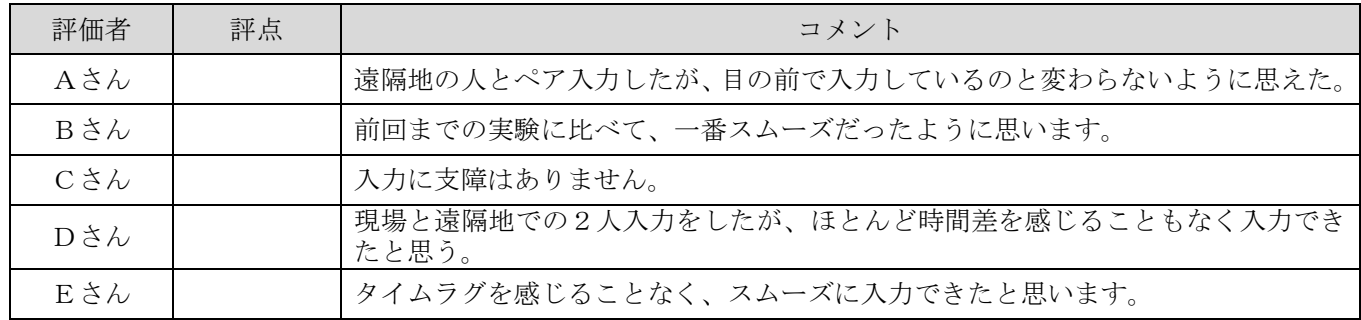

#### トラブル関係について

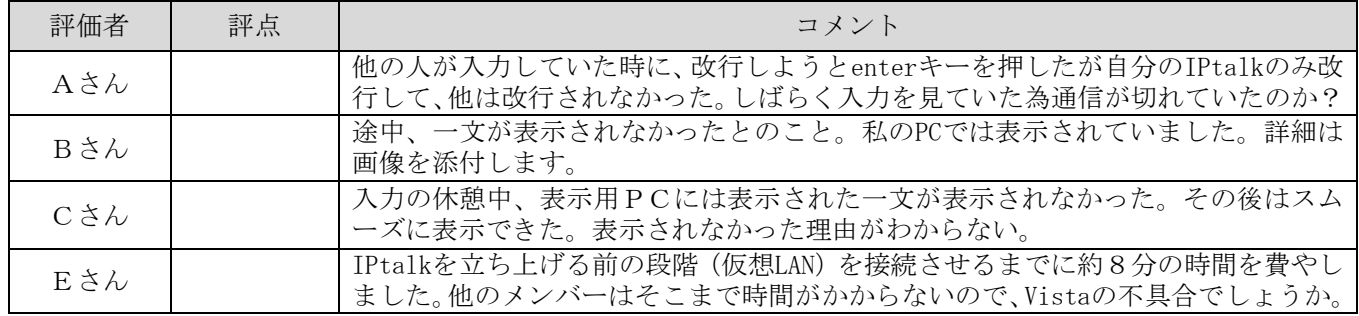

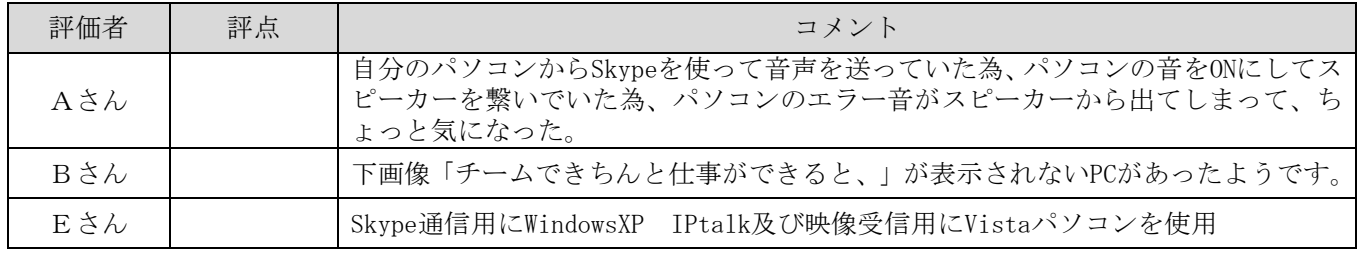

# b)無線通信カードによるインターネット環境における VPN サーバーと Skype による方法

# 1)キャプショナーズ Plus

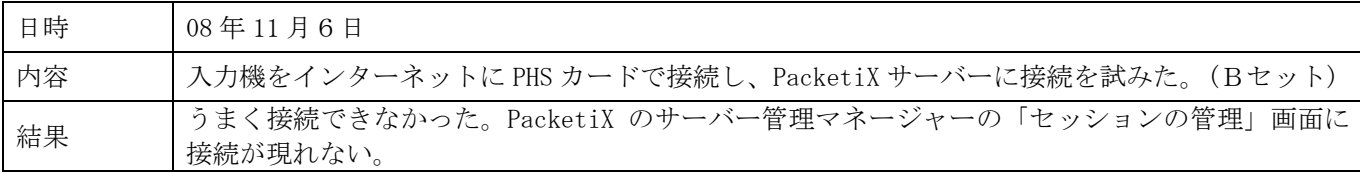

# 2) 埼玉パソコン要約筆記サークル「彩 caps」

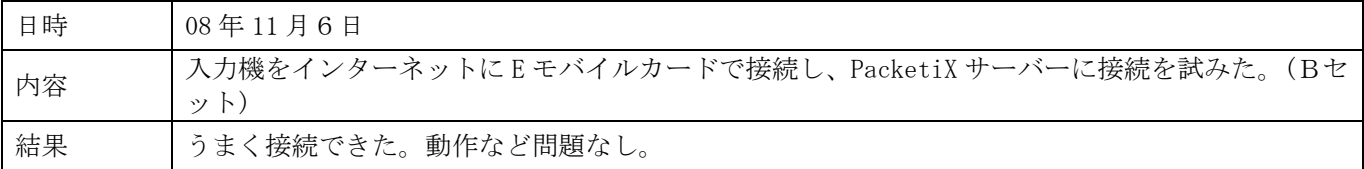

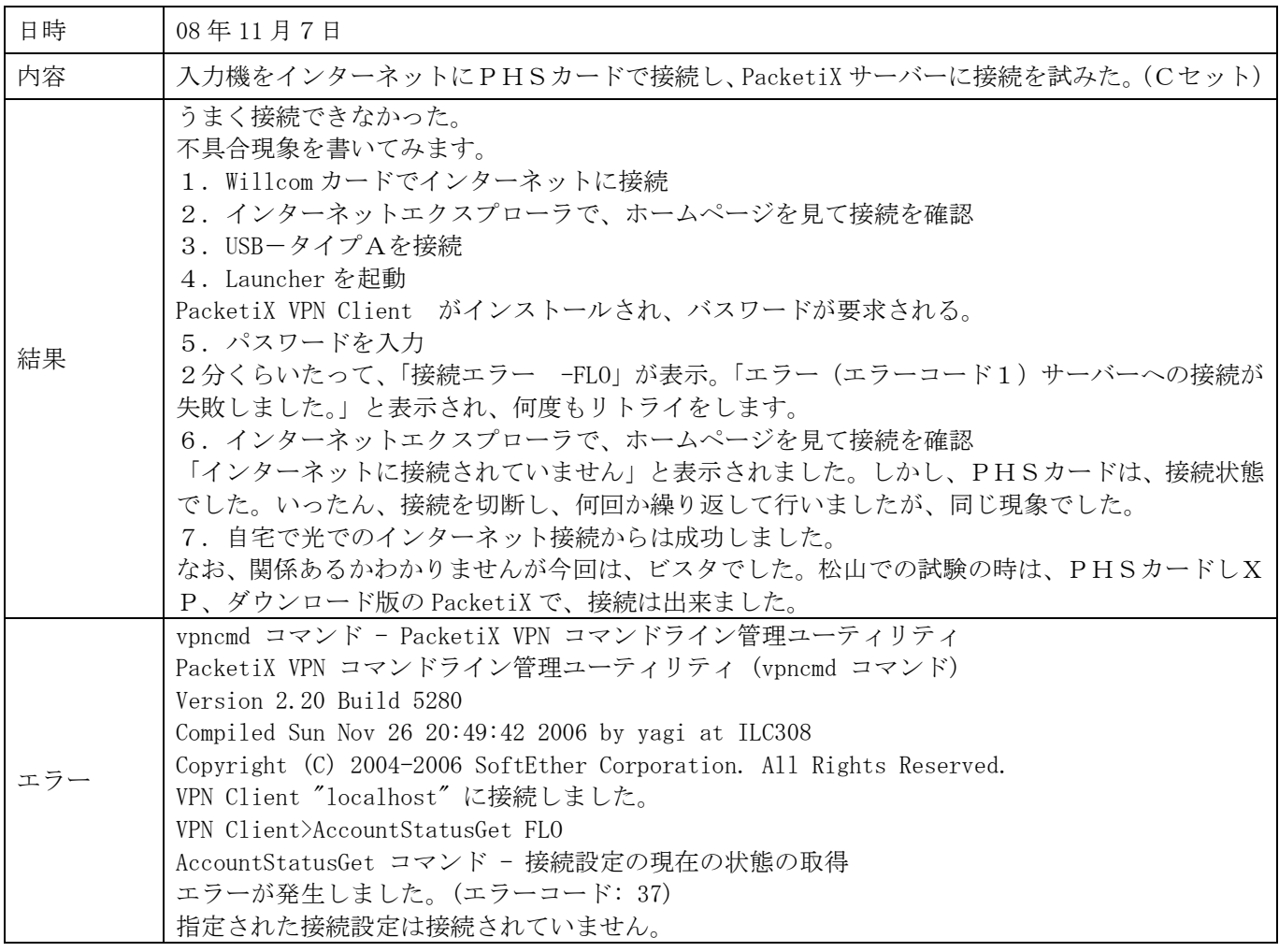

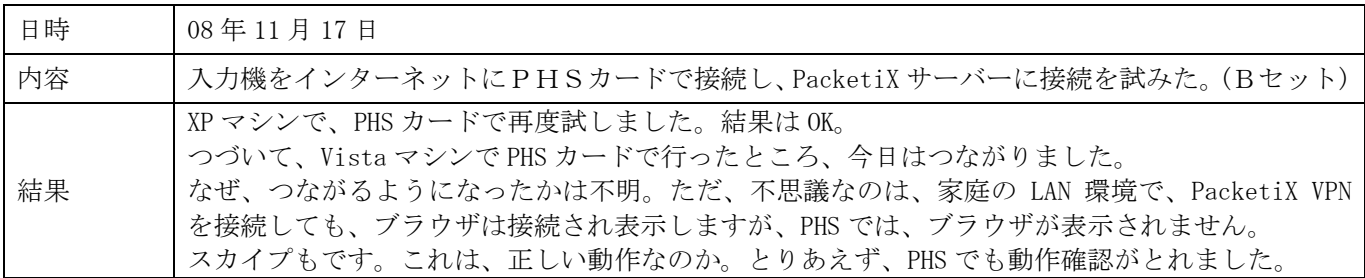

### 3)大阪キャプショナーズ

大阪キャプショナーズは、第2回大会の発表を実験結果の資料を用いて行いました。 実験結果の詳細は、P150~P156 を参照してください。

<リハーサル>

#### <実験条件など>

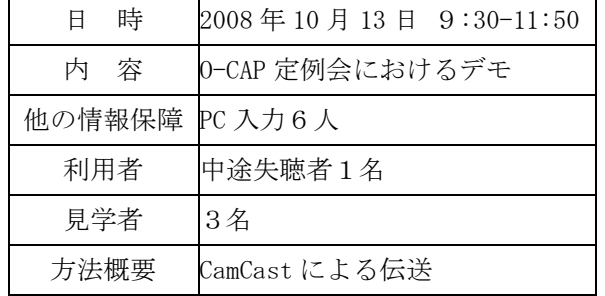

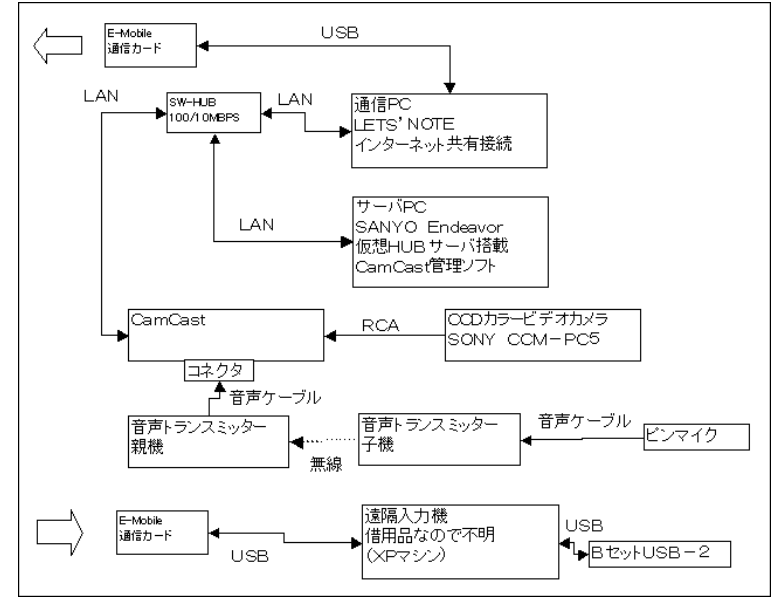

#### <本番>

#### <実験条件など>

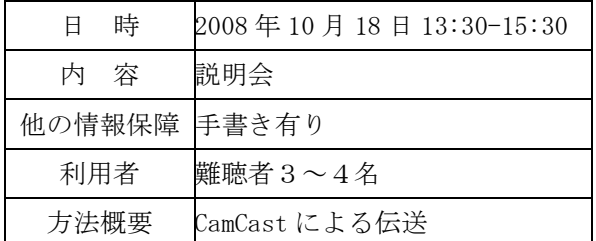

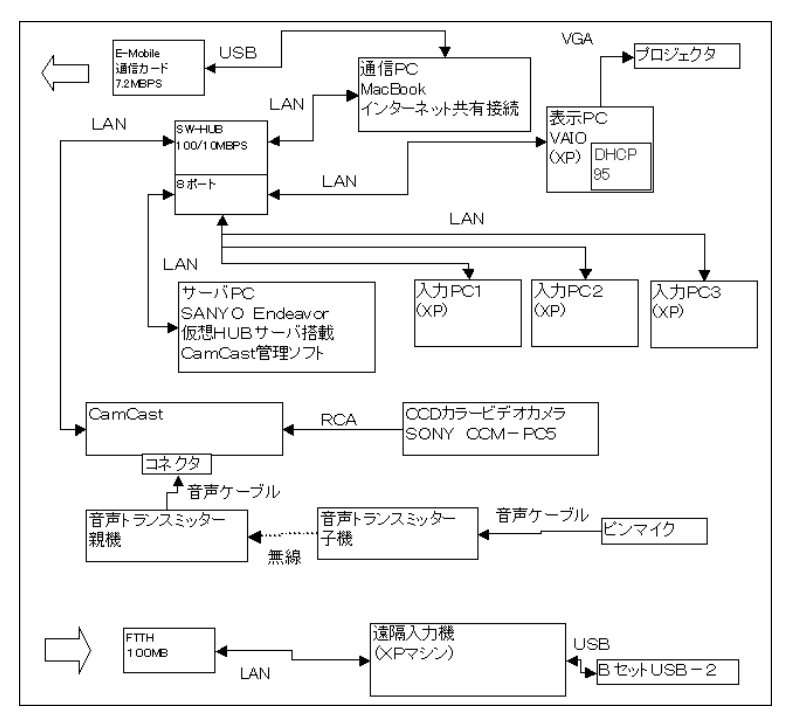

実験①

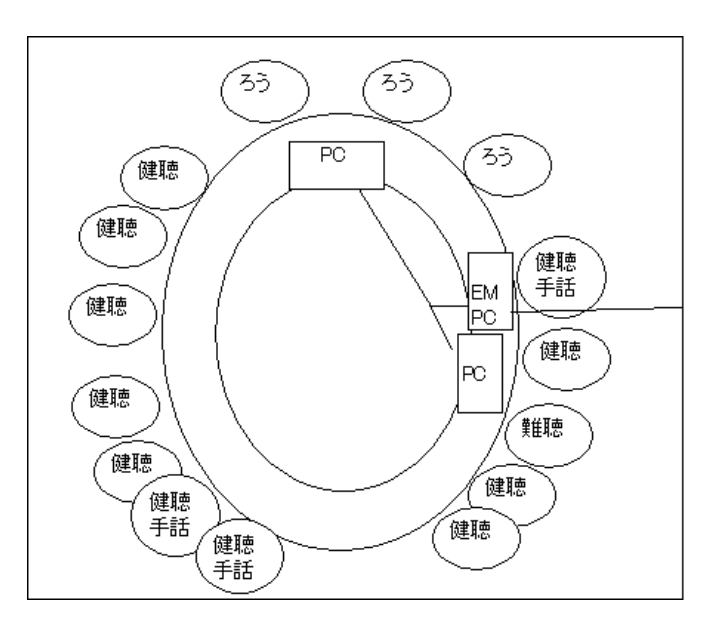

# <実験条件など>

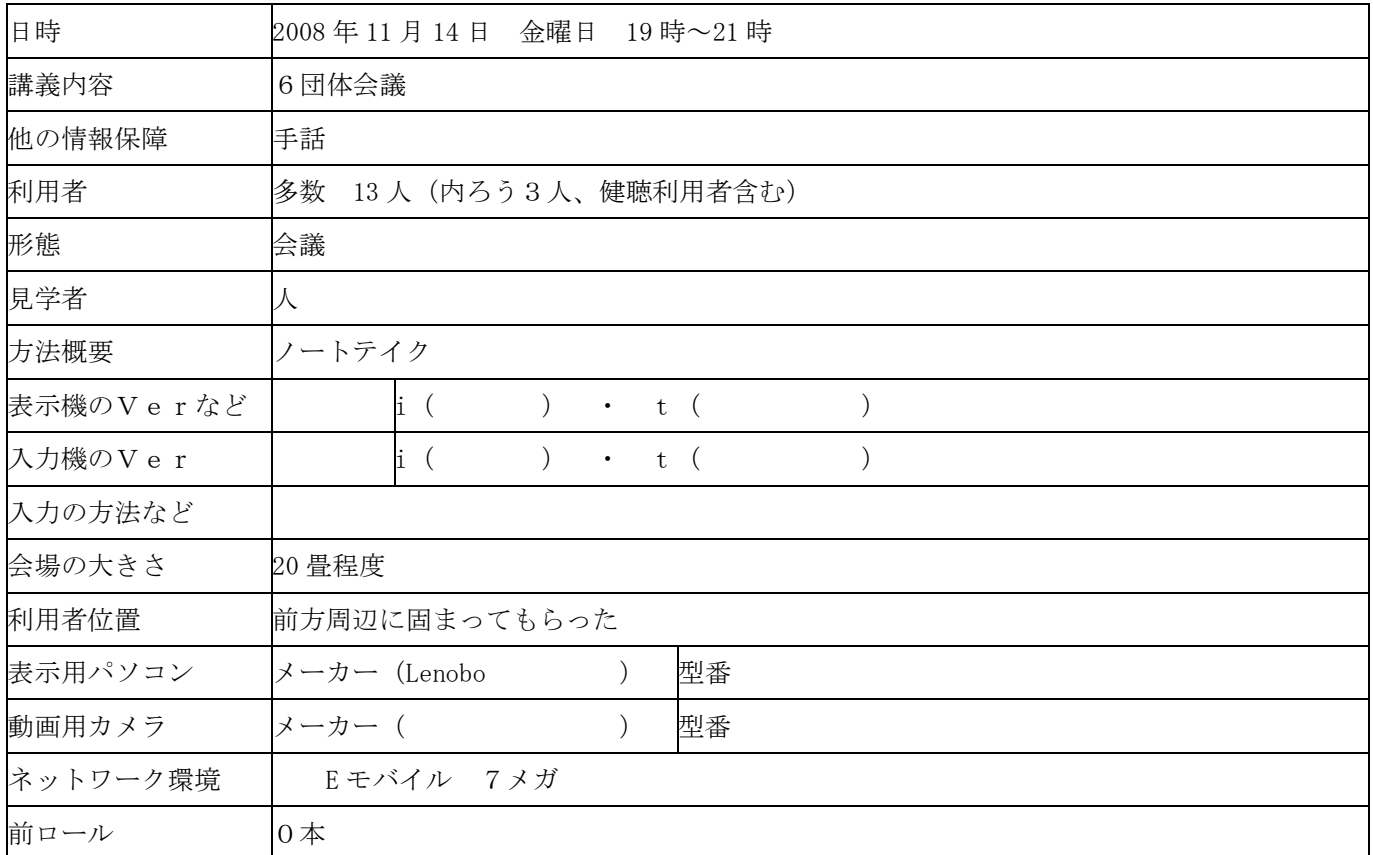

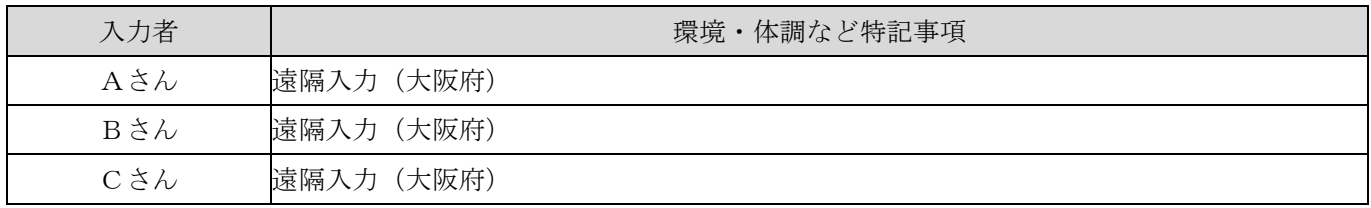

# <実験結果>

映像(Camcast を使った場合のみ)

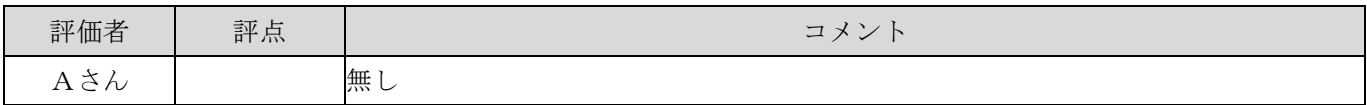

#### 音質

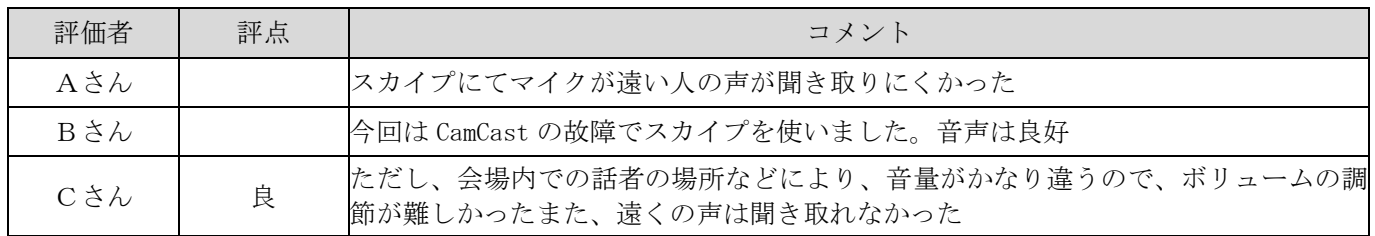

#### 通信状況

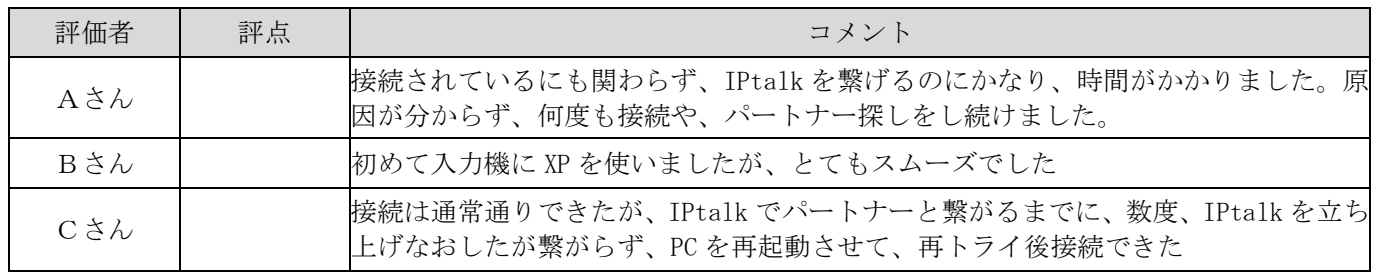

# <感想や気づいたこと>

入力について

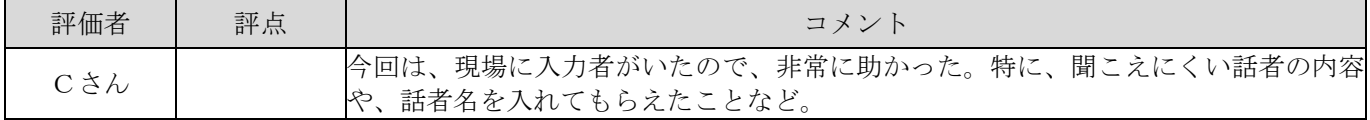

#### トラブル関係について

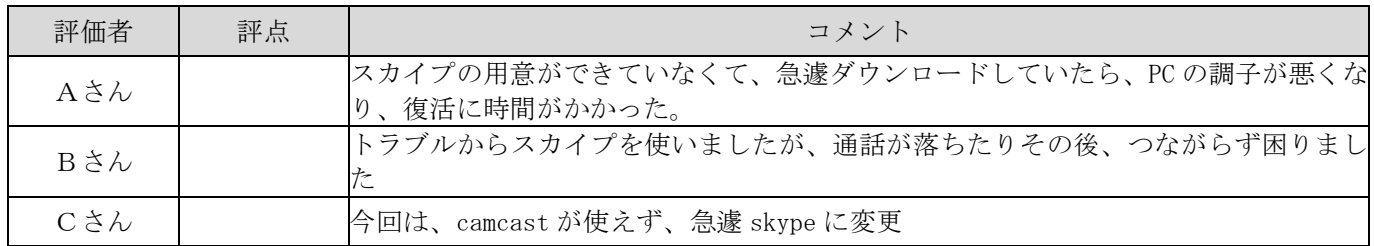

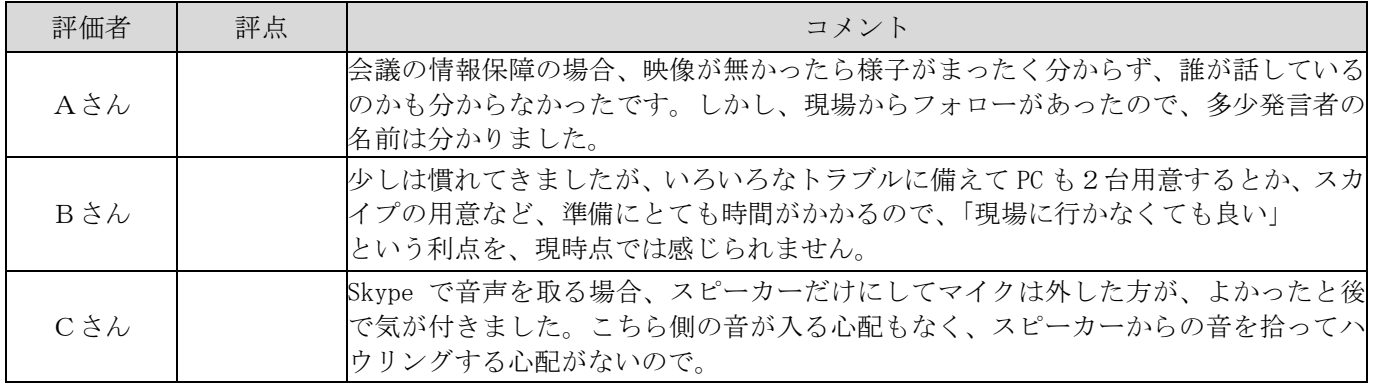

<利用者の感想>

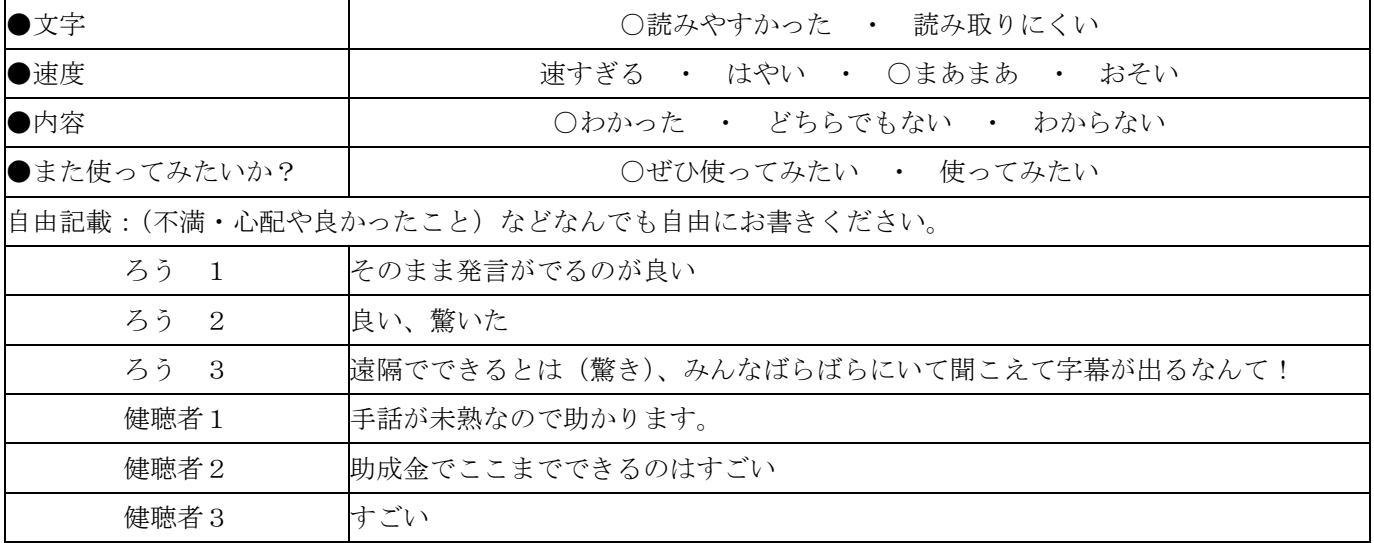

# 実験②

# <実験条件など>

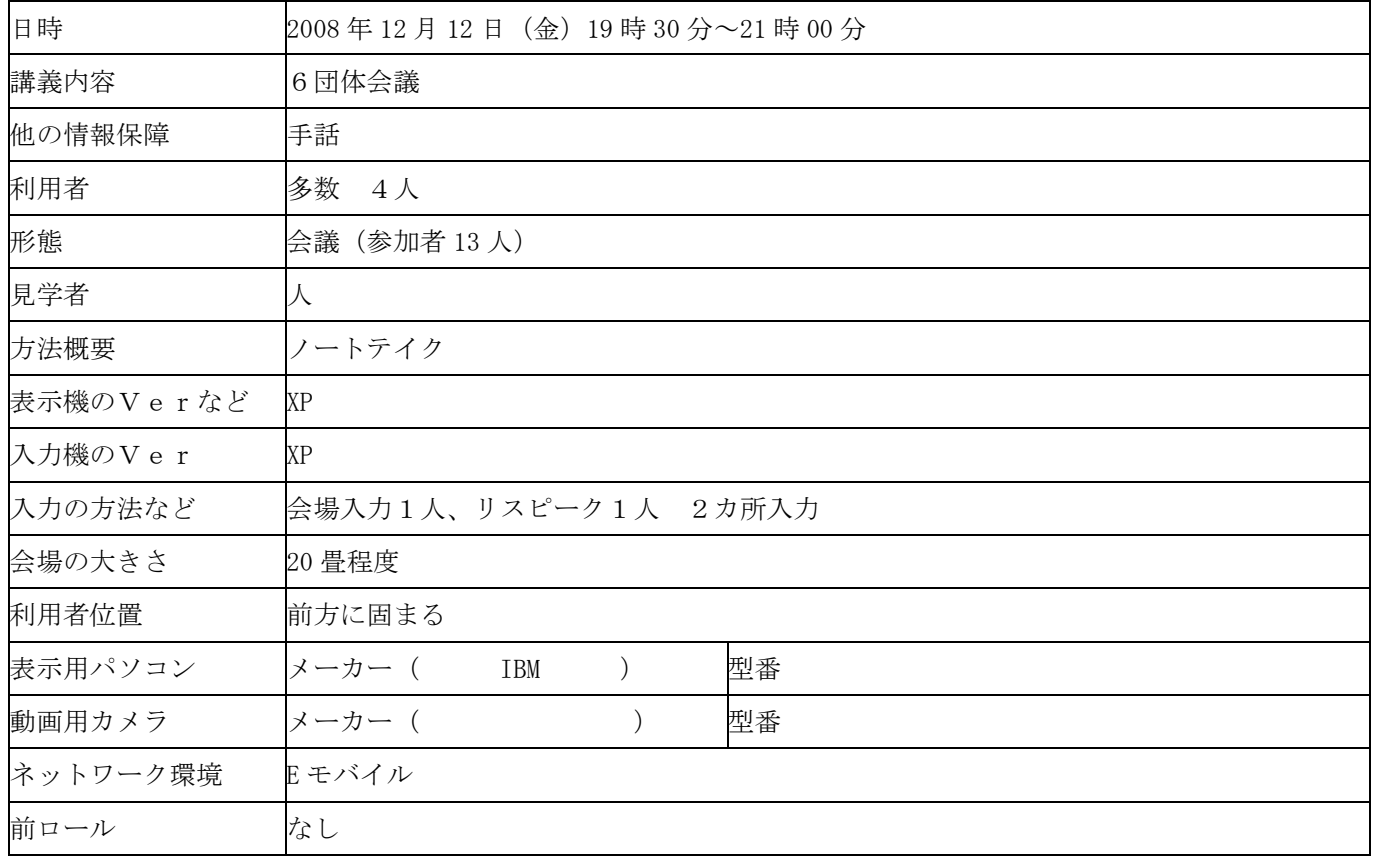

### 入力者の体調など

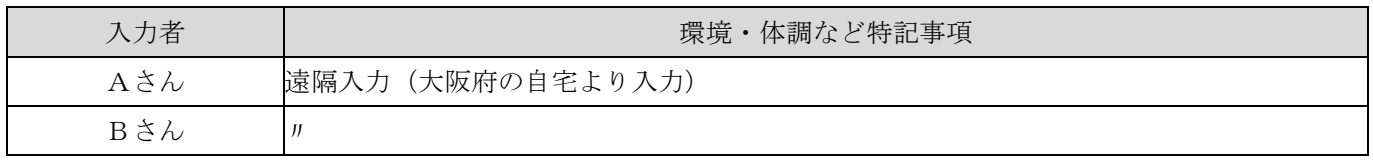

# <実験結果>

# 音質

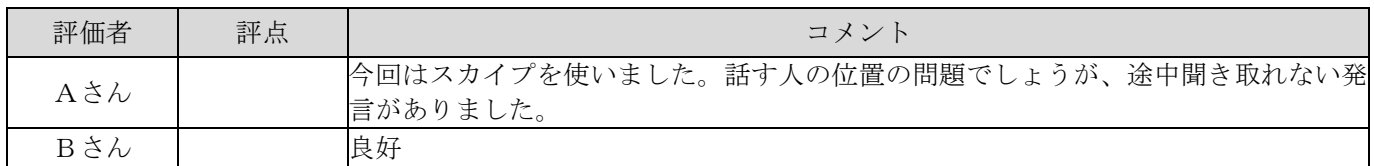

#### 通信状況

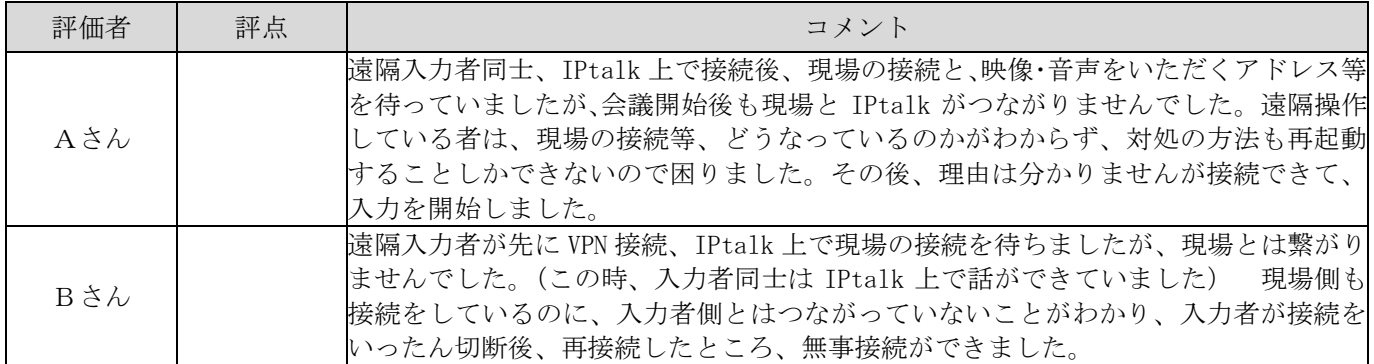

# <感想や気づいたこと>

### 話し方について

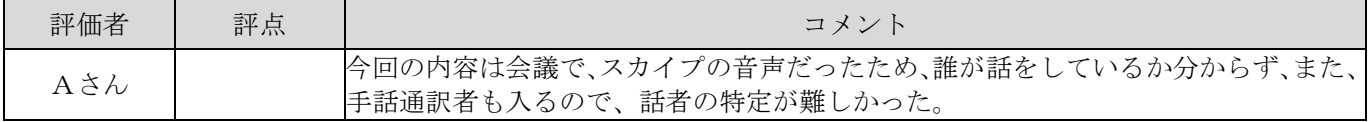

## 入力について

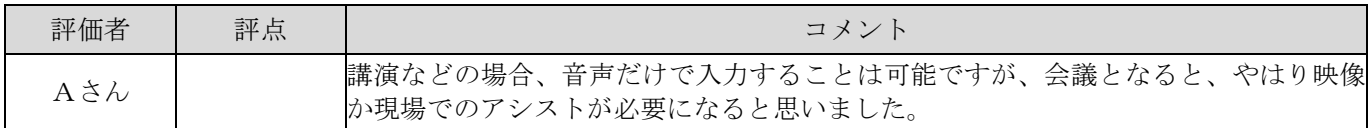

#### トラブル関係について

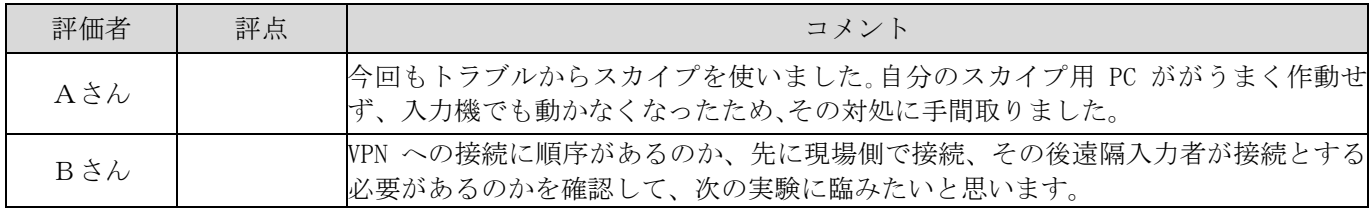

### その他なんでも

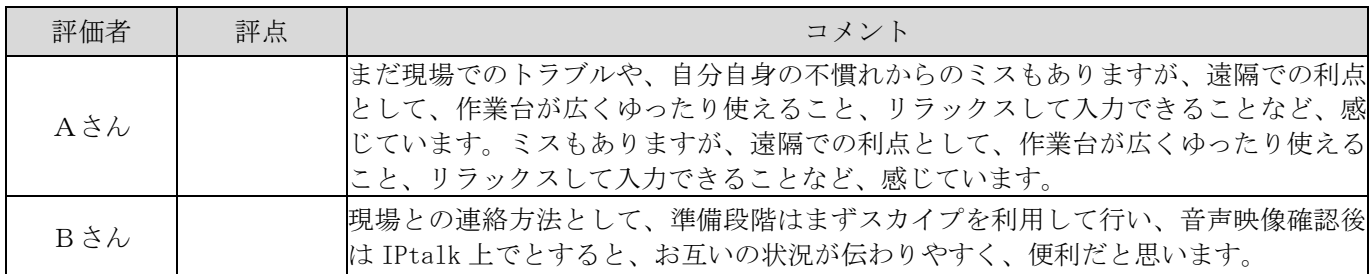

# <利用者の感想>

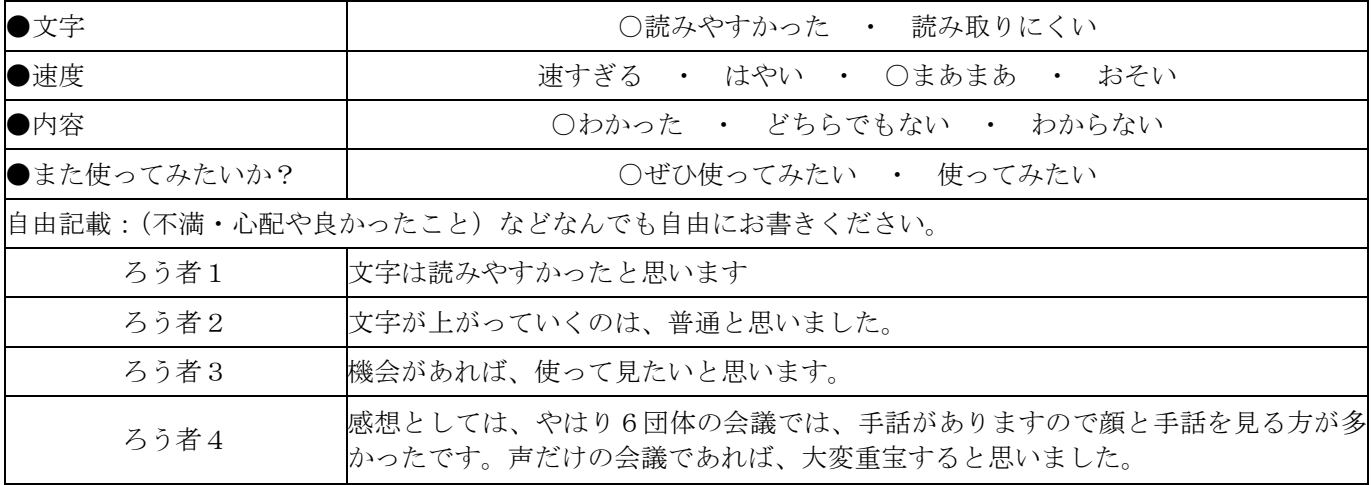

# 実験③

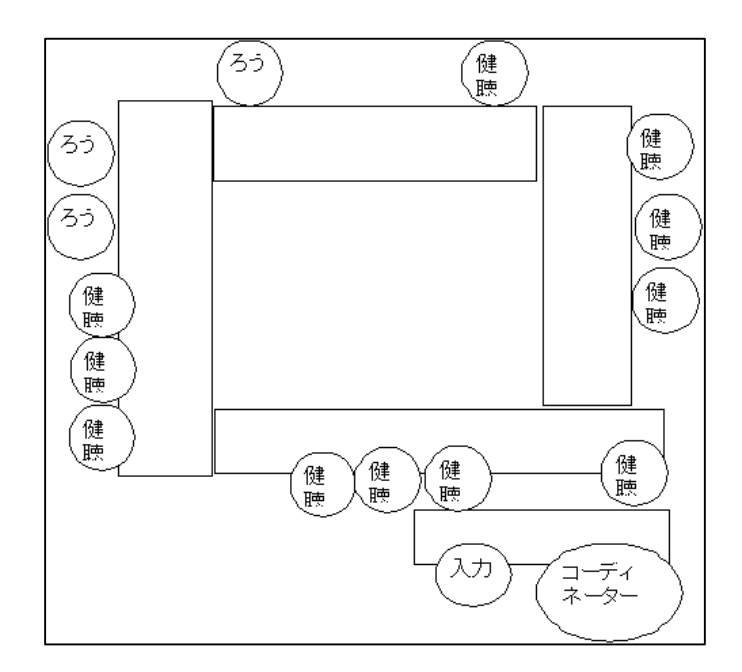

### <実験条件など>

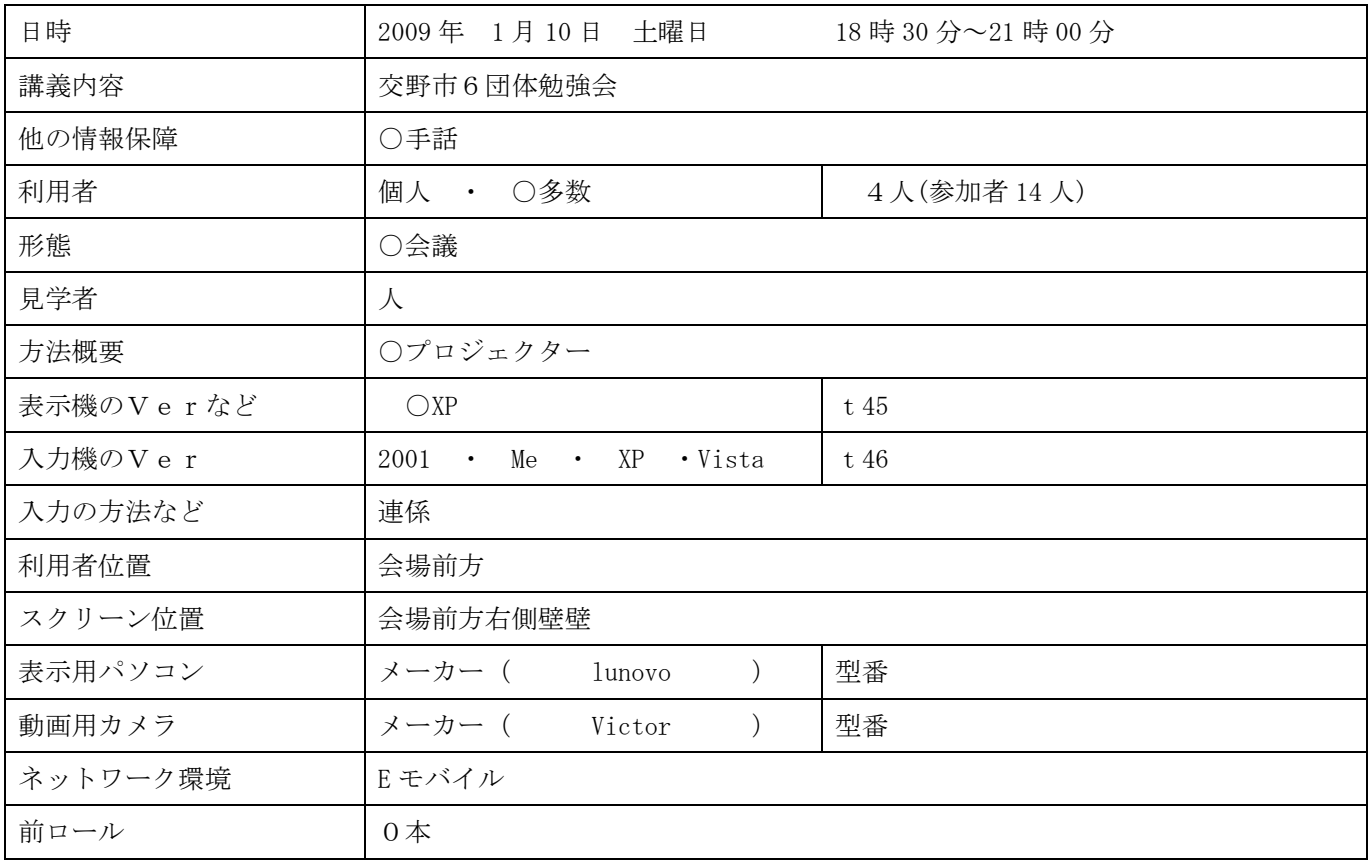

## 入力者の体調など

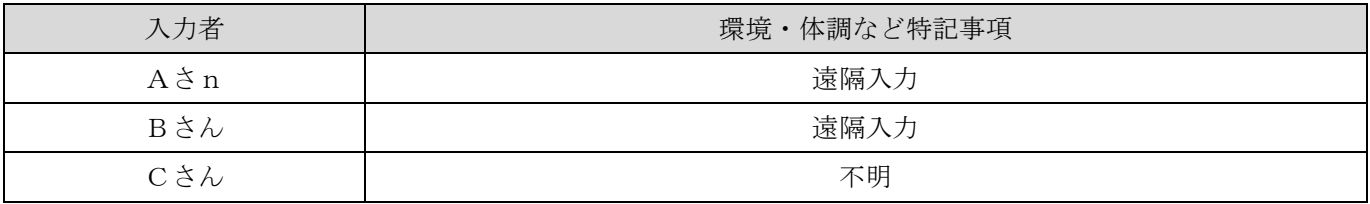

# <実験結果>

### 映像(CamCast を使った場合のみ)

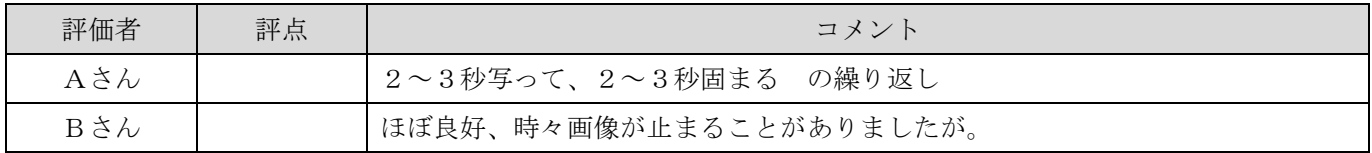

### 音質

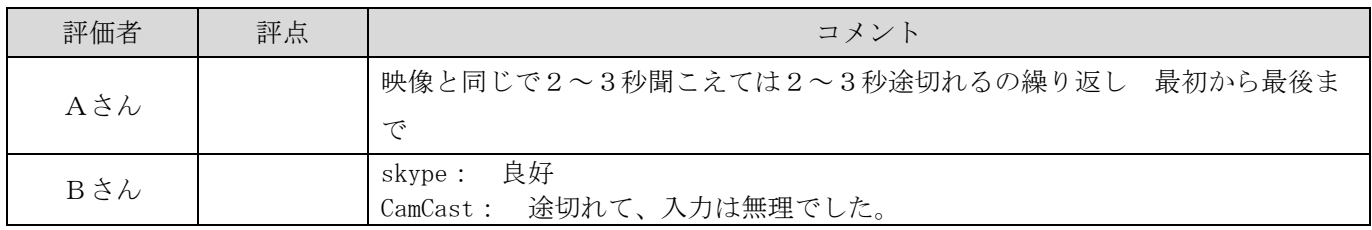

#### 通信状況

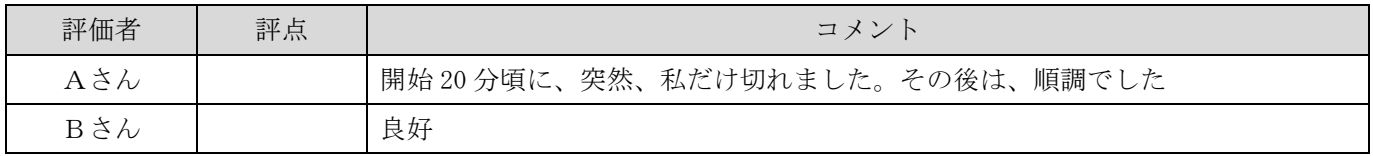

# <感想や気づいたこと>

### 表示について

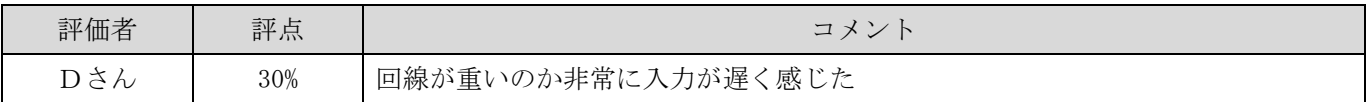

#### 話し方について

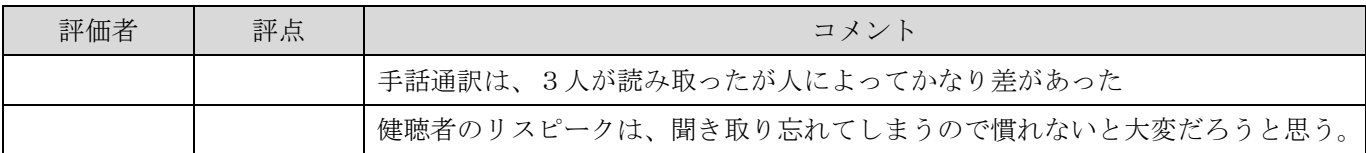

#### トラブル関係について

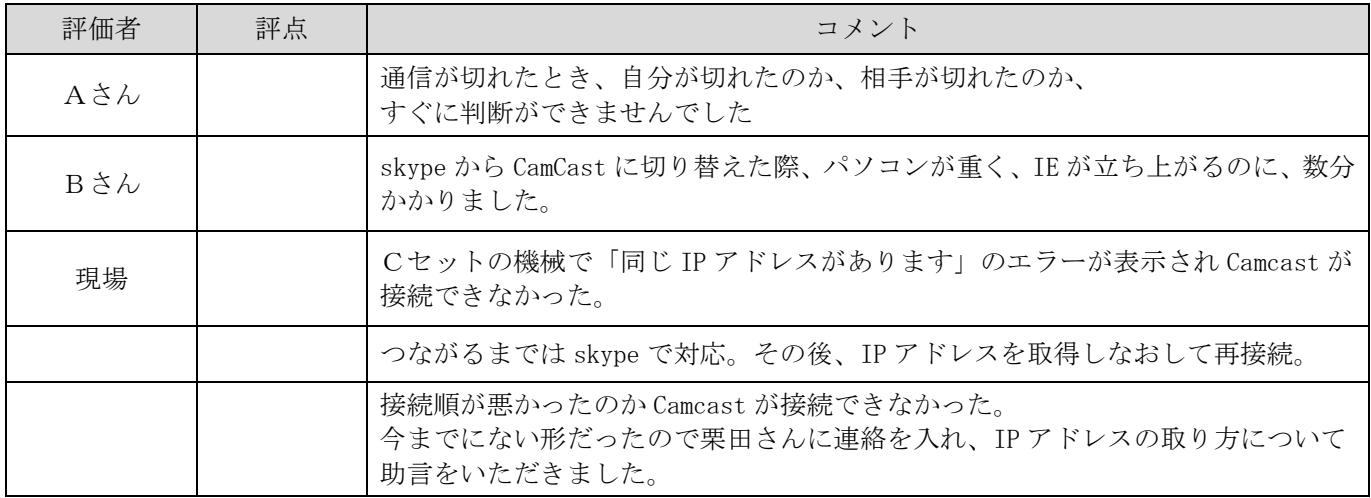

その他なんでも

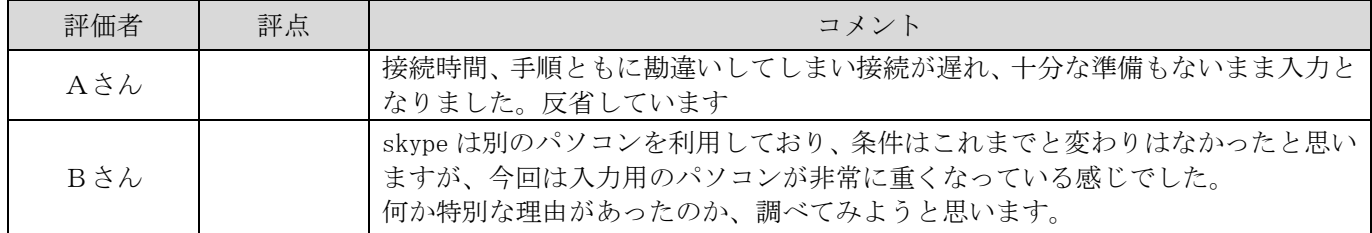

# <利用者の感想>

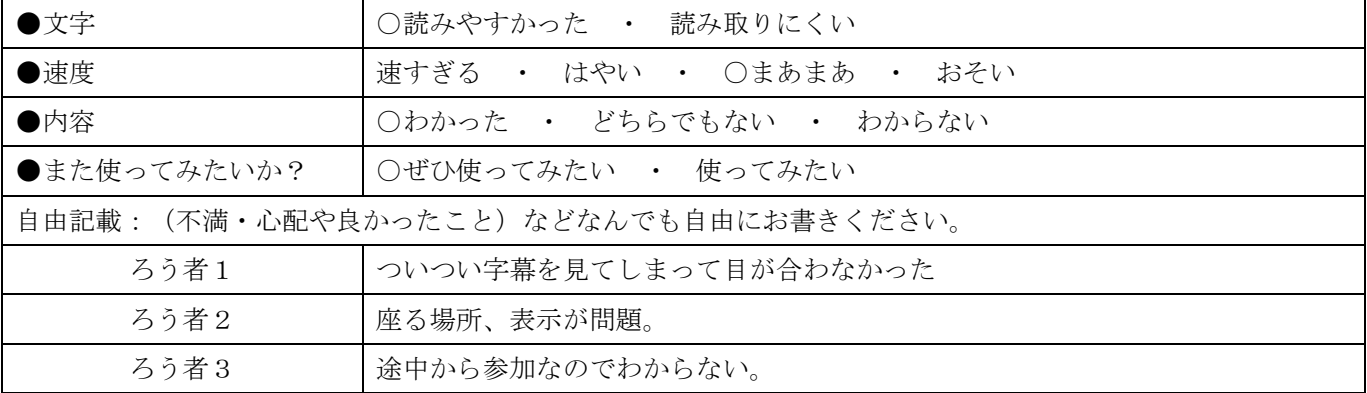

### 4)委託実験(みんなの ICT)

1.基礎実験

利用者を想定した【A】がいろいろな場所から Skype で音声を送信し、音質と通話音質評価(通訳時に使用できる 音質かどうかの評価)、通信の定量的な計測を行った。

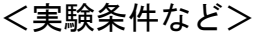

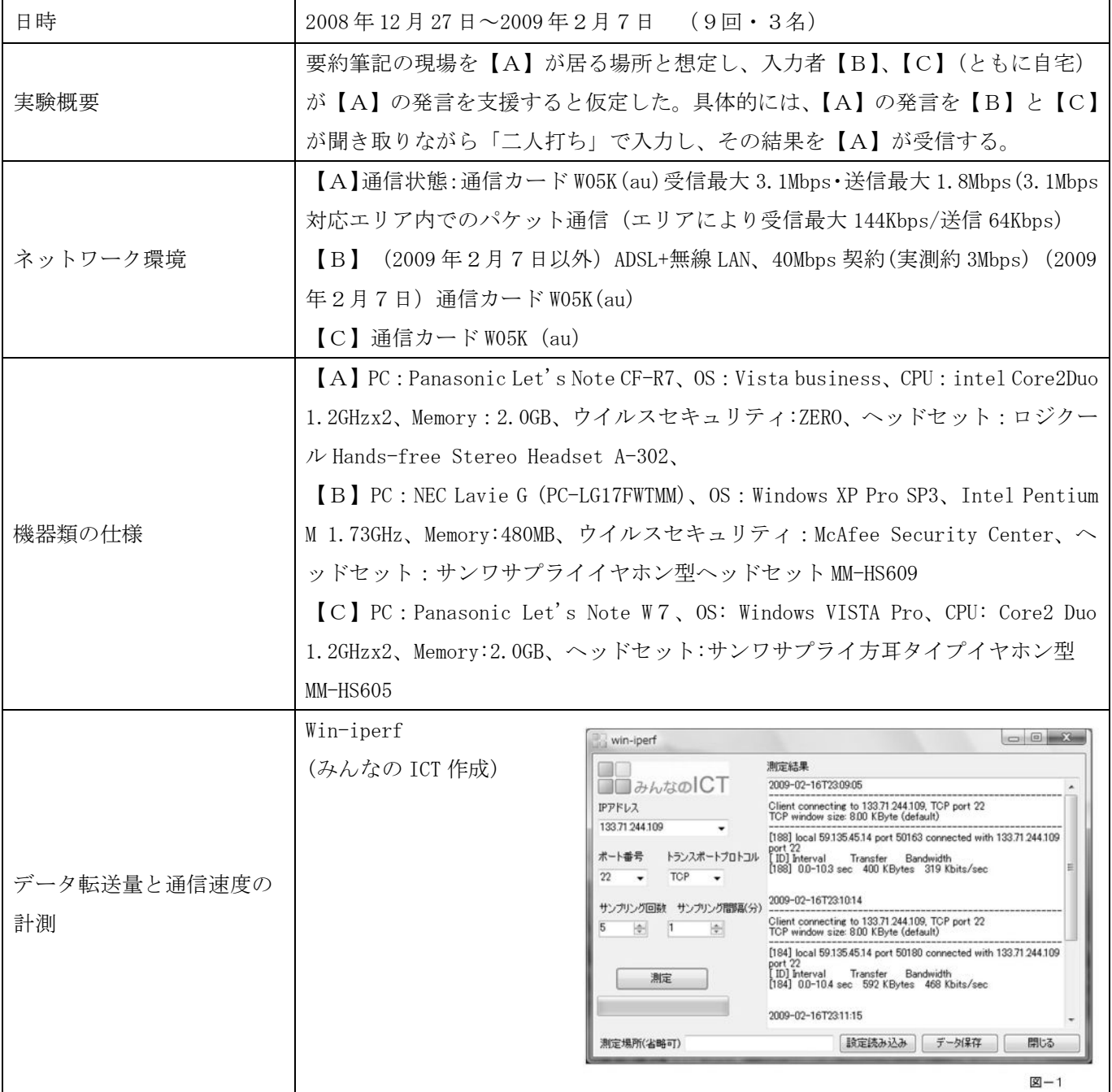

### <実験結果>

通訳時の実用性評価を、音質を5段階評価(最高は5)で、通訳音質(通訳時に使用できる音質かどうか)を◎最 適、○適、△やや不適、×不適の4段階評価で行った。

【A】のデータ転送量(最低値~最高値)と通信速度(最低値~最高値)を計測した。(VPN 接続の有無は測定結果 に差がなかったため、「有」の状態の測定結果のみを示す。)なお、【B】と【C】は有線のブロードバンド環境でイ ンターネット接続しているため、結果に影響を与えるのは【A】のネットワーク環境である。

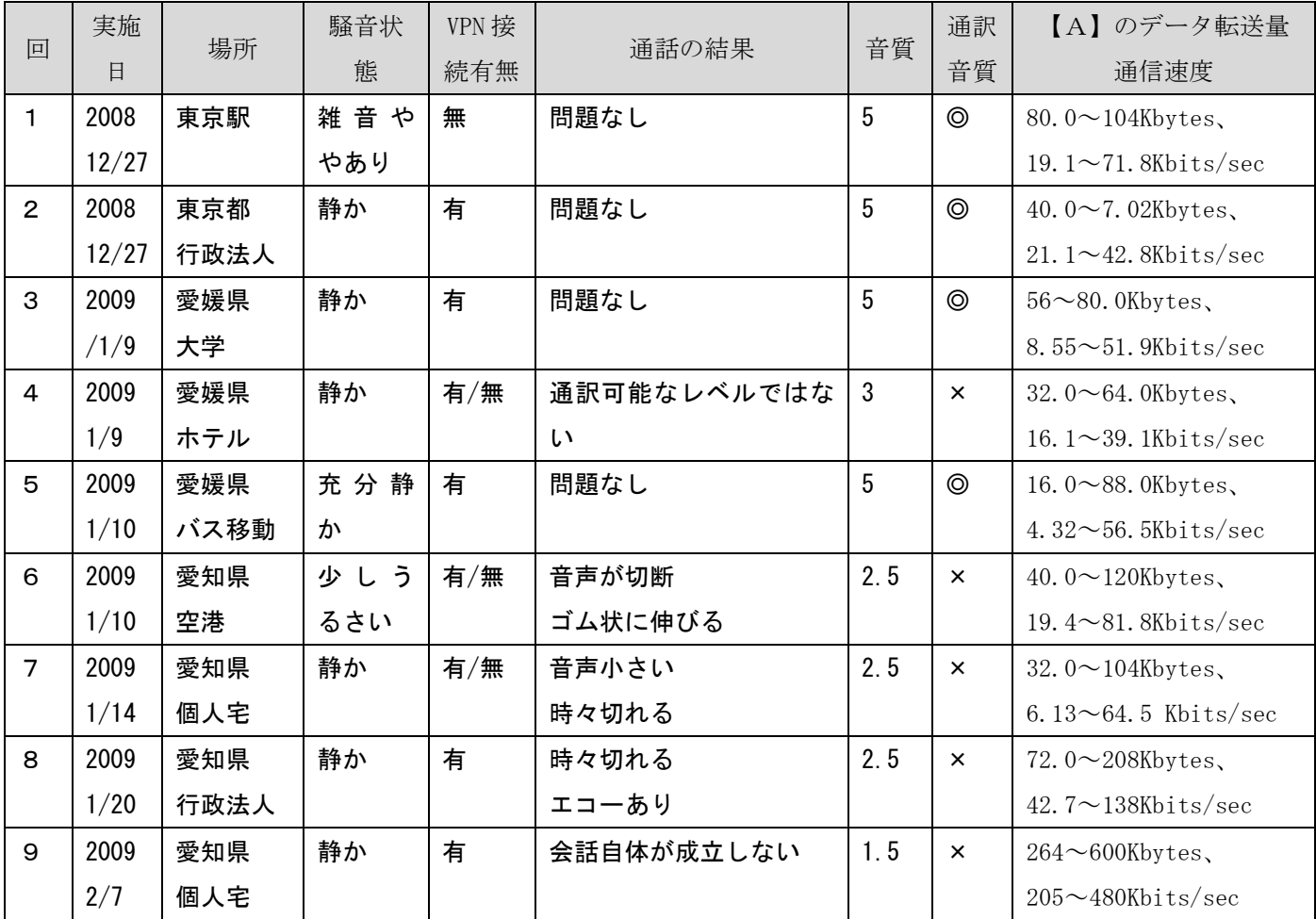

2/7テストのみは3名全員が通信カードを使用

#### <考察>

【A】は様々な環境で実験を行ったが、Win-iperf によるスループットは多くの場合 10Kbits/sec 以上であり、 最低値が 100Kbits/sec を超える良好な場合もあった。すなわち、公共無線回線による音声通話環境は整いつつある。 実通信のためのオーバーヘッドを考えると、信頼性の高いユビキタス環境での遠隔パソコン要約筆記のためには、 最低でも 50Kbits/sec の安定した帯域が必要である。現状では、アプリケーションに Win-iperf の機能を組み込む ことで、予想される通信環境情報を情報保障時に提供することも有効である。

上記の結果より、音質「5」で通話音質「◎」だったのは、第1回~第3回と、第5回であった。これらの4回 の中で最も良好だったのは第5回のバス移動中であるが、スループットは 100Kbits/sec 以下であった。一方、最も 音質が低かったのは、スループットの数値が最も高かった第9回の個人宅での測定時であった。

以上の結果より、音質と【A】から VPN サーバまでのスループット測定値とは、必ずしも一致していないことが 分かる。これは、VPN サーバと Skype サーバ(実際には P2P サーバ)間のスループットがダイナミックに変化して おり、その影響を受けていることが予想される。すなわち、P2P による動的な通信環境による Skype では、モバイ ル環境(ユビキタス環境)では必ずしも安定した音声通話が保障されないことを示唆している。(ただし、この結論 が、"Skype は遠隔パソコン要約筆記には利用不可である"という結論ではない。)

# C)有線インターネット環境における VPN サーバーと CamCast による方法

1) キャプショナーズ Plus

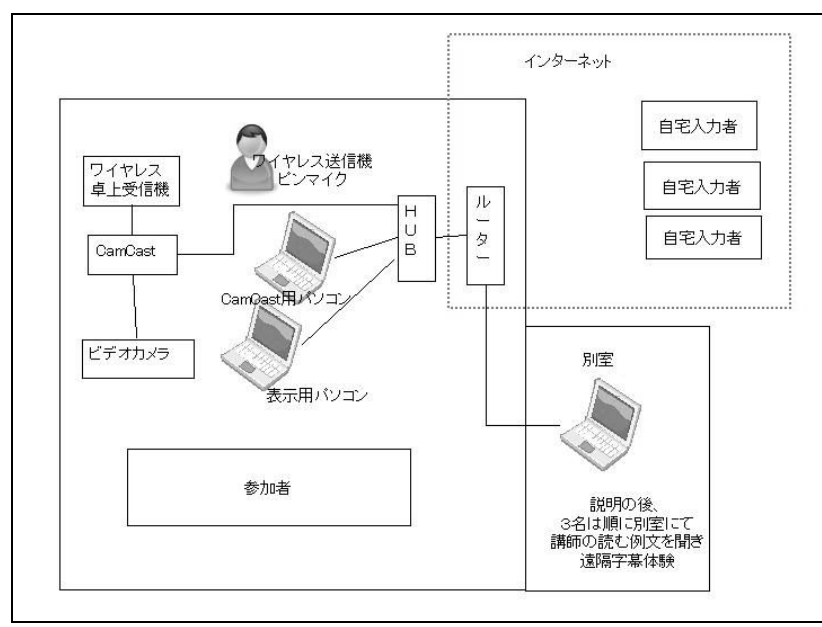

### <実験条件など>

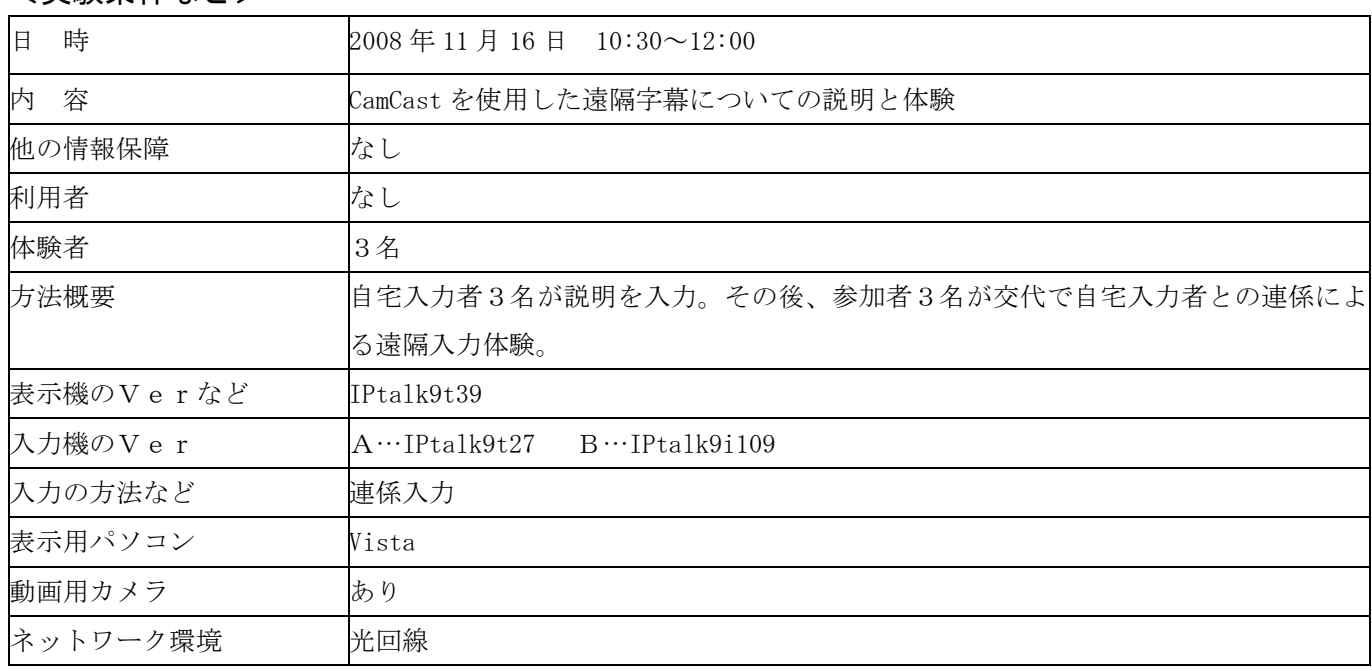

### 入力者のネットワークやパソコンの環境、体調など

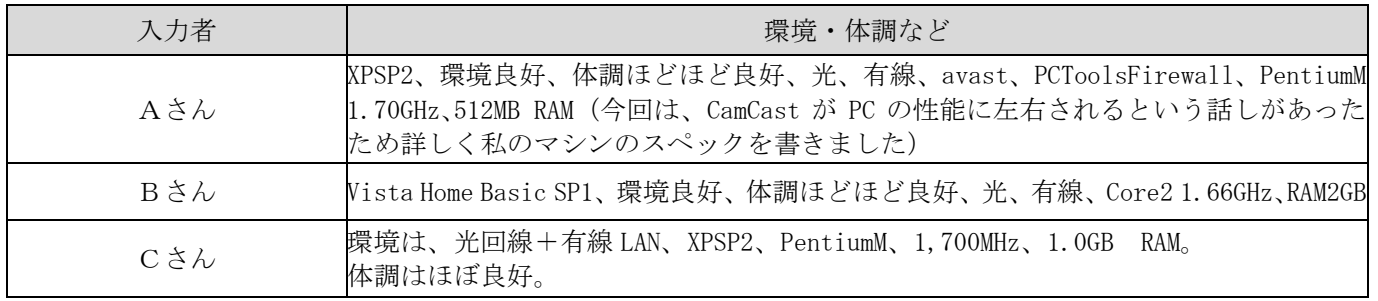

# <実験結果>

### 映像(CamCast を使った場合のみ)

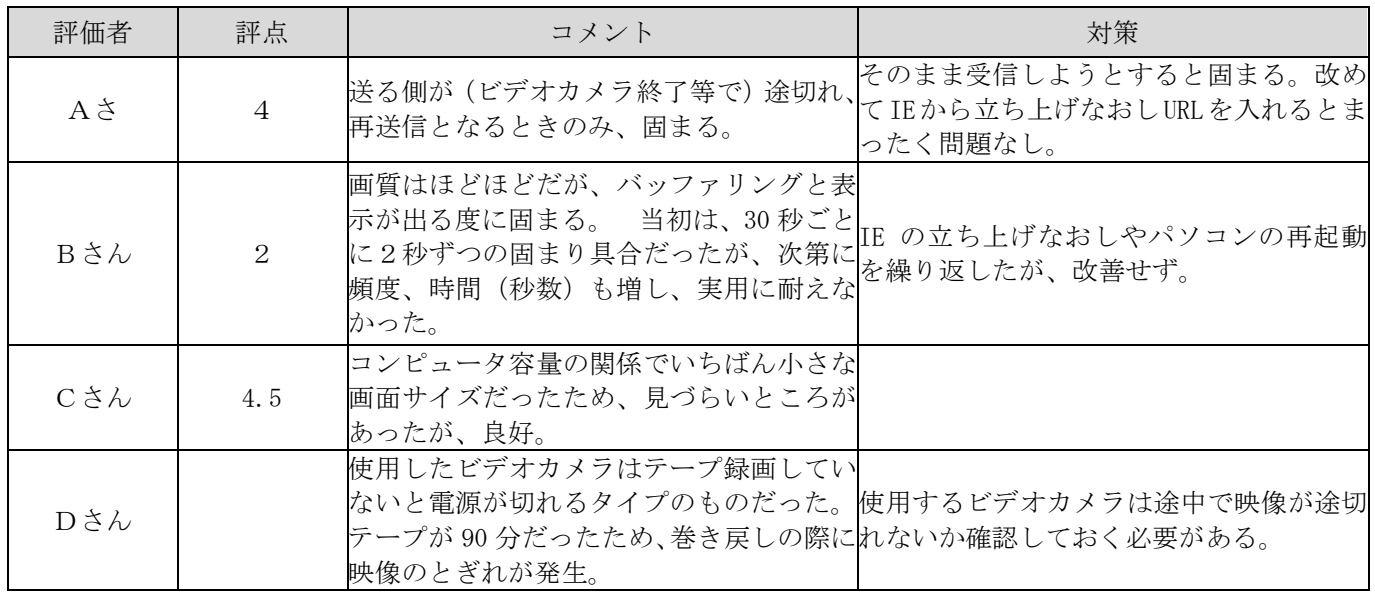

#### 音質

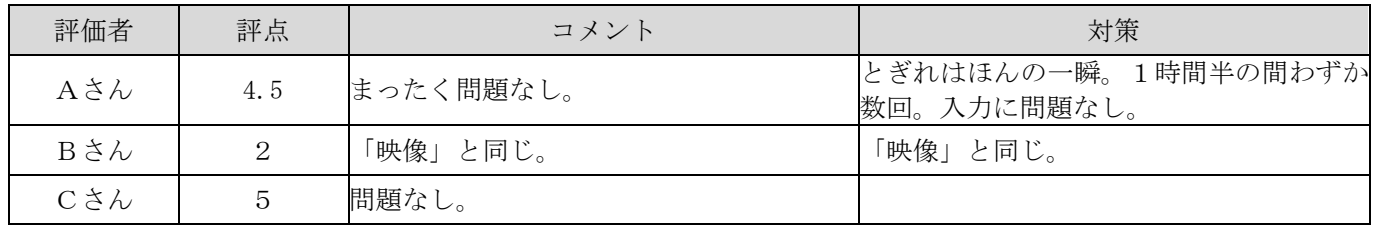

### 通信状況

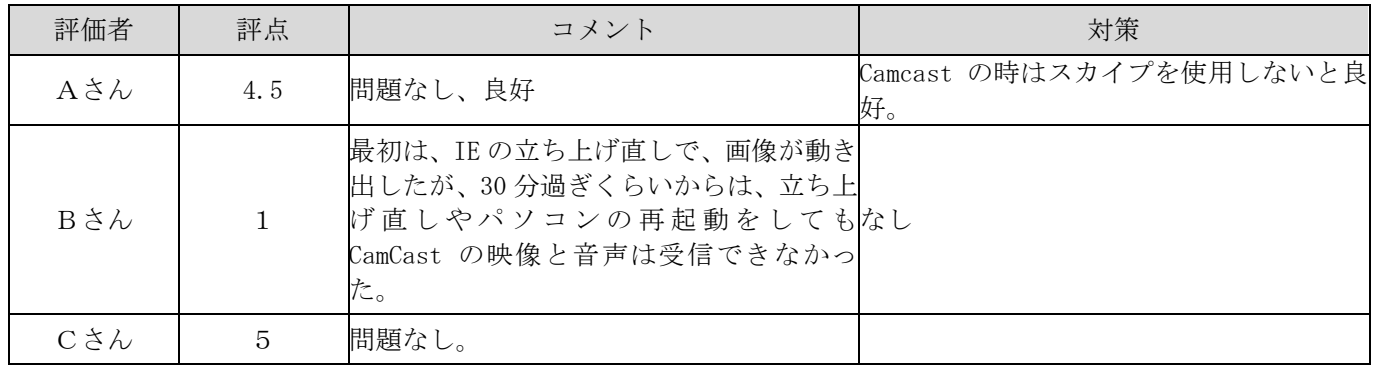

# <感想や気づいたこと>

## 表示について

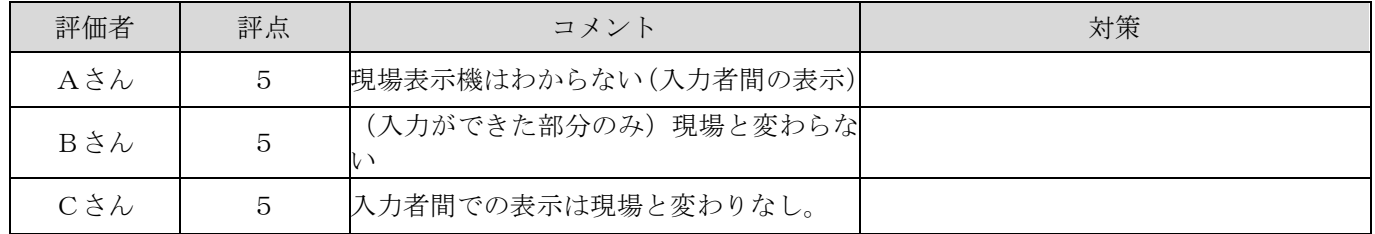

### 講師の話し方について

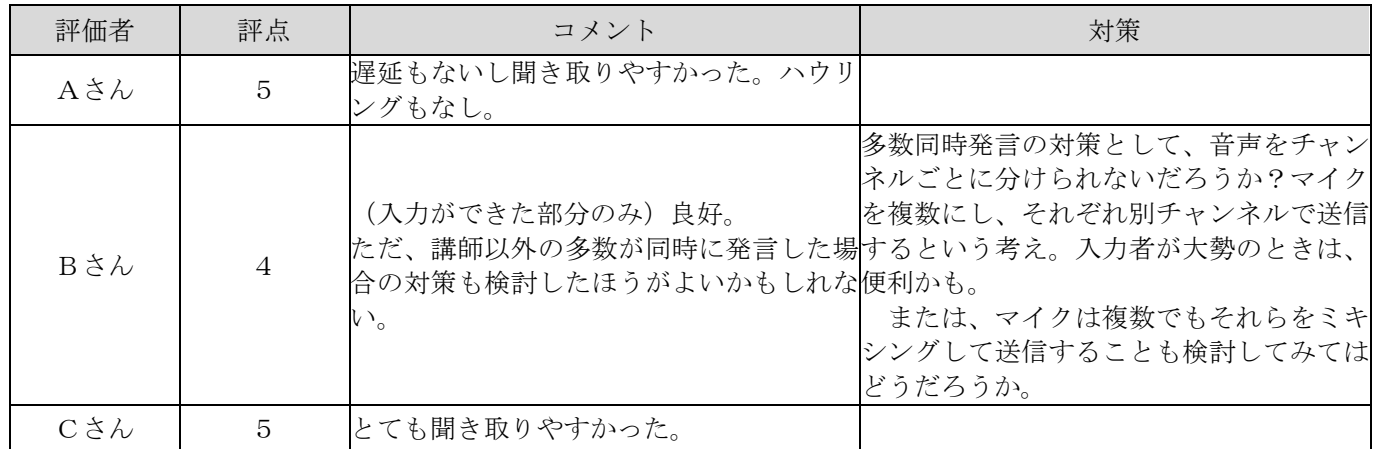

### 入力について

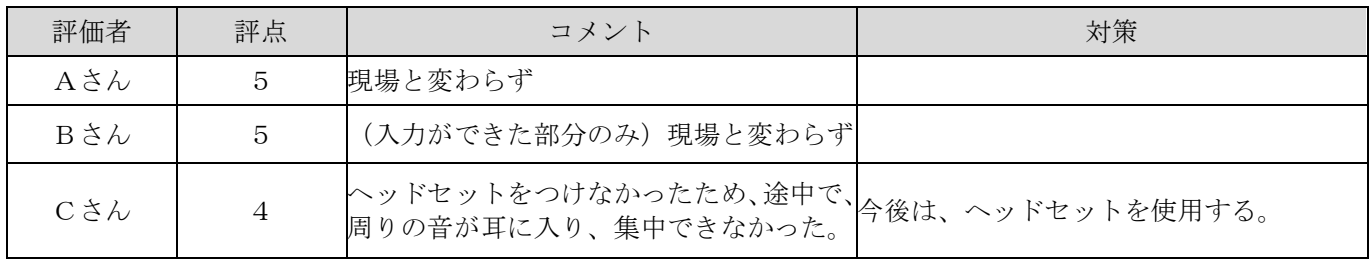

### トラブル関係について

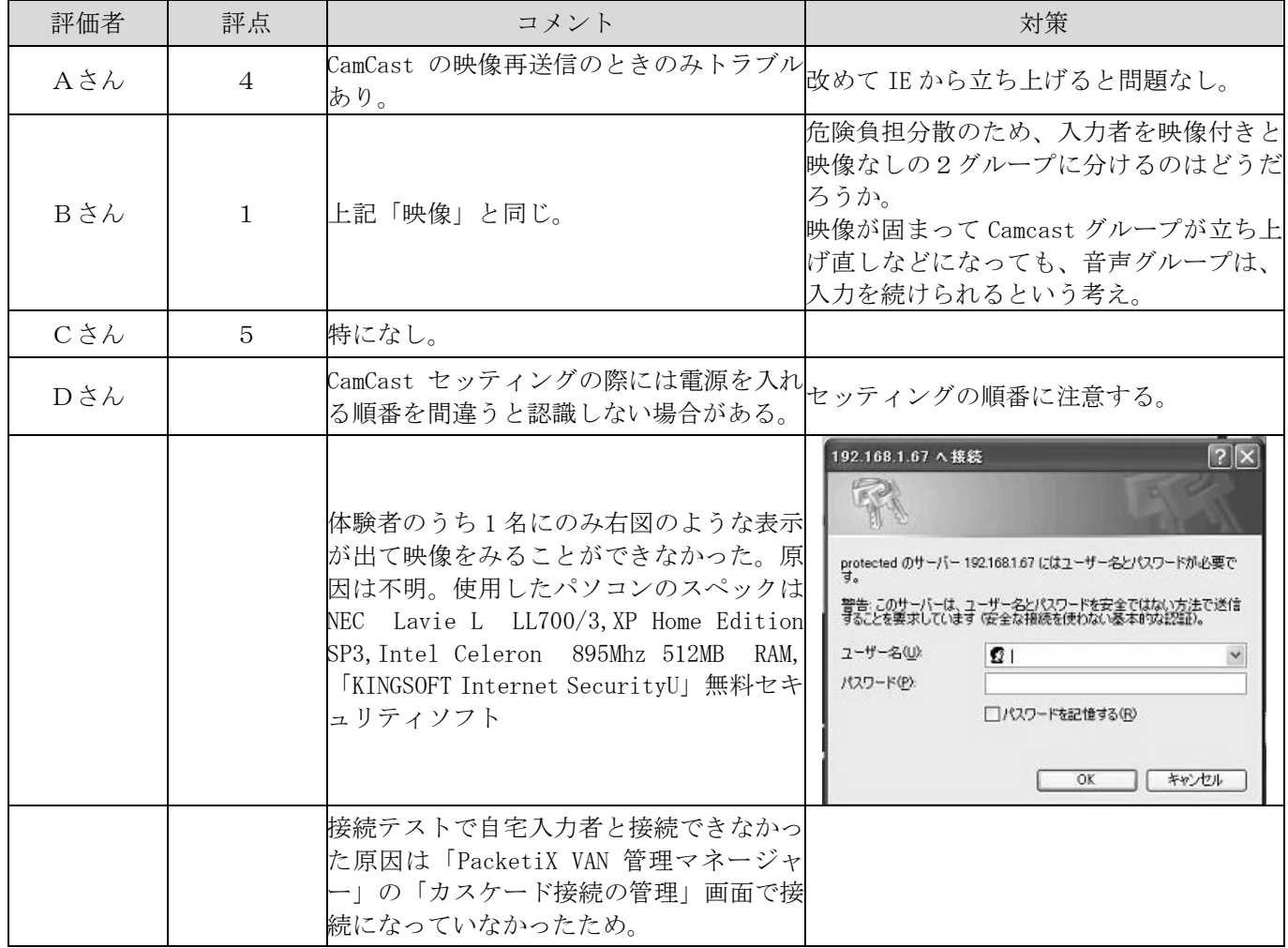

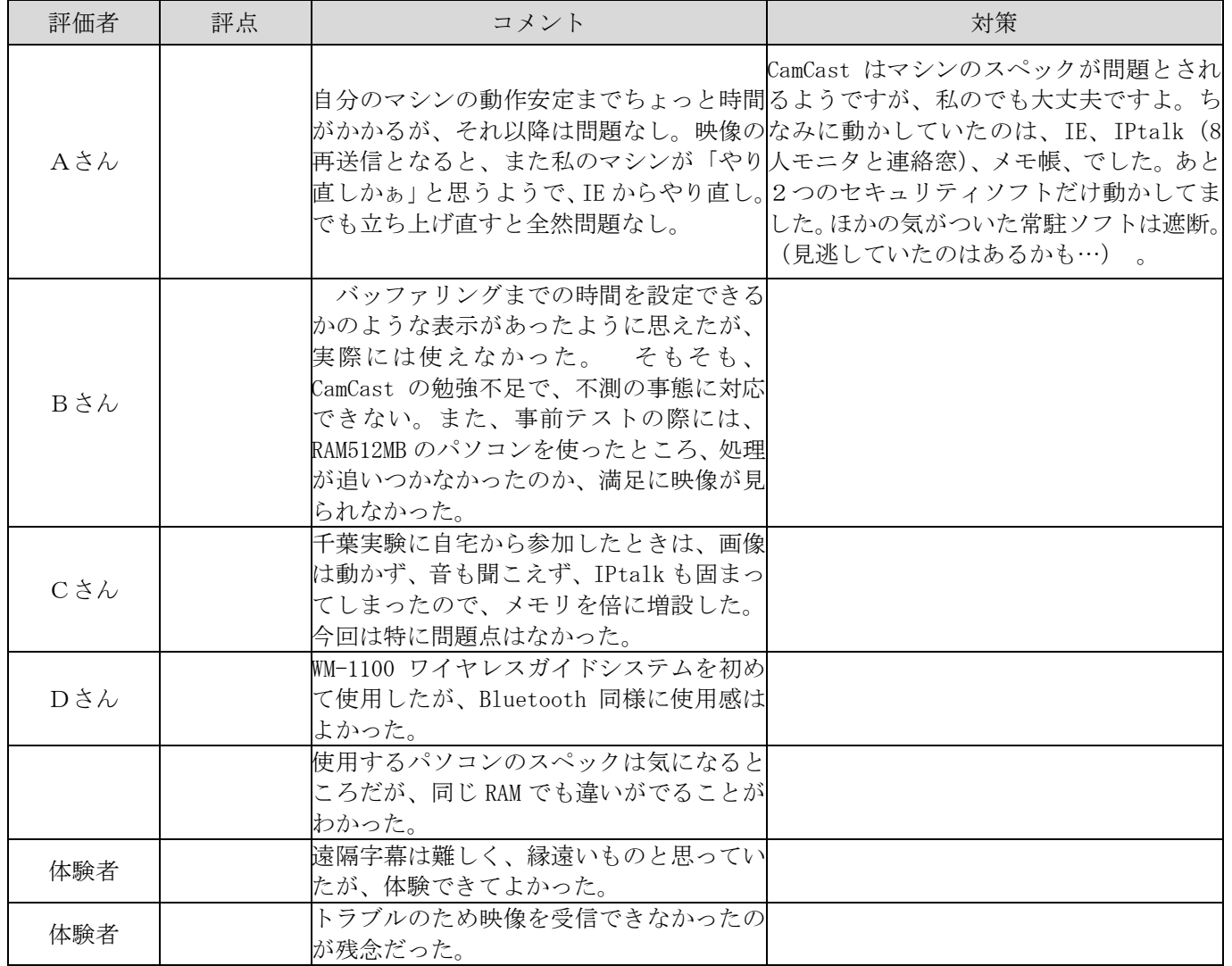

# $2)$  埼玉パソコン要約筆記サークル「彩 caps」

### <実験条件など>

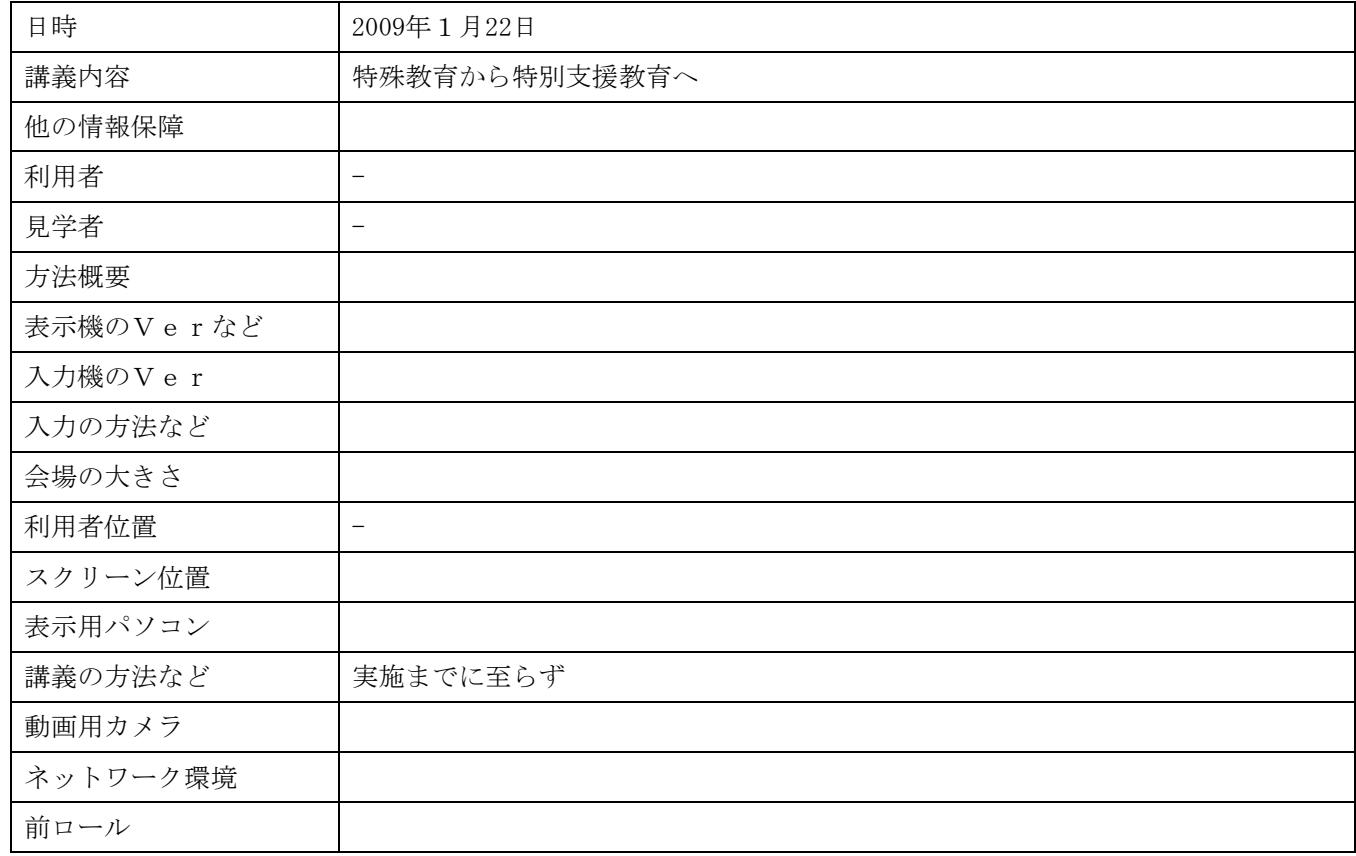

#### 入力者のネットワークやパソコンの環境、体調など

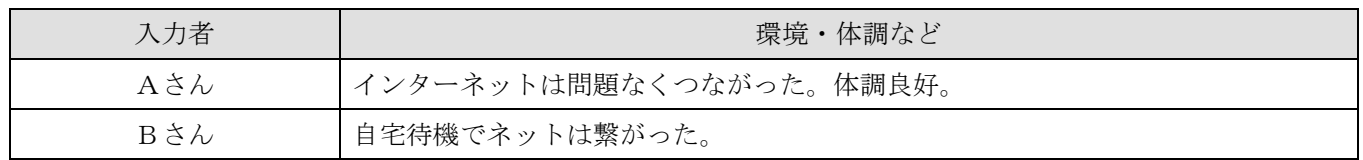

# <実験結果>

### 映像(CamCast を使った場合のみ)

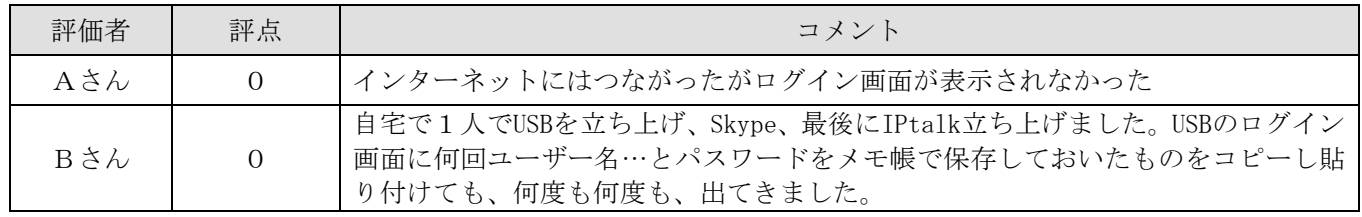

#### 音質

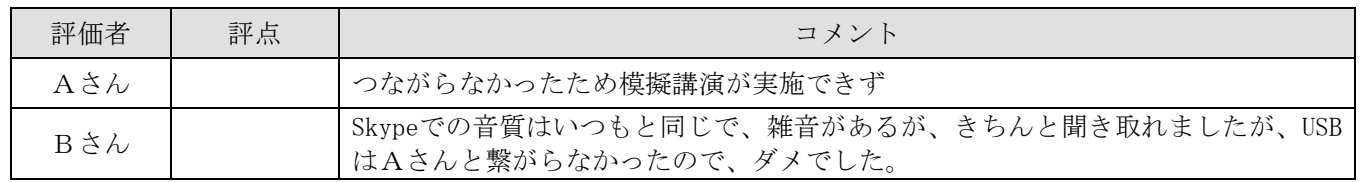

### 通信状況

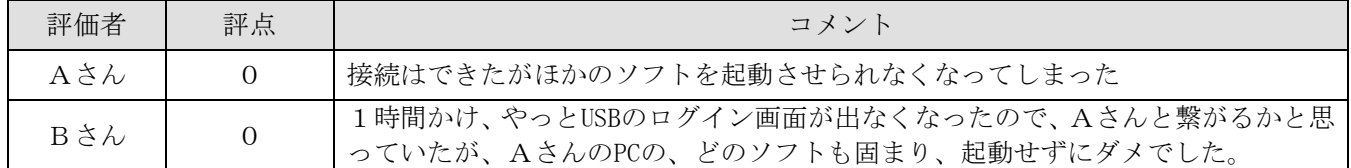

# <感想や気づいたこと>

### 表示について

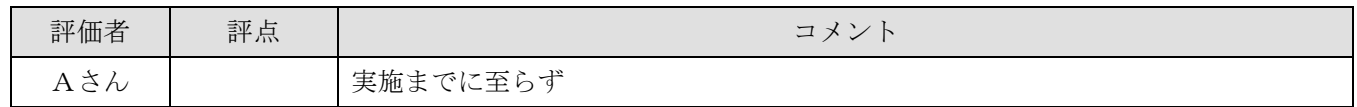

#### 講師の話し方について

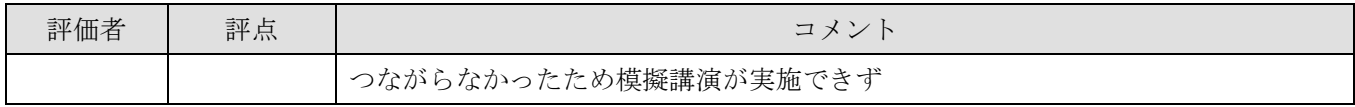

### 入力について

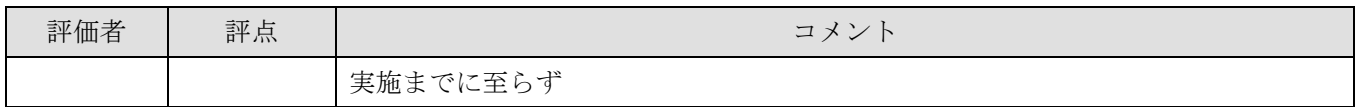

### トラブル関係について

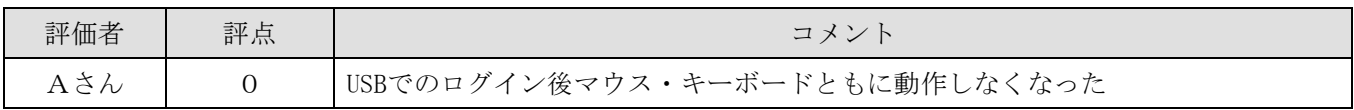

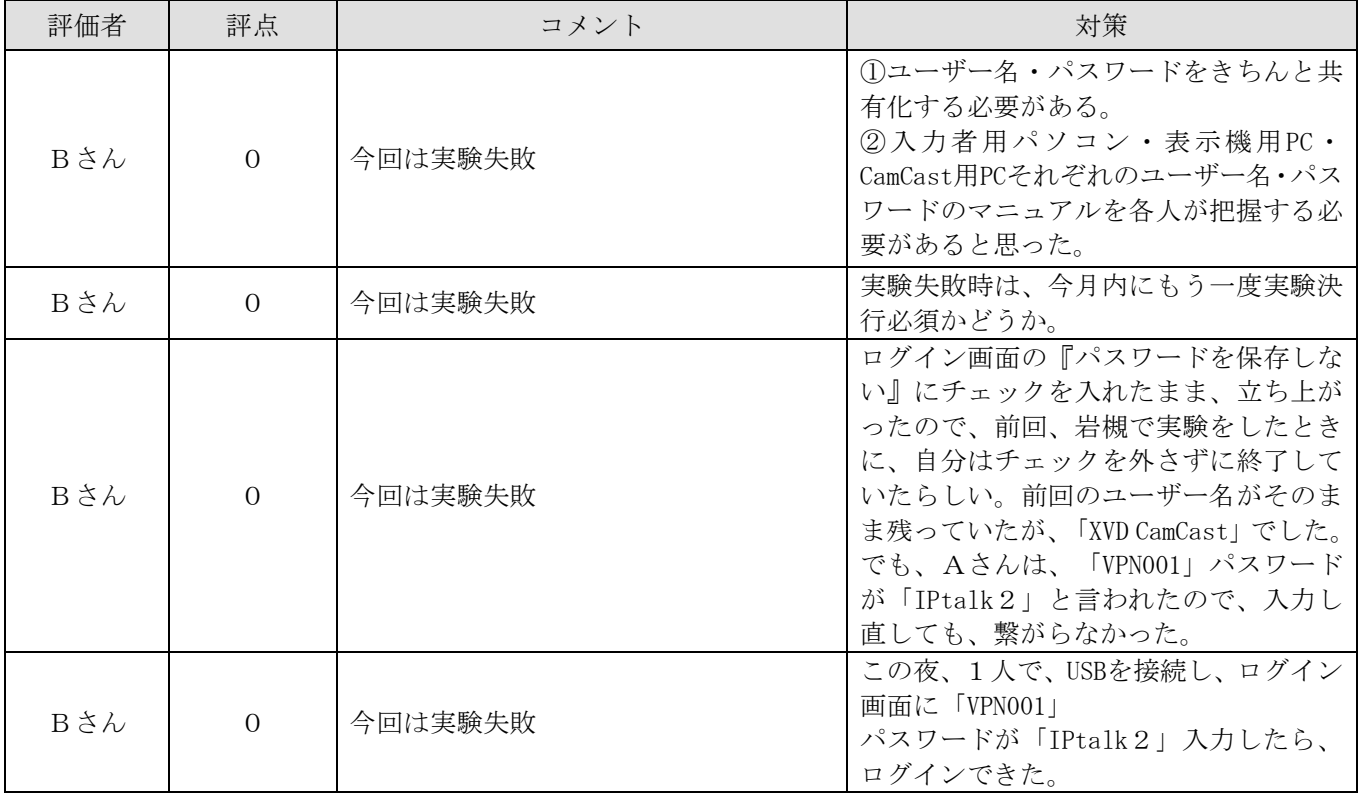

### <実験条件など>

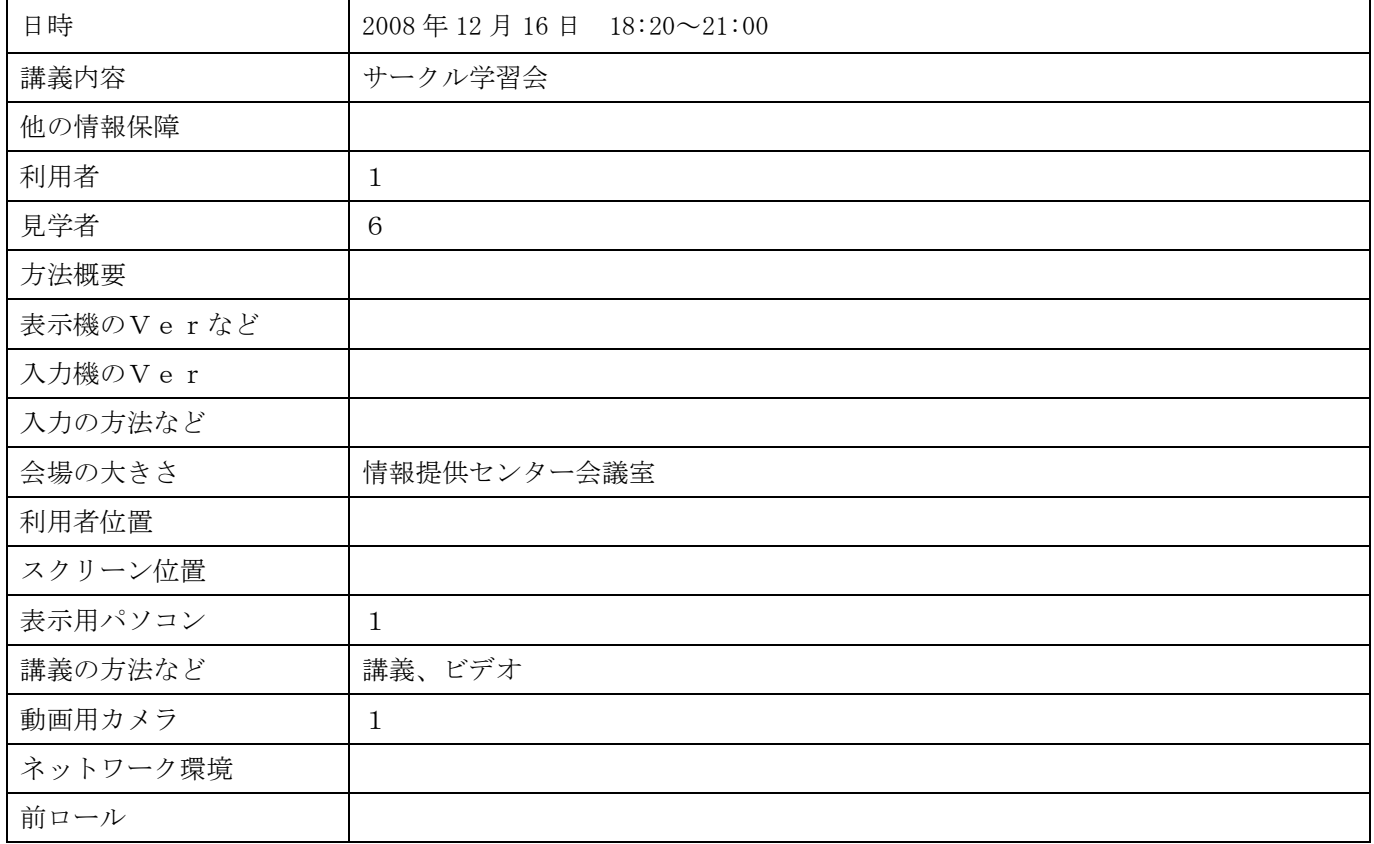

#### 入力者のネットワークやパソコンの環境、体調など

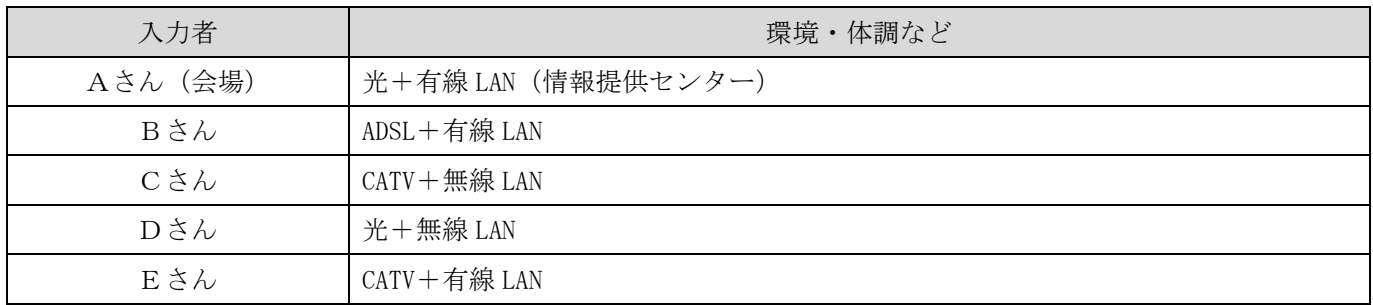

# <実験結果>

映像(CamCast を使った場合のみ)

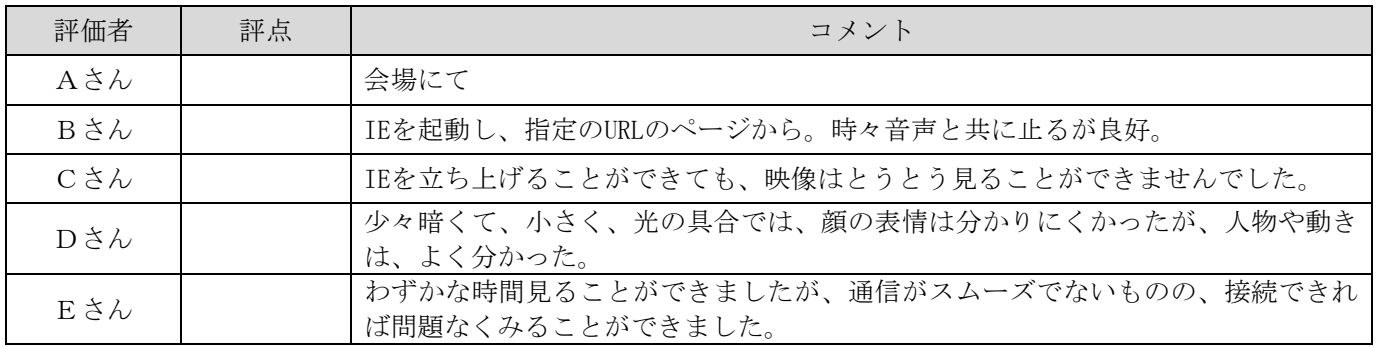

音質

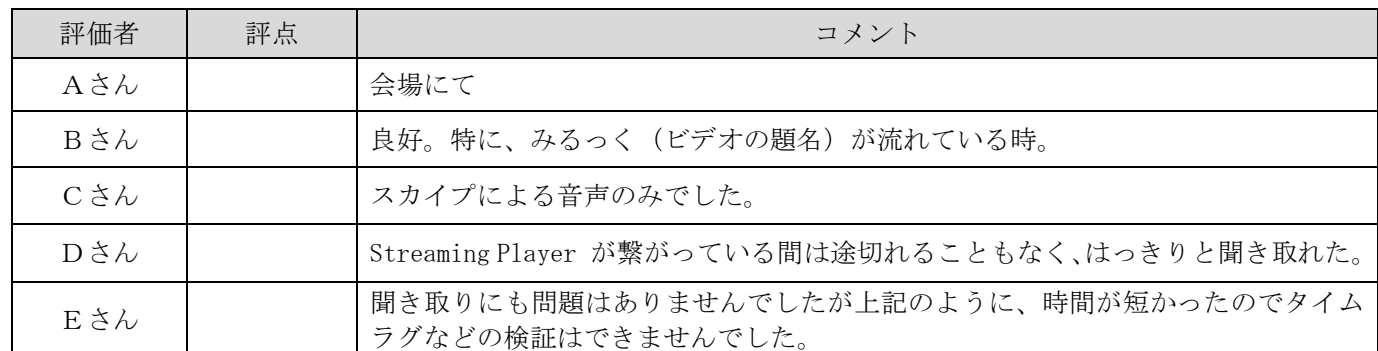

### 通信状況

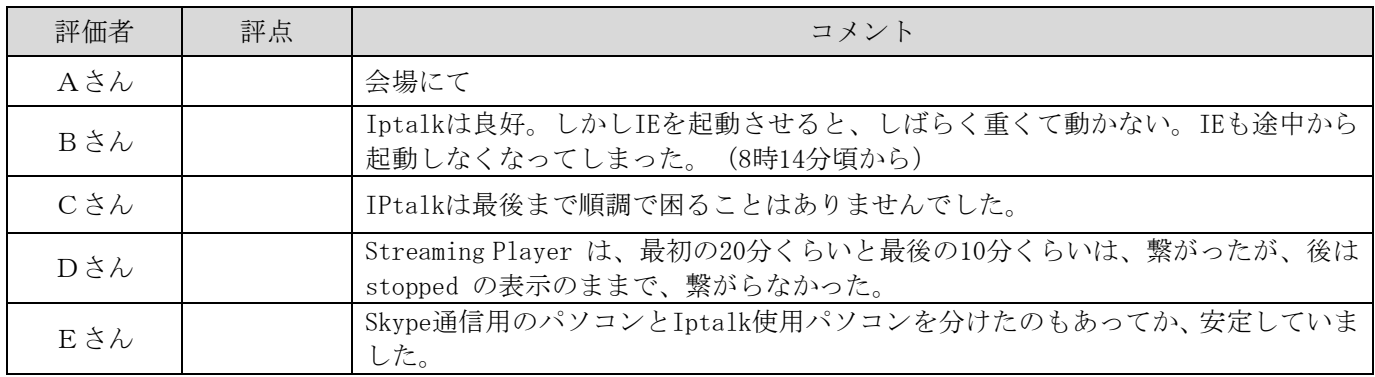

# <感想や気づいたこと>

### 表示について

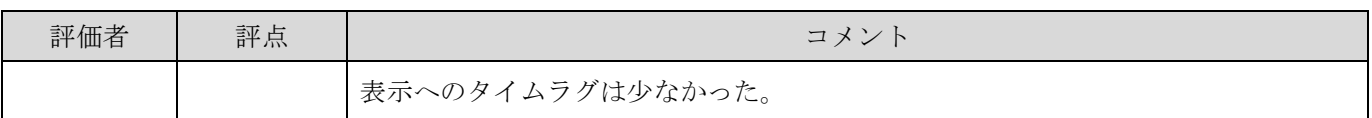

### 講師の話し方について

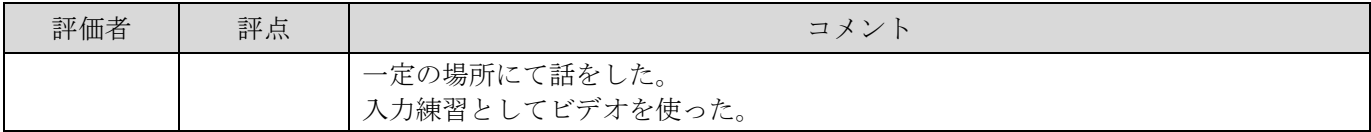

### 入力について

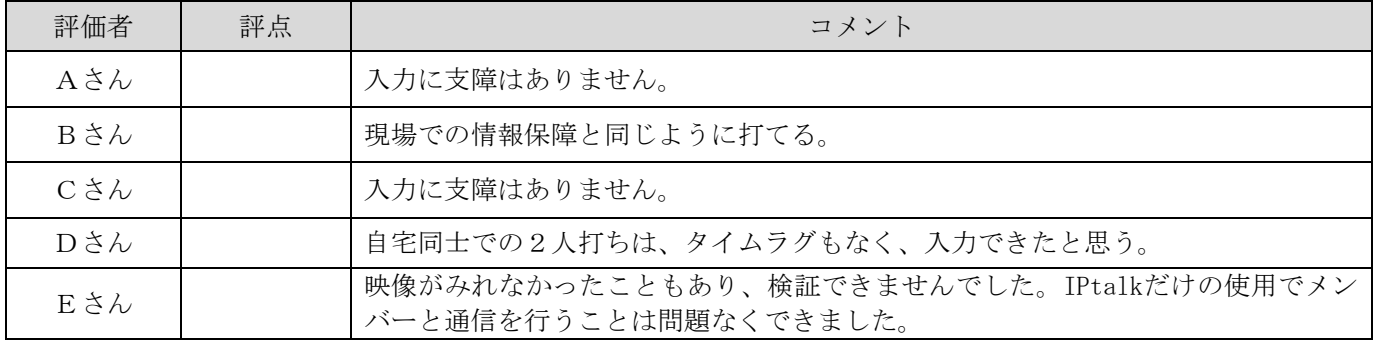

#### トラブル関係について

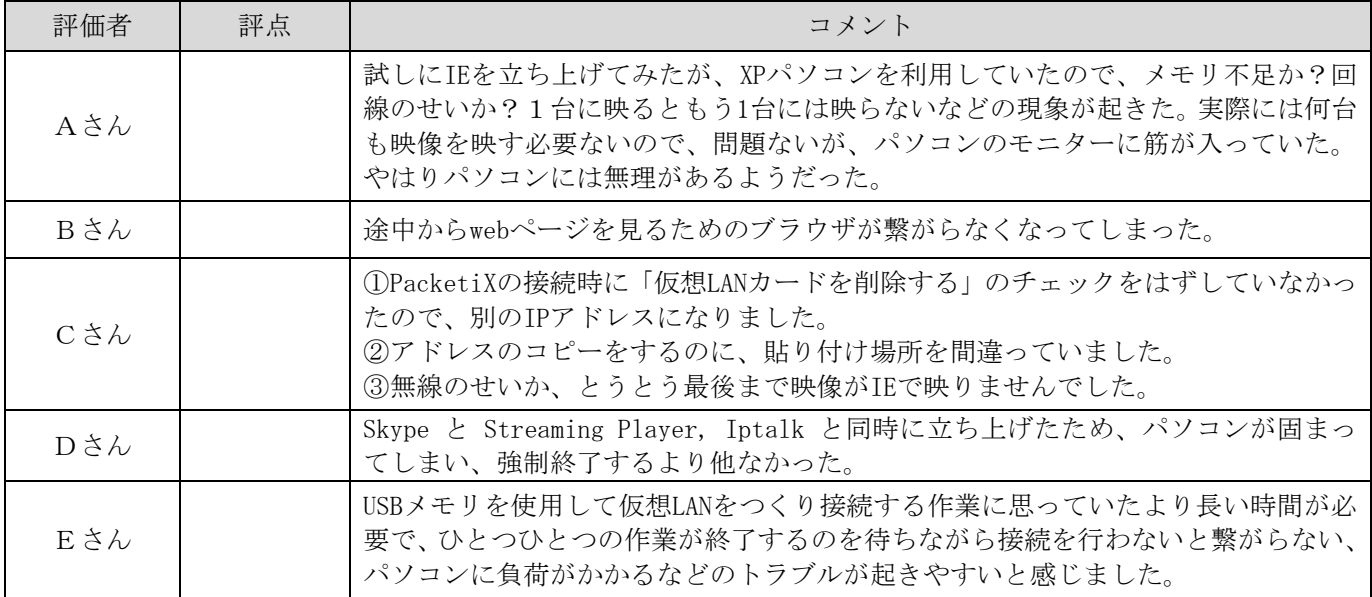

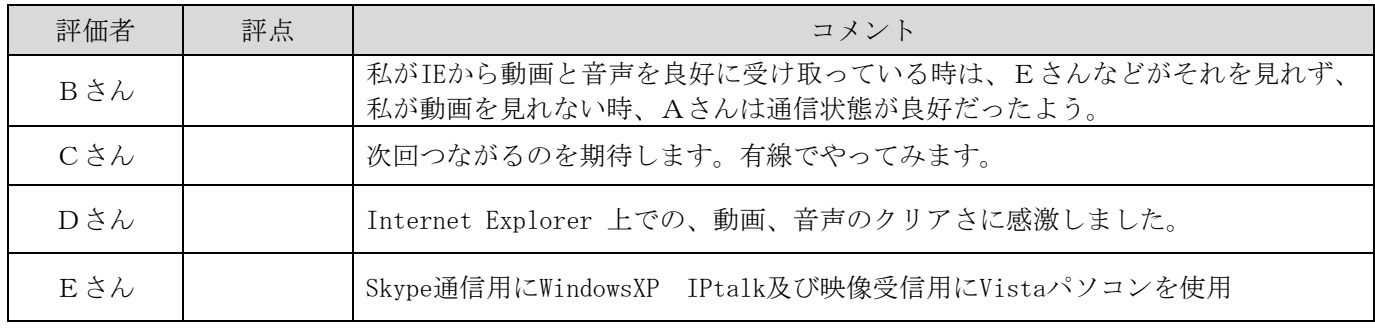

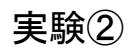

# <実験条件など>

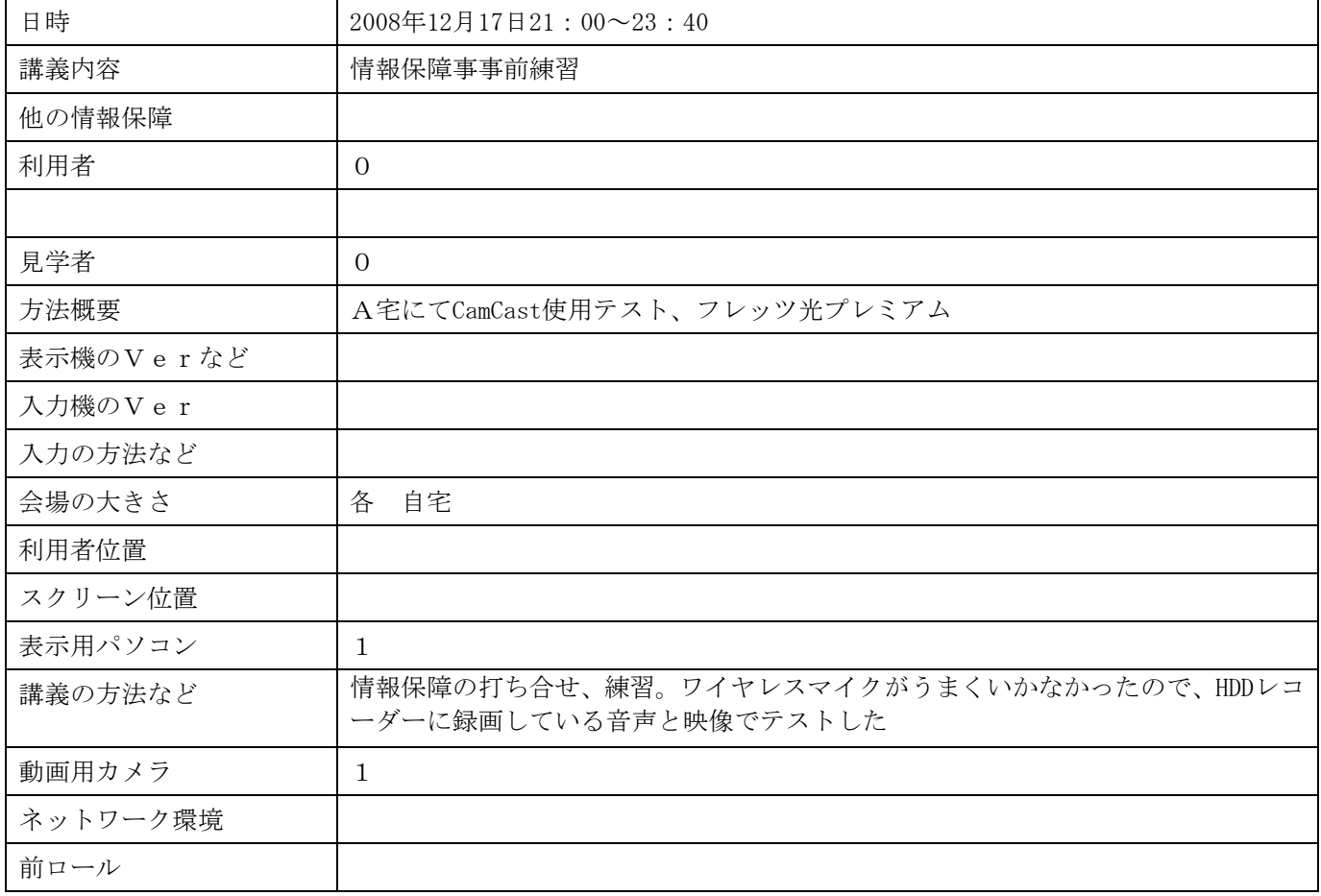

### 入力者のネットワークやパソコンの環境、体調など

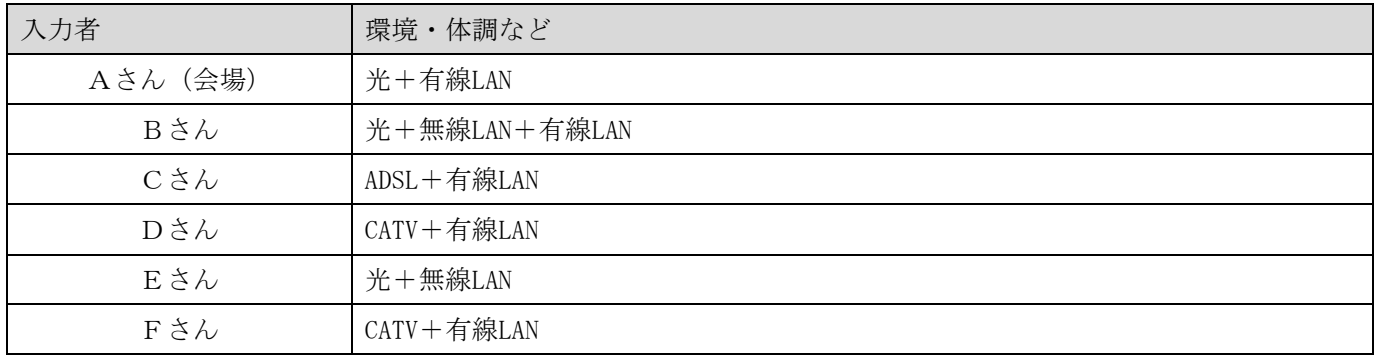

# <実験結果>

### 映像(CamCast を使った場合のみ)

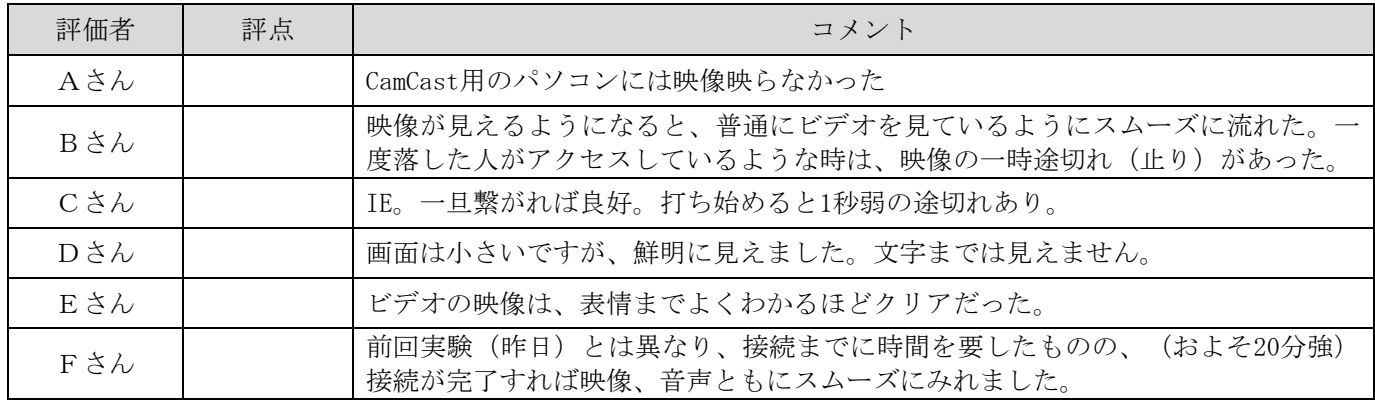

音質

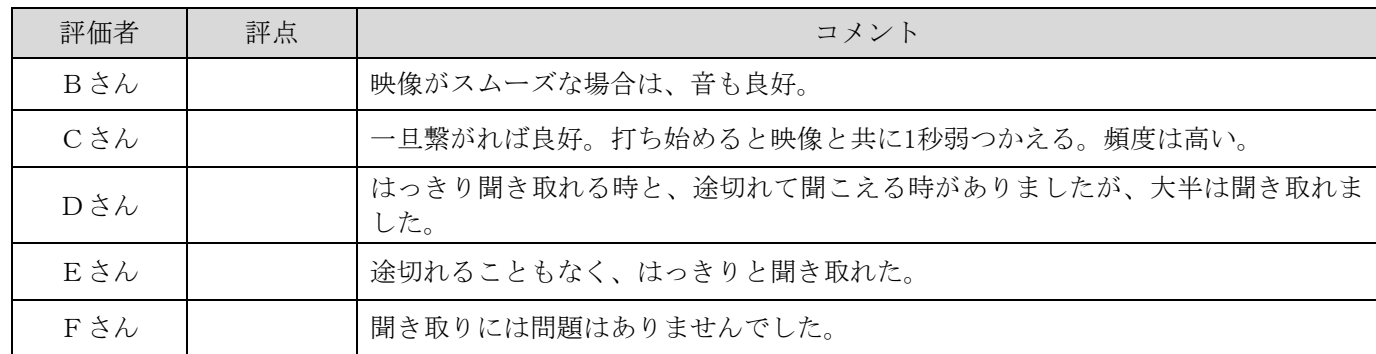

### 通信状況

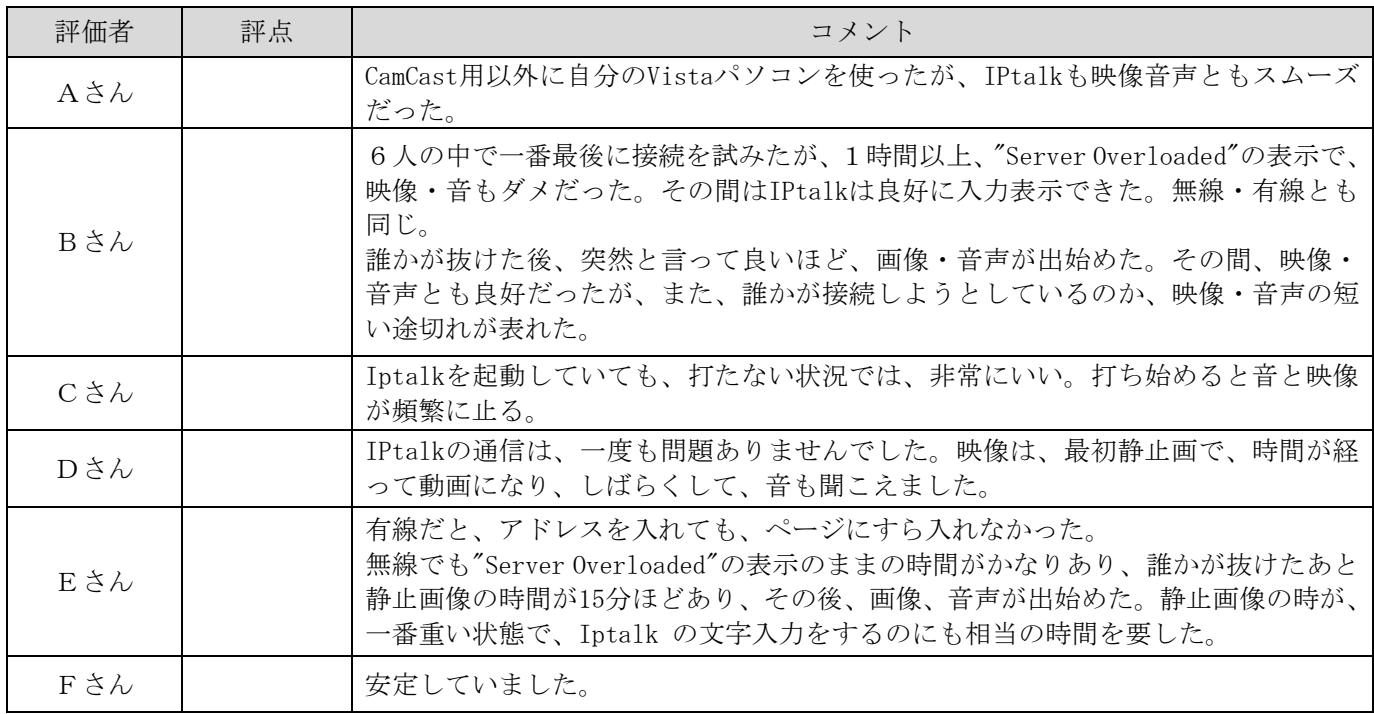

# <感想や気づいたこと>

### 表示について

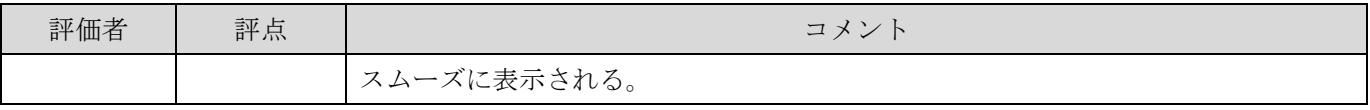

### 講師の話し方について

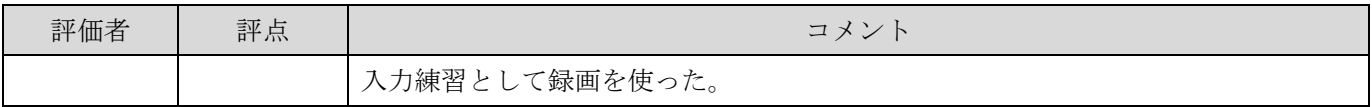

入力について

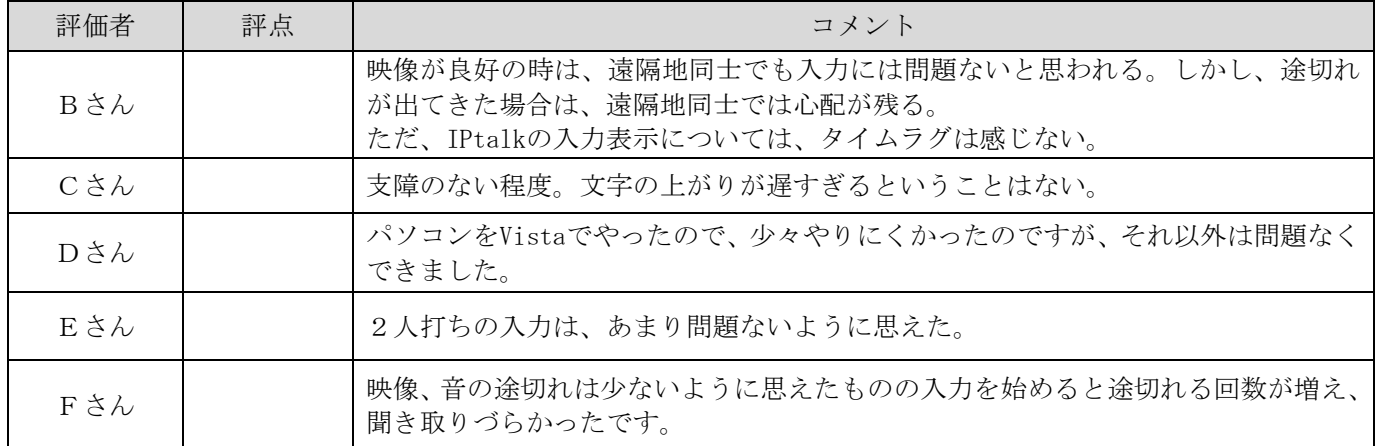

#### トラブル関係について

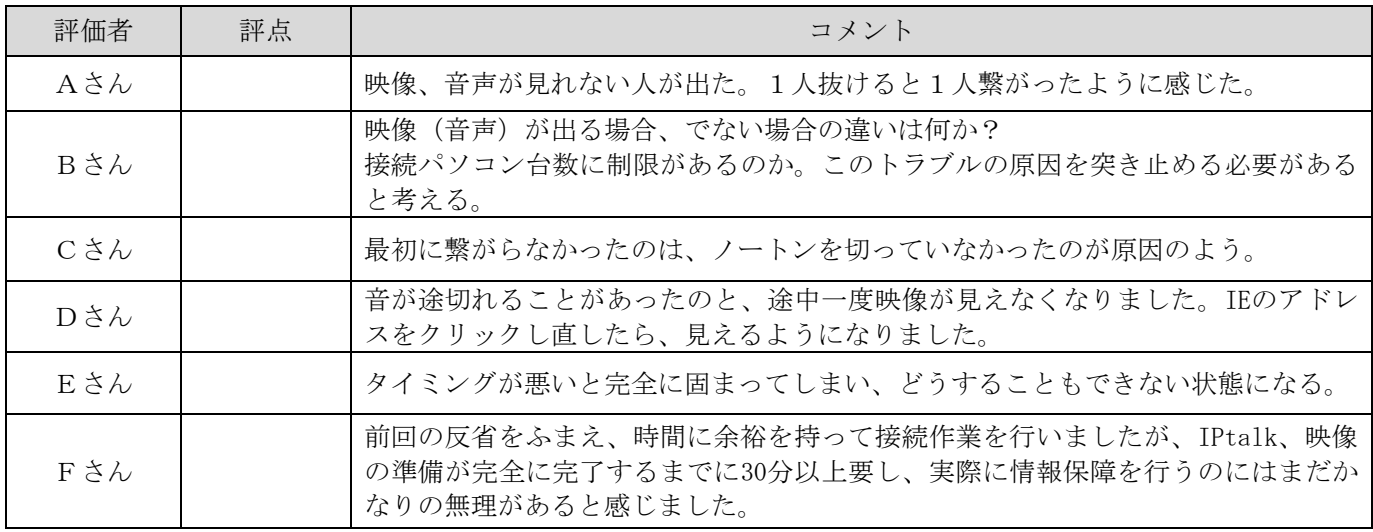

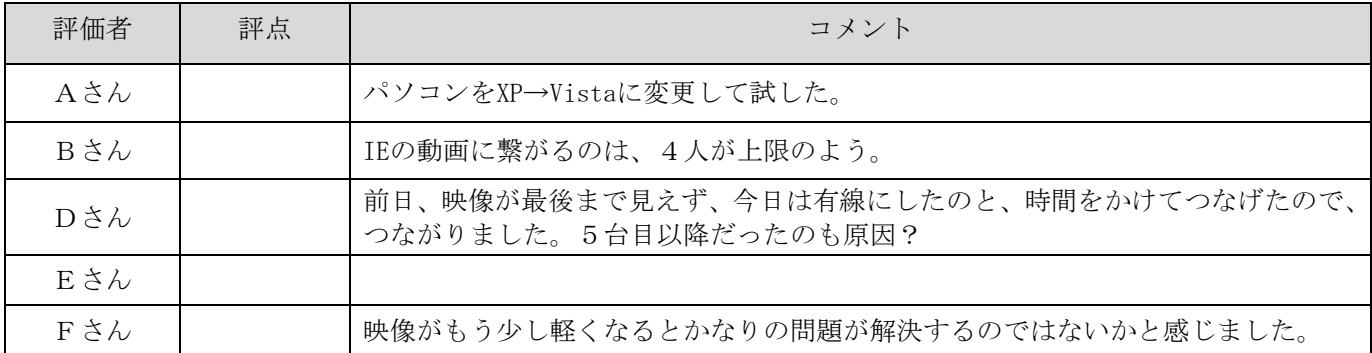

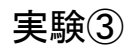

# <実験条件など>

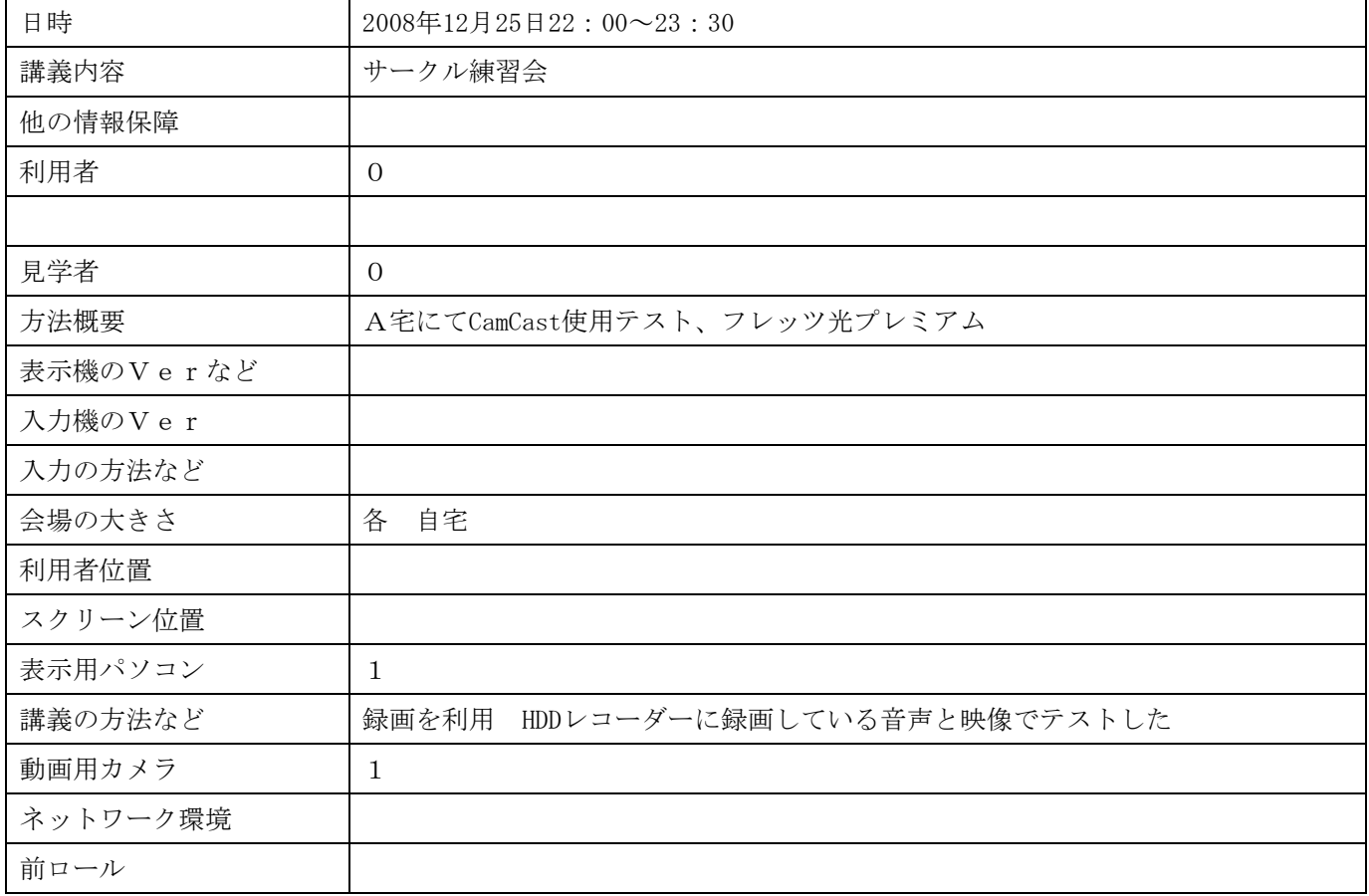

#### 入力者のネットワークやパソコンの環境、体調など

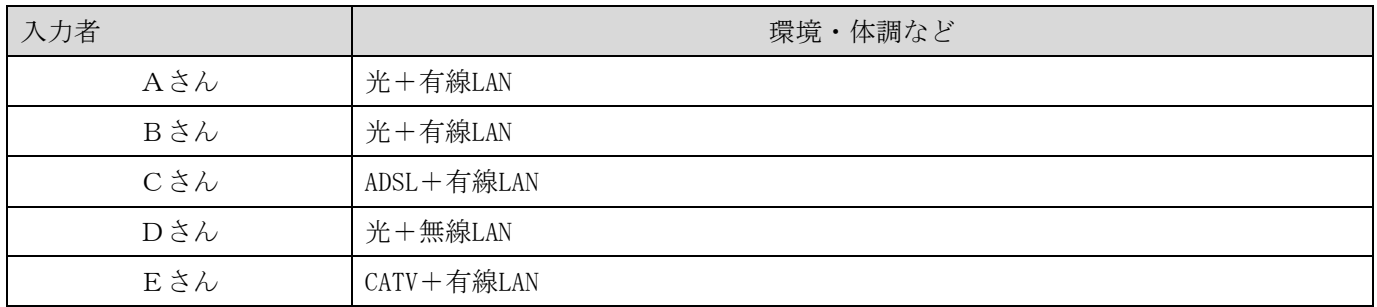

# <実験結果>

### 映像(CamCast を使った場合のみ)

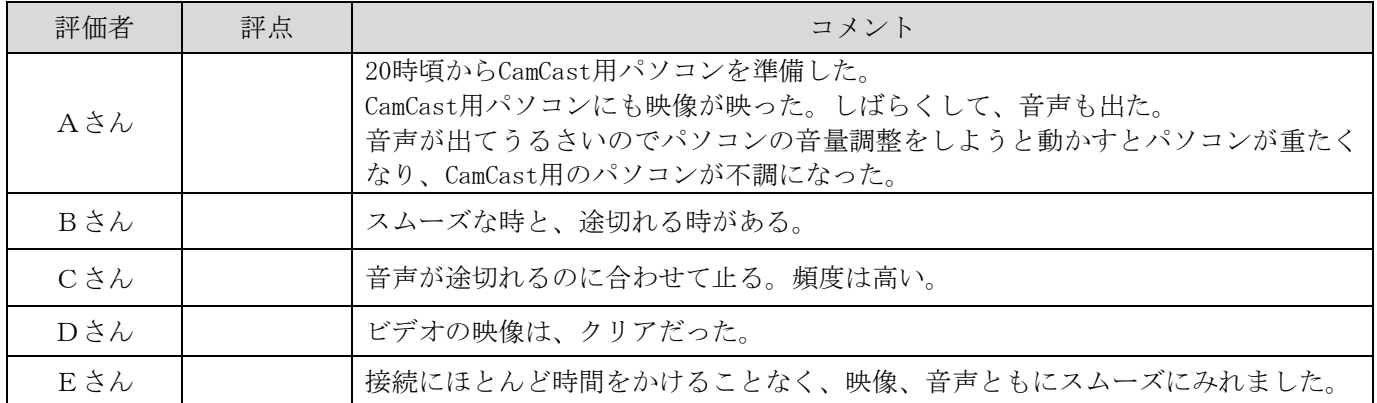

音質

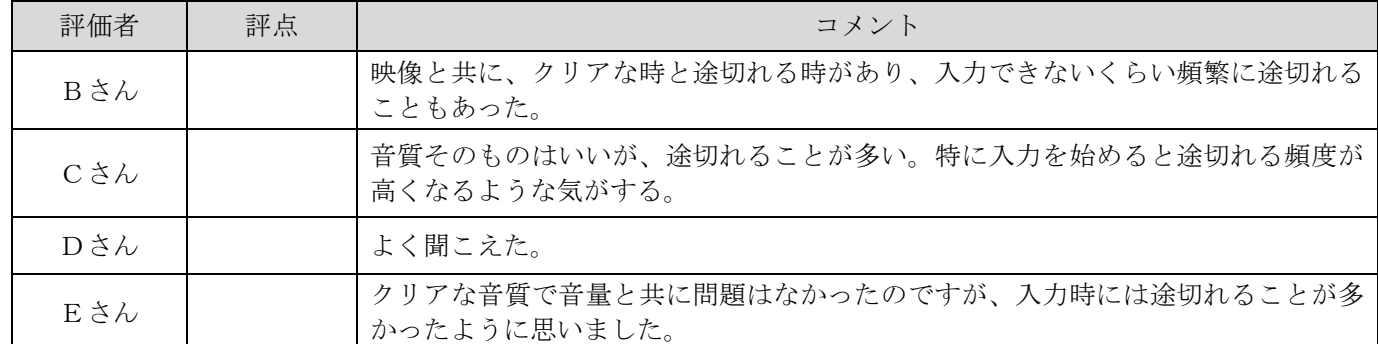

#### 通信状況

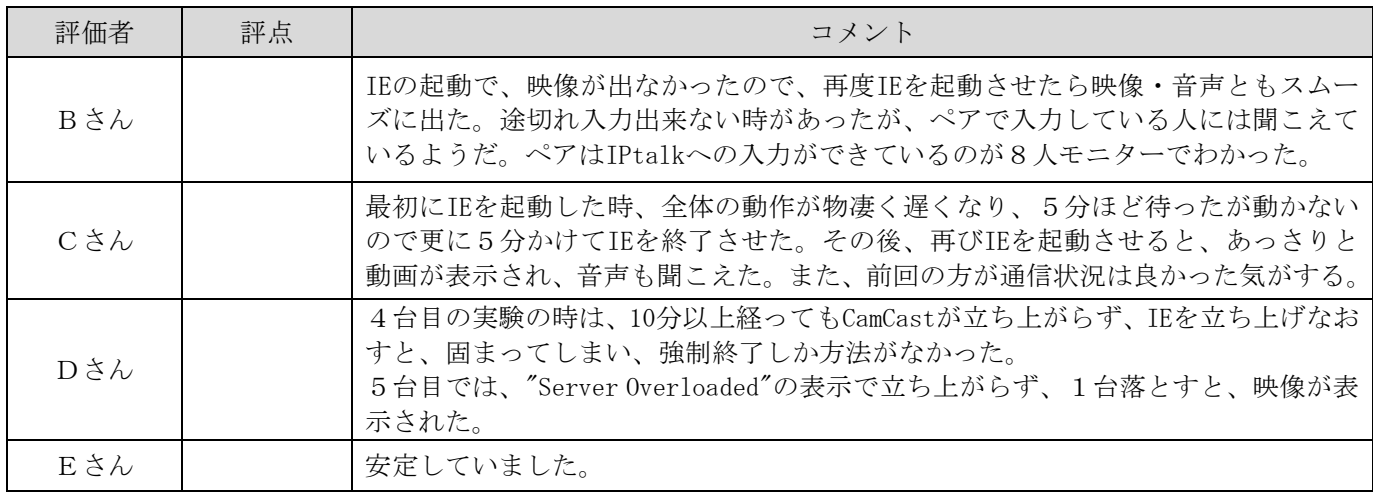

# <感想や気づいたこと>

### 表示について

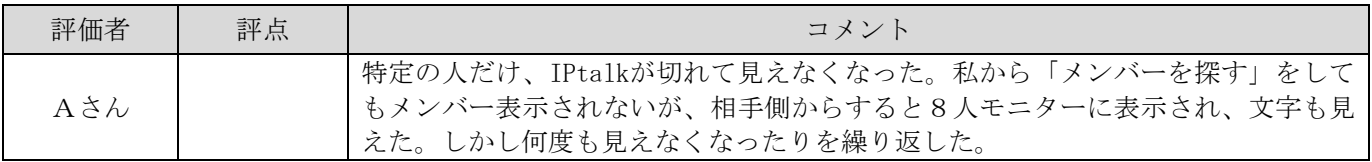

### 講師の話し方について

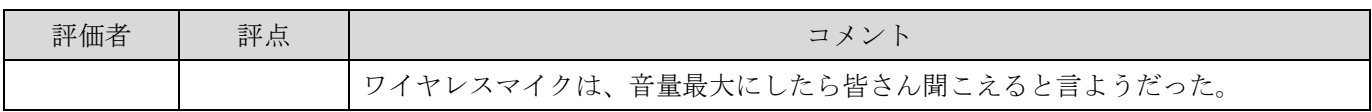

### 入力について

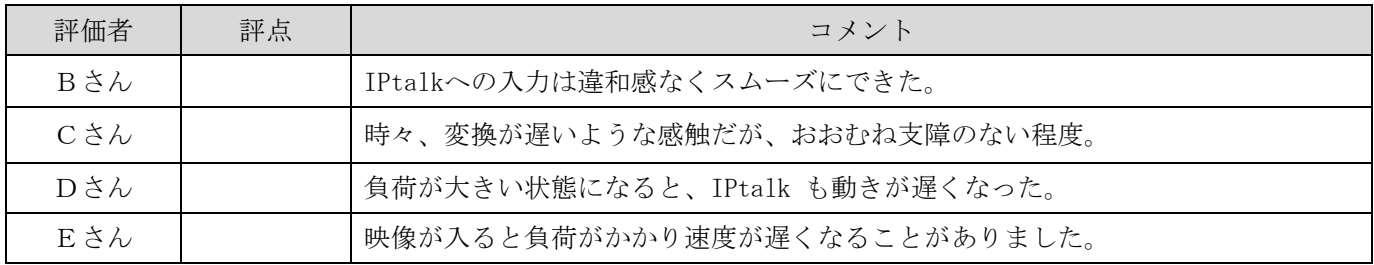

#### トラブル関係について

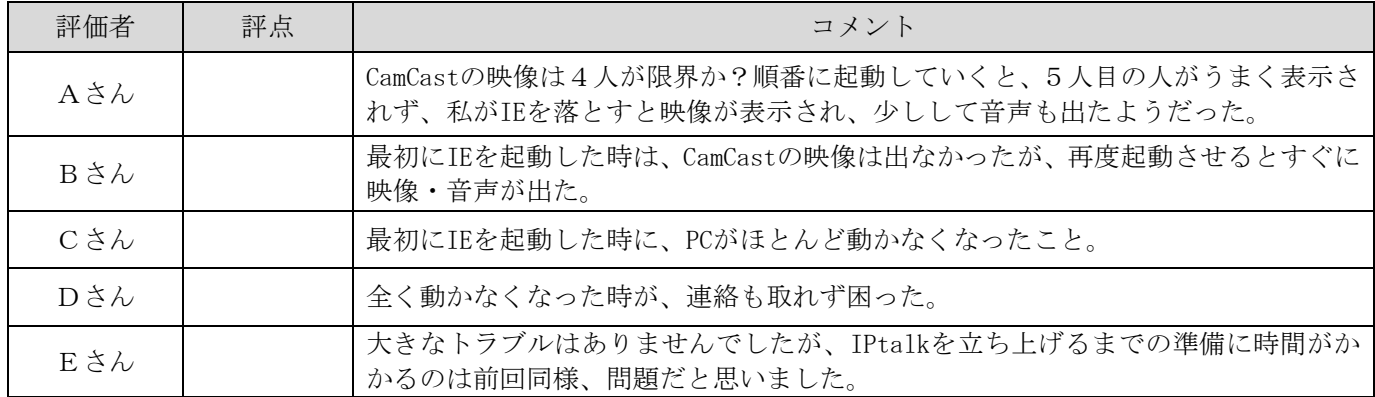

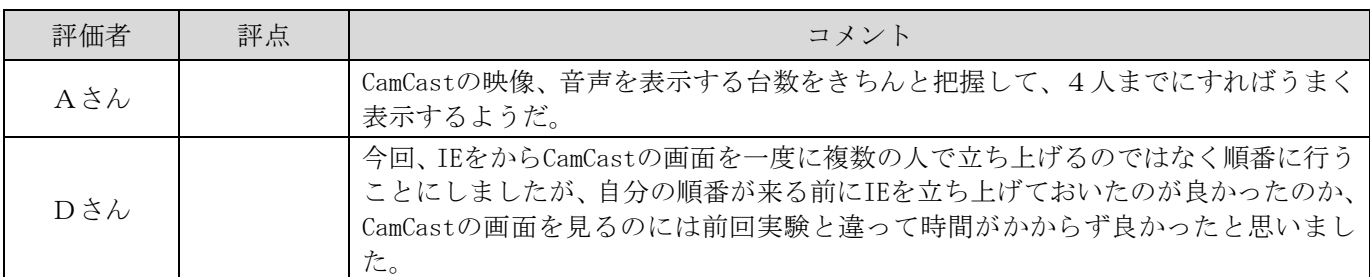

# <実験条件など>

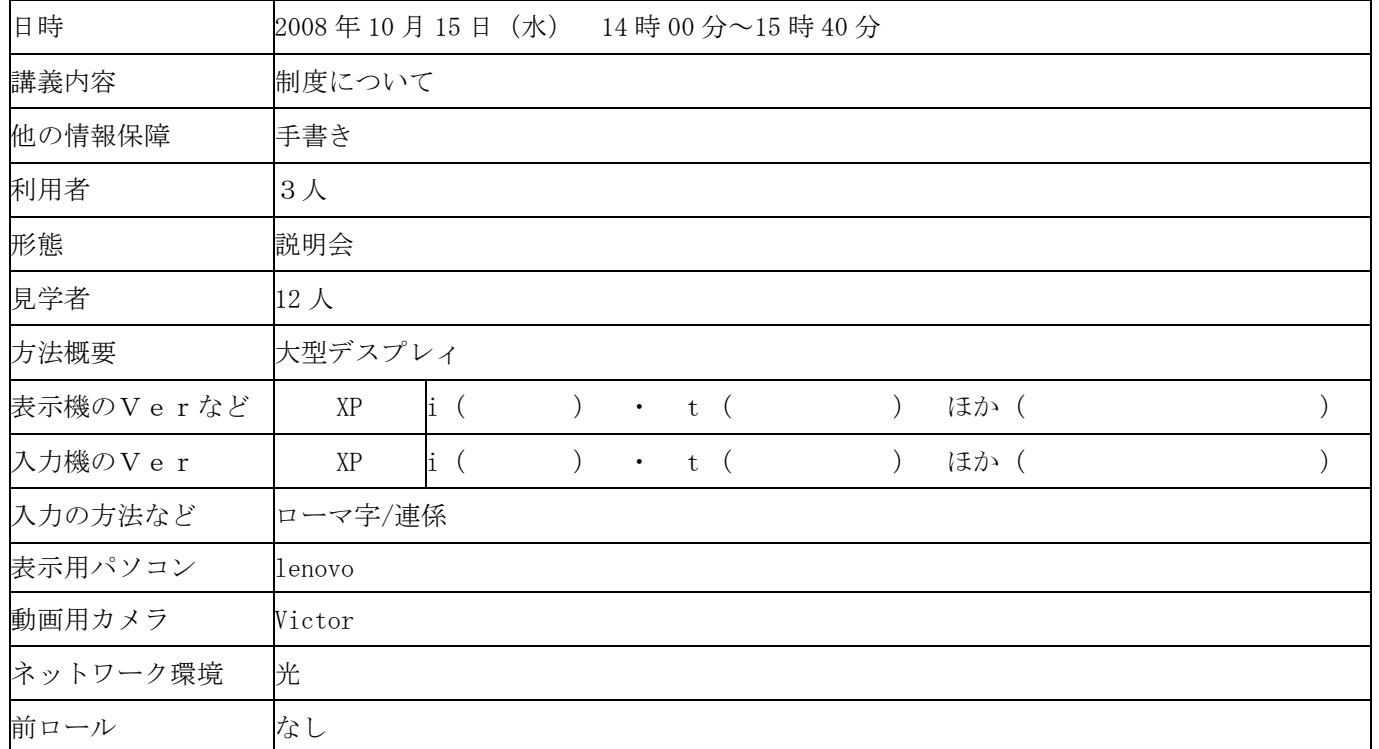

実験①

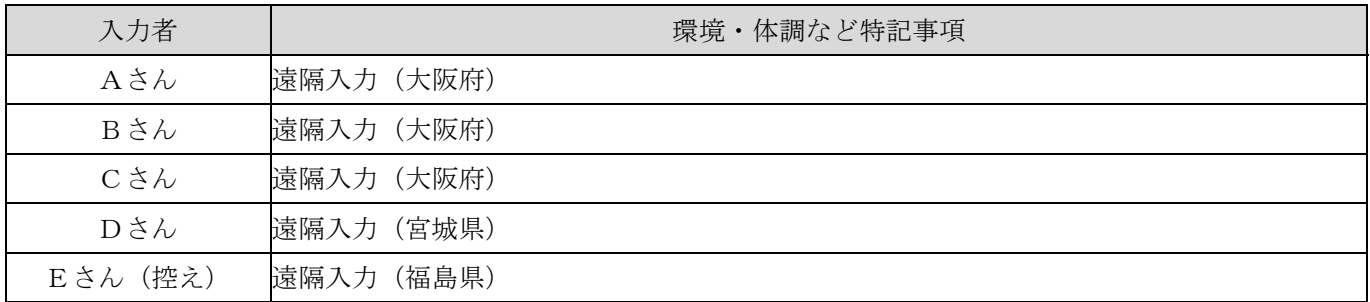

# <実験結果>

# 映像(Camcast を使った場合のみ)

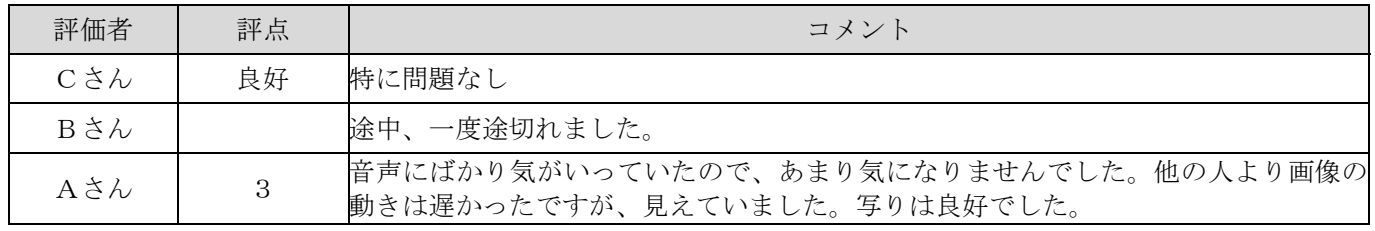

### 音質

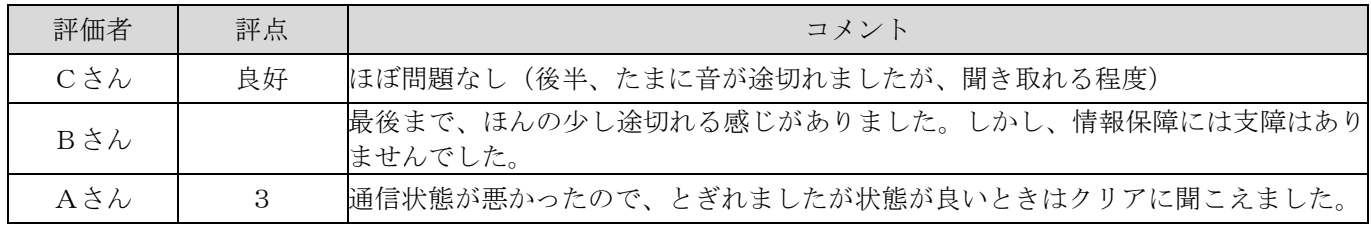

### 通信状況

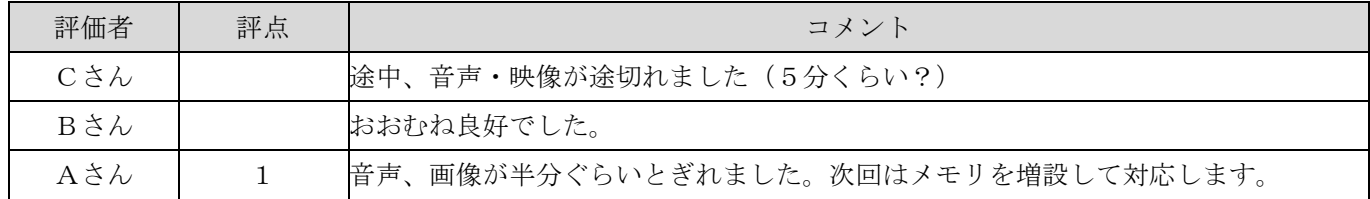

# <感想や気づいたこと>

## 講師の話し方について

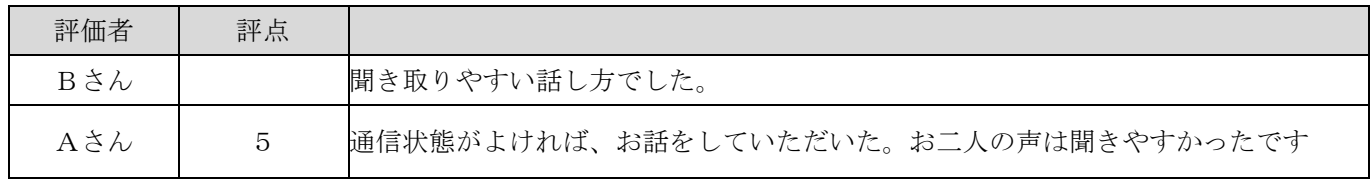

#### 入力について

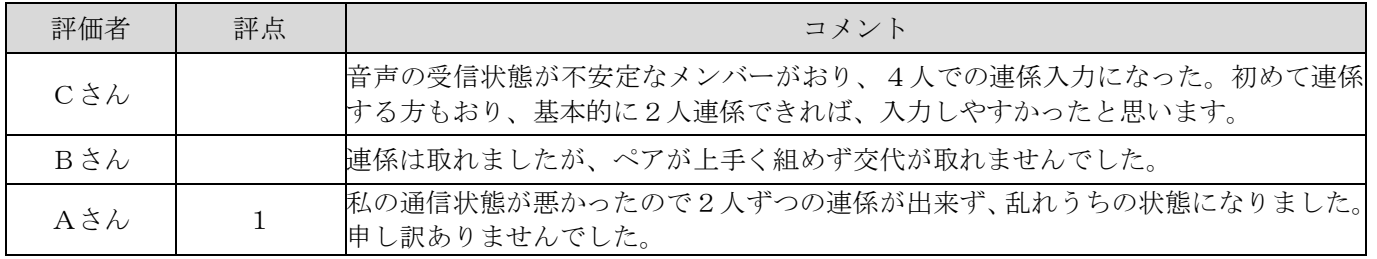

#### トラブル関係について

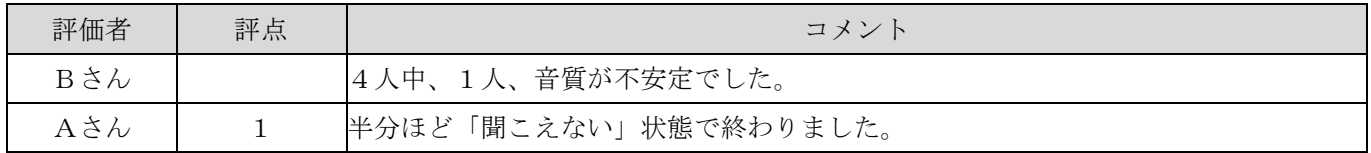

### その他なんでも

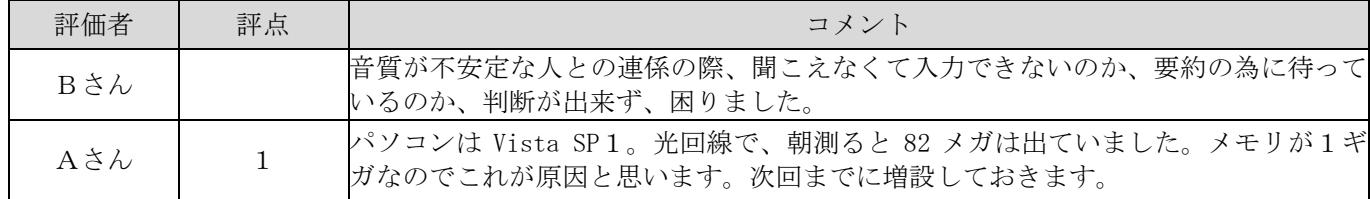

# <利用者の感想>

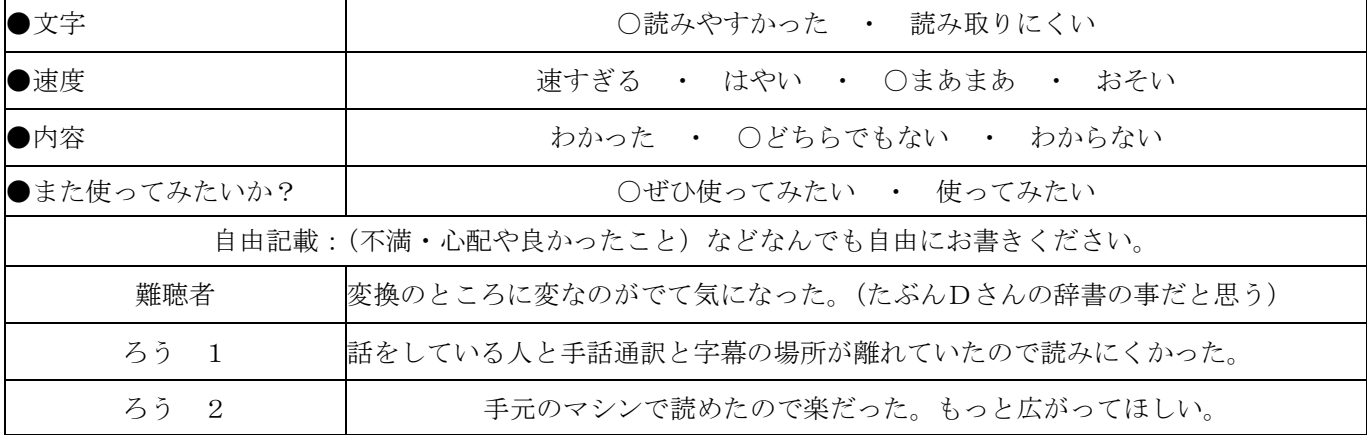

# <実験条件など>

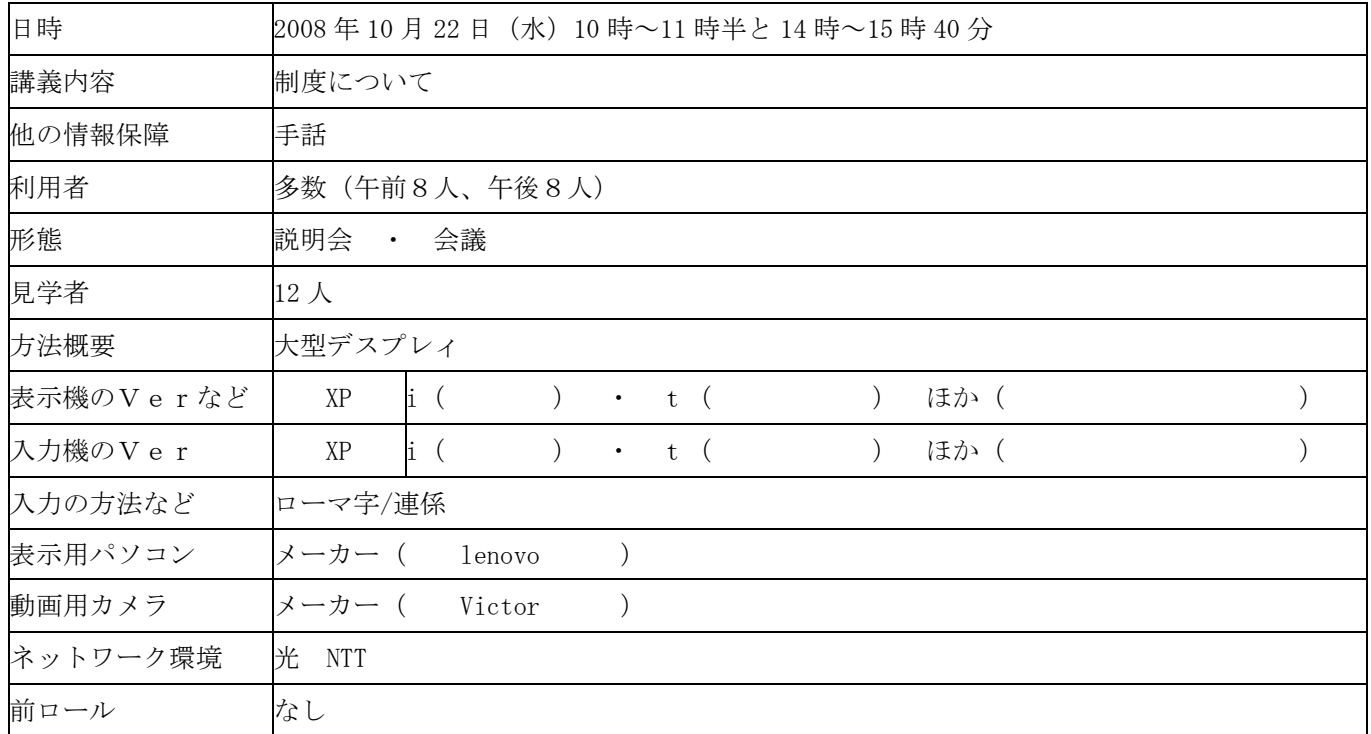

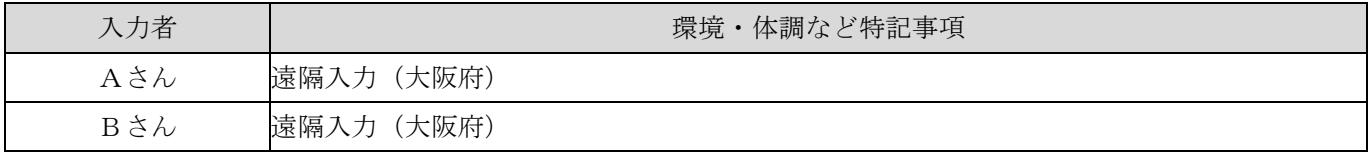

# <実験結果>

特になし

### <利用者の感想>

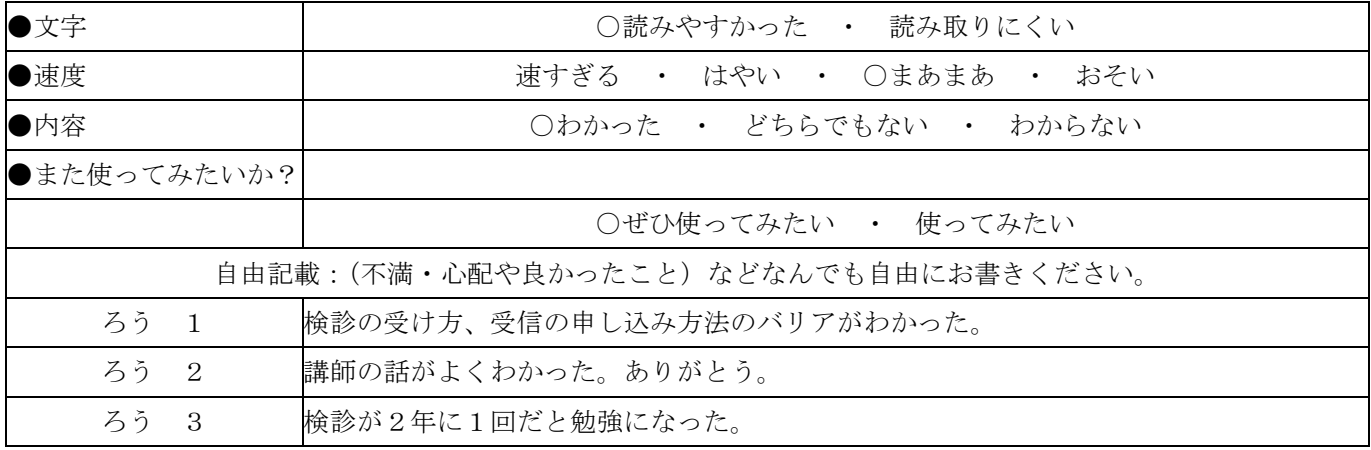

# テレビ会議システムによる方法の結果

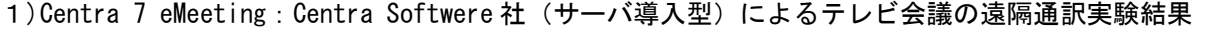

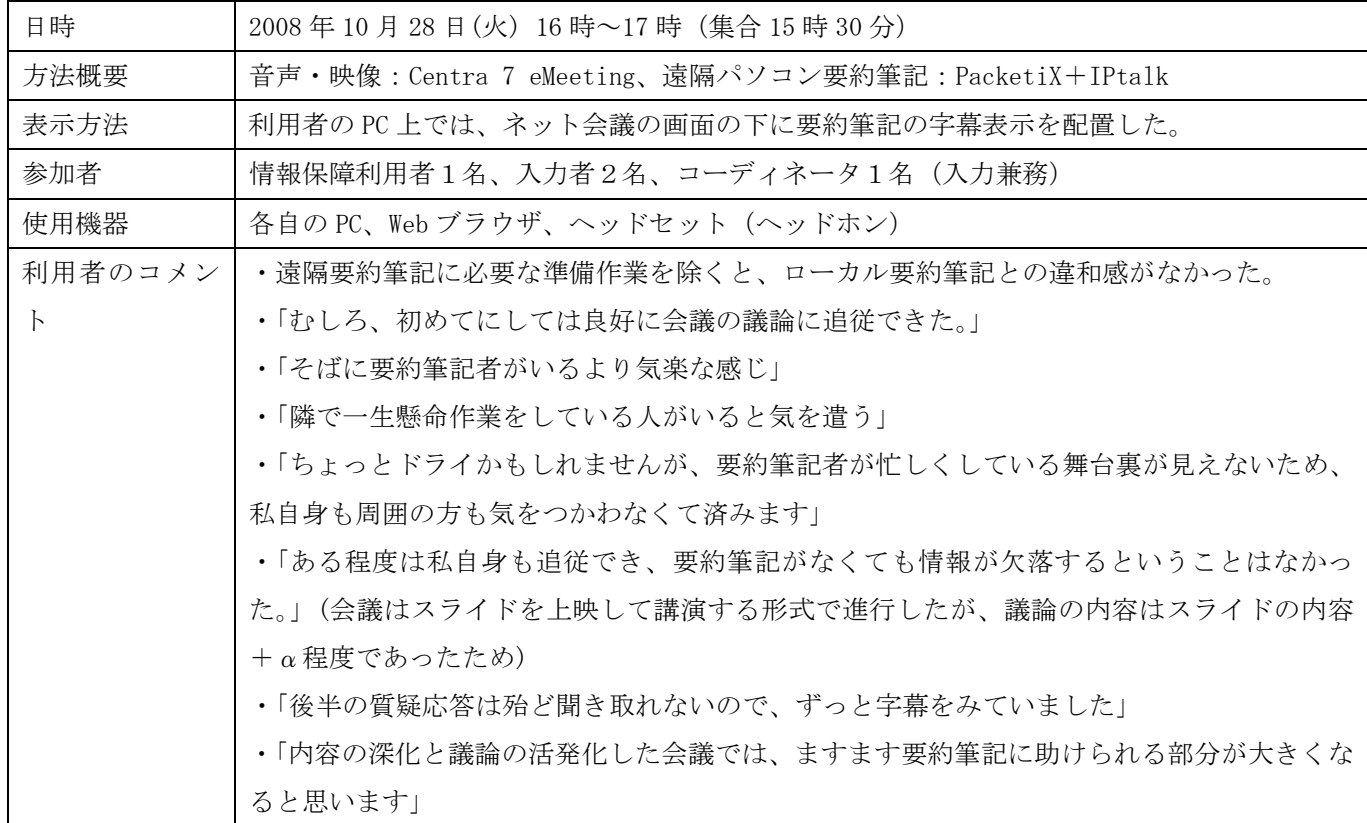

#### 2)各種テレビ会議システムの調査

TCP/IPベースのテレビ会議(ビデオ会議とも言う)は、対向型と多地点型に分かれる。前者はいわゆる一対一通 信であり、後者は3者以上での通信で用いる。また、テレビ会議で利用するシステムには、専用機器の「専用端末 型」、サーバと Web ブラウザで利用するが、サーバ購入をする「サーバ導入型」、サーバと Web ブラウザで利用する が使用料月額制の「ASP 型」の3種類がある。実験環境は FTTH、ADSL の2種類。スループット計測は、goo スピー ドテスト (http://speedtest.goo.ne.jp/flash.htm) で測定を行なった。

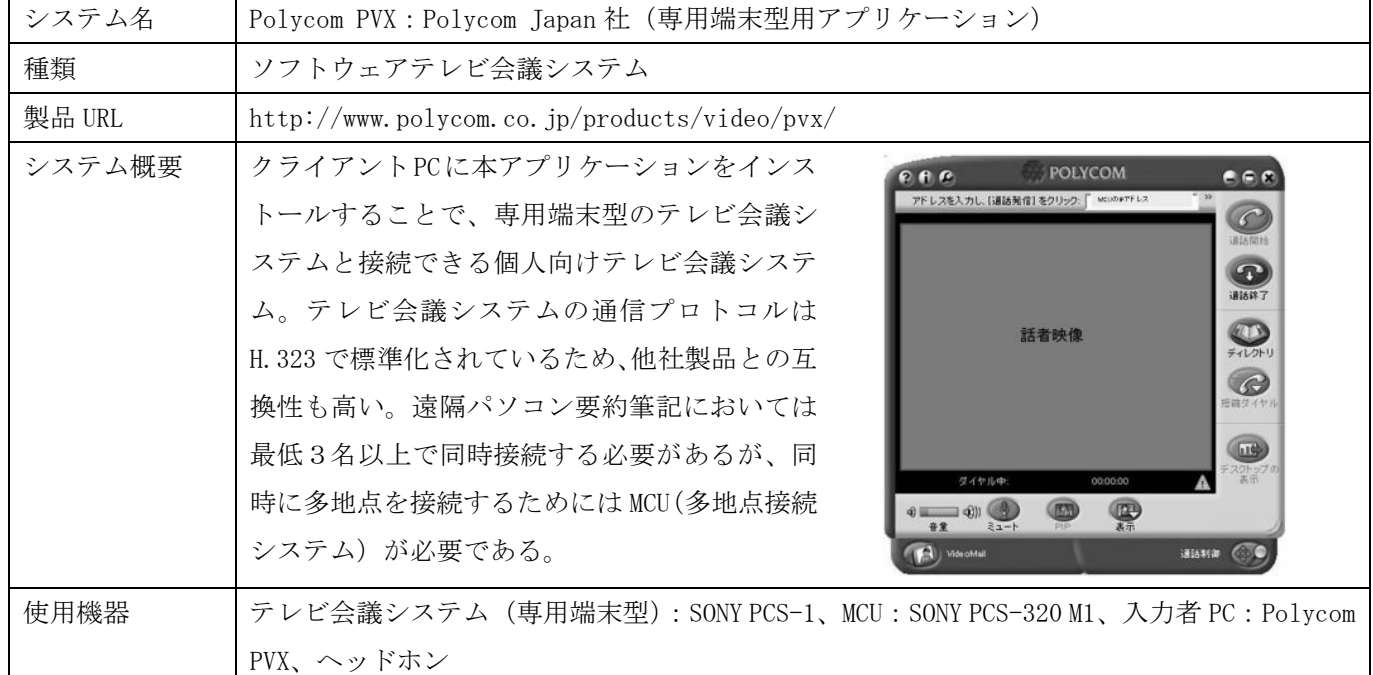

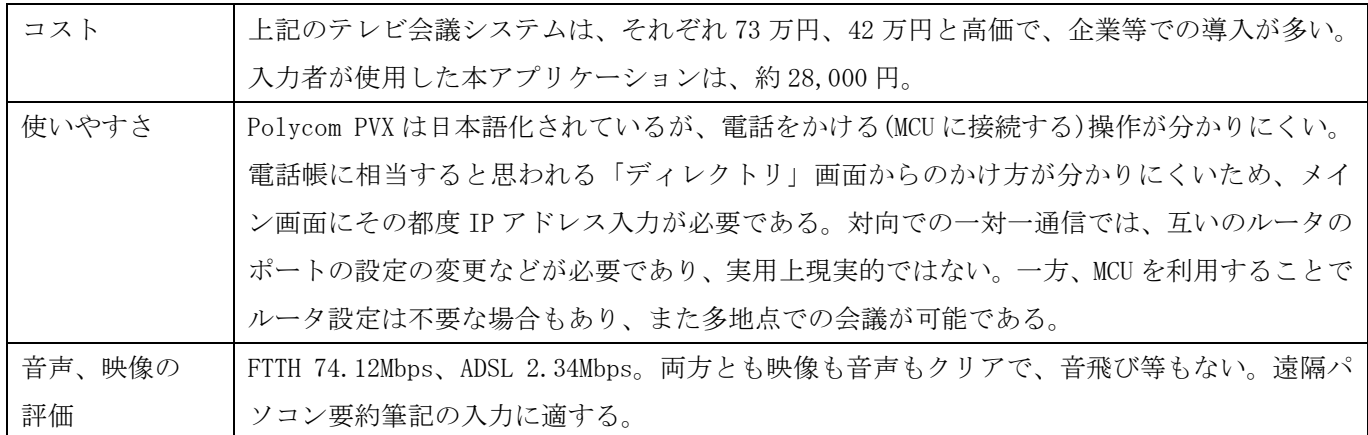

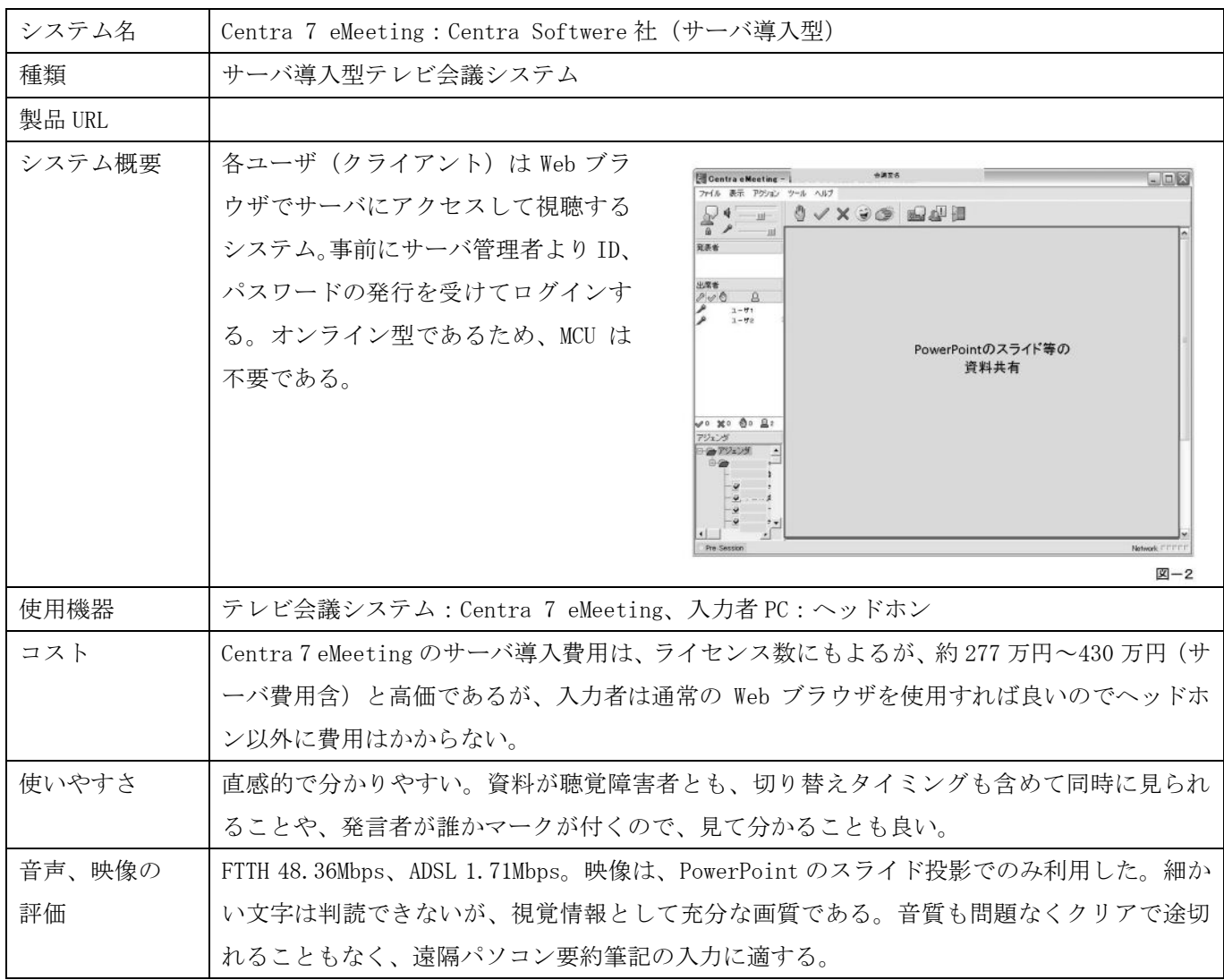

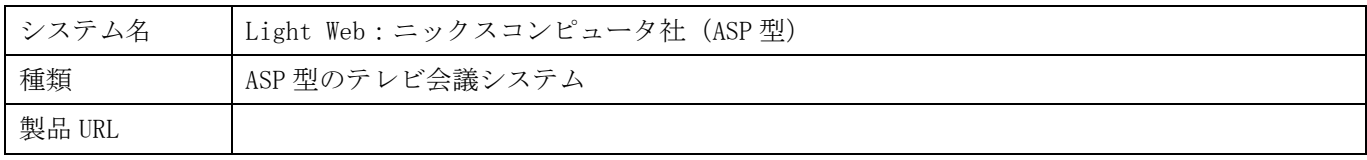

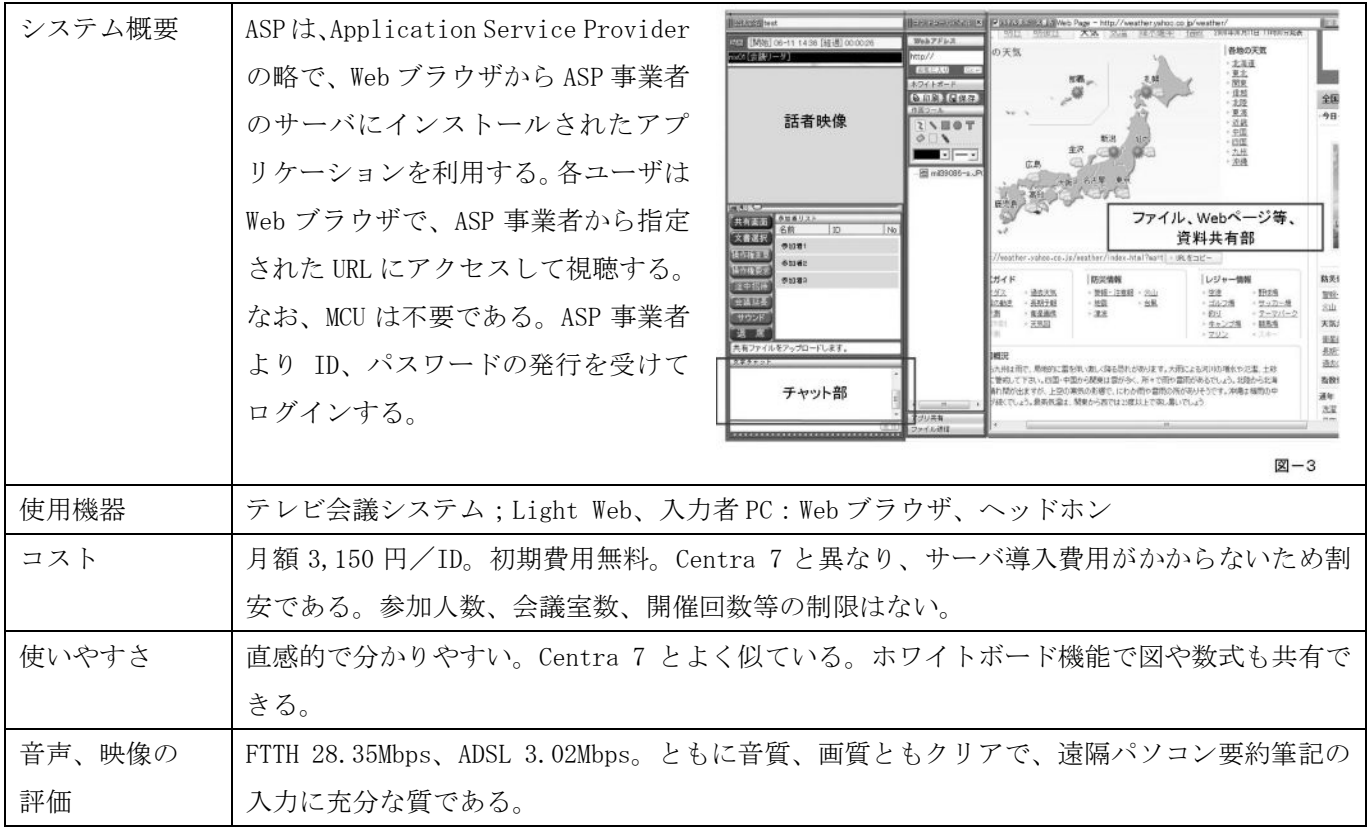

# 購入機器類写真

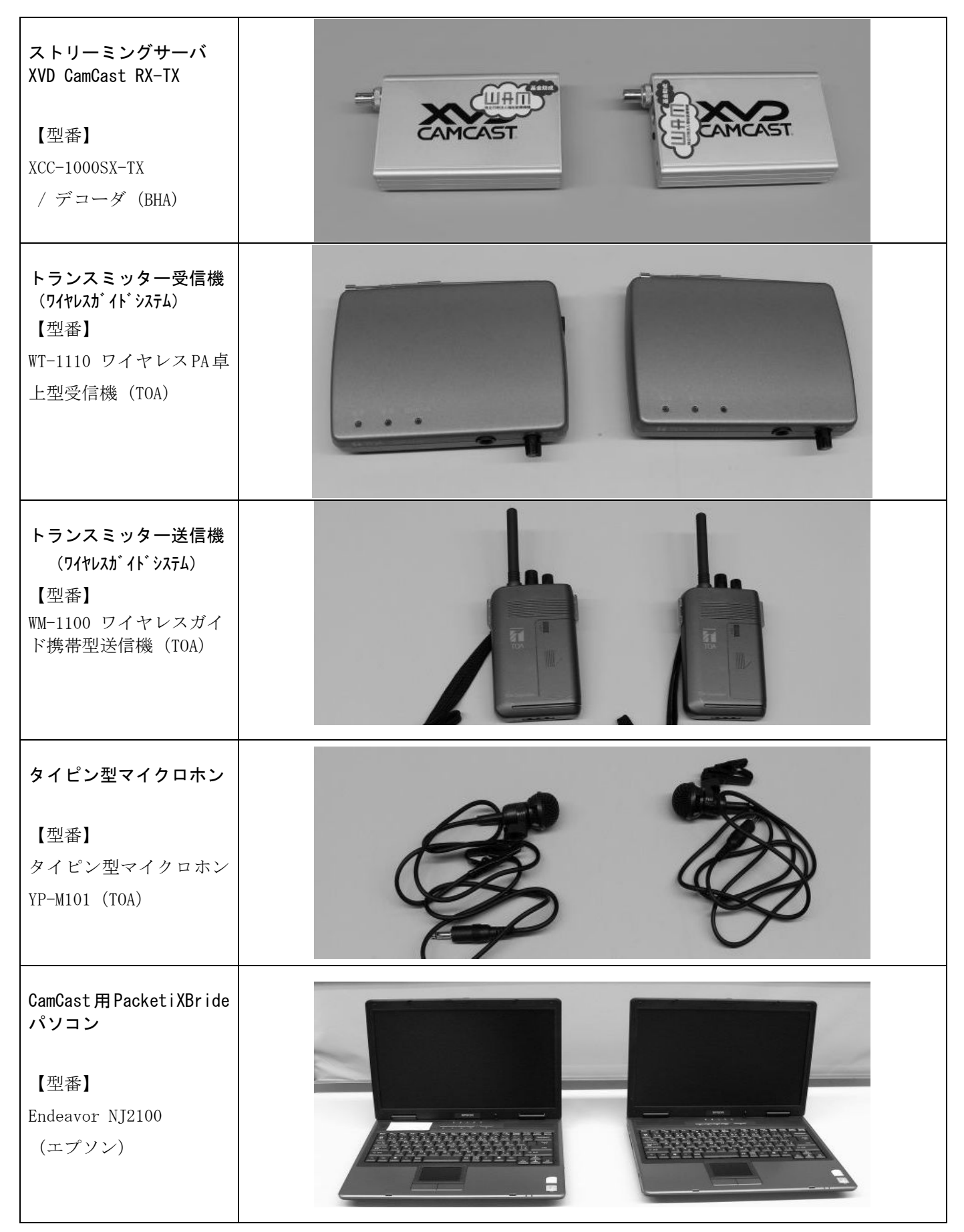

# ●ステップ1【接続】

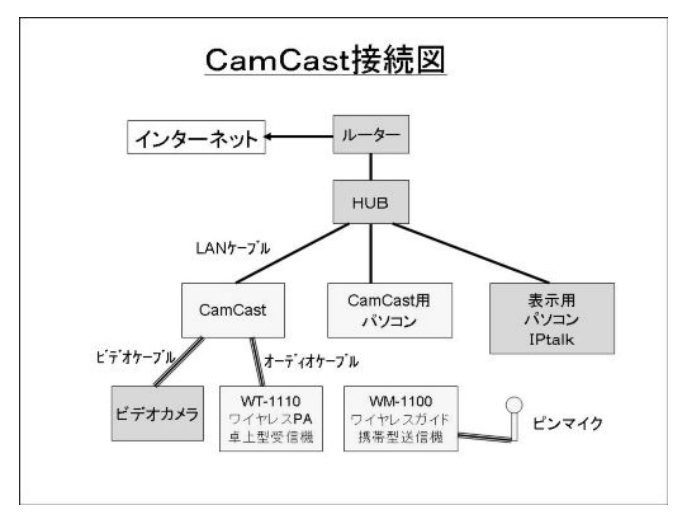

CamCast、CamCast 用パソコン、ワイヤレス PA 卓上型 受信機、ワイヤレスガイド携帯型送信機がバックに入って います。

左の図のように接続します。

・パソコンをネットワークに接続し起動する。

・CamCast をネットワークに接続し電源を入れる。

・CamCast とビデオカメラ、WT-1110 も接続し電源を入 れる。

・WM-1100 は電池を入れること。

# ●ステップ2【CamCast の IP アドレスを調べる】

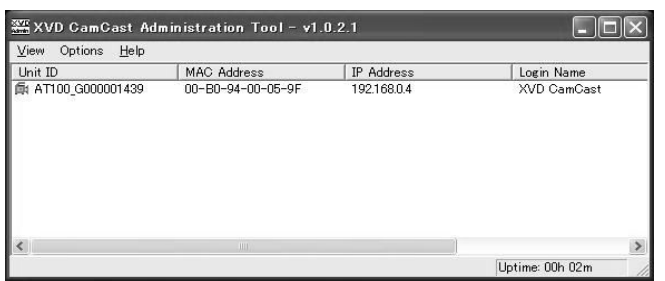

★以下の操作は、「CamCast 用パソコン」で行います。 1) ccConfig(デスクトップにショートカットがある)を起 動すると、CamCast の IP アドレスが表示される。 2)メモして、ccConfig を終了する。 例)192.168.0.4

# ●ステップ3【CamCast の設定をする。】

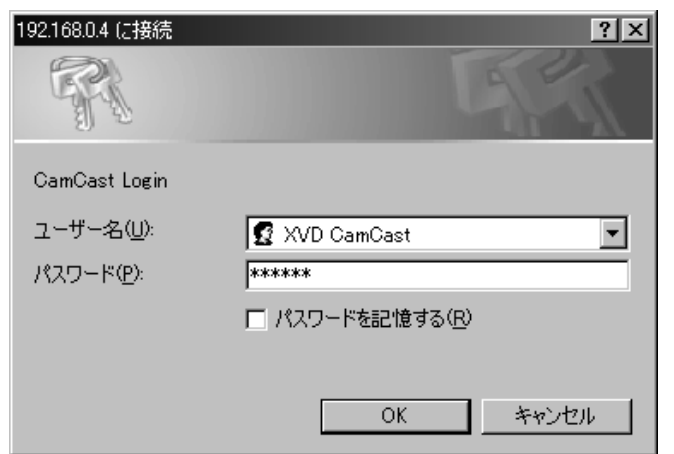

- ★以下の操作は、「表示用パソコン」で行います。 <注意>「CamCast 用パソコン」では能力が不足して映像 を見ることができません。
- 1)IE を起動する。
- 2)「http://192.168.0.4/」 とアドレスに入力する。
- ⇒パスワード入力のウィンドが開く
- 3)ユーザー名とパスワードを入力する。
- ユーザー名: XVD CamCast
- パスワード:netcam
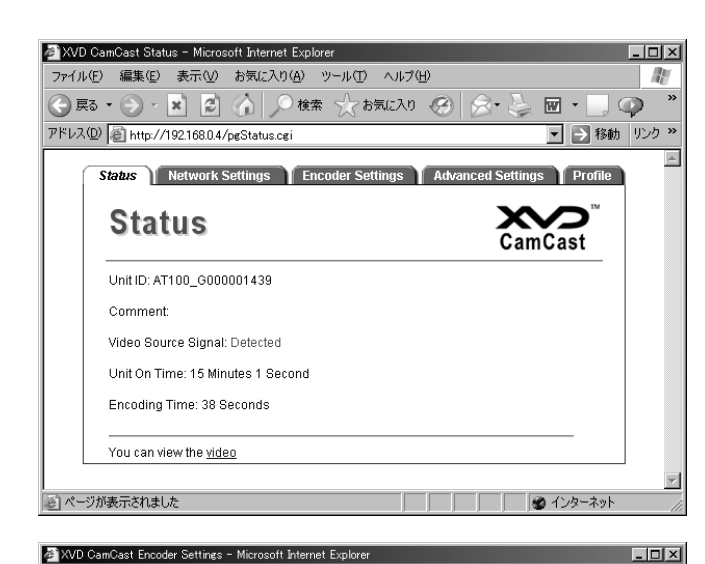

ファイル(E) 編集(E) 表示(M) お気に入り(A) ツール(T) ヘルプ(H)

**Encoder Settings** 

アドレス(<u>D)</u> 計ttp://192.168.0.4/pgEncoder.cgi

Auto Resume

Video Source

Video Signal Standard

Video Bit Rate Control

Video Resolution Maximum Key Frame Interva

Progressive Scan

Enable Audio Encoding:

Prefiltering

Audio Bit Rate Undo

Streaming Player - Microsoft Internet Explorer

ファイル(E) 編集(E) 表示(V) お気に入り(A) ツール(I) ヘルプ(H)

⊙≅ → ⊙ → <mark>×</mark> 2 ⊙ / ○ <del>«</del>\* ☆ ゎぁにスゥ ⊗ | ⊗ → ≧ | 図 → |

アドレス(D) | a http://192.168.0.4/axp/splayer.htm?port=8012&bt=1000&param=sid%3D%26v%3Dh

Status Start

Video Frame Rate

Video Bit Rate

⊙雨 • ⊙ • 12 2 △ ○ 1 ☆ ☆ わ気に入り ④ | ☆ • 忌 回 • □

Status Network Settings Encoder Settings Advanced Settings Profile

 $\overline{v}$ 

O Composite <sup>®</sup> S-Video

5 T frames per second

O PAL @ NTSC

350 Kbps Standard VBR

 $320\times240$ 

 $\overline{a}$  $0 - Auto$ 

 $\overline{a}$  $32$  Kbps

 $3$  seconds

 $\overline{\phantom{a}}$ 

Save

STARTED

Stop

●インターネット

 $\overline{\mathbb{Q}}$  କୁ

 $Lintx$ 

■ ■ 移動 | リンク »

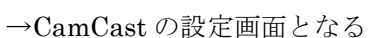

4) 送信の設定をする。

 $\overline{\phantom{1}}$ 

■ ■ 移動 リンク »

Х CamCast

★1 秒間に 1 回、320×240 ドットの画面を送信するよう に設定する。

(会場のインターネット回線容量と入力者の PC の能力に よって設定を変更可能)

- 「EncoderSetting」のタブを開く
- ・VideoFramRate 「1」frame per second
- $\cdot$  VideoResolution  $\left[320 \times 240\right]$

【入力者に知らせる「CamCast 映像を見る URL」を得る】 (上の CamCast の設定画面の続き)

1)「Status」のタブを開く。

→下に「You can view the video」と出ている。

(出ていないときは、ビデオカメラが止まっている。)

2)「video」をクリックすると

「XVD Streaming Player 3をインストールするか?」と 聞いてくる。→はい

(これは初回のみ。)

(入力者が見る時も同じ質問ウィンドが出る。→はい)

3)映像がうまく出ない時、例えば黒い画面のみだったり、 止まっている時は、

→ 一度、IE を終了させ、もう一度、起動する。

→ ページを戻し、もう一度、ストリーミングを表示する。

4)映像を見ることができたら、映像の出ているウィンド の URL をメモ帳などにコピー&ペーストして保存する。

例 )http://192.168.0.4/axp/aplayer.html?point=8012&bt= 1000&param=sid%326v%3Dh

<注意>

-<br>| @ ページが表示されました

・遅いパソコンでは、表示できません。

 $\begin{bmatrix} 0 \\ 0 \end{bmatrix}$  Mute

- ・Vista パソコンを推奨します。
- ・「CamCast 用パソコン」では、うまく表示できません。

Full sereen

Buffering Time (ms): 1000 Set

## ●ステップ4【PacketiX Bridge の起動と接続確認】

★以下の操作は、「CamCast 用パソコン」で行います。

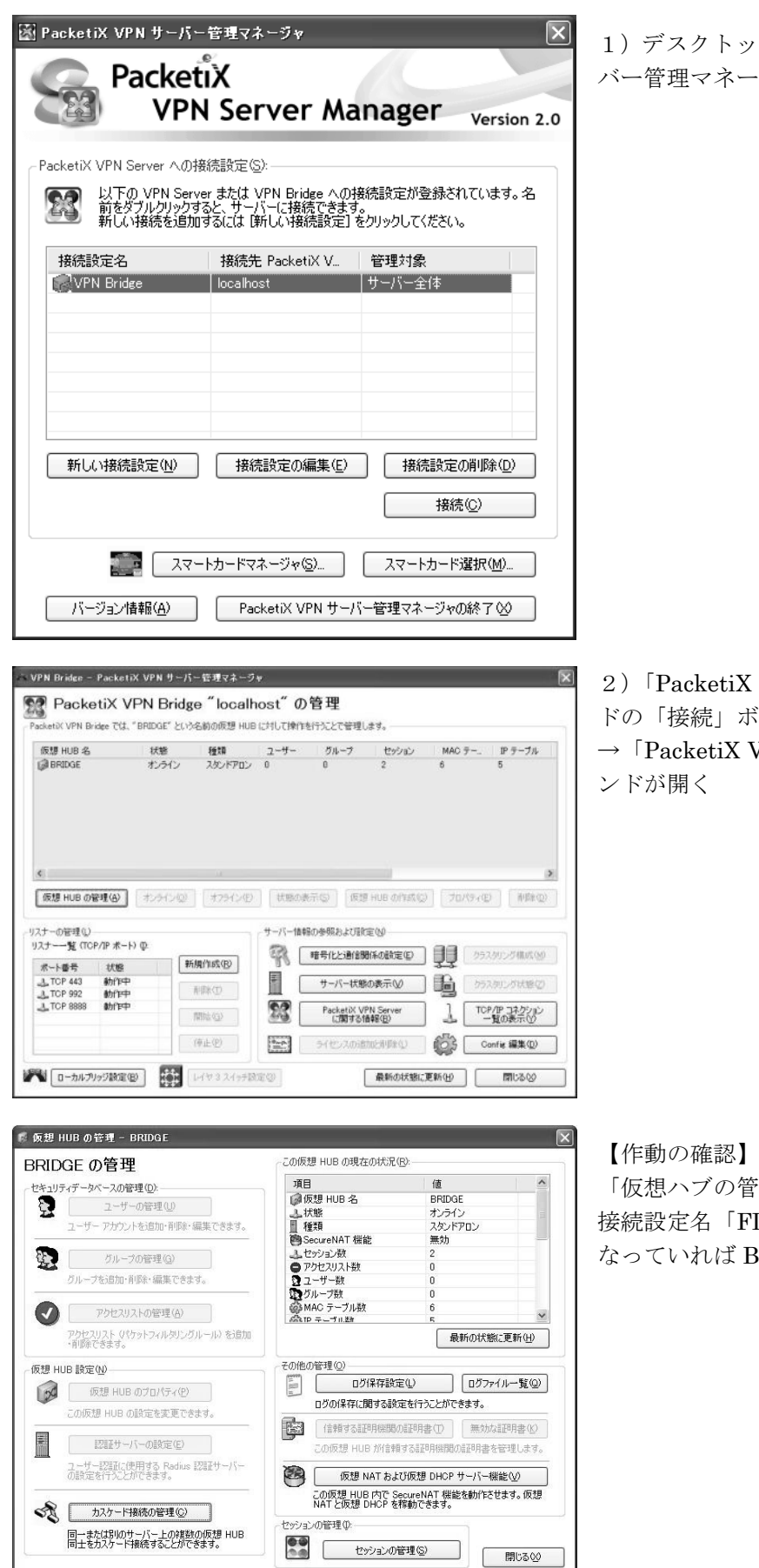

1)デスクトップのショートカット「PacketiX VPN サー ・ジャー」を起動します。→ウィンドが開く

- VPN サーバー管理マネージャー」ウィン ドタンを押します。
- VPN Bridge "localhost"の管理」のウィ

「理」→「カスケード接続の管理」を開く LO」の状態が「オンライン(接続済み)」と Bridge が作動している。

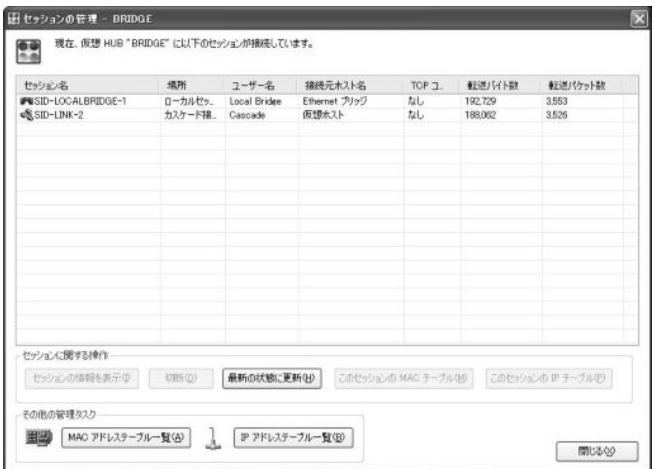

【接続している IP アドレスを見る】 「仮想ハブの管理」→「「セッション管理」→「IP アドレ ステーブル一覧」を開く この時、沢山のIPアドレスが表示されることがあるが異 常ではない。 「SID-LINK2」「SID-LOCALBRIDGE」の2種類が出る

が、前者がブリッジされているパソコン

## ●ステップ5【入力者が CamCast の映像を見る】

入力者が USB をパソコンに挿して PacketiX を起動します。 (これ以降の操作は、入力者用のマニュアルを参照のこと)

【注意】

このステップ以前に、入力者は USB をパソコンに挿して PacketiX を起動しないように注意のこと。

#### ●注意【会場と自宅のネットワークアドレスが同じ場合】

【注意】

自宅と会場のネットワークアドレス同じ場合、全く同じ IP アドレスが割り振られるときがある。この場合、IPtalk が通信できない。

<対策>

1)事前に自宅 PC に割り当てられている IP アドレスを確認しておく。

2)会場のネットワークアドレスが重なっていると判ったら、次のどちらかの方法で IPtalk アドレスが重ならない ようにする。

①会場の CamCast 用パソコン、表示用パソコンの IP アドレスを手動設定する。

②自宅パソコンの IP アドレスを手動設定する。

以下は、この不具合の発生原因についてVPNブリッジの説明をします。(判りやすいように話を簡単にしてありま す)

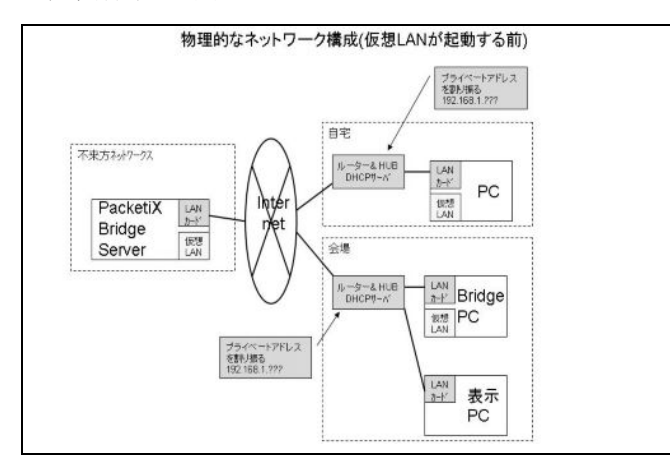

3) VPN 確立後のネットワークの見え方 <br />
4) 不具合の説明

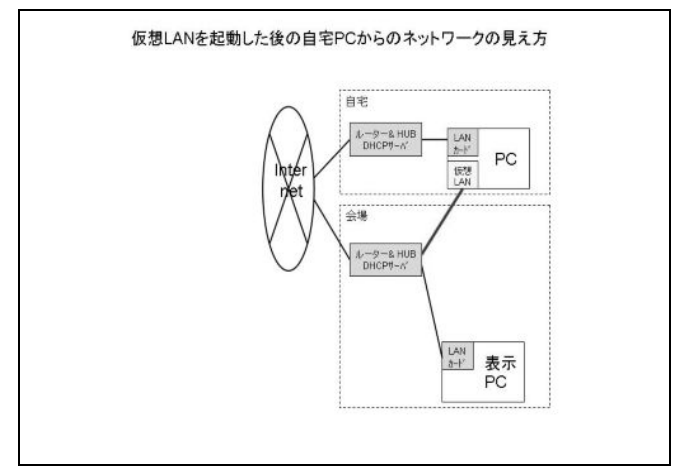

1) 関係するネットワーク 2000 - 2000 - 2000 - 2000 - 2000 - 2000 - 2000 - 2000 - 2000 - 2000 - 2000 - 2000 - 2000 - 2000

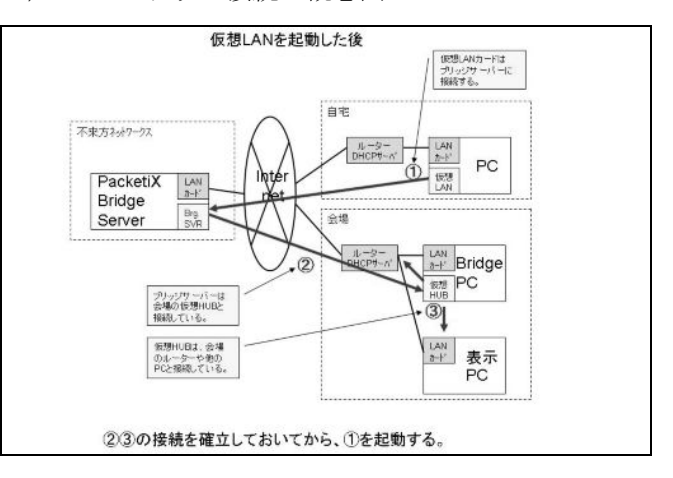

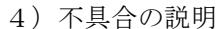

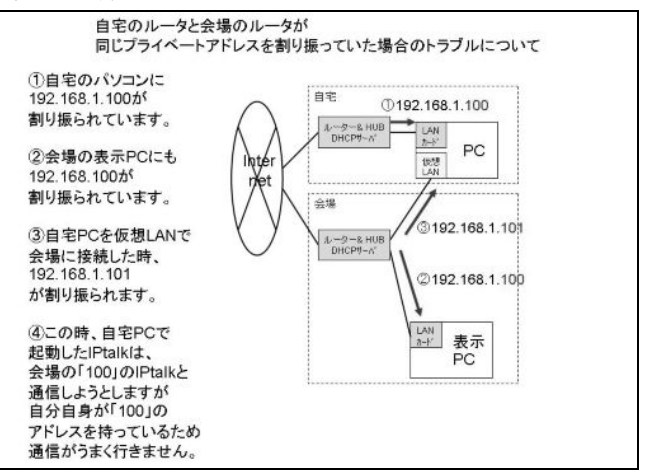

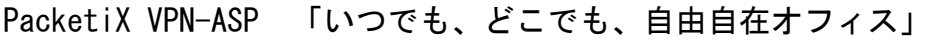

PacketiX VPN クライアントソフトウェア セットアップマニュアル

Windows 32 bit (x86) PacketiX VPN Client 2.0 Build 5280

#### 【1】 PacketiX VPN クライアント接続マネージャーの設定

#### クライアント Web インストール後の場合

※ クライアント EXE インストール後の場合 デスクトップの[ | ]-[PacketiX VPN クライアント接続]を選択します。 [PacketiX VPN クライアント接続マネージャー]が起動します。

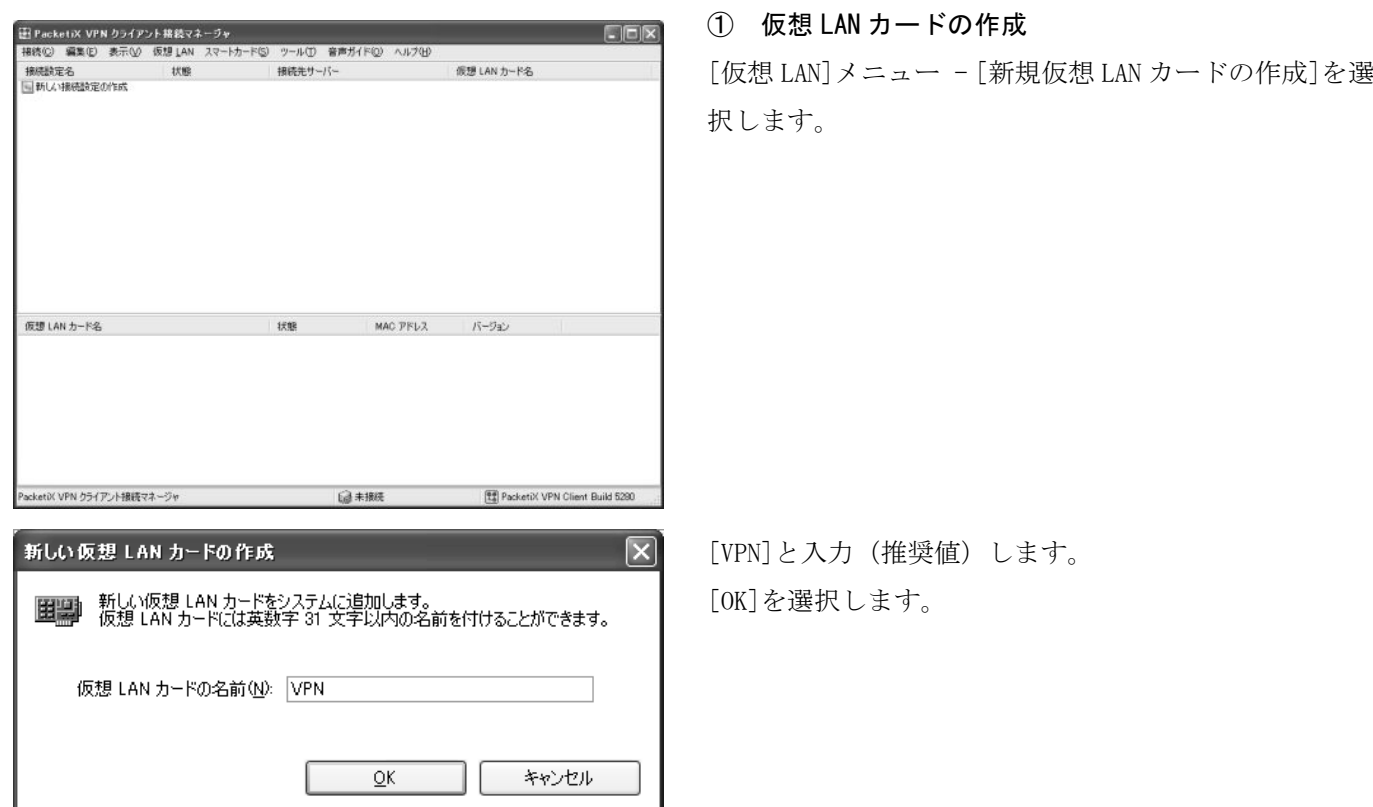

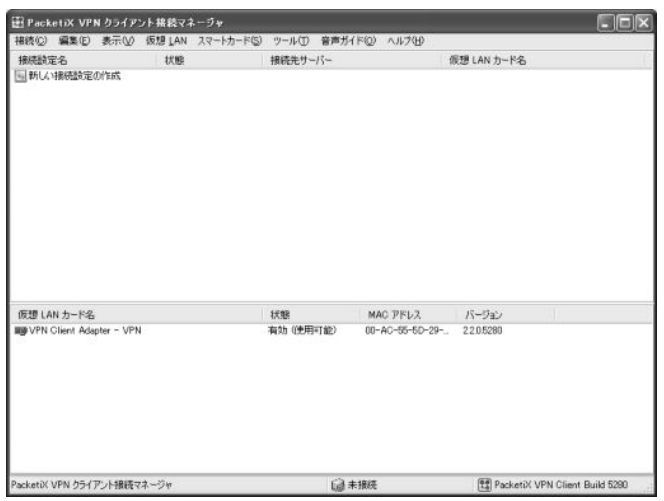

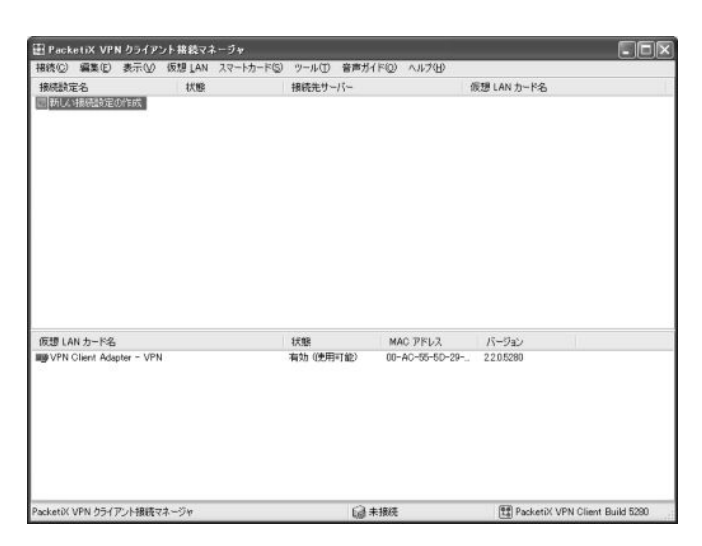

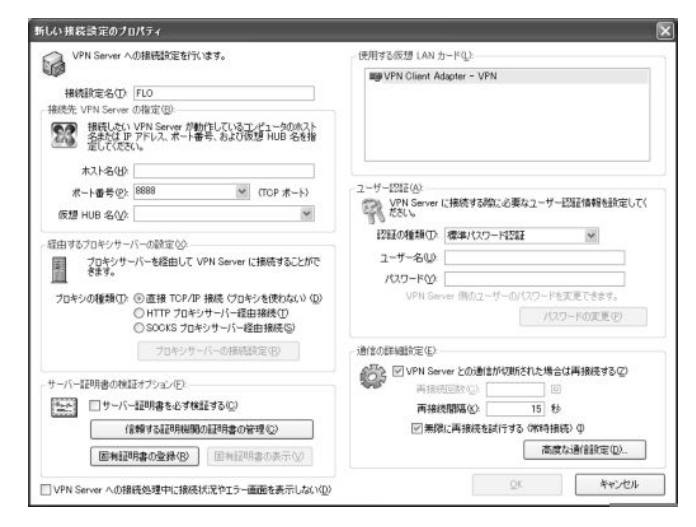

仮想 LAN カード名に[VPN Client Adapter – VPN]が表示 されます。

#### ② 接続設定の作成

[新しい接続設定の作成]をダブルクリックします。

#### [VPN 開通のご案内]を用意します。

「接続設定名]「FLO](エフエルオー)と入力(推奨値) [ホスト名] [接続設定情報]のホスト名の値 [ポート番号] [接続設定情報]のポート番号の値 [仮想 HUB 名] [接続設定情報]の仮想 HUB 名の値 [ユーザー名] [接続設定情報]のユーザー名の値 [パスワード] [接続設定情報]のパスワードの値 [OK]を選択します。 [経由するプロキシサーバーの設定]

#### プロキシサーバーをご利用の場合

◎HTTP プロキシサーバー経由接続 [ホスト名] [プロキシサーバー]のアドレスの値 [ポート番号] [プロキシサーバー]のポートの値 ※ 確認方法 [インターネットのプロパティ]-[接 続]-[LAN の設定]-[プロキシサーバー]

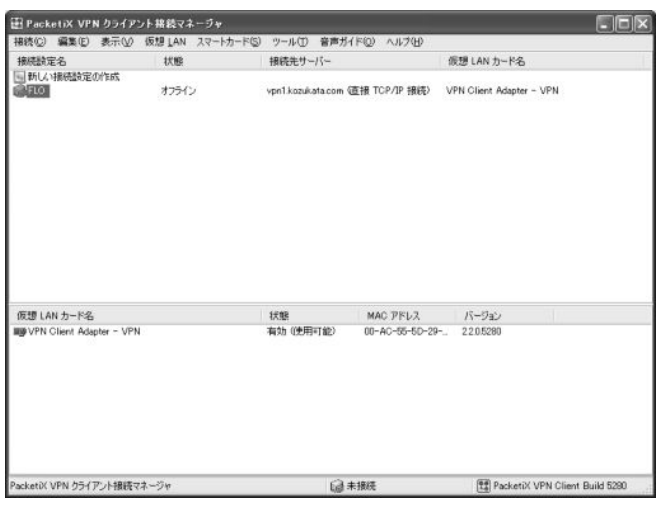

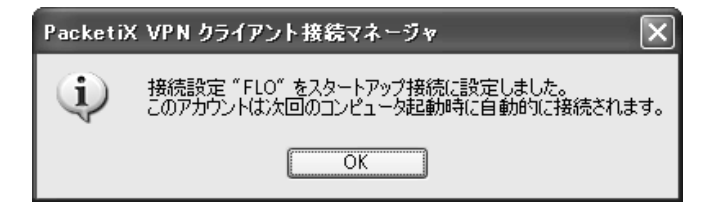

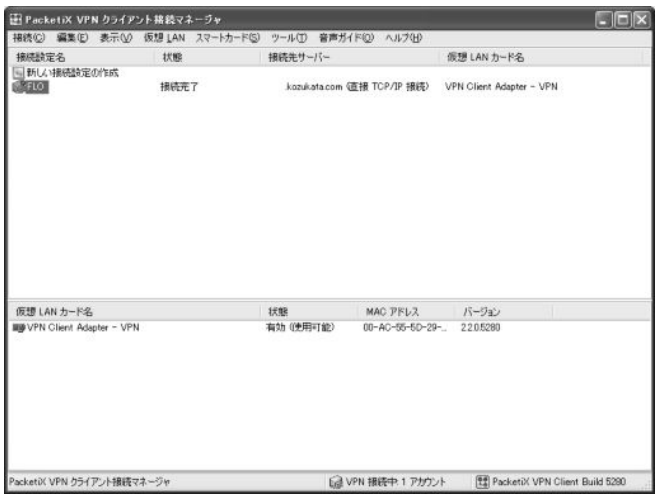

接続設定名に[FLO]が表示されます。

[FLO]の右ボタンの[スタートアップ接続に設定]を選択 します。

[OK]を選択します。

[FLO]の右ボタンの[接続]を選択します。 [×]閉じるボタンを押します。 タスクトレイのアイコン[ | ]が点滅します。 ③ 切断方法 タスクトレイのアイコン[ | | ]の右ボタンで[VPN 接続 を切断]を選択します。 [FLO]接続設定を選択します。 ④ 切断後の開始方法 タスクトレイのアイコン[ | | ]の右ボタンで[VPN 接続 を開始]を選択します。

[FLO]接続設定を選択します。

#### ⑤ バックアップとログ

Program Files\PacketiX VPN Client\backup.vpn\_client.config VPN Client の動作や構成データのバックアップ保存先

Program Files\PacketiX VPN Client\client\_log VPN Client の動作ログの保存先

#### 【2】 PacketiX VPN – ASP USB メモリ 接続ツールの設定

○ vpnclient-usb.exe のダウンロードと実行

インストール先のフォルダは、リムーバブルディスク(ドライブ名:)を指定してください。

○ Launcher.exe の保存と実行

コピー先は、リムーバブルディスク (ドライブ名:) を指定してください。

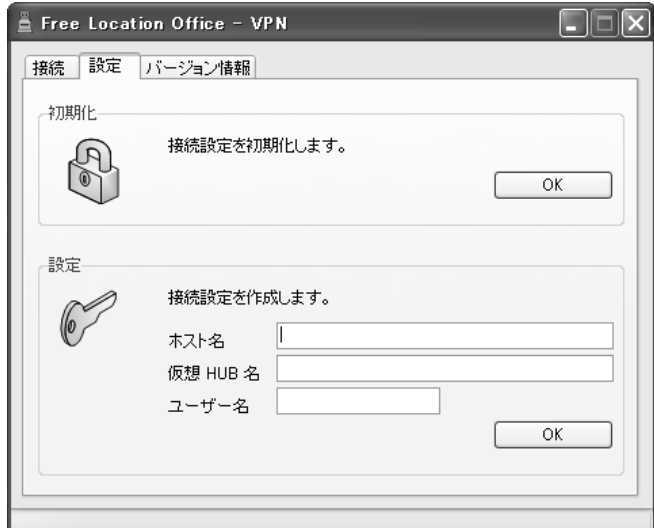

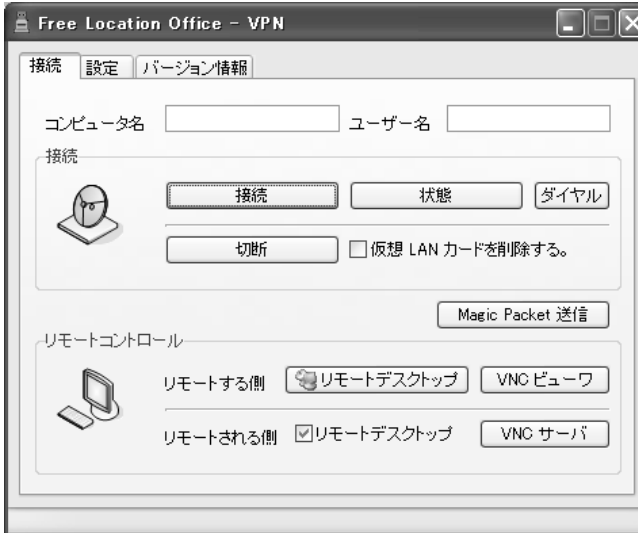

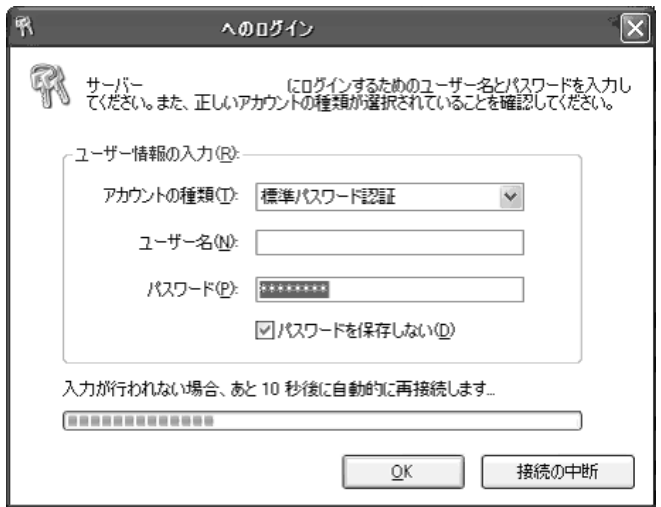

① 設定

[設定] 接続設定を初期化します。 [設定]

接続設定を作成します。

VPN 開通のご案内]を用意します。

- [ホスト名] [接続設定情報]のホスト名の値
- [仮想 HUB 名] [接続設定情報]の仮想 HUB 名の値
- [ユーザー名] [接続設定情報]のユーザー名の値

#### ② 接続

[コンピュータ名]と[ユーザー名] コンピュータ名とユーザー名が表示されます。 [接続] ネットワークを接続します。 1. 63 アイコンと ●● アイコンがタスクトレイに常 駐します。 2.「VPN 用仮想 LAN カード」が作成されます。 3.「ログイン」ウィンドウが表示されます。

4.「ユーザー名」、「パスワード」を入力します。

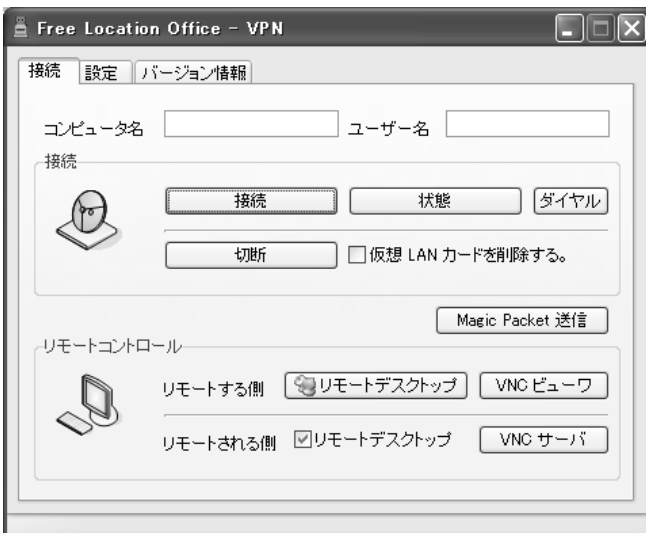

# [状態] ネットワークの接続状態を表示します。 接続状態を表すウィンドウが表示されます。 [ダイヤル] ネットワーク接続が表示されます。 [切断] ネットワークを切断します。 タスクトレイの常駐が解除されます。 [仮想 LAN カードを削除する。] 切断時に「VPN 用仮想 LAN カード」が削除されます。 [Magic Packet 送信] Magic Packet を送信します。

#### [リモートデスクトップ]

#### Windows の「リモートデスクトップ」とフリーウェアの「VNC」を使用しリモートします。

・リモートする側

 [リモートデスクトップ] 「リモートデスクトップ」を起動します。 [VNC ビューワ] 「VNC ビューワ」を起動します。

[F12]キーを押すと VNC ビューワメニューが表示されます。

・リモートされる側

[□リモートデスクトップ] 「リモートデスクトップ」の有無と有効無効を表示します。 [VNC サーバ] <br />
[VNC サーバ]

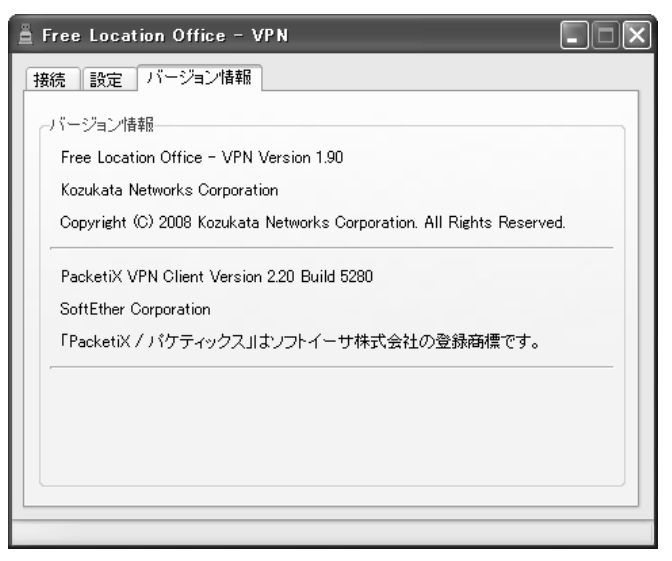

③ バージョン情報

#### 【3】 共有接続の設定方法

- 1.[簡易ファイルの共有を使用する]が選択されている場合
	- ・共有したいフォルダを選択し[右ボタン]
	- ・[共有とセキュリティ]-[危険を承知した上で、~]-[ファイル共有を有効にする] にチェック-
	- ・[ネットワーク上でこのフォルダを共有する]-共有名- [ネットワークユーザーによるファイルの変更を許可する]にチェック

#### 2. [簡易ファイルの共有を使用する]が選択されていない場合

- ・共有したいフォルダを選択し[右ボタン]
- ・[共有とセキュリティ]-[共有タブ]-[このフォルダを共有する]-<ドライブの場合は[新しい共有]> 共有名-[アクセス許可]-Everyone-[変更][読み取り]にチェック
- ・[セキュリティタブ]-Everyone-[変更][読み取りと実行][フォルダの内容の一覧表示][読み取り] [書き込み] にチェック
- ※ [簡易ファイルの共有を使用する]の確認方法

[ツール]-[フォルダオプション]-[表示]-[詳細設定]

※ 初期状態の[簡易ファイルの共有を使用する]が選択されている場合、このコンピュータへの共有アクセスは無 効になっています。

#### ○ 接続先コンピュータの共有フォルダへの3種類の接続方法

- 1. [スタート]-[ファイル名を指定して実行]-[\\接続先コンピュータ名]-[OK]
- 2.[マイネットワーク]アイコンをクリック
- 3. [スタート]-[ファイル名を指定して実行]-[\装続先 IP アドレス]-[OK]

#### ※ IP アドレスの確認方法

[スタート]-[ファイル名を指定して実行]-[ CMD ]-[OK] C:\>IPCONFIG<Enter>

#### 【4】 リモートデスクトップ接続の設定方法

#### 1. 接続先コンピュータ(リモートされる側)の設定

[マイコンピュータ]-[プロパティ]-[リモート]

リモートデスクトップ

[〆]このコンピュータにユーザーがリモートで接続することを許可する。

- [リモートユーザーの選択]でユーザーを選択します。
- ※ ユーザーは、このコンピュータに通常ログオンしているユーザーです。
- ※ ユーザーは、パスワードが設定されていなければなりません。
- ※ Administrators グループであれば、ユーザーを選択する必要はありません。

#### 2. 接続元コンピュータ (リモートする側)の設定

[スタート]-[プログラム]-[アクセサリ]-[通信]-[リモートデスクトップ接続]

#### (ア)コンピュータ

 コンピュータ:[接続先コンピュータ名]または[接続先 IP アドレス] [オプション>>]を選択 [ローカルリソース]-[ローカルデバイス] [〆]ディスクドライブ [〆]プリンタ ・「接続元コンピュータ名のドライブ名」が表示 ・「(接続元コンピュータ名からの)プリンタ名」が表示

[接続]を押します。

#### (イ)Windows ログオン

ユーザー名:上記[リモートユーザーの選択]で選択したユーザー パスワード:上記[リモートユーザーの選択]で選択したユーザーのパスワード [OK]を押します。

(ウ) Windows ログオフ

[スタート]-[ログオフ]-[ログオフ]

(エ) Windows 切断

[スタート]-[切断]-[切断]

#### 【5】 スクリーンセーバー、電源設定の設定

#### [画面のプロパティ]の設定

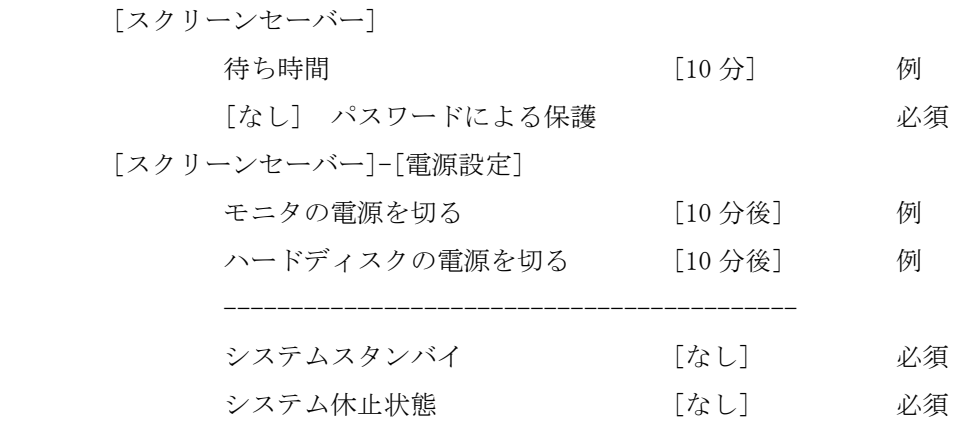

#### 【6】 備考

#### 1.使用ポート番号について

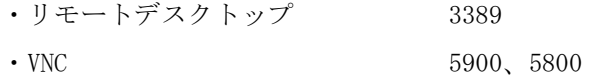

・このマニュアルの P2 以降は、不来方ネットワークスの佐々木さんからいただいたもので、栗田が追記しました。

・遠隔入力に当たって、追記や修正して配布してよいと許可をいただいています。

#### 【初めての時の注意】

1)愛媛大の PacketiX サーバーで実験した経験がある方へ

USB メモリーPacketiX を使う場合は、パソコンに入っている PacketiX をアンインストールする必要があります。 最初の1回目は、「1) PacketiX VPN クライアント接続マネージャの削除」から始めてください。

2) 初めて PacketiX を使用する方へ

「2)USB メモリ接続ツールで接続」から始めてください。

#### 【一般的な注意事項】

- 1)USB メモリーの「Launcher.exe」を起動すると、毎回、PacketiX をインストールし仮想 LAN カードを作ります。 このため、5分から 10 分くらい時間がかかるので注意してください。
- 2)接続できたかどうかの確認は、「コントロールパネル」→「ネットワーク接続」で行うのが確実です。「VPN-VPN クライアン」が現れて「接続」となっているかチェックしてください。
- 3)マニュアルにも追記しましたが、「切断」する時は、必ず「仮想 LAN カードを削除する」のチェックを入れてく ださい。終了しても USB メモリーを手放さなくて、外せなくなる場合があります。
- 4)インターネットに接続してあれば「ほぼ 100%」仮想 HUB に接続します。接続がうまくいかない理由の 99%は「パ スワードが間違えている」と疑ってください。特に「数字の1」と「英字のl(小文字のエル)」に注意してく ださい。
- 5)接続中に突然落ちる場合は、自宅のルーターを疑ってください。栗田の自宅のルーターが古くて、そのような 現象を経験しました。新しい機種に買い替えてください。最新の機種であれば、一番安い物で大丈夫です。  $(IO-DATA ETX-R \t{3,380})$
- 6)終わる時、「切断」ボタンを押すると、PacketiX をアンインストールし、仮想 LAN カードを削除します。この 処理が、パソコンによって5分から 10 分くらいかかる場合があります。切断できたか不安な時は、「コントロ ールパネル」→「ネットワーク接続」で確認してください。
- 7)とにかく、起動と終了は、とても時間がかかるということを覚悟して、余裕を持って操作してください。 ・それから、共有フォルダーは、他のパソコンから見えるようになるので注意してください。

以上

#### 1) PacketiX VPN クライアント接続マネージャの削除

「PacketiX VPN クライアントマネージャ」を起動します。

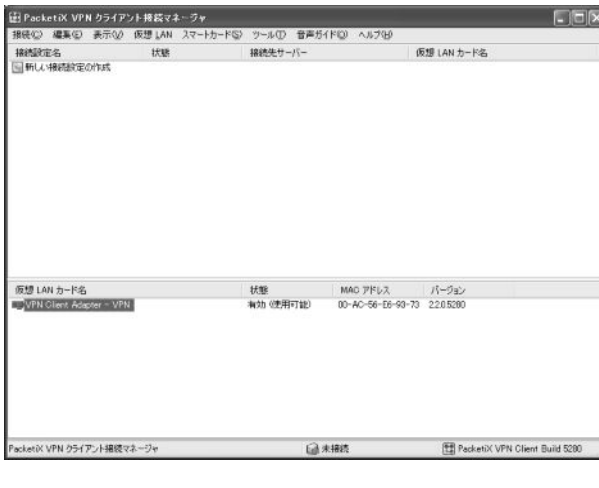

?) 仮想 LAN カード "VPN Client Adapter - VPN" を削除します。よろしいですか?  $(100 - 0.020)$ 

1. 仮想 LAN カードの削除

仮想 LAN カード選択し、右ボタンで[仮想 LAN カードの削除] を選択します。

[はい]をクリックします。 2.プログラムの削除 コントロールパネル – プログラムの追加と削除 – PacketiX VPN Client [削除]をクリックします。

2) USBメモリ接続ツールで接続

PacketiX VPN クライアント接続マネージャ

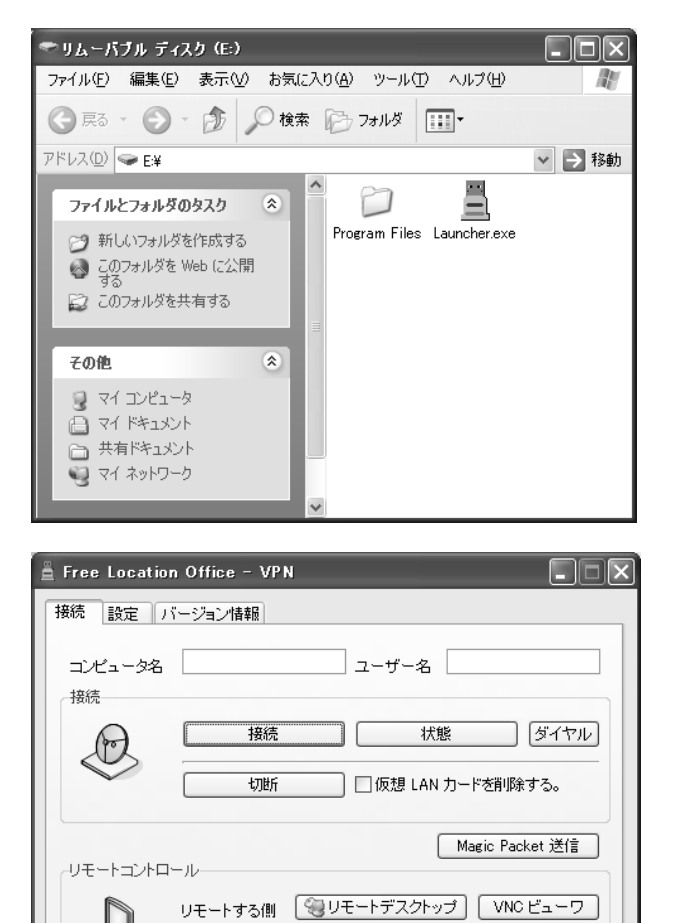

リモートされる側 図リモートデスクトップ VNC サーバ

 $\Longleftrightarrow$ 

1. USB メモリを挿入し、Launcher. exe をダブルクリッ クします。

2. 最初の画面です。

ご使用のパソコンのコンピュータ名とユーザー名が表示 されます。

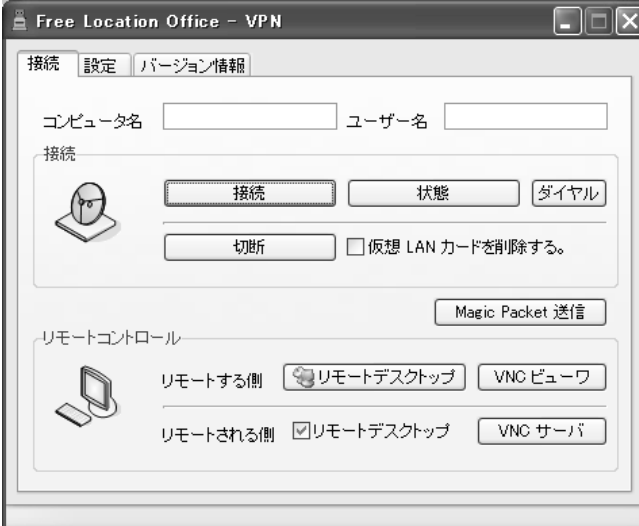

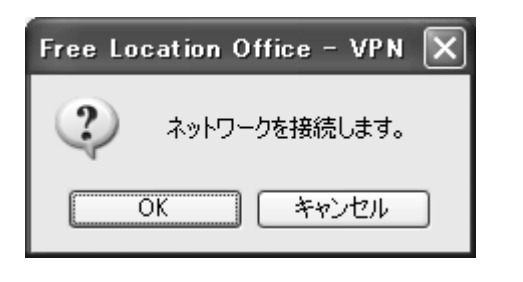

確認が表示されます。 OK をクリックします。 途中、VPN 用仮想 LAN カード作成の画面とプログレスバー が表示されます。

4.パスワードを入力し OK をクリックします。 パスワードが違う場合、再度表示されます。

へ vpn1.kozukata.com へのログイン ーマー<br>- サーバー vpn1 kozukata.com にログインするためのユーザー名とパスワードを入力し<br>- てください。また、正しいアカウントの種類が選択されていることを確認してください。 - ユーザー情報の入力(B): アカウントの種類(エ): 標準パスワード認証  $\checkmark$ ユーザー名(M): VPN001 ■パスワードを保存しない(D) 入力が行われない場合、あと27 秒後に自動的に再接続します... **CORPOR** 接続の中断  $\overline{\mathsf{O}}$ K

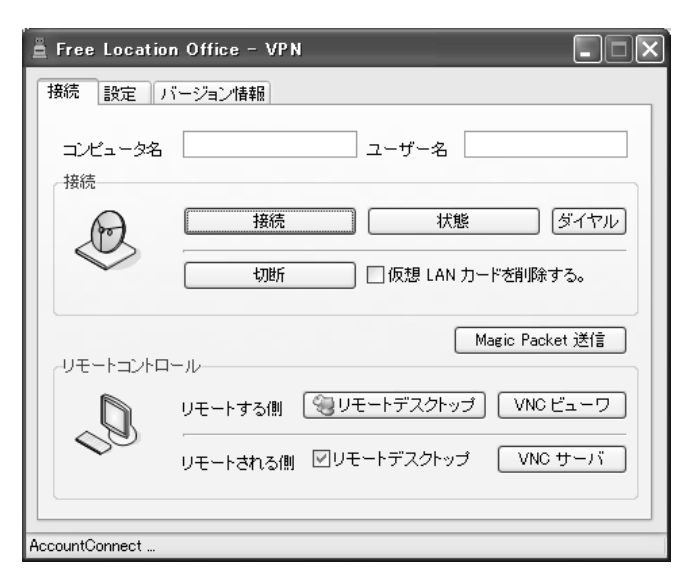

5.最初の画面に戻ります。

3.接続ボタンをクリックします。

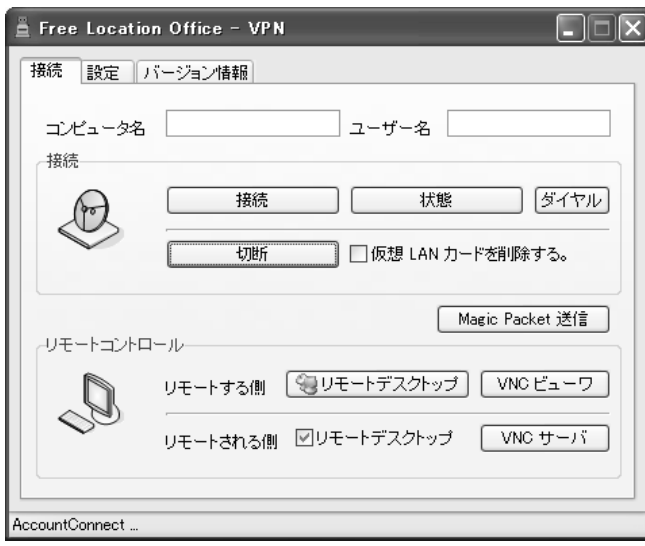

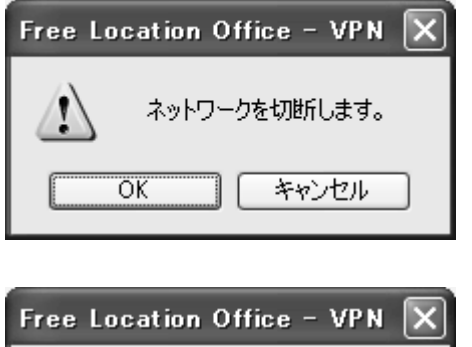

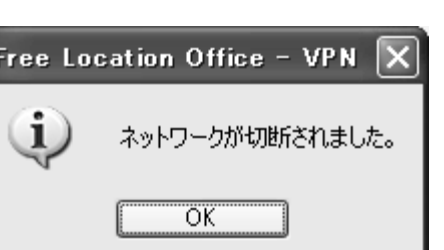

6.タスクトレイの下記のアイコンがゆっくり点滅しま

# $\frac{\bullet\bullet}{\bullet\bullet}$

す。

ゆっくりとした点滅:接続中です。 早い点滅 :接続待機中です。 点滅なし : 切断しています。 7. 切断の方法です。 切断をクリックします。 ★「仮想 LAN カードを削除する」のチェックを必ず入れて ください。

USB メモリを外せなくなる場合があります。

確認が表示されます。 OK をクリックします 切断処理が進行します。

切断されました。 OK をクリックします。

終了です。

#### ● その他

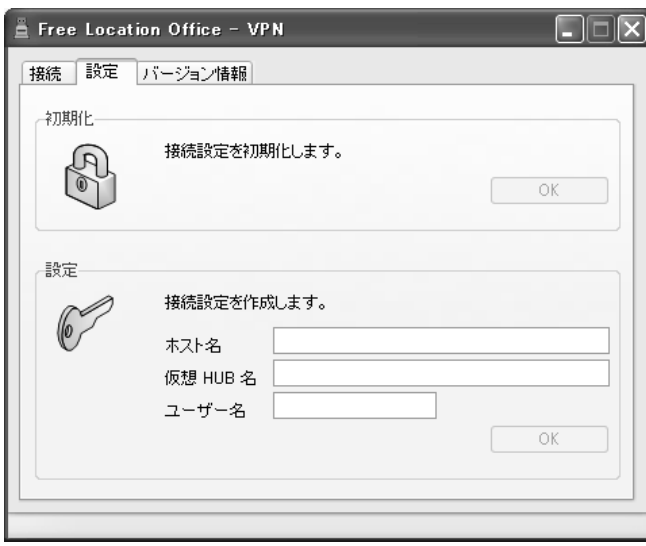

1. 設定タブについて

初期化

USB メモリ接続ツールを初期化します。

・設定情報の初期化とクライアントログの削除 設定

接続設定を作成します。

※ パソコン要約筆記サークル「ラルゴ」様向け USB メ モリ接続ツールは、ボタンを選択することができません。 (ラルゴ用に特別にこのようにしてもらいました。)

PacketiX VPN-ASP 「いつでも、どこでも、自由自在オフィス」 PacketiX VPN ブリッジソフトウェア セットアップマニュアル Windows 32 bit (x86) PacketiX VPN Bridge 2.0 Build 5280

#### PacketiX VPN ブリッジソフトウェアのインストール

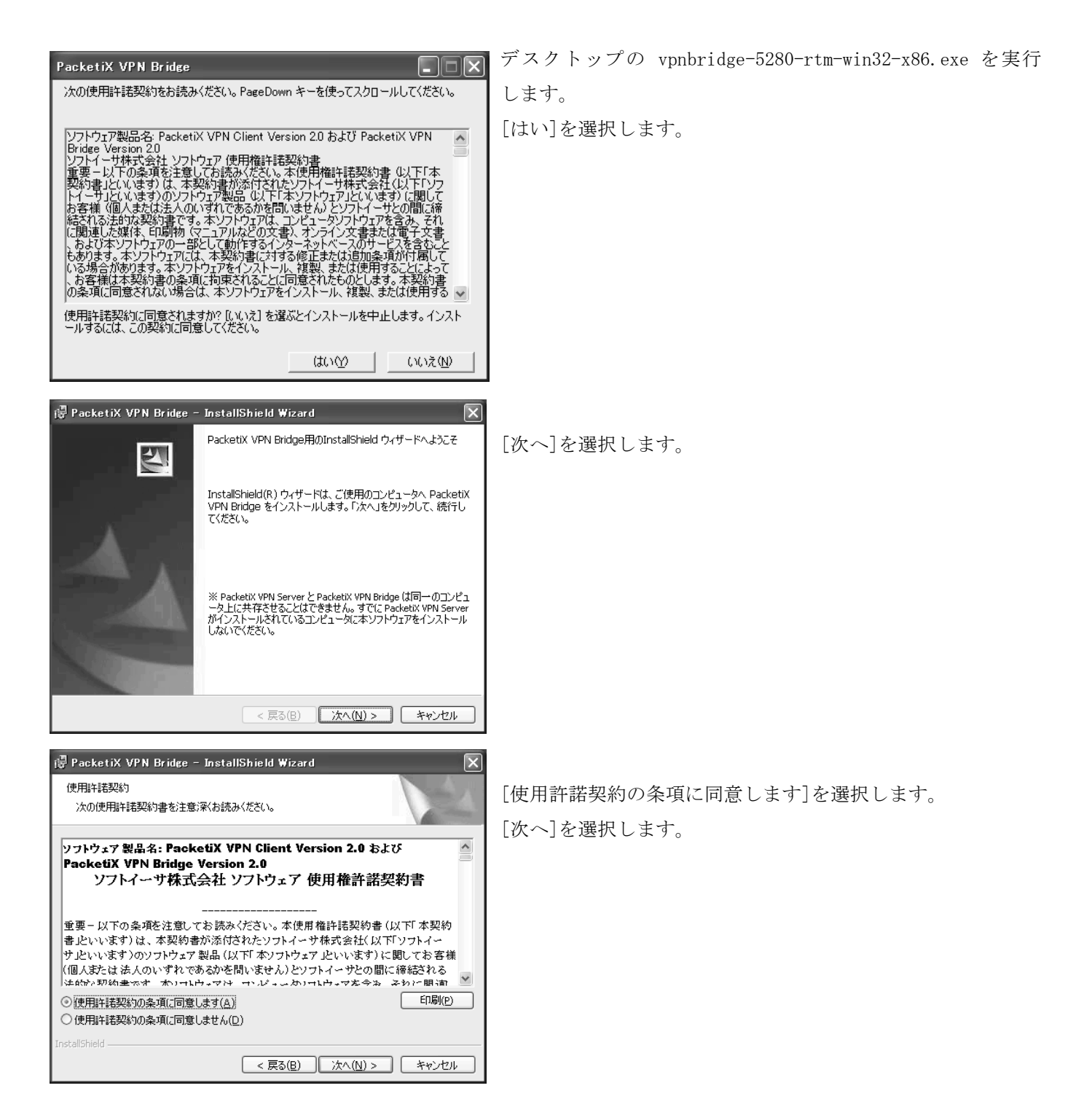

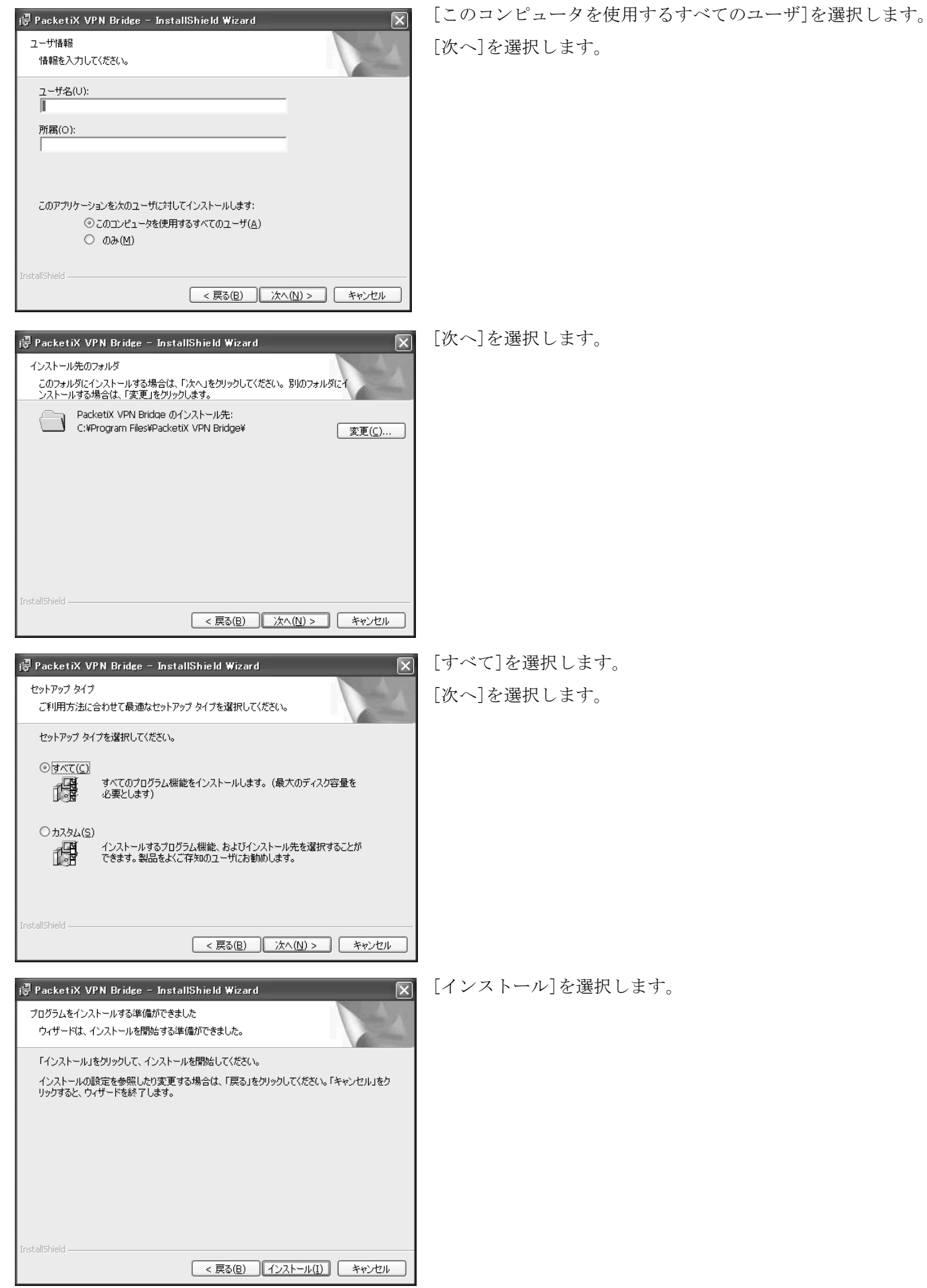

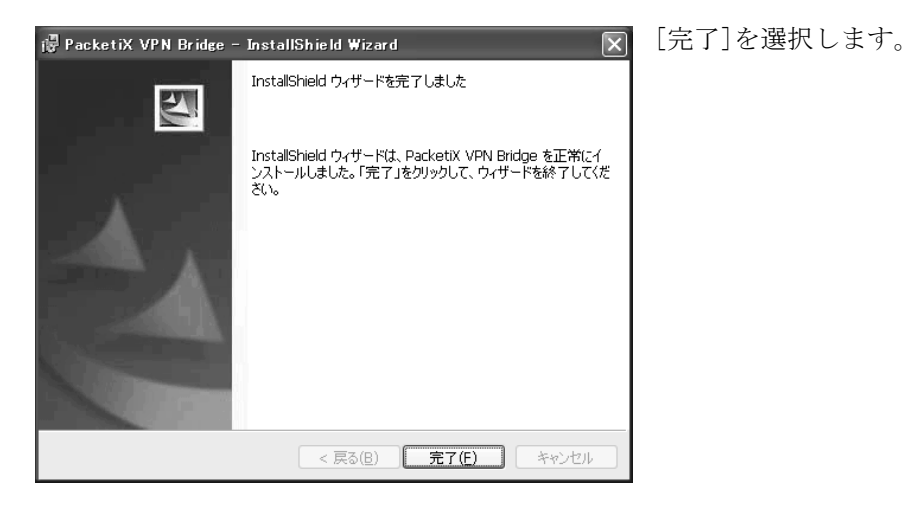

● PacketiX VPN サーバー管理マネージャーの設定

I

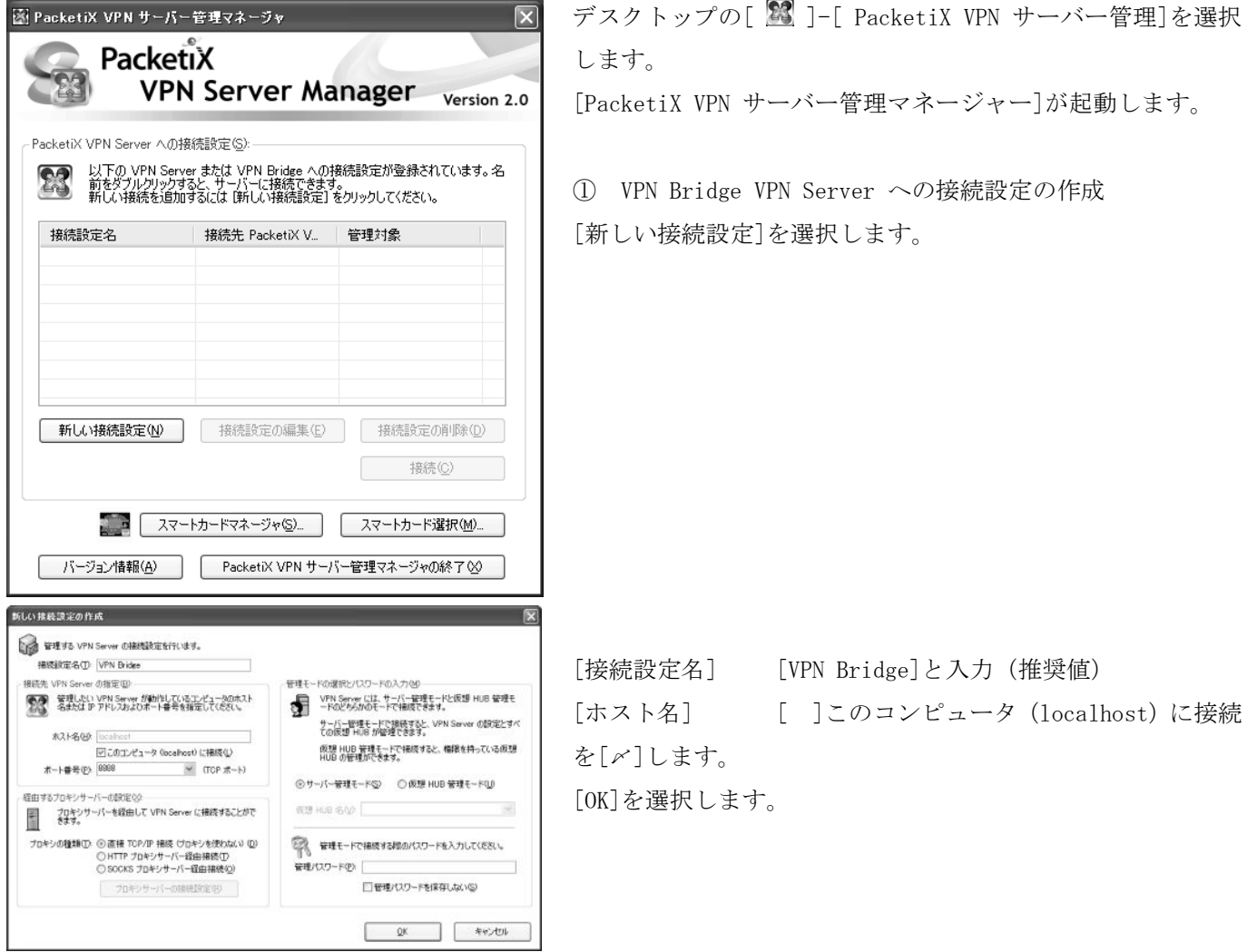

89

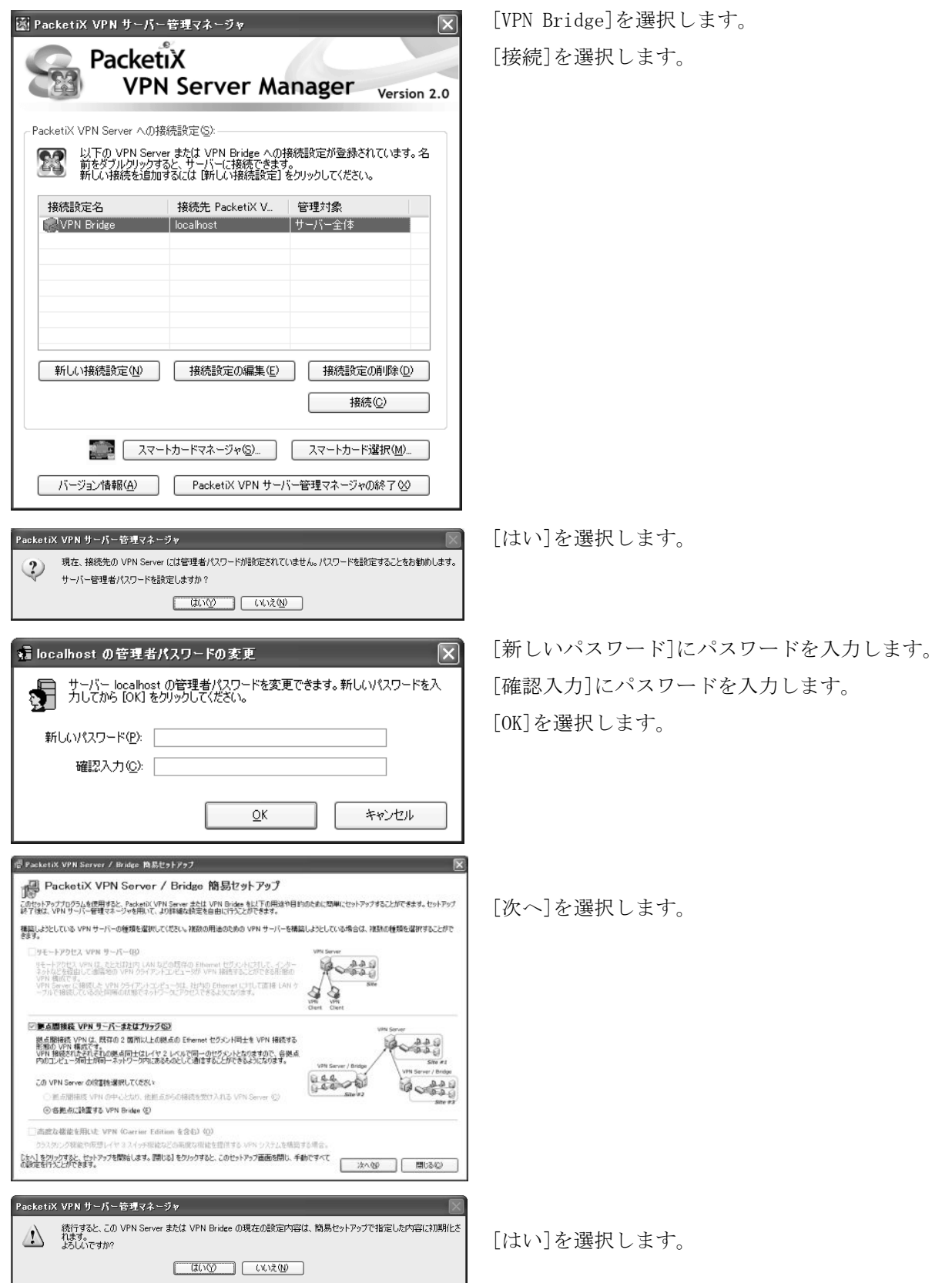

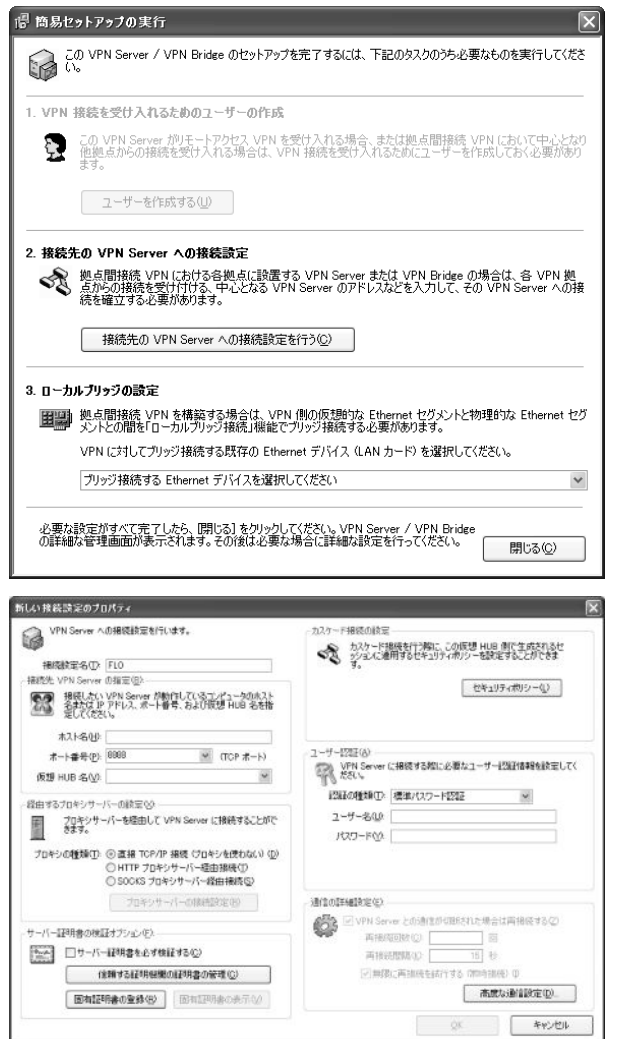

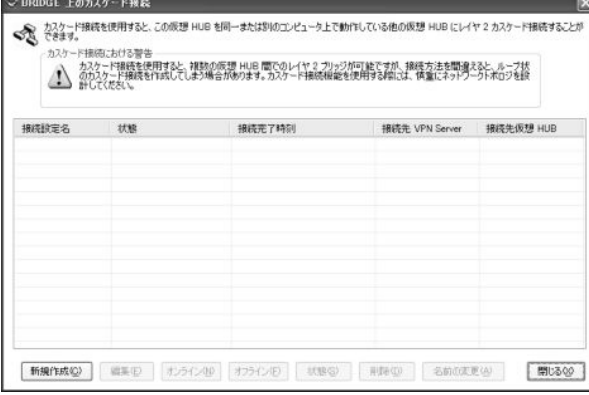

2.の[接続先の VPN Server への接続設定を行う]を選択しま

す。

#### [VPN 開通のご案内]を用意します。

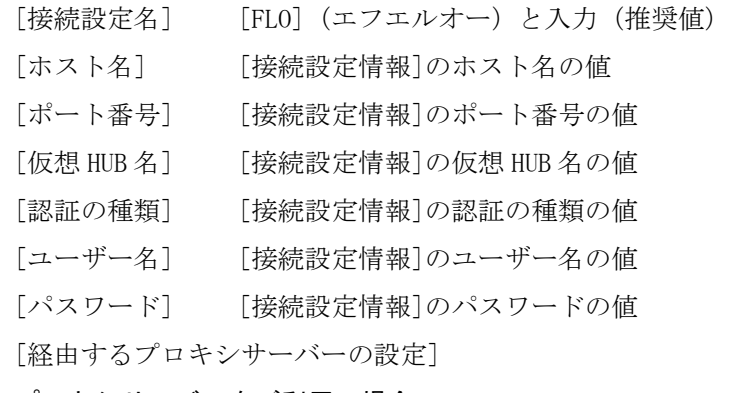

#### プロキシサーバーをご利用の場合

◎HTTP プロキシサーバー経由接続 [ホスト名] [プロキシサーバー]のアドレスの値 [ポート番号] [プロキシサーバー]のポートの値 ※ 確認方法 [インターネットのプロパティ]-[接続]-[LAN の設定]-[プロキシサーバー] [OK]を選択します。 接続設定名に[FLO]が表示されます。 ※マニュアルには表示されていません。

[閉じる]を選択します。

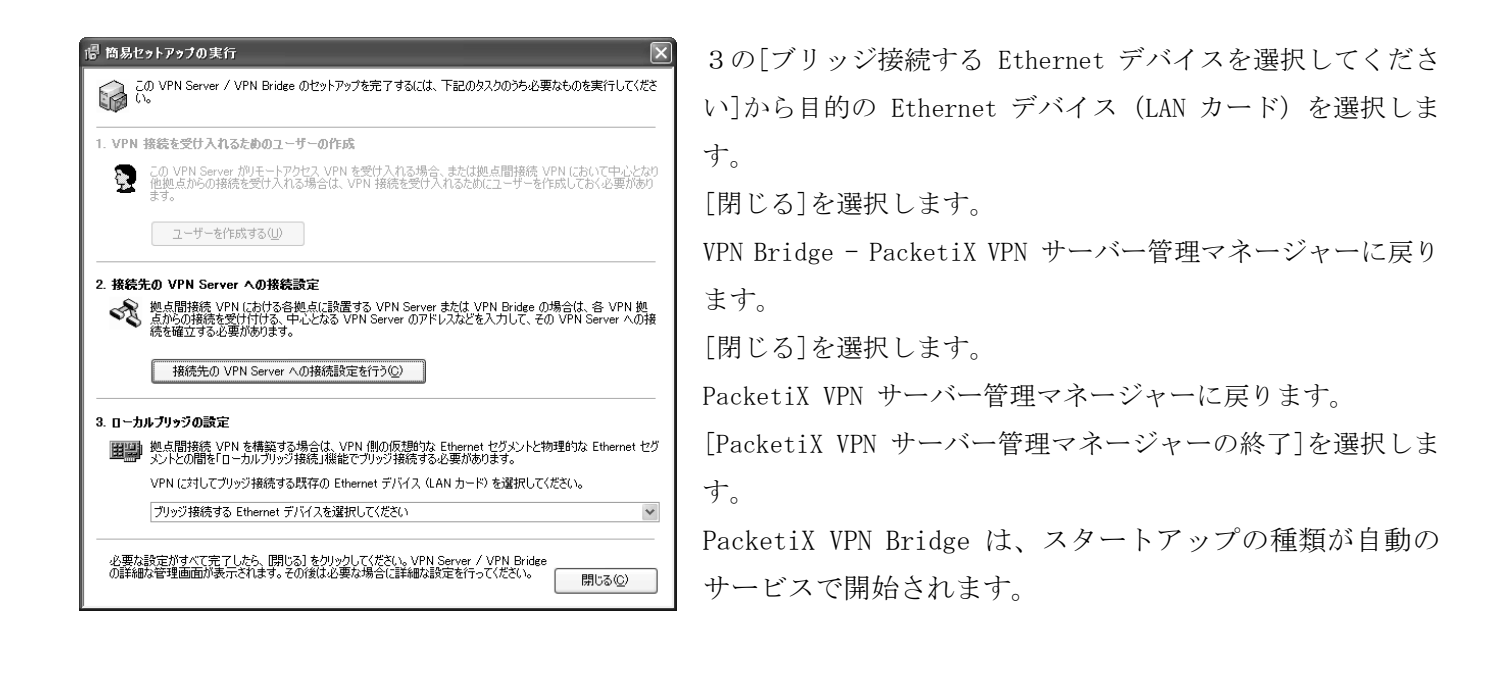

#### 設定の編集

#### ② VPN Bridge への接続設定の編集

PacketiX VPN サーバー管理マネジャー – [VPN Bridge]選択 – [接続] – [仮想ハブの管理] – [カスケード接続の管理] – [FLO]選択 – [編集]

#### ③ VPN Server への接続設定の編集

ローカルブリッジ設定

PacketiX VPN サーバー管理マネジャー – [ローカルブリッジ設定]

# 無線通信カードによる方法の説明資料

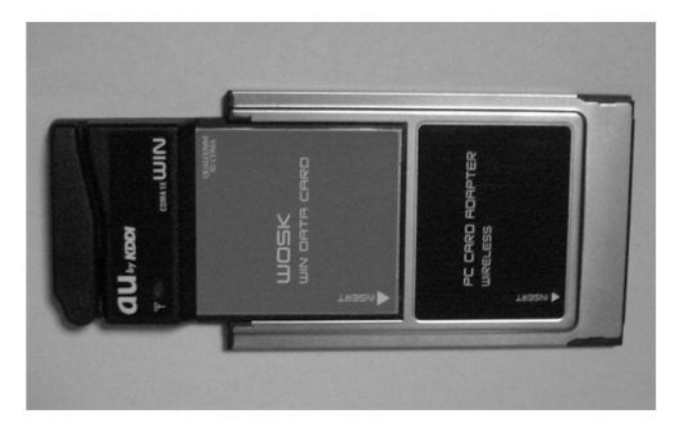

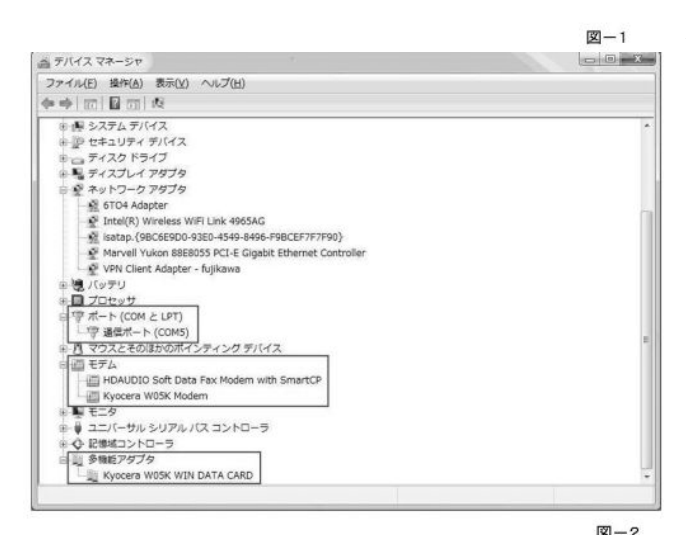

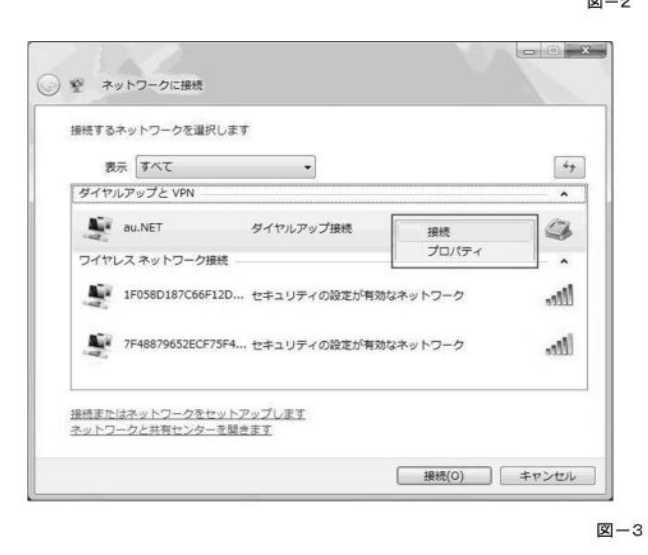

【メーカ】KDDI (株) au KYOCERA 製 【型式】W05K

1.インターネット接続準備

上記の通信カードを用いてインターネット接続を行うに は、ドライバのインストールとネットワーク接続設定が必 要である。紙面の都合上、設定の詳細は省略する。なお、 設定手順は用いる PC の OS によって異なる。(通信カード購 入の際に同梱されているマニュアルが参照できる。)

なお、ドライバのインストールが完了するとデバイスマ ネージャでマルチポートドライバを確認できる(図-2)。

●確認項目:【ポート】通信ポート(COM5)

【モデム】Kyocera W05K Modem

【多機能アダプタ】Kyocera W05K WIN DATA CARD

●デバイスマネージャの表示手順 (OS: Windows Vista の 場合)

①「スタートメニュ」⇒②「コントロールパネル」⇒③「シ ステム」⇒④「デバイスマネージャ」(④を選んだ時、「ユ ーザアカウントの制御」の画面が表示されるので「続行」 をクリックする。また、OS が Windows XP の場合は③で「ハ ードウェア」タブにある。)

3. インターネット接続手順 (OS: Windows Vista の場合) ①「スタートメニュ」⇒②「接続」⇒③「ネットワーク に接続」の画面で「au.NET」を右クリックし「接続」をク リック (図-3) ⇒4) 「au. NET へ接続」の画面で「ダイヤ ル」をクリック⇒⑤「au.NET に正常に接続しました」と画 面が表示されるので「閉じる」ボタンをクリックで、接続 は完了する。なお、OS が Windows XP の場合は②でサブメ ニュから「すべての接続の表示」を選択する。以後は、上 記と同様である(スタートメニュに「接続」がない場合は 下記※の URL を参照のこと)。

接続のための ID やパスワードはマニュアルに記載されて いるものを利用する。ただし、au とプロバイダ契約をして

いる場合には、その ID を利用することができることもある。なお、詳細については、au (au one ネット)の Web サイト http://www.auone-net.jp/を参照してください。

※Windows XP の場合の接続手順:http://www.auone-net.jp/support/ftth/tepco/winxp\_2.html

# テレビ会議システムによる方法の説明資料

## 1.Polycom PVX

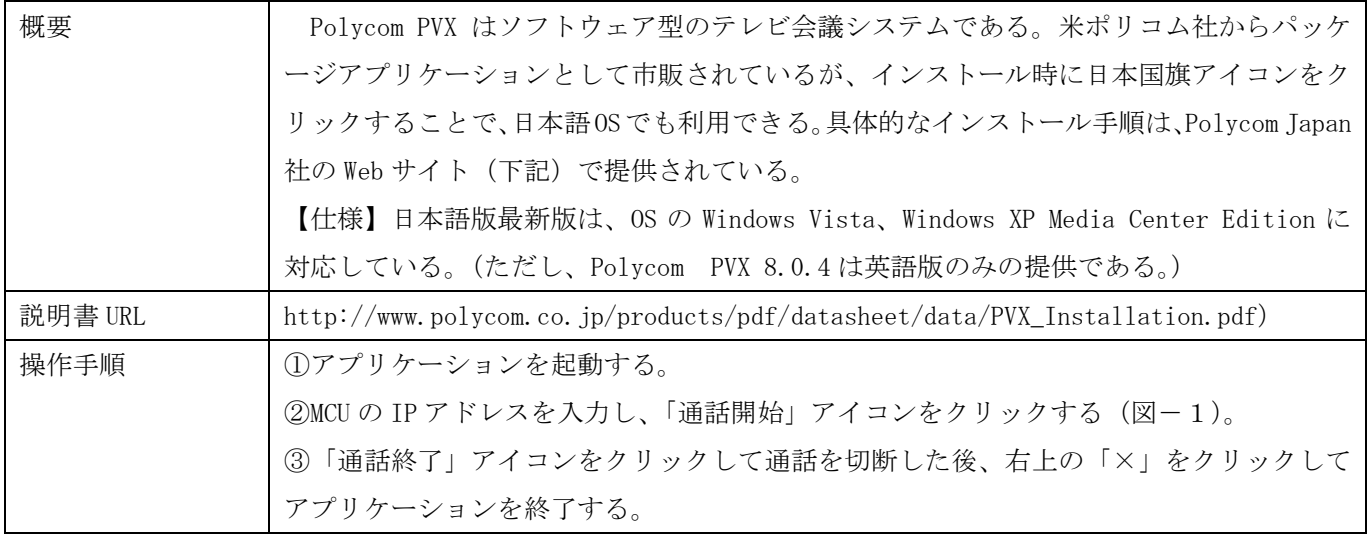

## 2. Centra 7 eMeeting

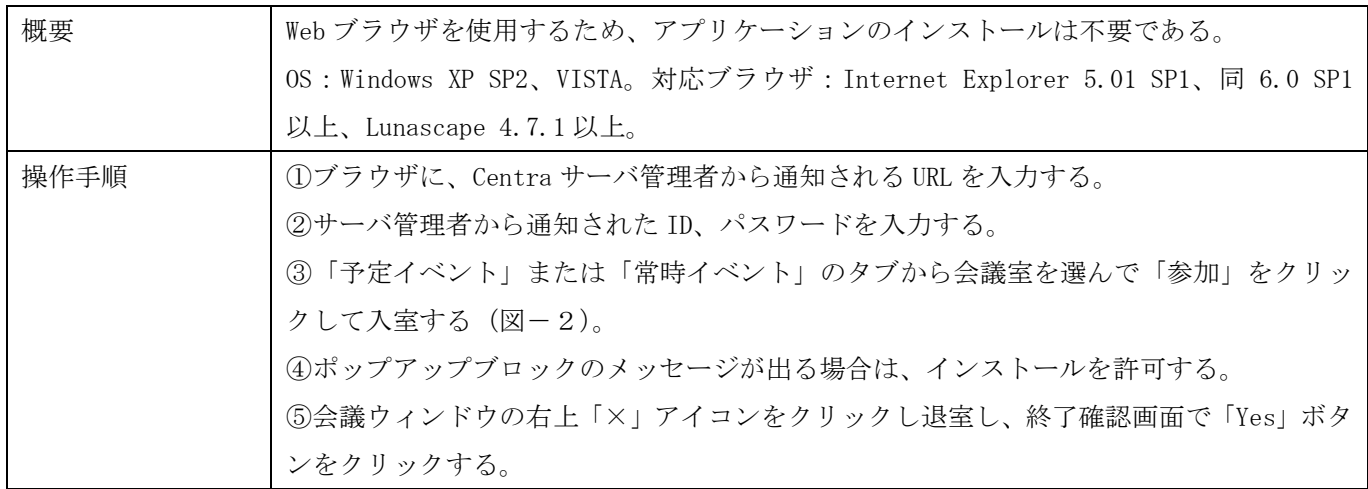

## 3.Light Web

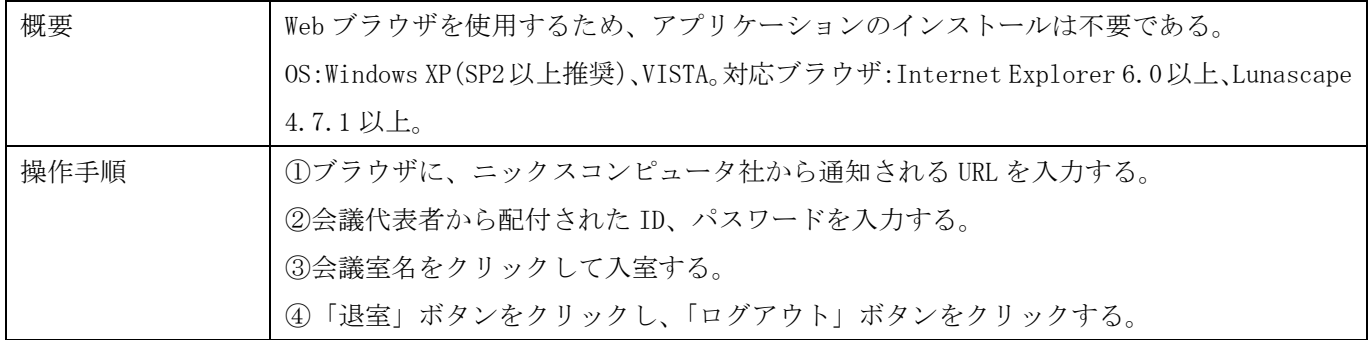

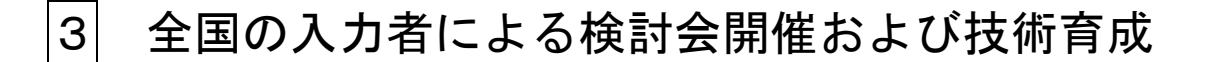

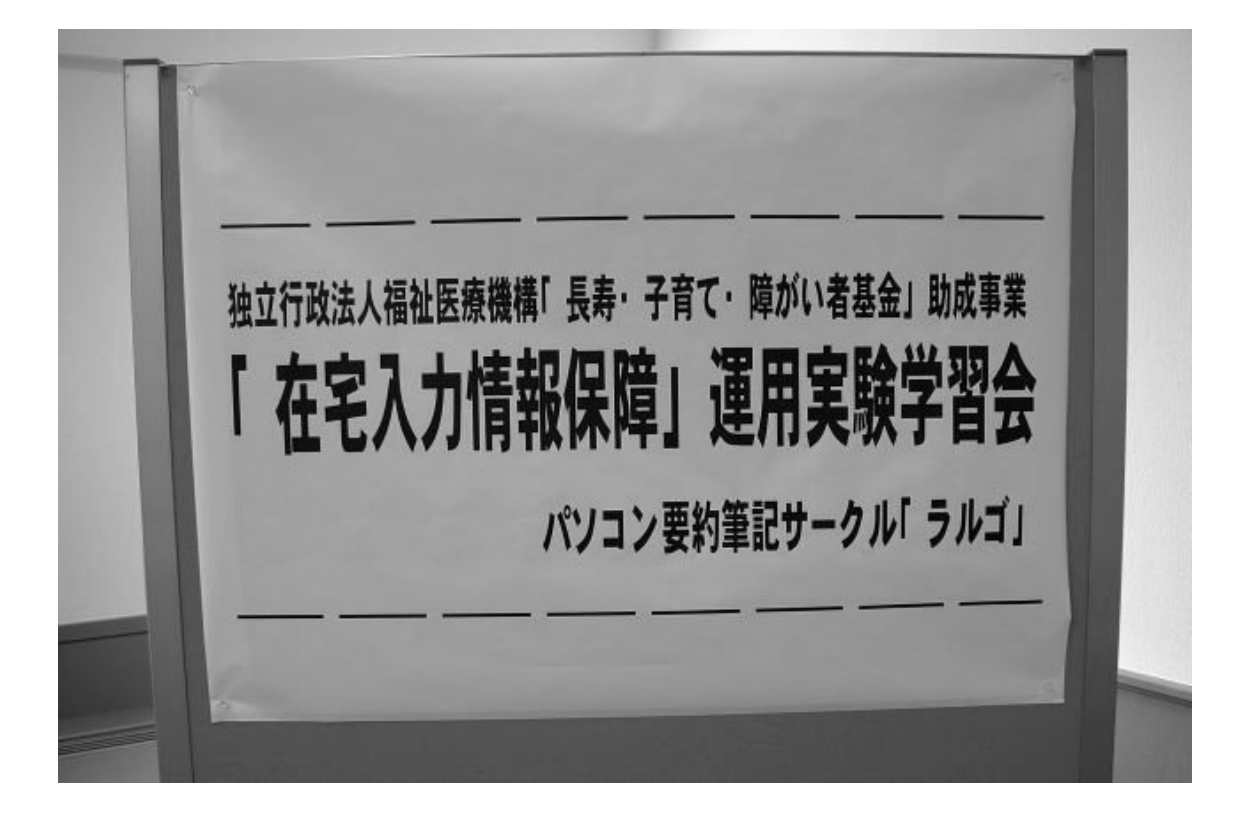

# 全国の入力者による検討会開催および技術育成の概要

本事業は新規性が高いため、問題点についての情報交換や、遠隔パソコン要約筆記独自の技術習得が必要である。 このため、遠隔パソコン要約筆記の方式について参加サークルの理解を助けるマニュアルを作成し学習会を以下の ように2回開催した。

#### <概要>

#### 1)第1回学習会

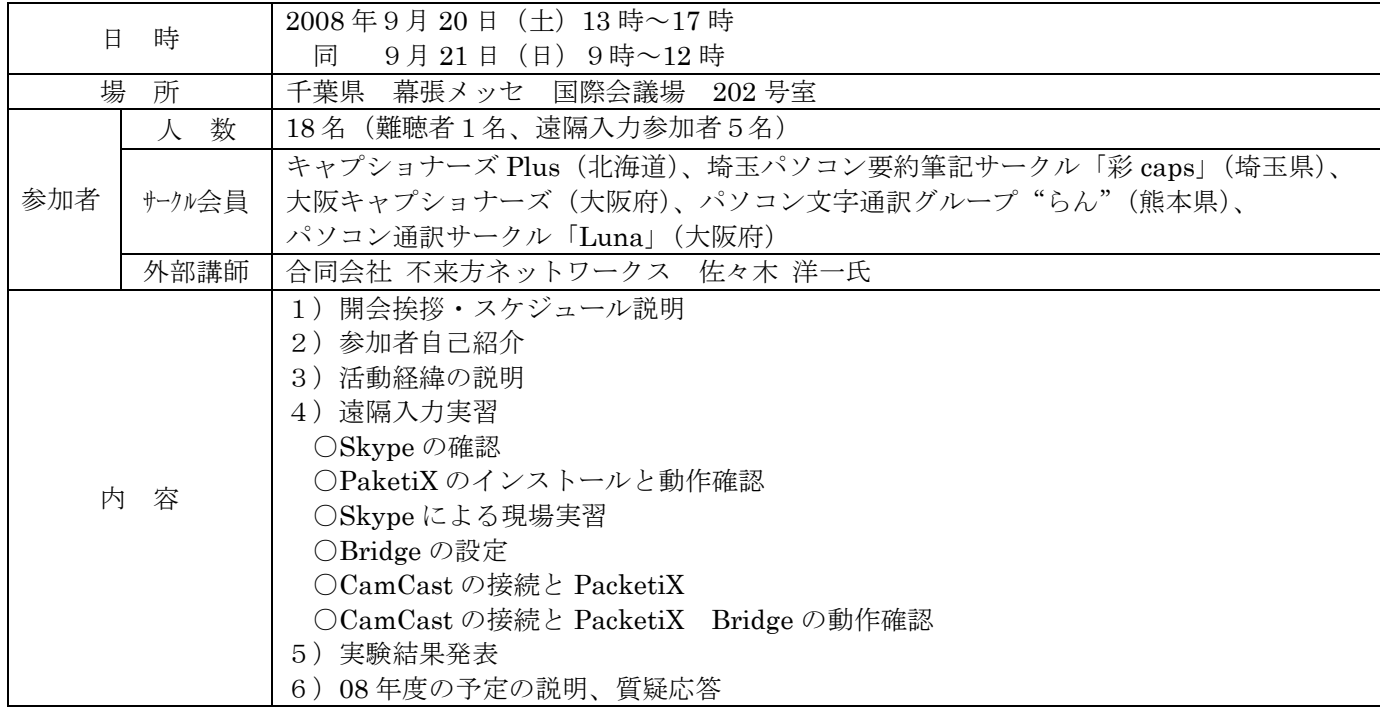

#### 2)第2回学習会

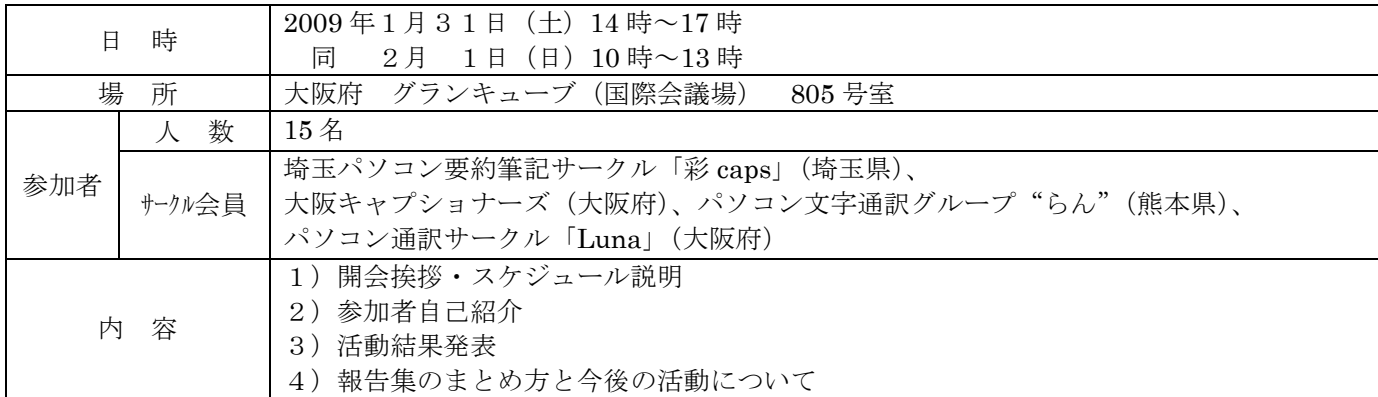

#### <成果>

第1回学習会に於いては、実際に機器類を操作し、地元にいる会員の自宅パソコンと遠隔入力を体験したことによ り技術的な理解を深めると同時に操作に自信を持つことができた。千葉県の学習会会場のパソコンに全国各地のサ ークルが次々と接続するのを目の当たりにし「遠隔入力は身近なもの」「私でもできる」という実感を得ることがで きたと思う。また、全国の入力者が一同に会し、親睦を深めることで、入力者の全国ネットワークの基礎を築くこ とができた意味も大きい。

第2回学習会に於いては、全国各地で実施した遠隔入力の成果を報告し、ノウハウなどの情報交換を行うことがで きた。今後の遠隔入力の計画を話し合い、来年度も引き続き協力して活動を継続することとなった。

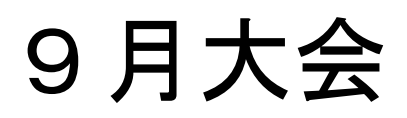

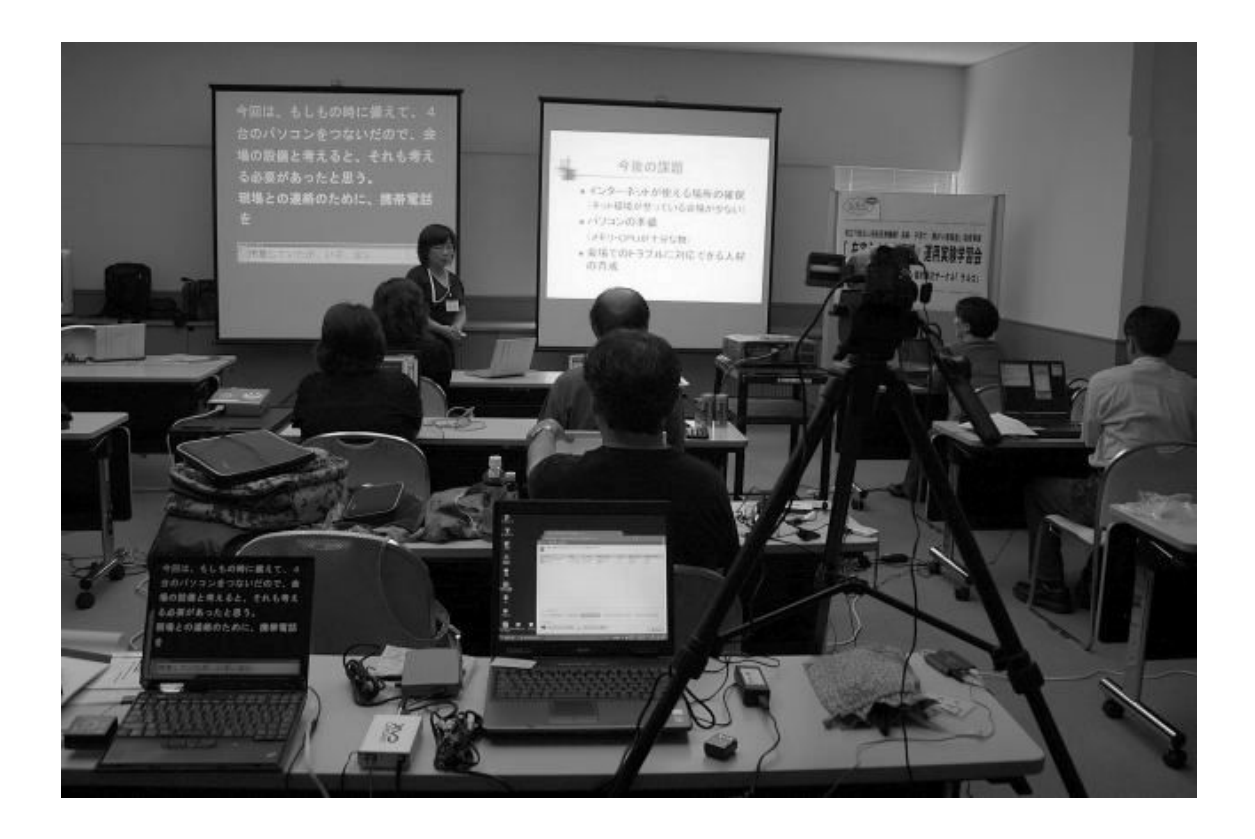

# 9月大会概要

2008年9月20日 (土)から21日 (日)に、千葉県幕張メッセに於いて下記要領で第1回学習会を開催した。

# 「在宅入力情報保障」運用実験 第2回発表&説明会(千葉) 開催要項

時下ますますご盛栄のこととお喜び申し上げます。

さて、過日よりお知らせしておりました「独立行政法人福祉医療機構「長寿・子育て・障害者基金」助成事業 遠 隔パソコン要約筆記による情報保障事業 第1回学習会(「在宅入力情報保障」運用実験 第2回発表&説明会(千 葉) )」を、下記のスケジュールで開催いたします。

万障お繰り合わせの上ご参加をいただきますよう、何とぞよろしくお願いいたします。

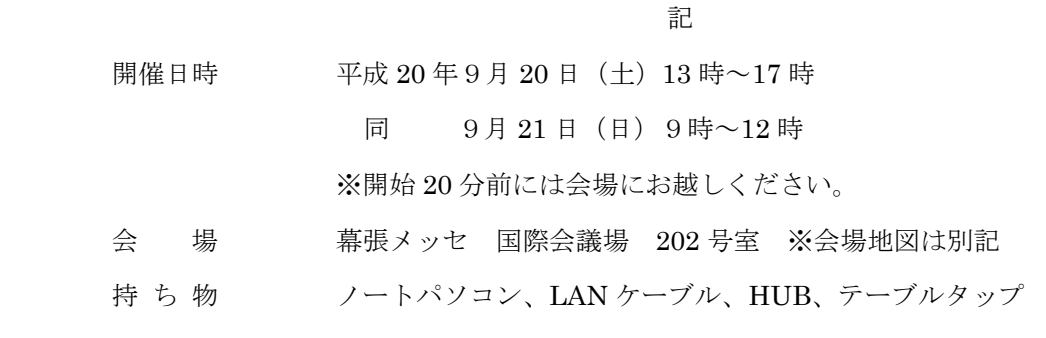

※9 月 20 日の 18 時 30 分より、海浜幕張駅近郊にて交流会を開催いたします。 会費は御一人様 4000 円の予定です。

資料概要

- ・大会スケジュール
- ・会場地図
- ・交流会のご案内

# 大 会 ス ケ ジ ュ ー ル

# ○1日目:9月 20 日(土)

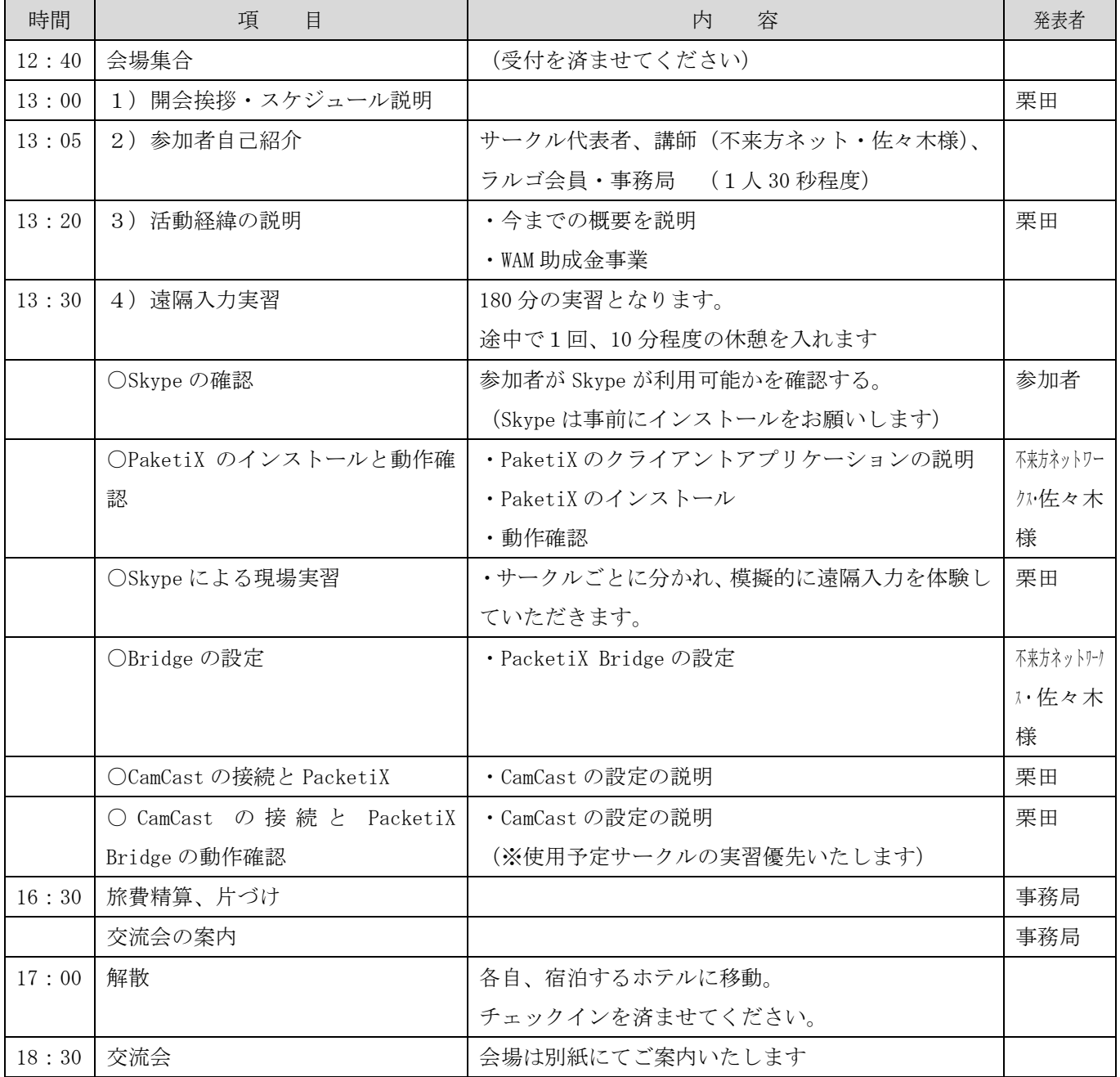

# ○2日目:9月 20 日(土)

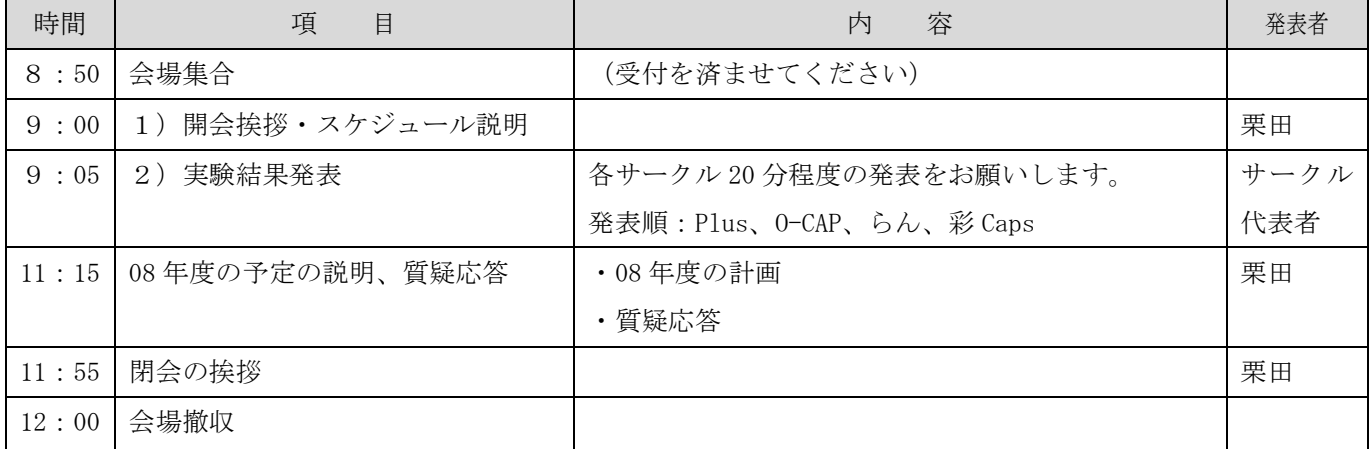

# ○会場(幕張メッセ)のご案内

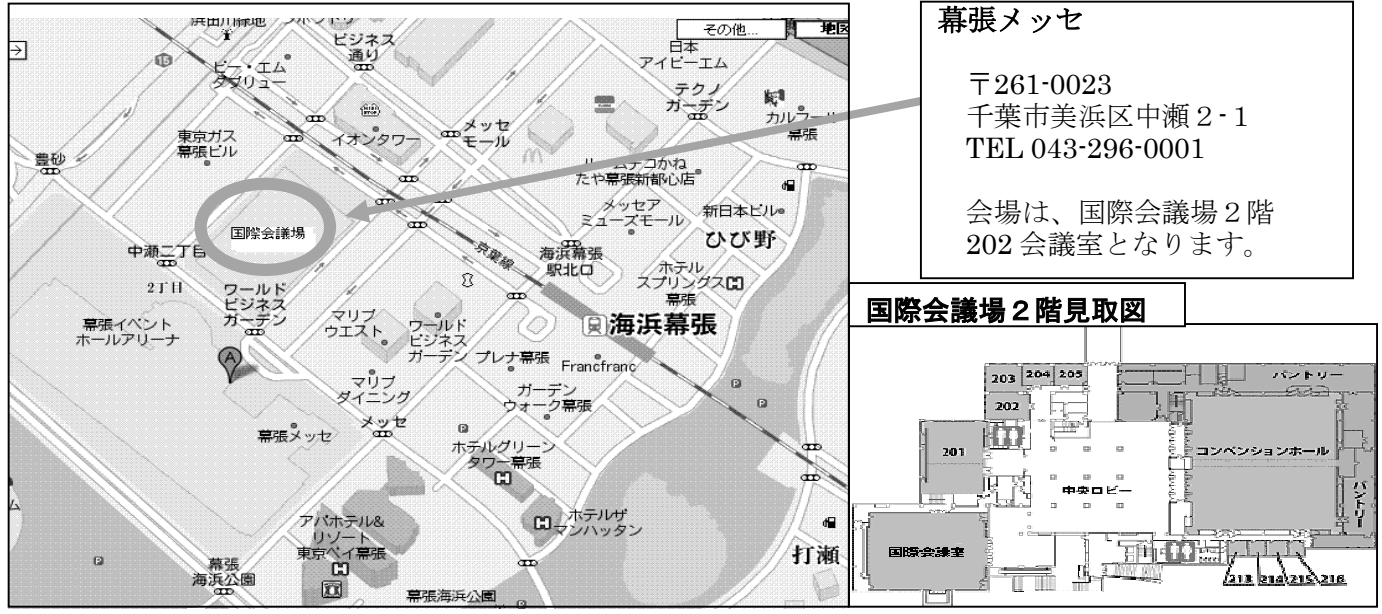

#### ○交流会のご案内

研究会の後は、交流会を予定しています。 幕張の美しい夜景を一望できる会場をご用意。 遠隔情報保障、そしてパソコン要約筆記、PC テイク、キャプショニングのこれからについて、 熱く、アツく語り合いましょう!

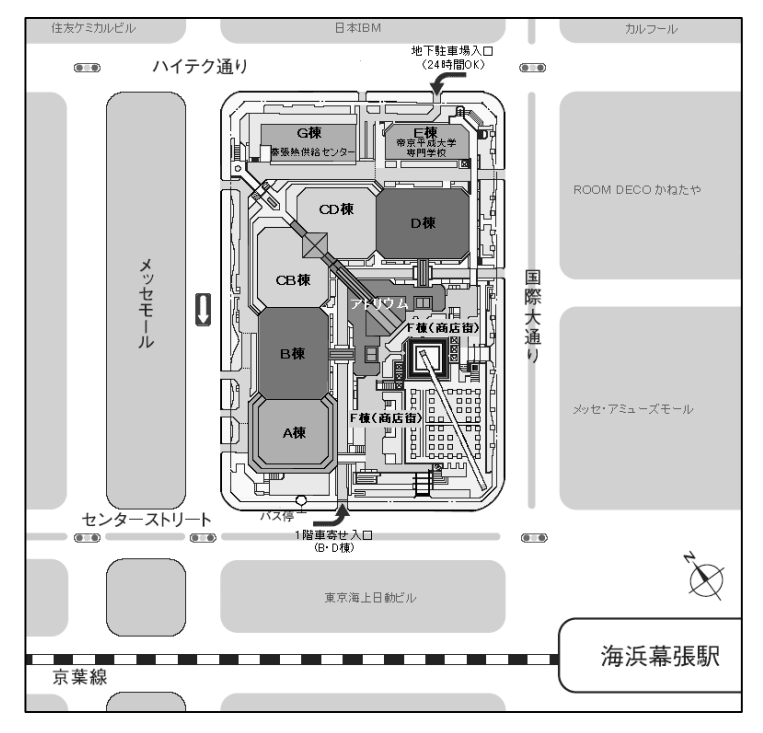

期 日:9月 20 日 18 時 30 分より2時間

 会 場:居酒家 土間土間 海浜幕張テクノガーデン店

ぐるなびサイト

 http://r.gnavi.co.jp/g899500/ 会 費:お一人様 4000 円

(お料理 2950 円+飲み放題 1050 円)

会場までのアクセス 海浜幕張駅北口からすぐ。 幕張テクノガーデンD棟の 24 階となります。

#### 実習と発表の様子

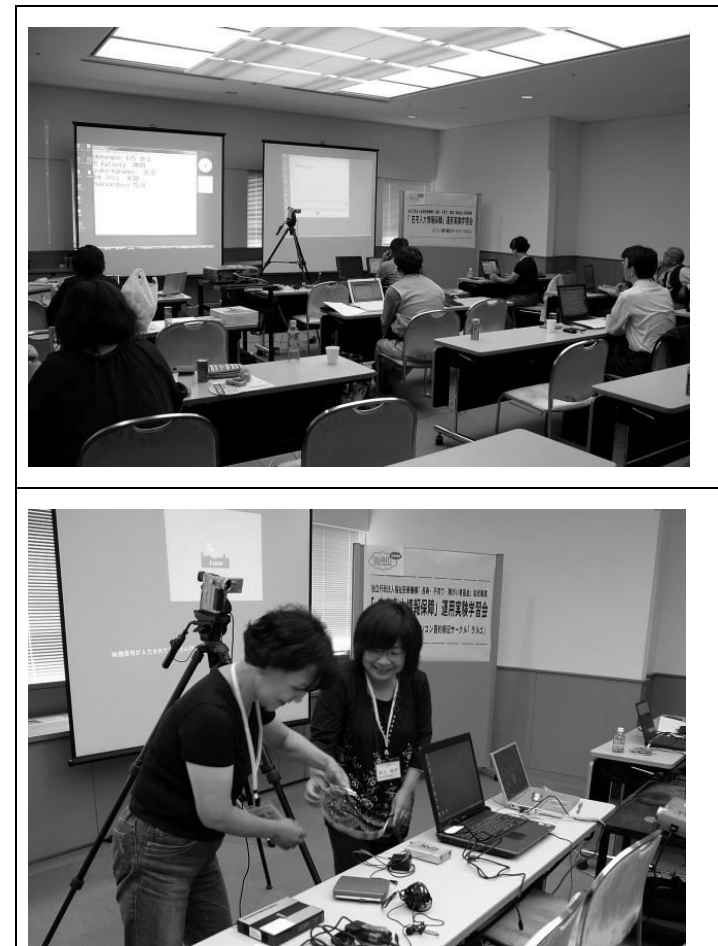

実習は、各サークルの地元メンバー自宅と千葉の幕張 会場とを PacketiX で接続して遠隔入力を行う形で行 いました。

PacketiX は、岩手県の不来方ネットワークスのサー バーを使用します。 まさに全国ネットワークを実感できます。

実習は、各サークルが交代で単独で行います。 バラバラになっている機器類のケーブルを接続し、ソ フトを起動し最初から設定を行います。 自分1人で実際にやってみると、説明を聞いただけで は見落としていた点に気が付きます。 地元に帰れば頼れるのは自分1人。 みなさん目つきが違います。

他のサークルが実習している様子を全員が興味津々 で見守ります。 ますますプレッシャーがかかります。

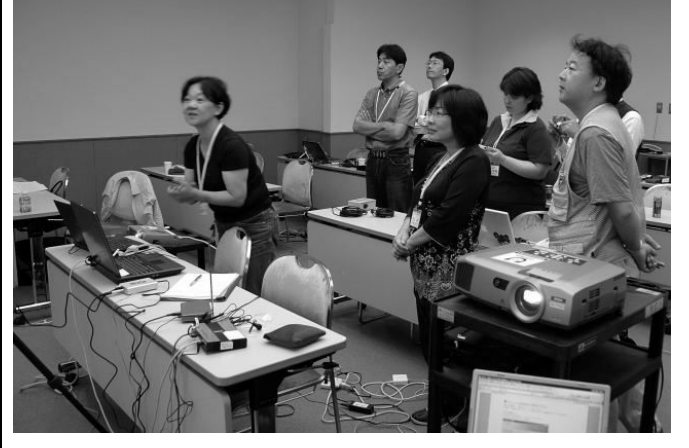

井上/山内さん聞こえる? **聞こえたら打って下さい。**<br>見えません<br>見えます。

見えます! はい はい

笑顔が映ってます。

千葉の会場/聞こえる?聞こえたら打ってください。 地元の会員/見えます!はい!はい。笑顔が映ってい ます。

感動の瞬間です。

1 人で自宅から実習に参加した地元の会員の方の不 安やプレッシャーも大きかったと思います。

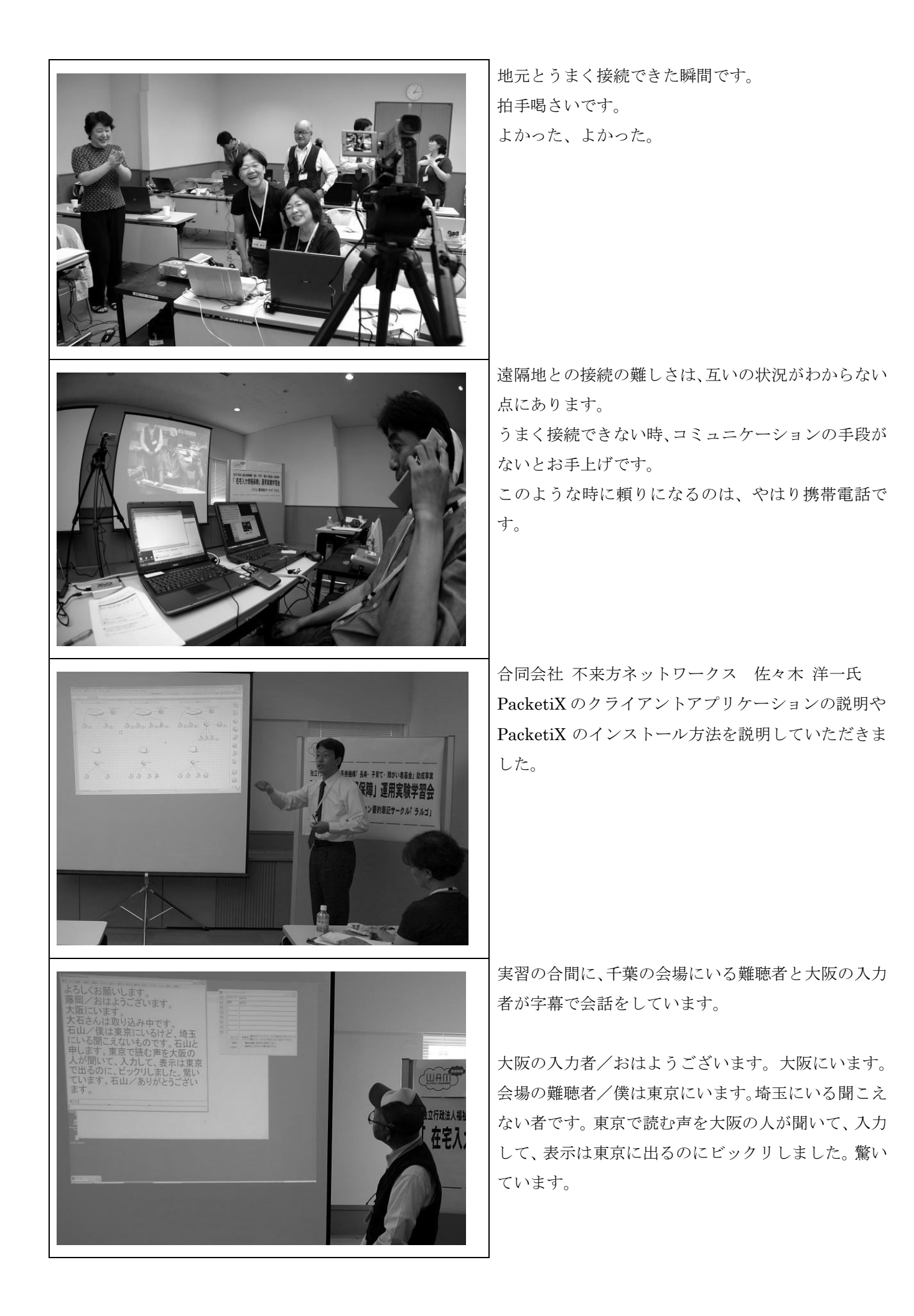

## 発表の様子など

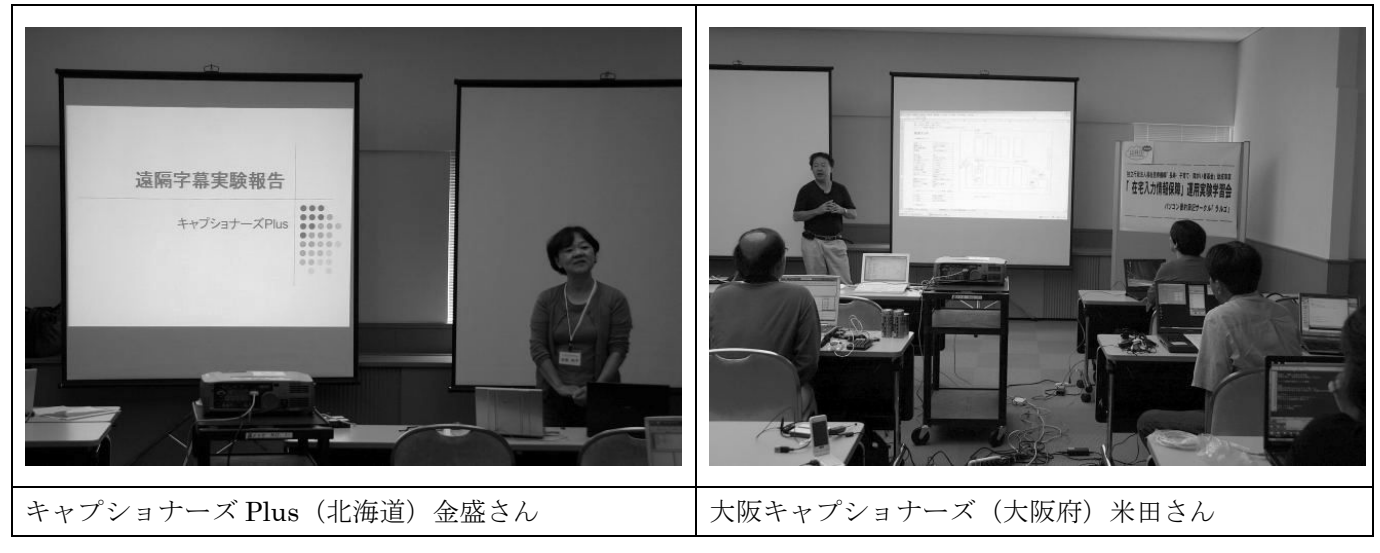

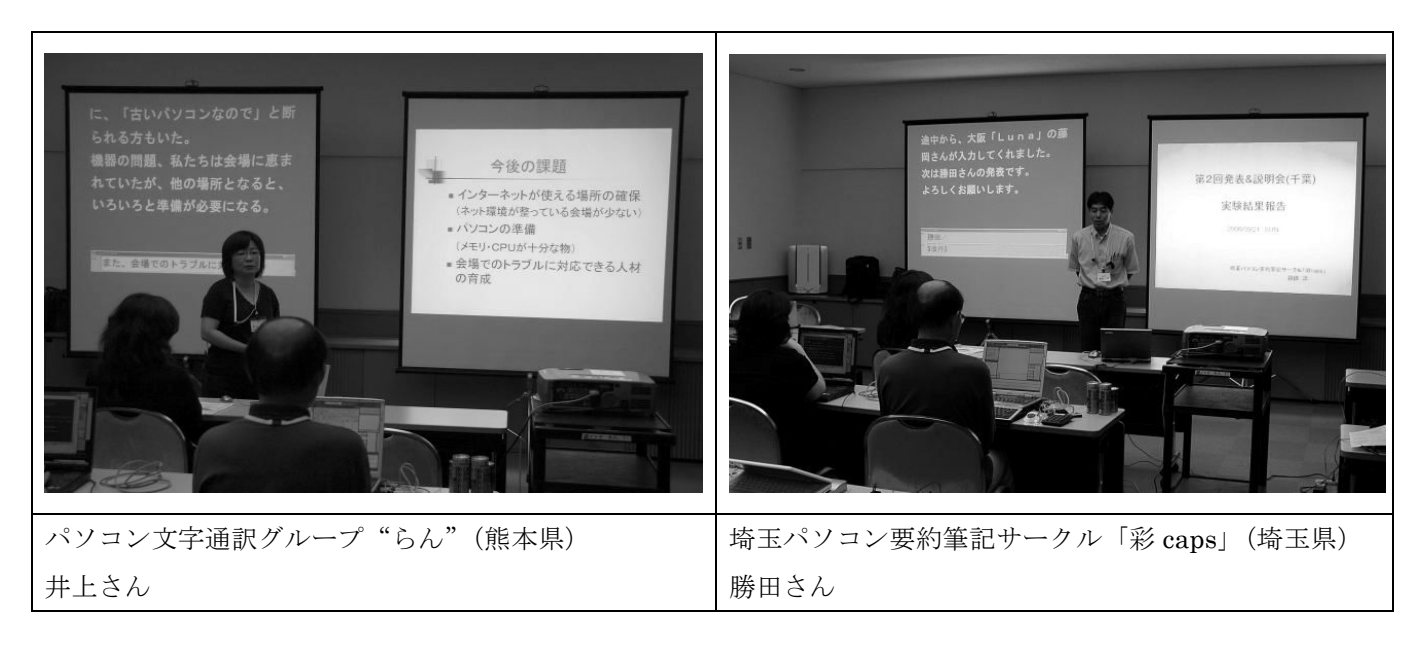

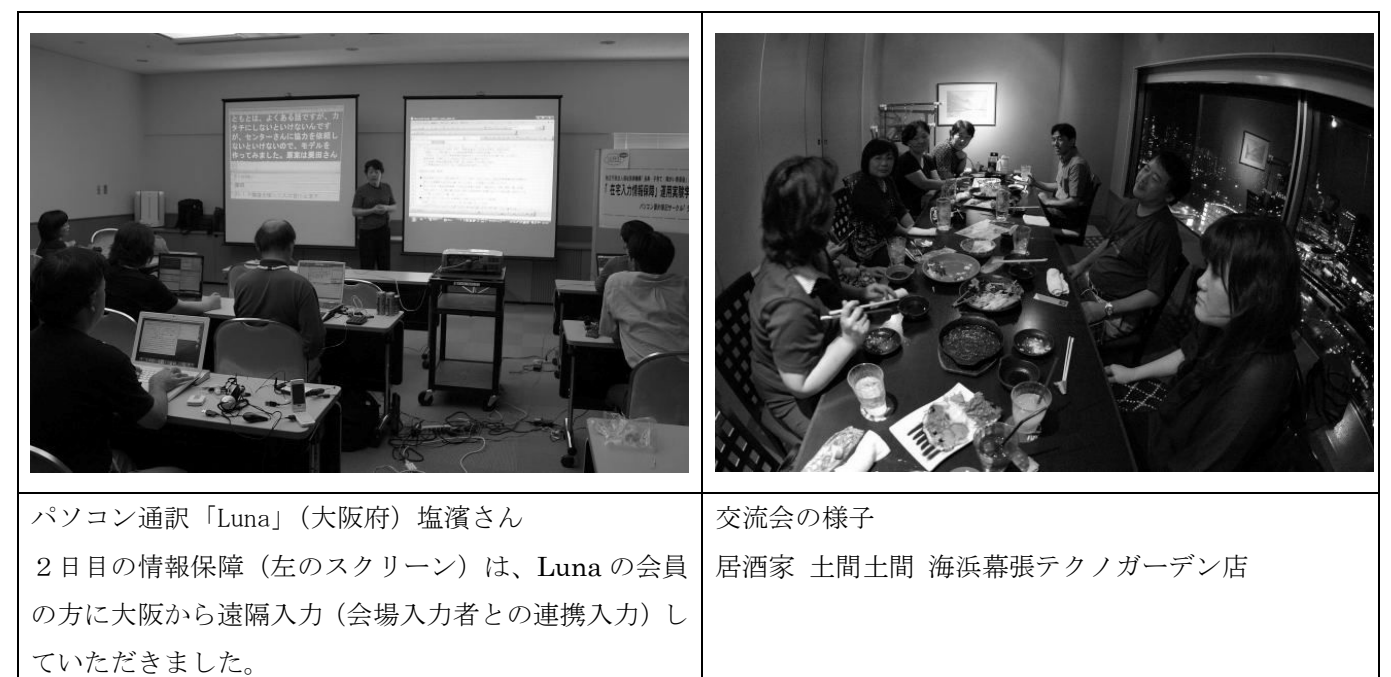

# サークルからの報告

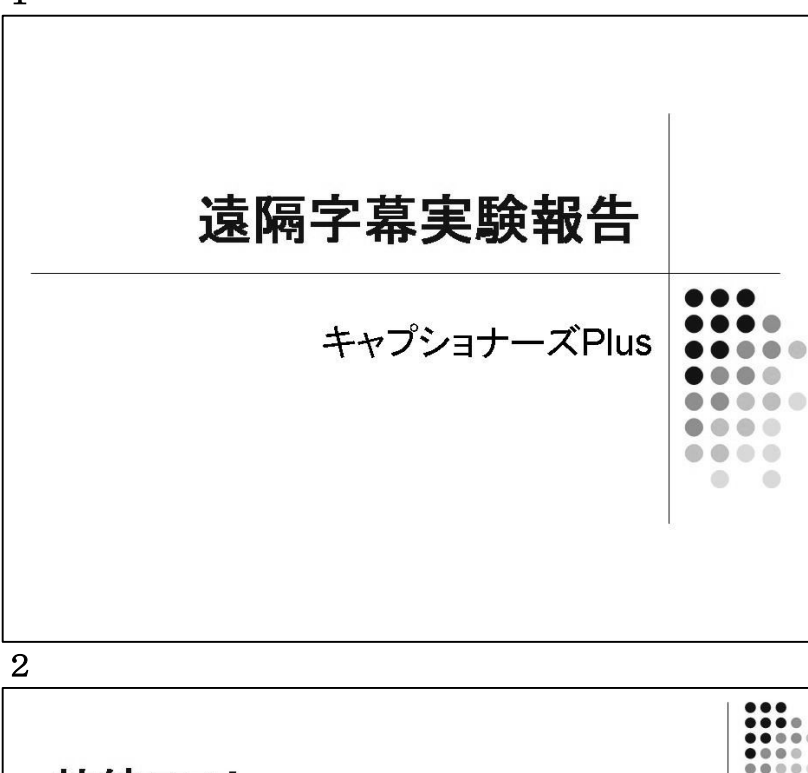

# 接続テスト

- 2008年2月28日 (木) 20時から 3名(パソコン4台)
- 2008年3月9日(日)20時から 3名(パソコン4台)
- 2008年7月18日(金)13時から 3名(パソコン4台)
- 2008年7月18日(金)21時から 4名(パソコン5台)

#### 3

1

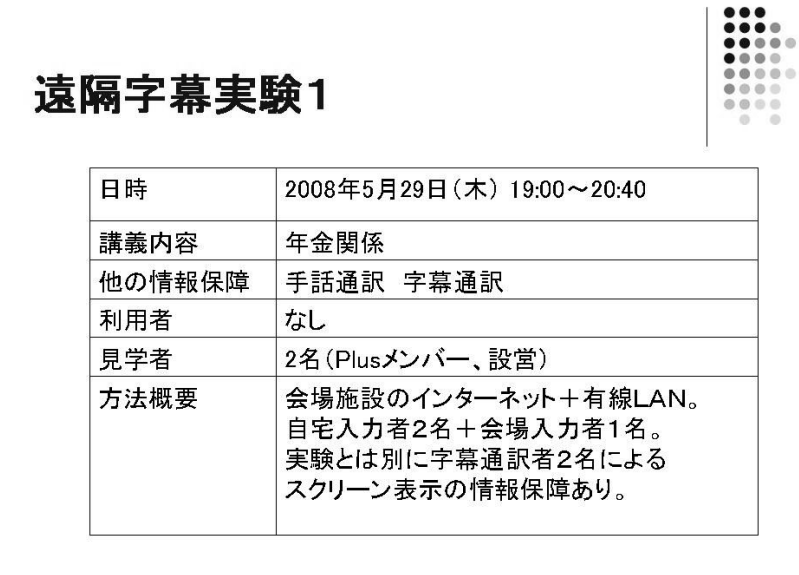

## 1

 $\qquad \qquad \bullet$  $\bullet$ 

 $\bullet$ 

こんにちは。

キャプショナーズ Plus は札幌を中心 に約 12 名のメンバーで活動していま す。

# 2

接続テスト

・日程は記載のとおり。

・初めてのメンバーには Skype を使い PacketiX の設定を伝えた。

・PacketiX、Skype の会議通話とも問 題なくつながった。

・Skype の会議通話は初体験者が多か った。また Skype の使い方自体に戸惑 いがあったようだが、この接続テスト が練習となり慣れていった。

・また Skype の会議通話をしていてわ かったことだが、ヘッドセットを使用 しない場合、ほかのメンバーにタイプ 音など周りの音を拾ってしまう。ヘッ ドセット等の使用は必須。

またマイクの入り切りがついている ヘッドセットなら、入力者は簡単にマ イクをオフにしておくことができ便 利だとわかった。

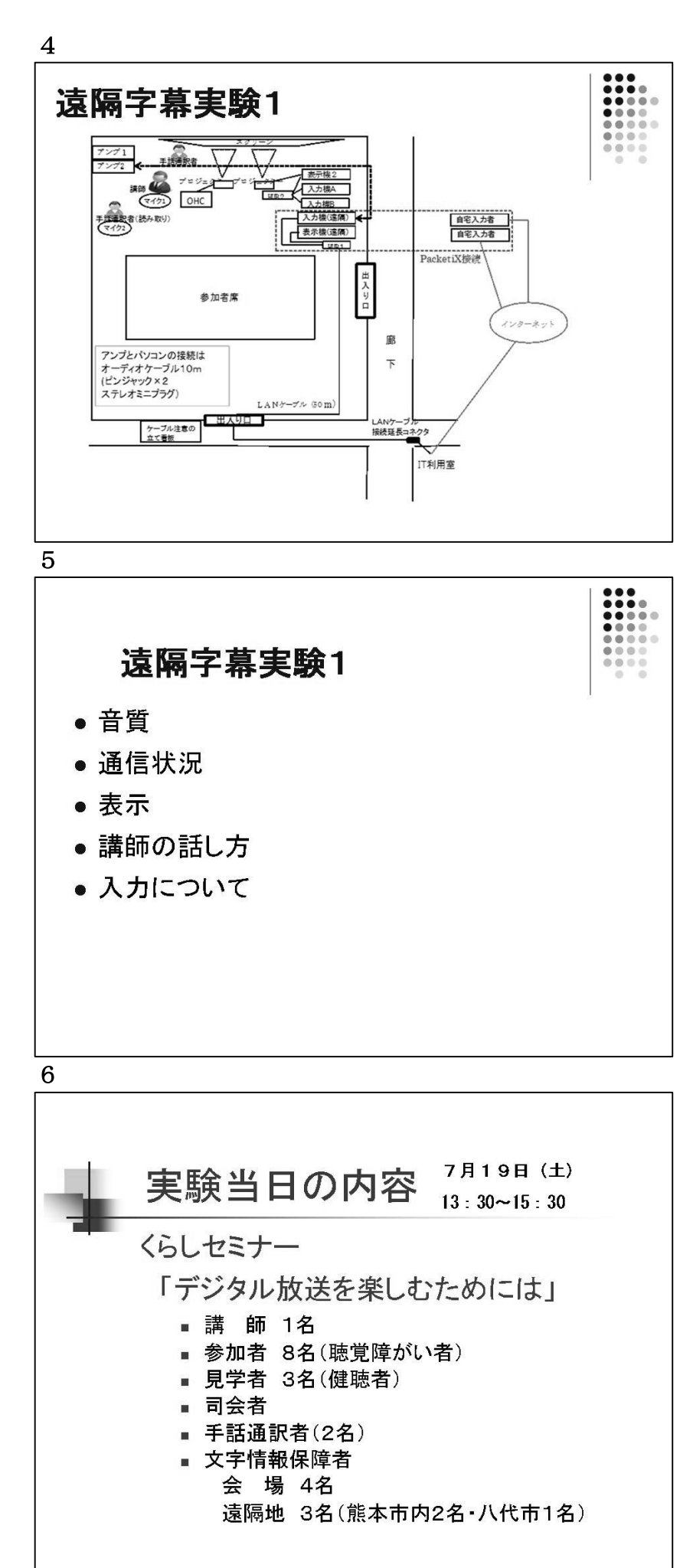

#### 4

・インターネットは会場施設の回線を 使用。廊下を LAN ケーブルと延長コネ クタで会場まで延ばし、HUB でパソコ ンと接続。

・講師と手話通訳者は有線マイク(2 本)を使用。アンプのマイク出力端子 からオーディオケーブルで入力機に 接続し、Skype で音声を送信。

## 5

・音質

最初は講師に Bluetooth を使用。しか し Bluetooth だと読み取り通訳用の マイクと反響しあい、音が割れること がわかったので、講師も会場の有線マ イクに変更。

アンプのボリューム調整をしながら、 一番聞きやすいボリュームにしてか らは音質は安定。アンプとの接続につ いては、事前に会場でチェックできた ことはよかった。

- ・通信状況は良好。
- ・表示の遅れやトラブルもなし。
- ・講師の話し方も聞きやすい。

・入力について

自宅入力経験者は現場と変わらずと コメントしていた。初めての入力者は 音だけを頼りにすることに疲労を感 じたようだ。

コーディネーターが会場入力者も兼 ねていたので、会場の様子を入力して 伝えるとか、マイクトラブルはないか とか、入力以外のことに気を配らねば ならず、入力には集中できなかった。

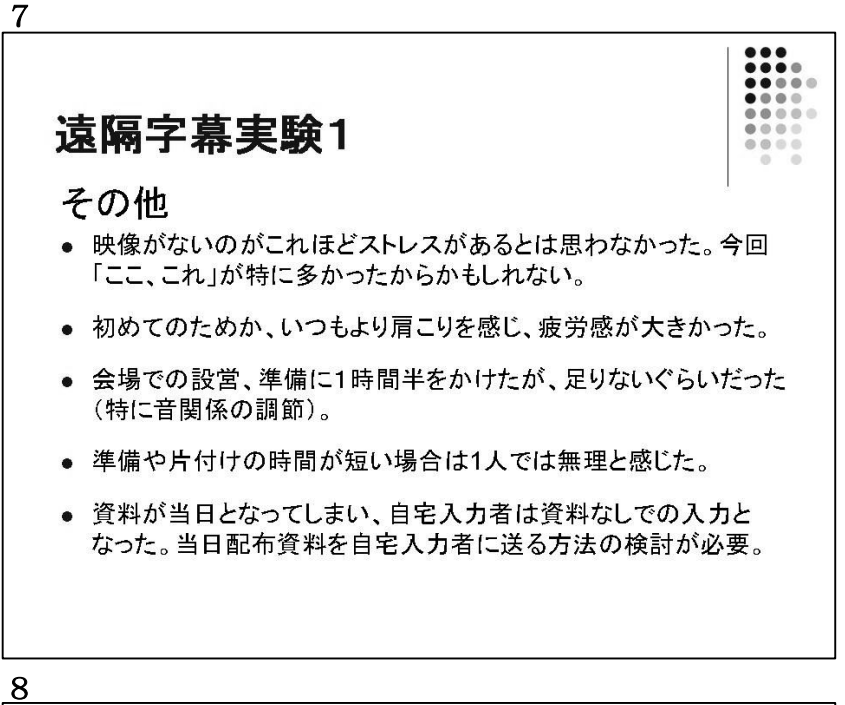

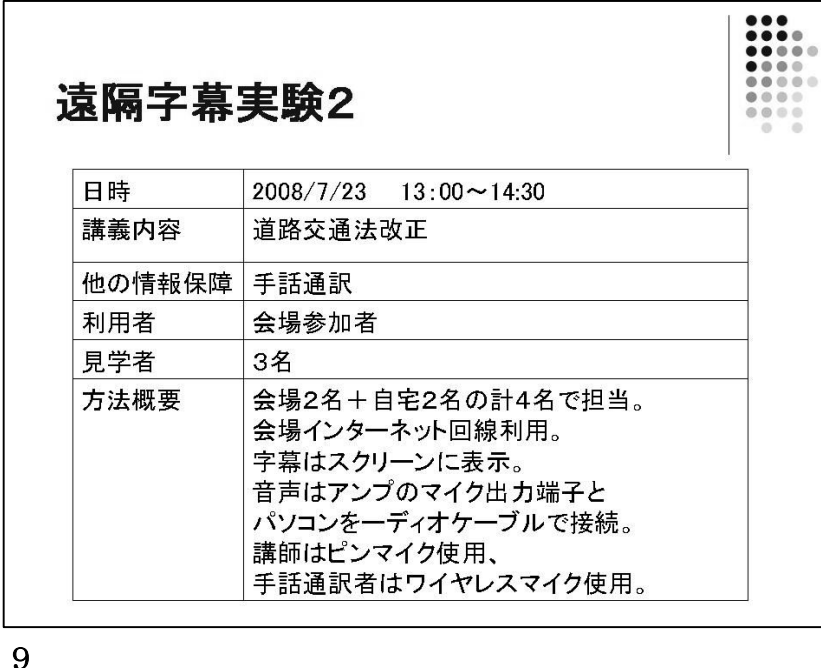

## 8

・インターネット回線は会場2階から 50 メートルのLANケーブルで持っ てきた。視覚障がい者も使用する施設 ということを配慮し、階段、1階廊下 は壁の上部をはわせた。

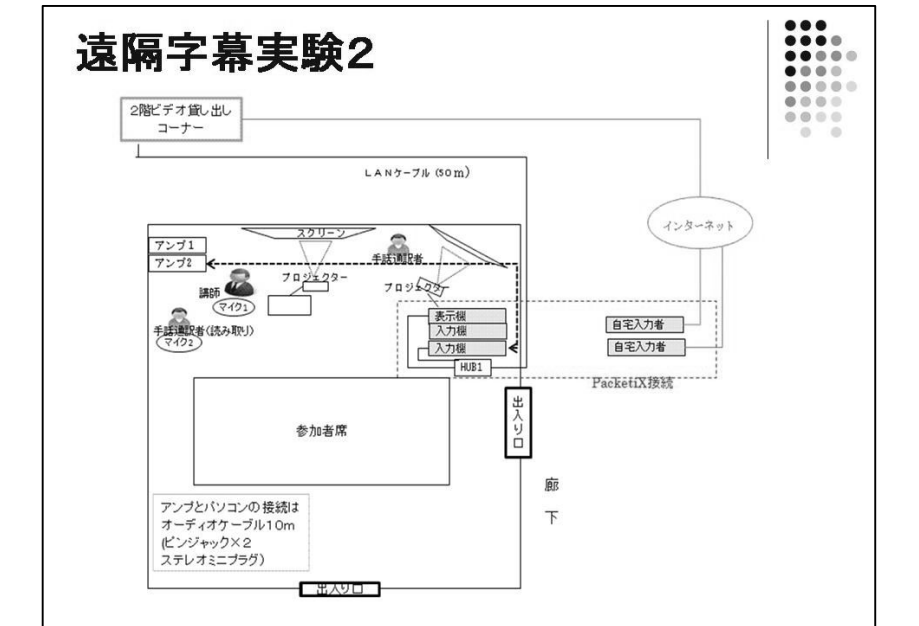

#### 9

・インターネット回線は会場2階から 50 メートルの LAN ケーブルで持って きた。視覚障がい者も使用する施設と いうことを配慮し、階段、1階廊下は 壁の上部をはわせた。
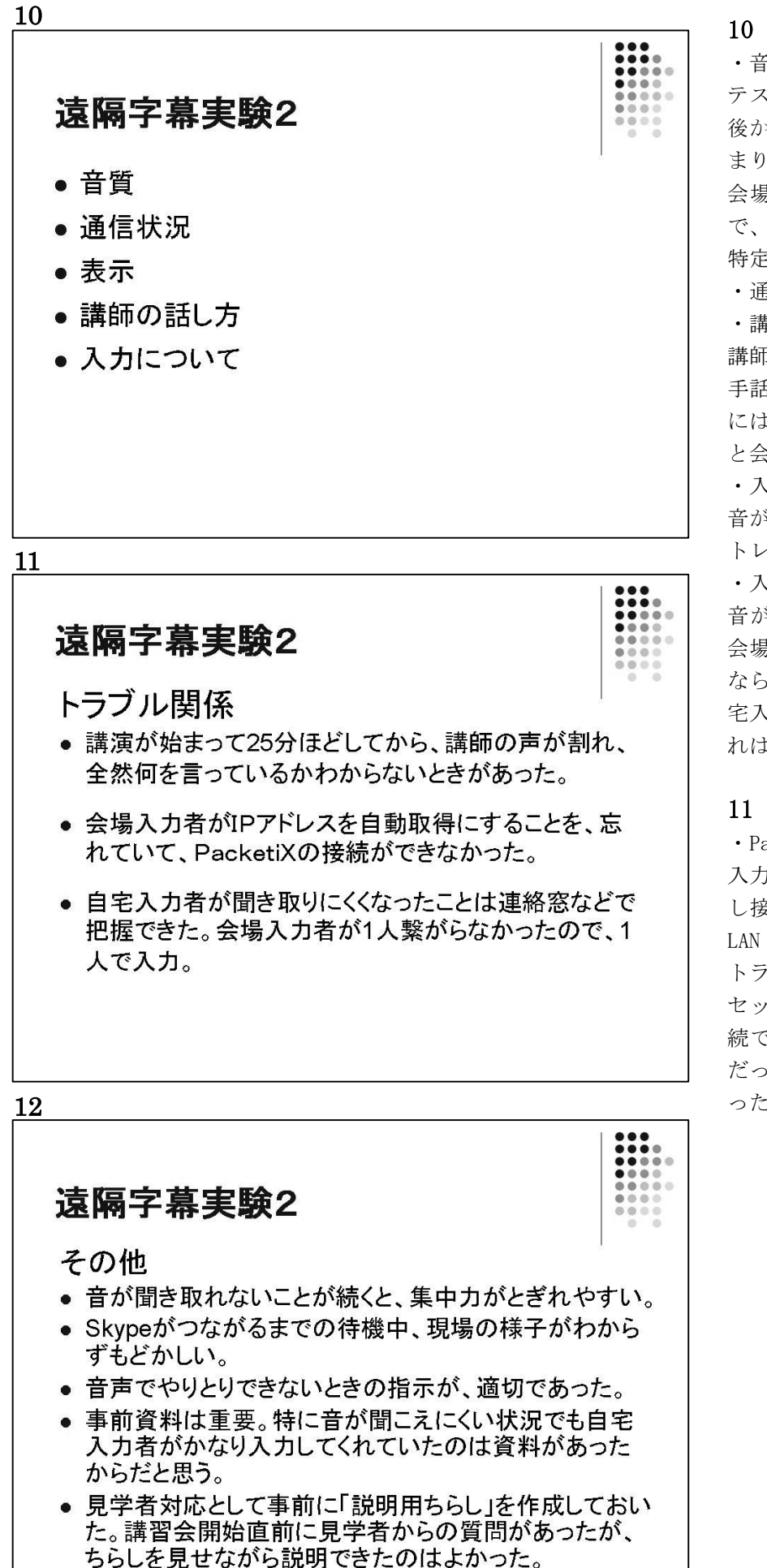

・音質

テスト開始時は良好。講演開始 25 分 後から突然、音割れ、音飛びなどが始 まり、終了まで続く。時間から考えて 会場の午後の仕事開始時間直後なの で、回線の問題かもしれないが、原因 特定はできなかった。

・通信状況、表示は良好。

・講師の話し方

講師の話し方はよかったが、途中から 手話を使用し始めたので、自宅入力者 には伝わらない。(手話表現中)など と会場入力者が補足。

・入力について

音が聞き取りにくくなってからは、ス トレスを感じて入力できない。

・入力について

音が聞き取りにくくなったその分は 会場入力者が 1 人で対応しなければ ならない。音が聞きにくい状態でも自 宅入力者はかなり入力してくれた。こ れは事前資料があったことが大きい。

・PacketiX がつながらなかった会場 入力者は、自宅では無線LANを使用 し接続テストを行う。会場では有線 LAN で PacketiX に接続。そのための トラブルと判明。

セッティング準備に時間がかかり、接 続できないとわかったのは開始間際 だったため、トラブル対応はできなか った。

# 遠隔字幕実験3

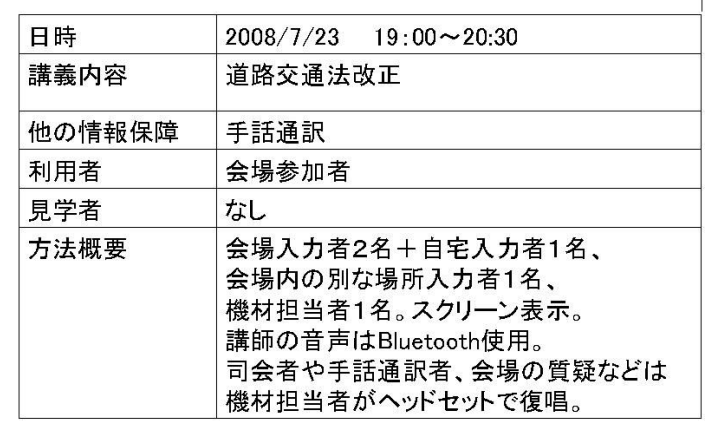

14

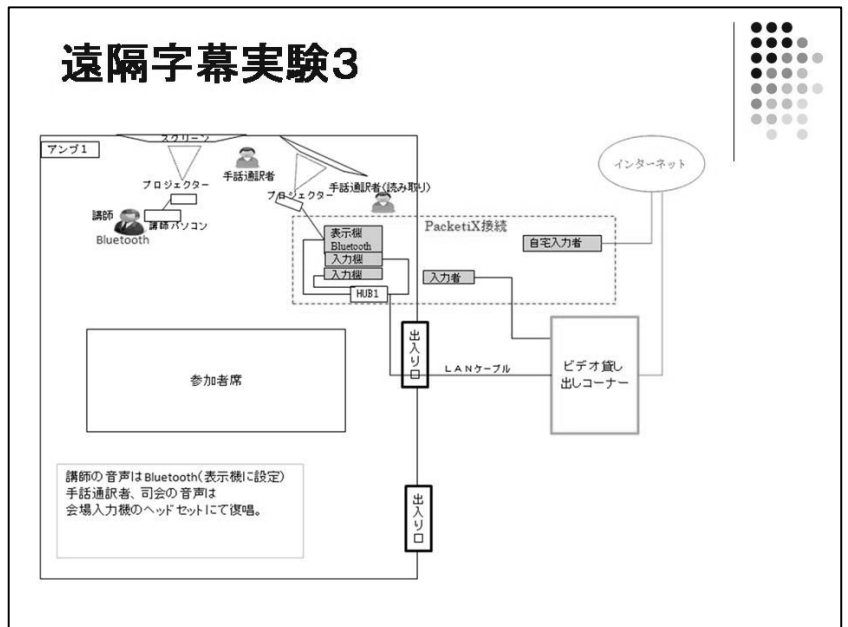

15

# 遠隔字幕実験3

- •音質
- 通信状況
- 表示
- 講師の話し方
- 入力について

# 15

 $\begin{array}{c} {\color{red} \bullet} {\color{red} \bullet} {\color{green} \bullet} {\color{green}$ 

・音質

講師にしかマイクを付けなかったの で、手話通訳者や会場の声は聞こえな い。

講師につけた Bluetooth は手話表現 や板書などのときに雑音が入る。

通信状況、表示、講師の話し方、入力 については良好。

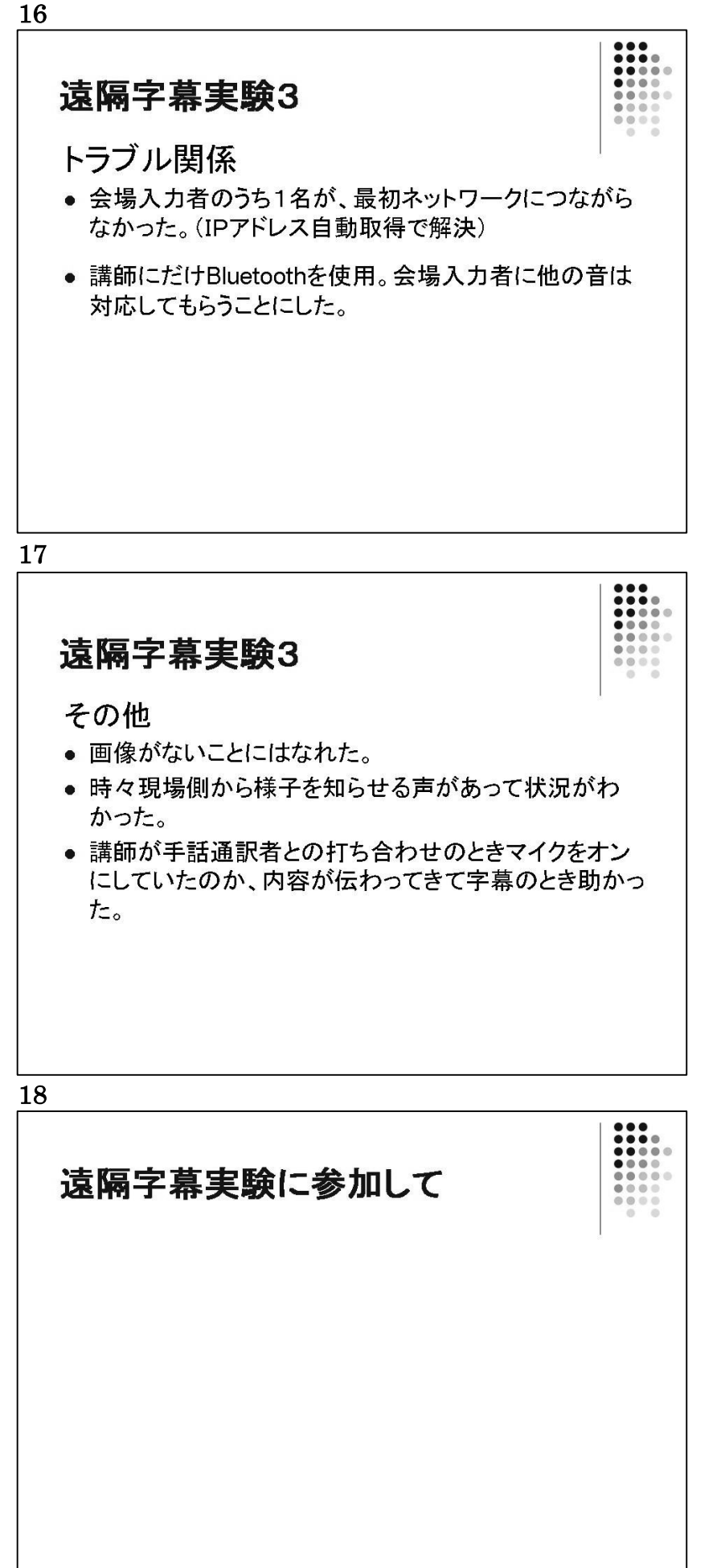

・会場でネットワークにつながらなか った入力者は自宅でも有線 LAN を使 用。接続テストではトラブルなし。自 宅でインターネットに接続するとき は光回線だが、ローカルエリア接続を 使用しない設定だったことがわかっ た。そのためローカルエリア接続の IP アドレスはサークルの設定になっ ていた。

・会場のアンプからマイク出力端子が 使えない状況。講師には Bluetooth を 使用したが、手話通訳者や会場の質 問、司会者は会場入力者が対応するこ とにした。

・会場のマイク出力端子が使えない場 合は、Bluetooth、マイク、アンプな どの音響機器を自前で用意しなけれ ばならない。

・機材担当者がいたので、Skype 用の ヘッドセットを使用し、手話通訳者や 会場の声を復唱して自宅入力者に伝 えてくれた。状況が把握しやすかっ た。

# 17

・打ち合わせも自宅入力者に音を送る ことが効果的とわかった。

しかしそのためには、打ち合わせまで にセッティングが終わっていなけれ ばならない。

今回は会場に4名いたので対応でき たが、人数が少ないとか、会場入りで きる時間がぎりぎりの場合は難しい。

# 18

・遠隔字幕をサークルメンバーが経験 できたことは大きかった。

・条件が整えば、遠隔字幕が有効な情 報保障手段とわかった。

・通常の情報保障のセッティングよ り、インターネットや音関係のセッテ ィングが必要なので、準備及び片付け に時間がかかる。

・経験を積み、コーディネーターや会 場セッティングができる人材を増や していかなければならない。

・必要機材を準備するのは、1サーク ルでは負担が大きいと感じた。

・大会実行委員並びに関係者の皆様に は大変お世話になりました。心よりお 礼申し上げます。ありがとうございま した。

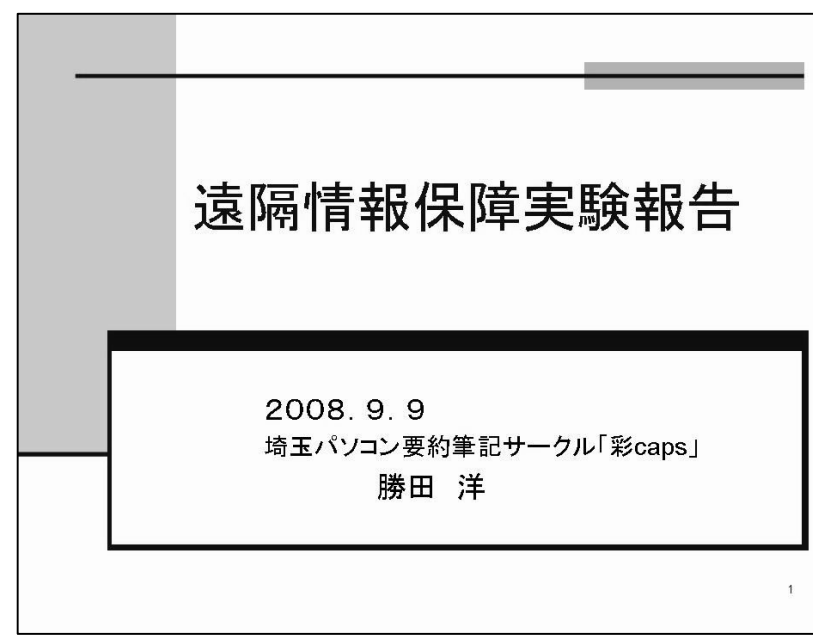

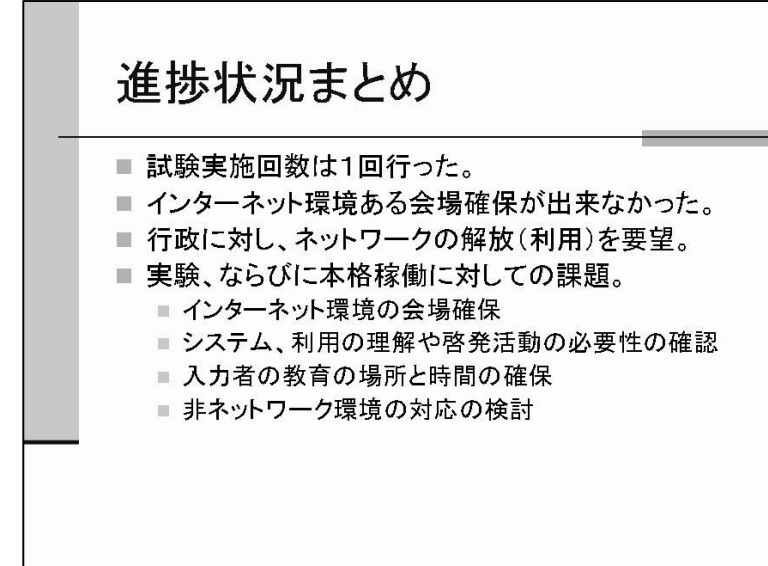

3

#### 現在の進捗状況 ■ 試験実施日 2008/05/14 ■ 時間 22:00~22:30 個々の入力者の家で、スカイプとミキサーを利用し、実験 |2008/5/14 22:00~22:30|<br>|接続テスト 日号<br>講義内容<br>他の情報保障<br>利用者 なし え」<br>録音した講演音声をオーディオケーブルミキシンし、パソコンに接続し<br>IPdB821<br>Aさん IPtak9な1<br>Aさん IPtak9な1<br>Aさん IPtak9i106<br>連係入力 見学者<br>方法概要 表示量のVorなと<br>A 立場のVor 1MB<br>- ン位置<br>3パソエン<br>3方<mark>法など</mark> なし<br>WindowsXP ク広境 lы

1.はじめに

今回、今年初めに行われた松山での 遠隔情報保障実験に基づき、地元に戻 った後、実験・実証を行ってみた。接 続方法や、手順については、勝田が参 加し習得したが、今まで地元では使わ ない「skype」の導入や、「PacketiX」 の概念について説明が必要なった。

以下、その経過、状況結果について 報告をする。

2. 状況のまとめ

 実験の結果は、満足のいけるもので はなかった。実際には、会員同士の家 での情報保障実験1回のみとなって しまった。

 理由として、説明(学習)段階からイ ンターネットの接続環境が必要であ るが、地元の公共施設では、それが皆 無であった為、入力者への説明会が出 来ないことであった。

今後は、メンバーの増加と公共施設 のネットワークに依存しないシステ ムの構築が急務と考える。

3. 現在の状況

 実験は、個人同士の確認ということ で、1回のみとなってしまった。

まずは、スカイプの設定から入り、 一方の音声に別の音声をミキサーで 合成し、その音を素に連携するという 入力方法であったが、スカイプの音声 が一方通行のみとなってしまった。

 このため、会話のやりとりは、音声 と文字チャットで行う方法をとった。

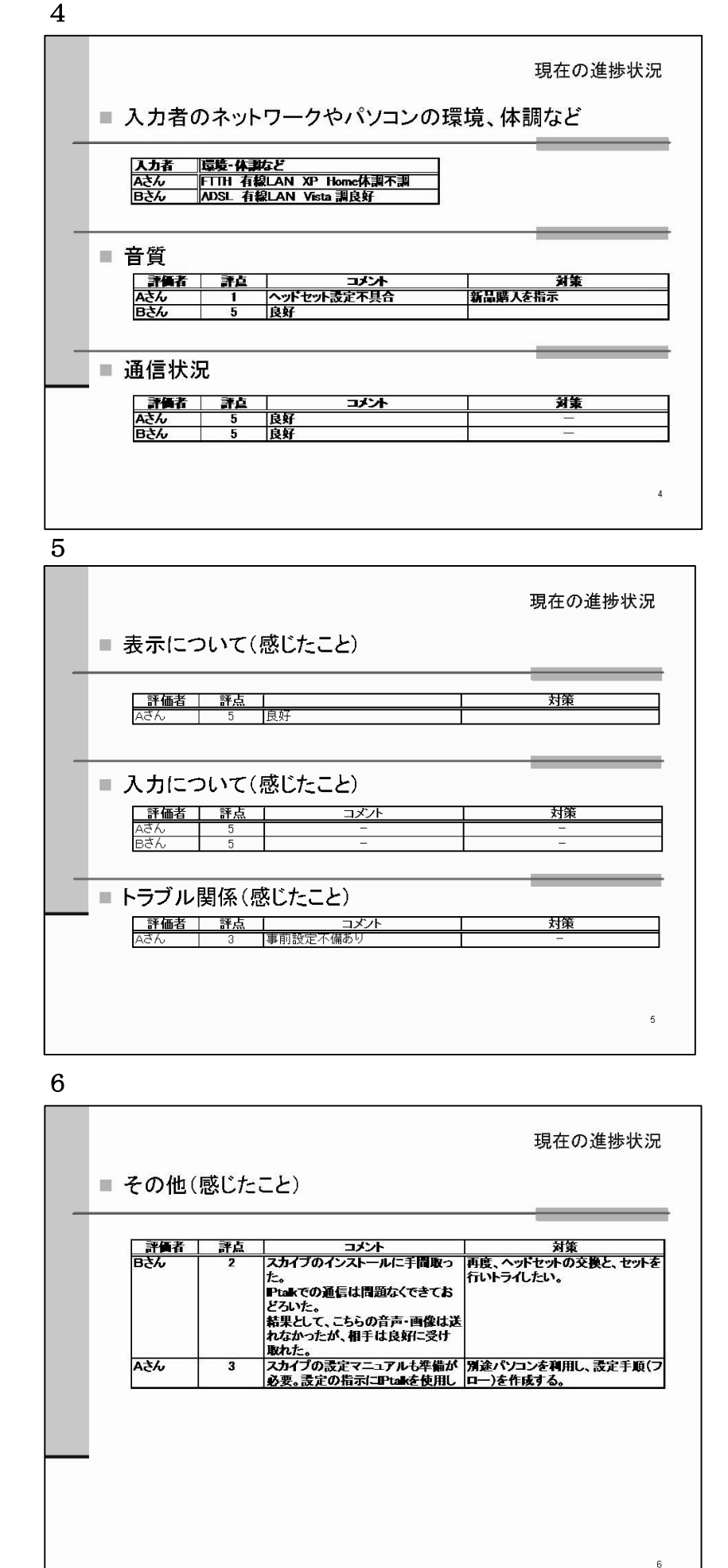

環境は、お互い常時接続サービスを 利用していた為、通信速度に問題はな かった。

 しかし、音声はヘッドセットの不具 合により、相互の音声会話は出来なか った。原因として、ヘッドセットのジ ャックの不備(端子の接続の違い)で あった。音質としては、充分聞き取れ た。しかし、一方向の音声通話となり 互いの音声通話の試験としては、成り 立たなかった。

尚、通信状態に問題は無かった。

表示については、専用機を設けなか った。入力については、隣に入力者が いないということで、実際の現場とは ことなるが、まずまず普通に入力が出 来た。

トラブル問題としては、接続までの 一連の作業をもっと繰り返し練習を することや、突然のトラブルに機転を 利かせて原因を追及する力が必要と 感じた。しかし、機器の確認やメンテ ナンスは個々の責任で行うことにな るが、これらの技術習得も必要と感じ た。

その他感じたこととしては、スカイ プのインストール手順。

しばしばバージョンが変わること や、スカイプ用語、無料・有料電話な どの設定が解らず、環境が整うまでに 時間がかかった。

 説明も手順が違うなど、戸惑う事も あった。

 このため、関連アプリケーションの インストール手順書等の作成の必要 性と学習方法について別途仕組みが 必要と感じた。

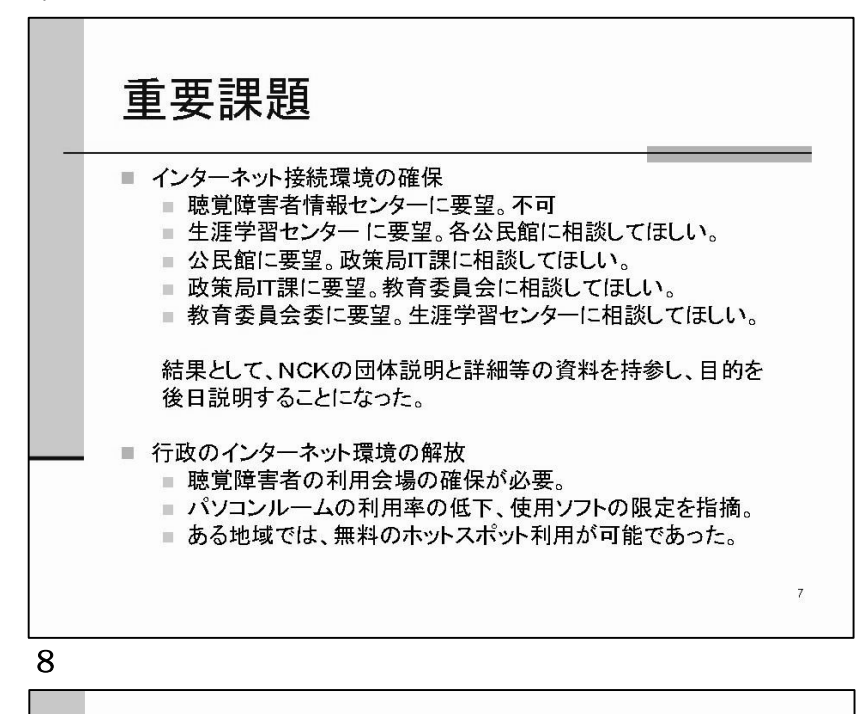

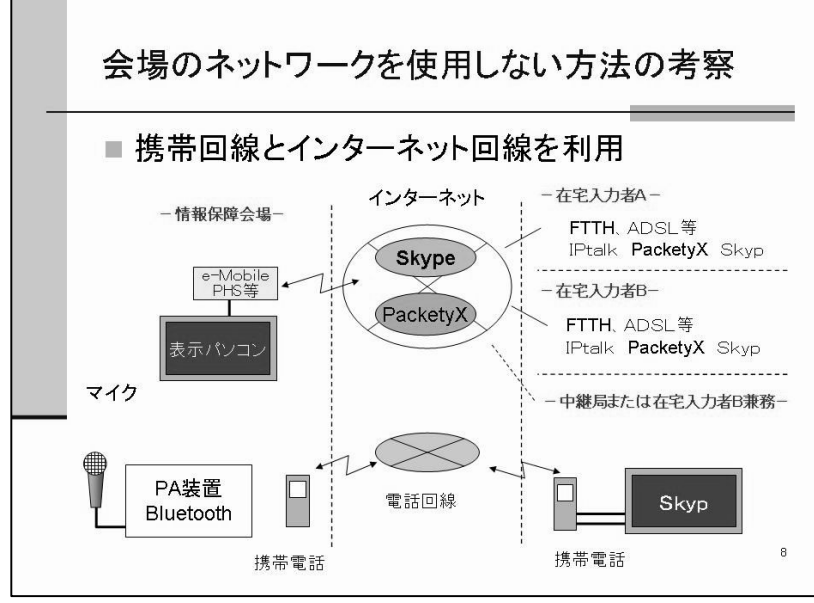

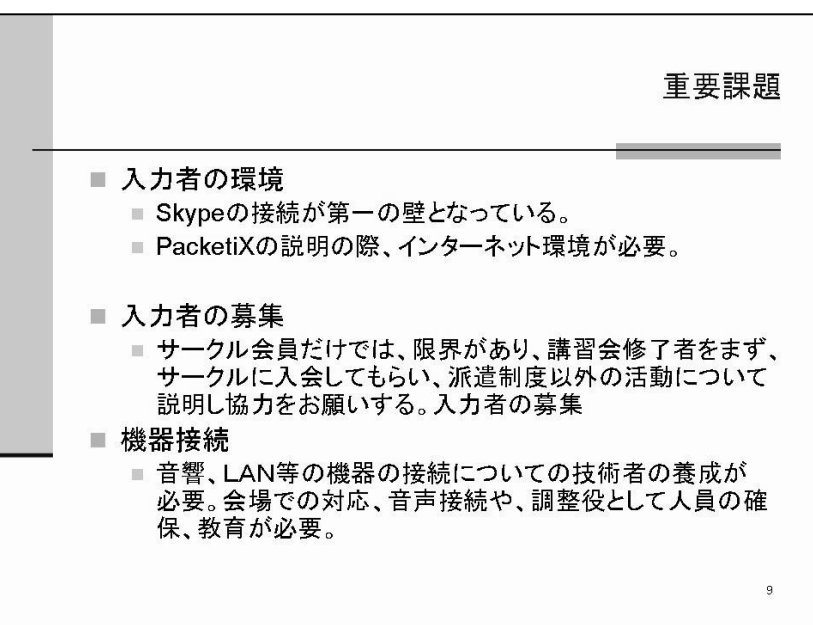

#### 4.重要課題

 今回の大きな問題、課題として情報 保障会場、学習会場のインターネット 環境の規制の高さがあった。

 公共施設については、ネット接続不 可、パソコン教室のパソコンへのイン ストール不可など実施どころか学習 さえ出来ない状況であり、行政を回 り、最終的に所轄を突き止め、要望を 行った。

結果、活動について、理解と賛同を 受け具体的な要望、活動内容など後日 説明することとなった。

しかし、すべての情報保障会場にイ ンターネット環境がある訳でもない ため、モバイル接続による方法を考察 した。

速度の遅いモバイル通信で音声と データの同時送受信は負担が重い為、 音声は携帯電話を用い、データ(文字) はモバイル通信で行う方法を考案し た。

 また、通話音声を在宅者がスカイプ に乗せることで、連携入力も可能にな る。

昨今の携帯電話もプランによって は、安価で実現が可能となる。

人的課題として、「教育」という課 題がある。指導や学習をしたくとも、 インターネット接続環境の外周会場 がないこと、また在宅とはいえ、現在 の会員では、昼間対応できるメンバー が少ないため、パソコン要約筆記講習 会の修了者など、入力者の拡大が当面 の目標でもある。

 さらに、入力だけでなく、機器の接 続や設定、また依頼に対するコーディ ネート役の担当者も準備しなければ ならない。

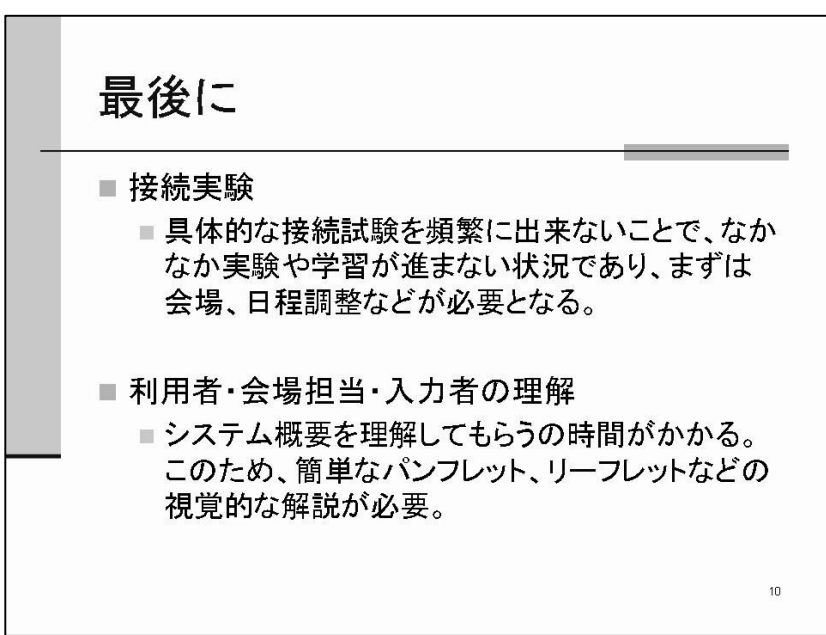

5.最後に

接続実験としては、会場の問題、日 程調整、事前学習など実施する事が出 来ず、まずは会場探しや日程調整が必 要である。

 また、遠隔の情報保障自体がどのよ うなものかを、説明する機会が多くな るため、簡単な図解入りのパンフレッ トや資料を作成する必要があり、今 後、活動内容の理解を広め、協力者を つのり、拡大をしつつ、容易な接続、 設定に関する知恵を出していきたい。

# 大阪キャプショナーズ

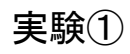

# <実験条件など>

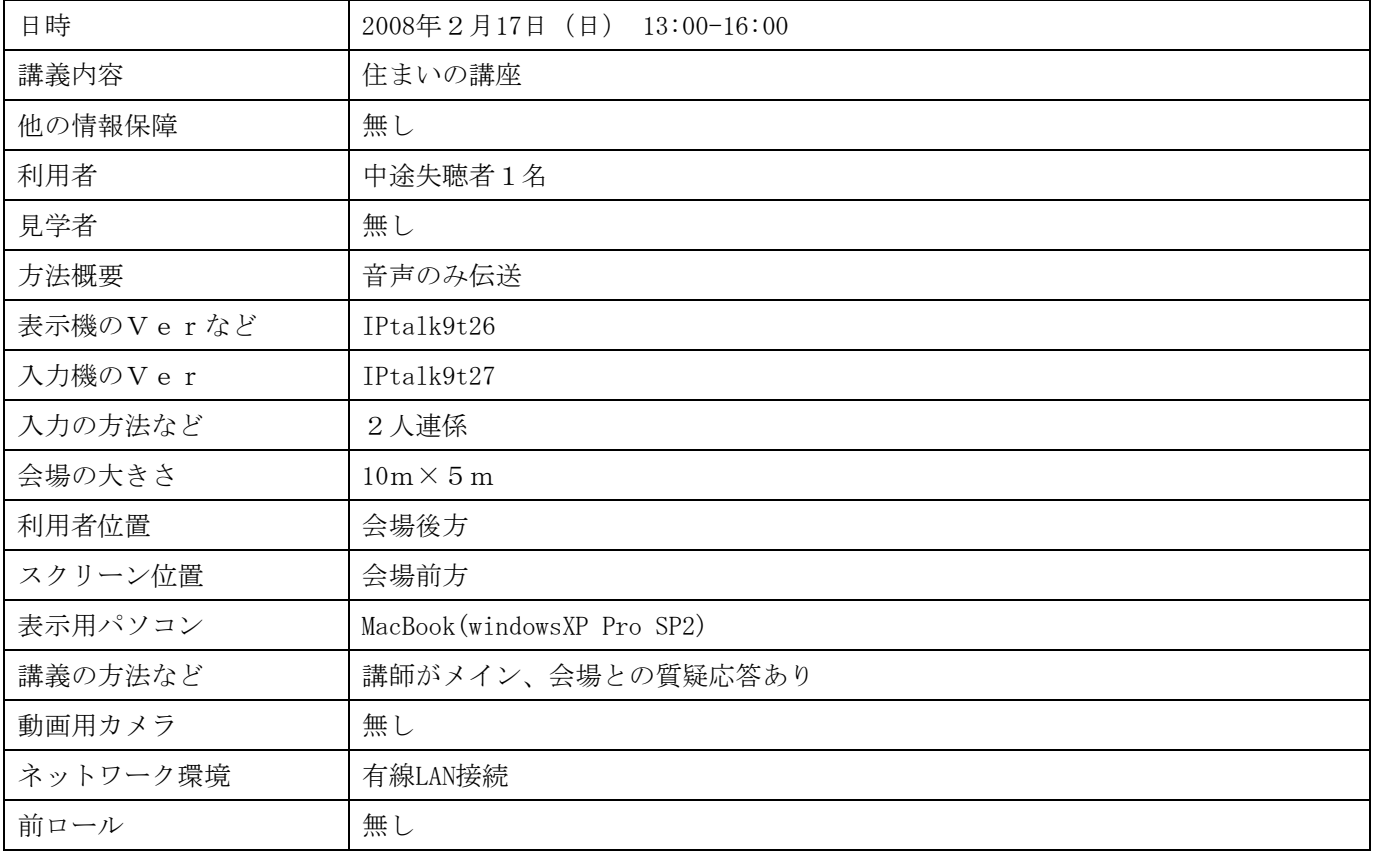

# 入力者のネットワークやパソコンの環境、体調など

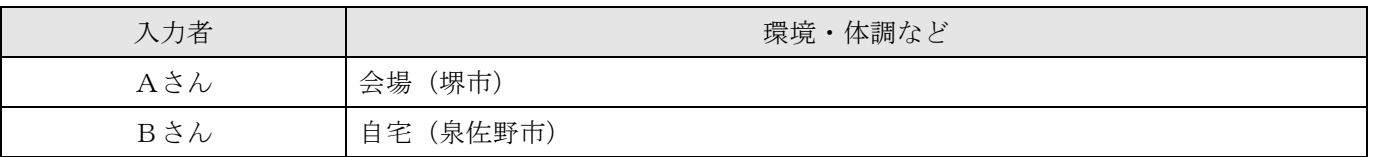

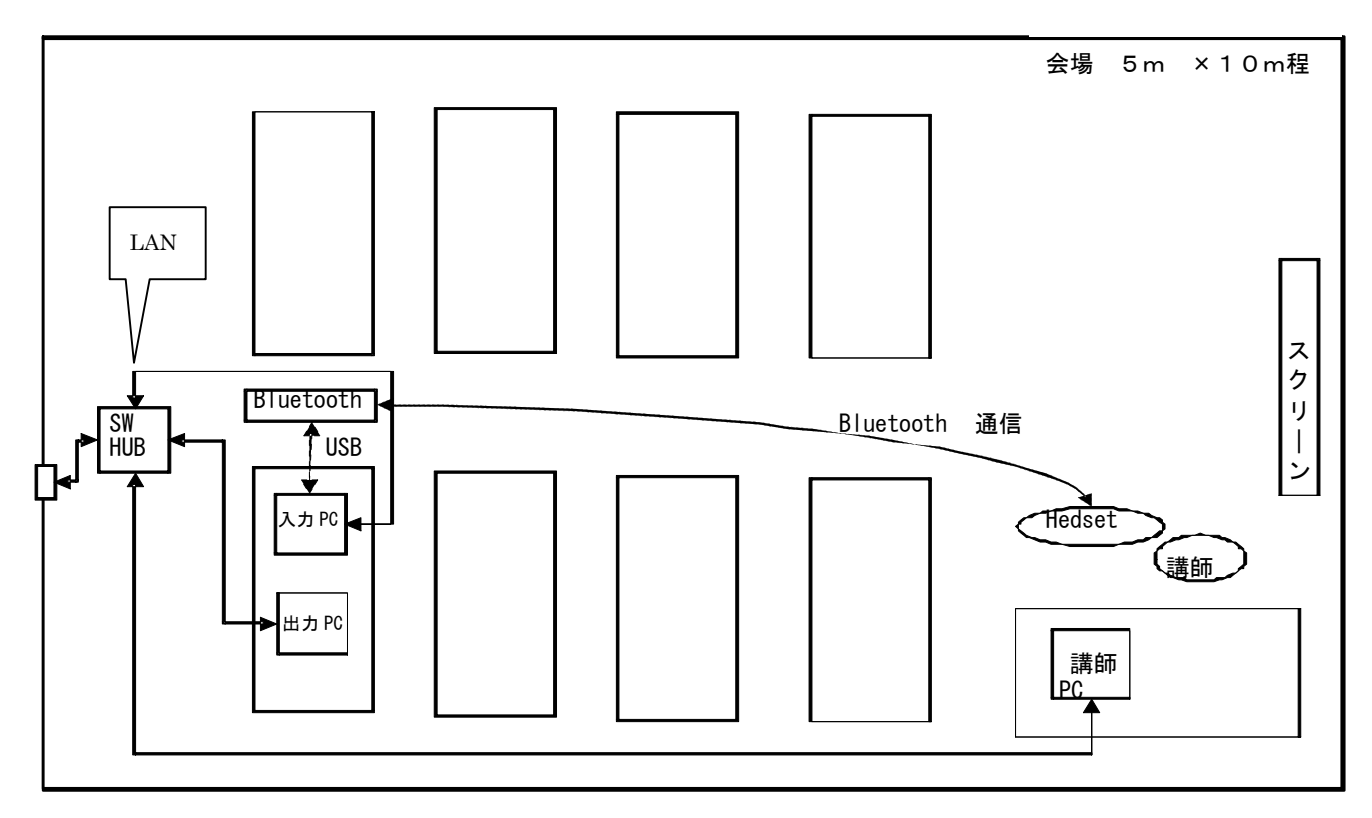

# <実験結果>

# 映像(CamCast を使った場合のみ)

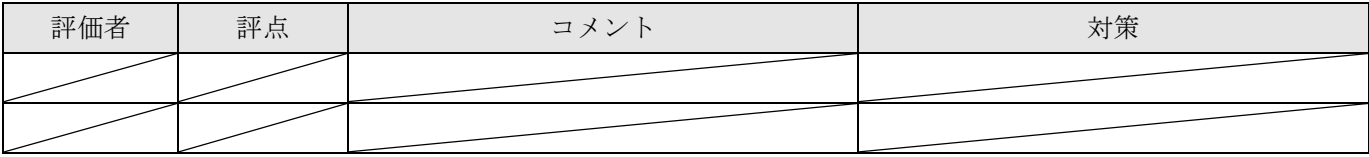

# 音質

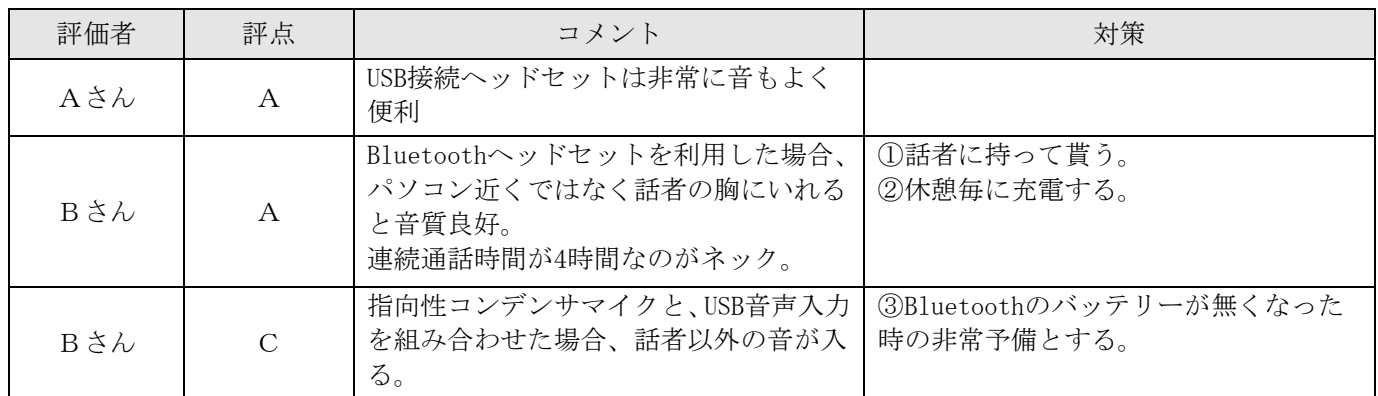

### 通信状況

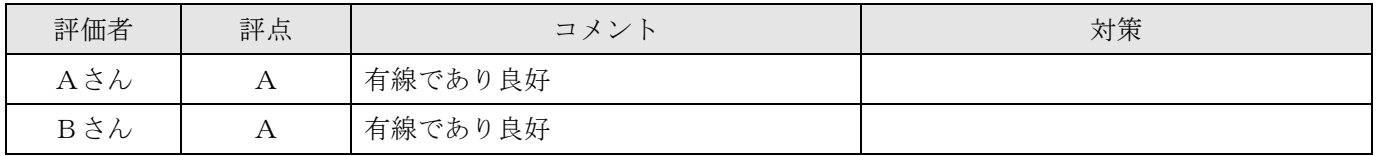

# <感想や気づいたこと>

# 表示について

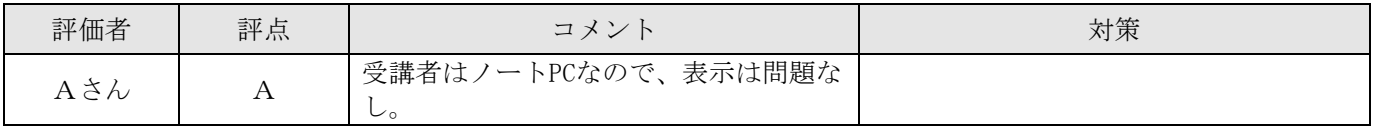

# 講師の話し方について

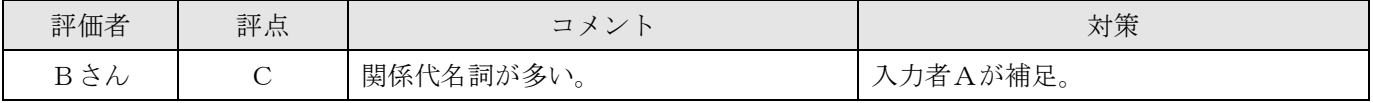

# 入力について

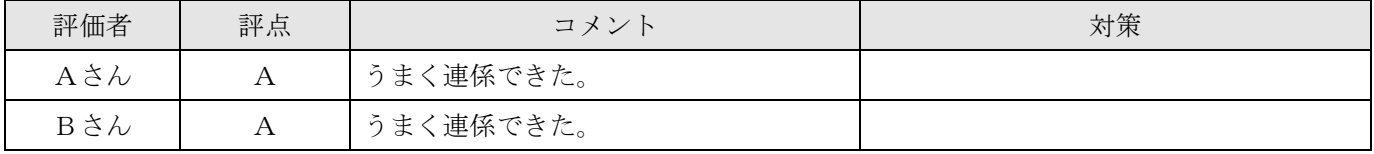

### トラブル関係について

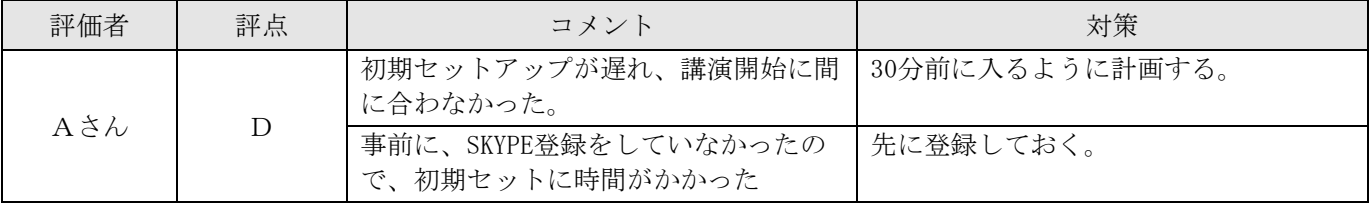

その他なんでも

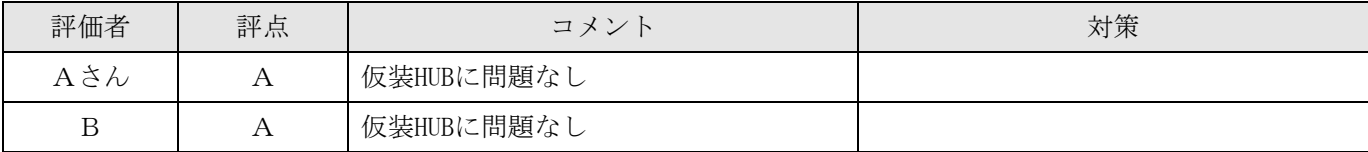

#### 考察

#### 1.会場の回線

会場の有線 LAN (速度測定結果は上り下り共 14MBPS) が講師用パソコン向けに繋がっていましたが、事情を説明 したところ使用を快諾されたので、 SW-HUB にて LAN 回線を分岐して使いました。回線速度が速く、会場からの インターネット通信速度に問題はありませんでした。

講師は、講師用 PC、プロジェクタ、会場前方のスクリーンを利用

情報保障は、会場後方にてノートパソコン2台(1台は表示、1台は通信及び現地入力 PC として使用)していま す。

#### 2.音声伝送ハード

会場内の音声を入力 PC 経由でインターネットに伝送する方法として、

- ・Bluetooth 無線通信ヘッドセット
- ・有線指向性コンデンサーマイク
- の2つをテストしました。

 Bluetooth 無線通信ヘッドセットは、話者が胸ポケットに入れても問題ない程度に軽く、音質もよいのですが、 連続通話時間は4時間程度しかないため、長時間の講演会では電池切れになります。

⇒予備を用意しておいた方がよいでしょう。

Bluetooth 通信規格の相性があり、私のパソコンは Bluetooth 通信機能を内蔵しているパソコンなのですが、 購入した Bluetooth 通信ヘッドセットと通信することができず、結局外付け (USB 接続) Bluetooth 通信レシ ーバーを購入し対応しています。

⇒購入前に適合機器の確認が必要です。

有線指向性コンデンサーマイクは、電源の問題はありませんが、コードが必要であるのと、話者が移動すると 音声を拾えなくなる欠点があります。

⇒会場の状況を考慮して使いましょう。

#### 3.音声通信ソフト

Skype は1:1通信なので特に問題はありませんでした。

感想

 この講座は、従来1人入力で3時間程度入力していたため、終了時点で疲労していましたが、遠隔連係で入力 でき非常に楽にできました。

しかし、準備に手間取り最初の 10 分程度情報保障が止まっていたのでこれは非常に残念なことでした。

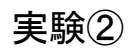

# <実験条件など>

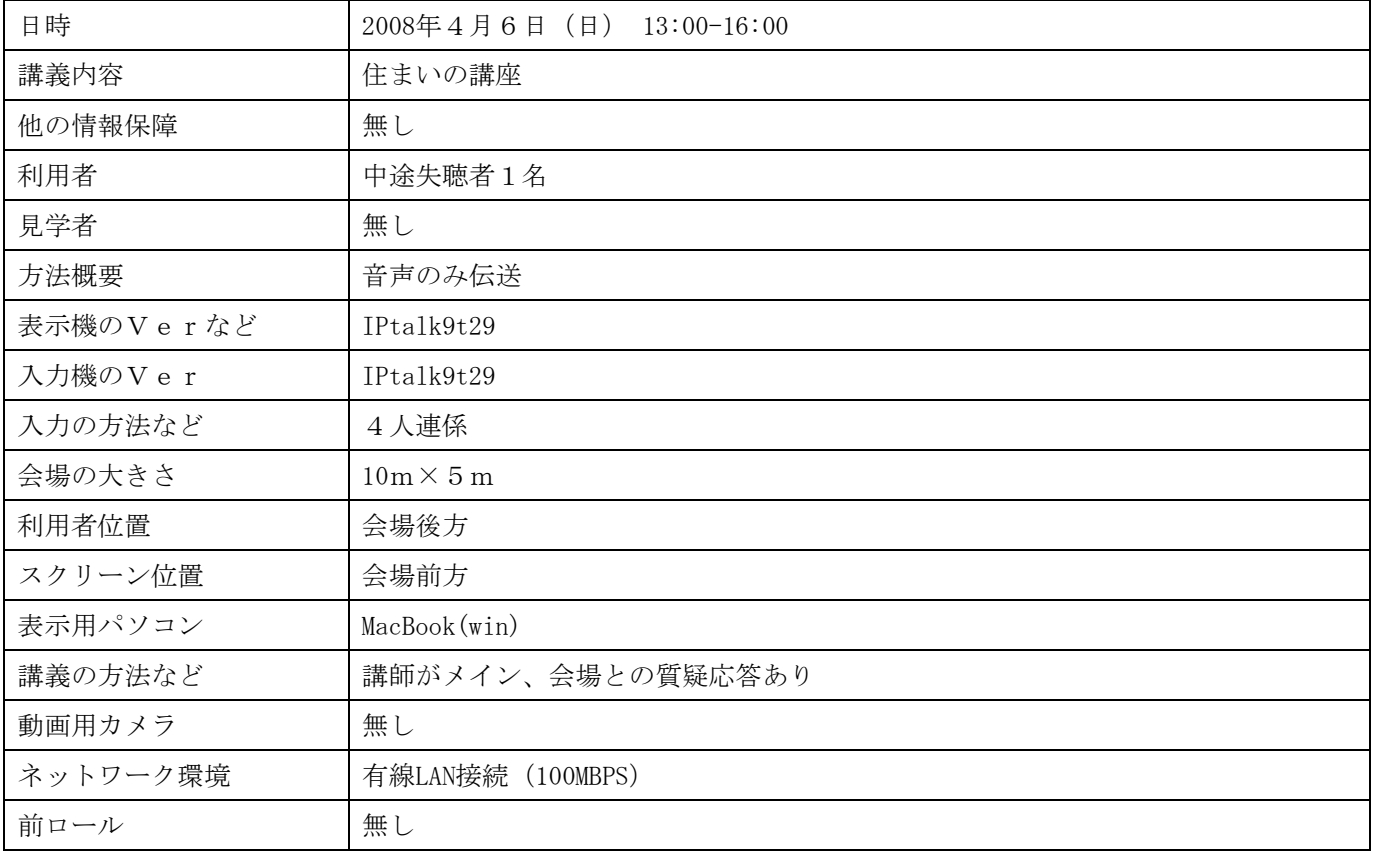

# 入力者のネットワークやパソコンの環境、体調など

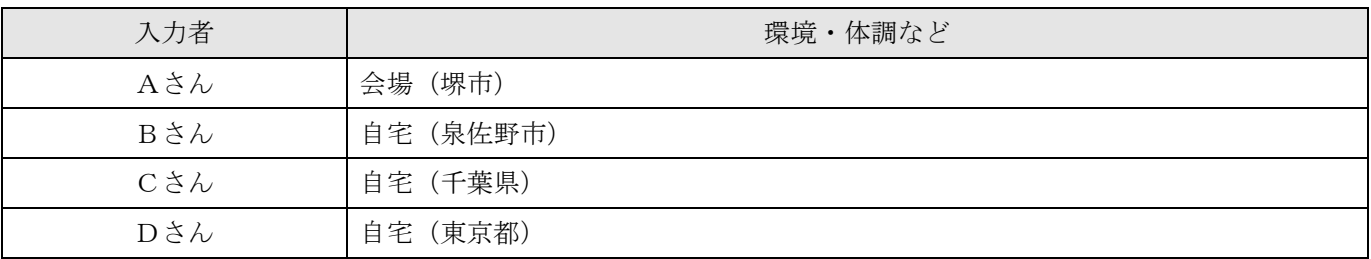

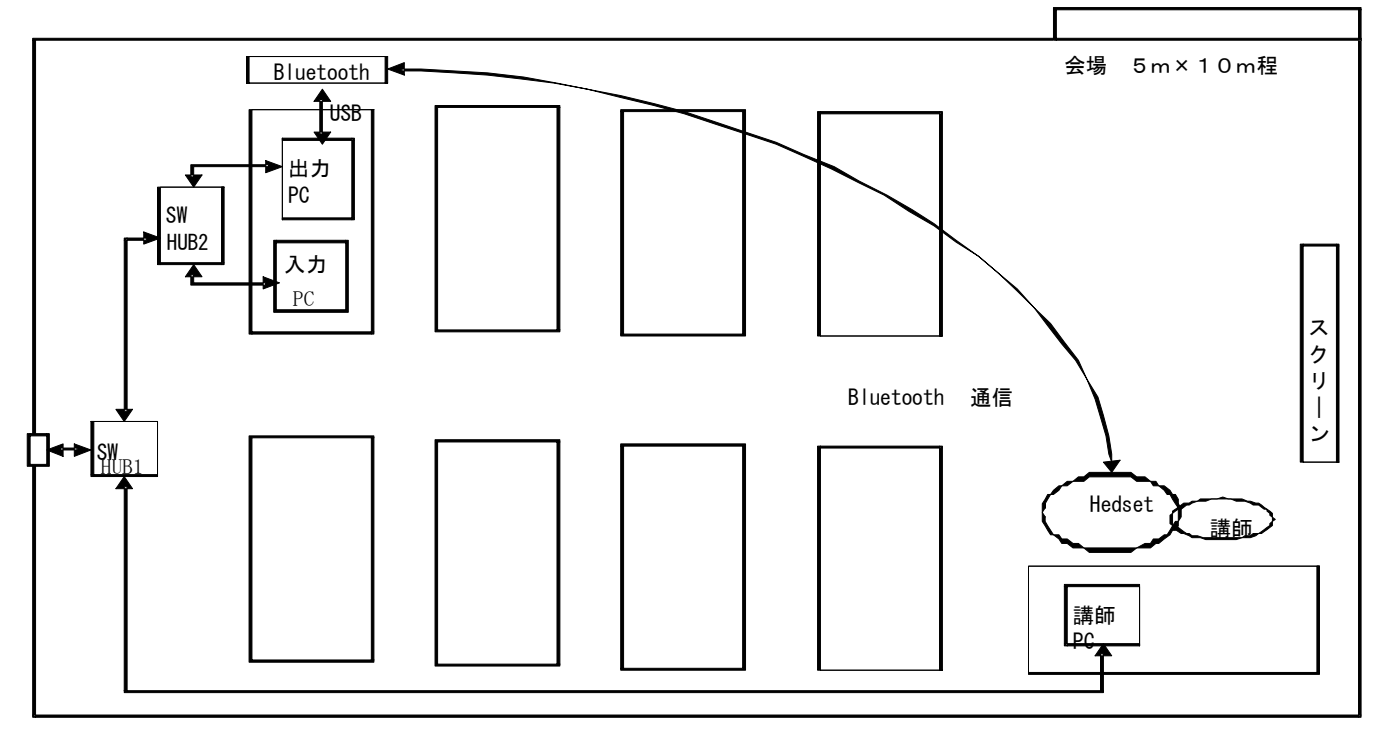

# <実験結果>

# 映像(CamCast を使った場合のみ)

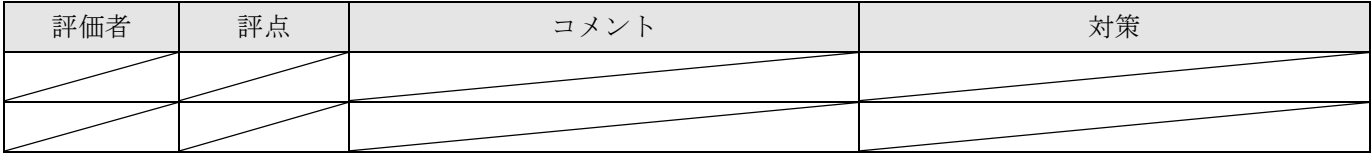

音質

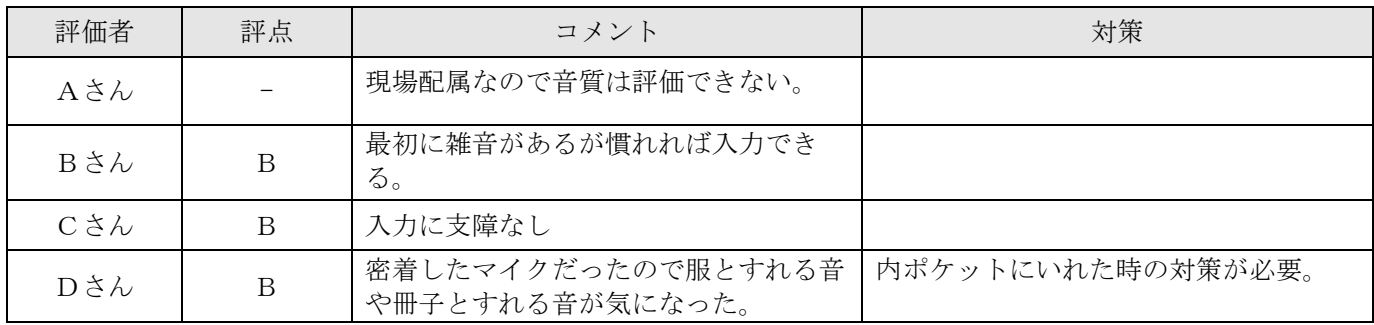

# 通信状況

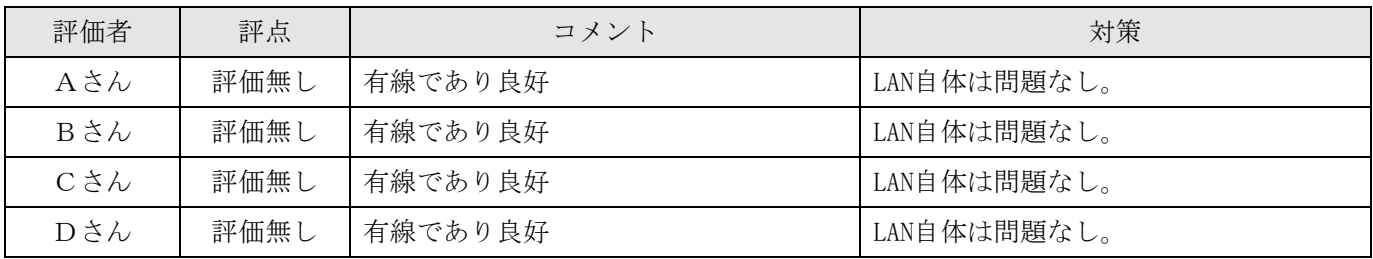

# <感想や気づいたこと>

表示について

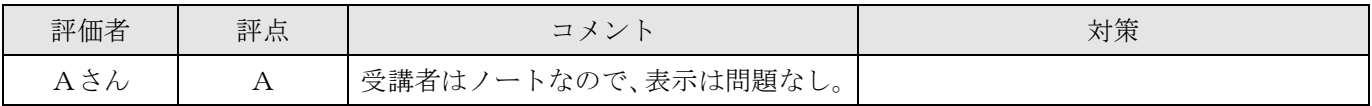

# 講師の話し方について

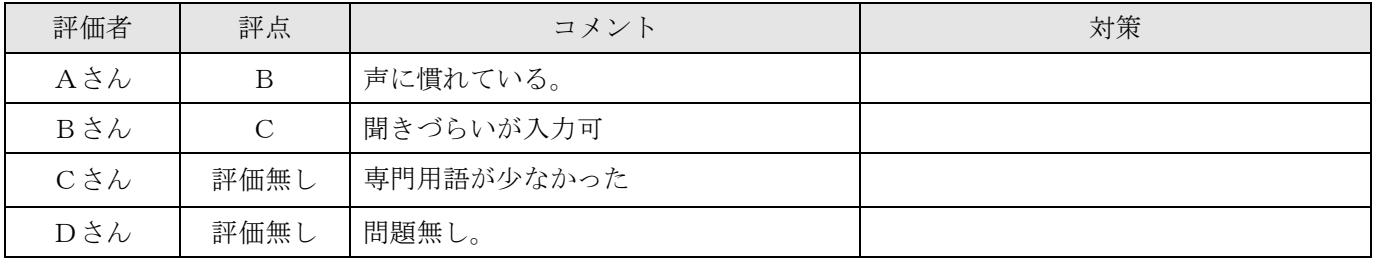

# 入力について

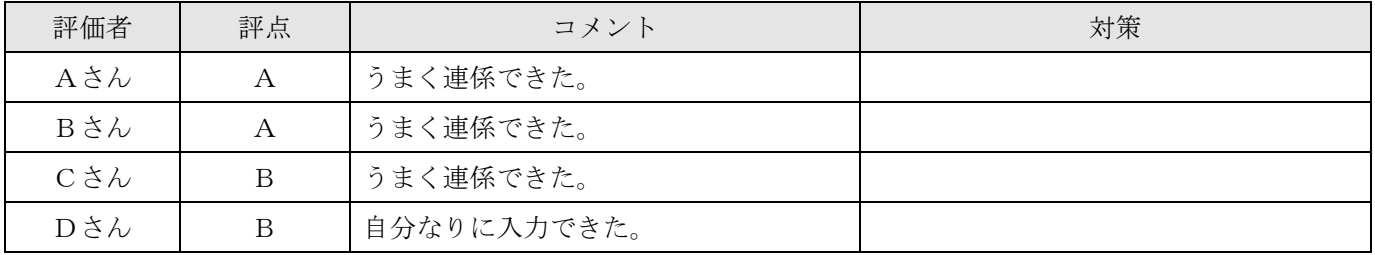

# トラブル関係について

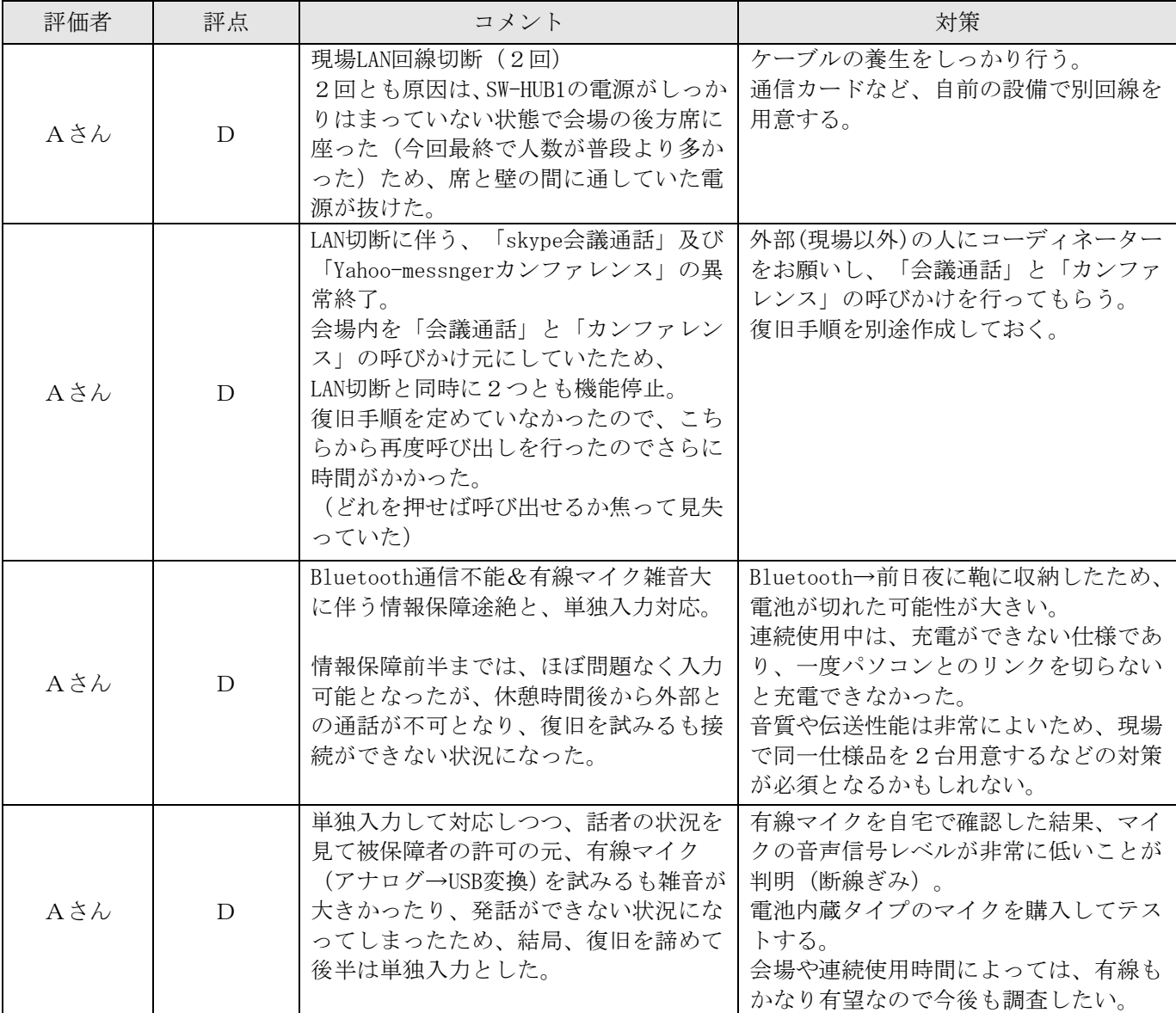

# その他なんでも

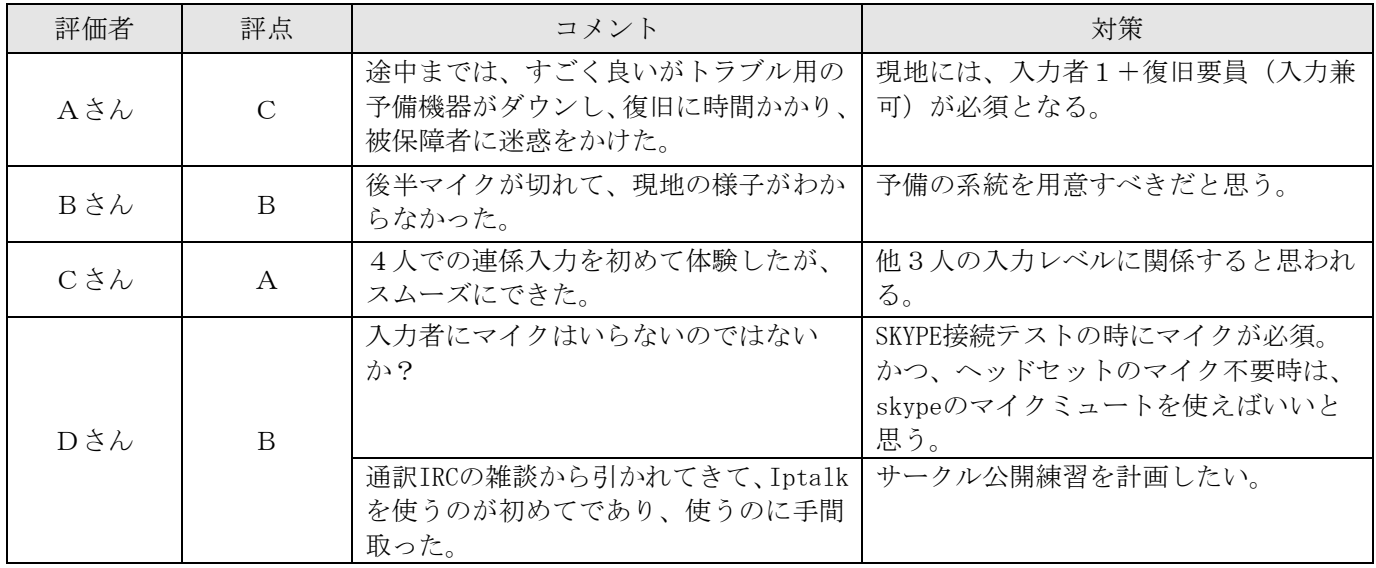

#### 考察

#### 1.会場の回線

会場は2月 17 日のものと同じであり、有線 LAN を使わさせてもらいました。席が替わっていて、LAN ケーブルの 長さが足りなかったため、SW-HUB を2段にて LAN回線を延長・分岐して使いました。

回線速度が速く、会場からのインターネット接続には速度的に問題はありませんでしたが、今回は会場の人が多 く、かつ HUB 用電源がうまく入っていなかったため、HUB 用電源が抜けてインターネット回線の切断が2回生じて います。

講師は、講師用 PC、プロジェクタ、会場前方のスクリーンを利用

情報保障は、会場後方にてノートパソコン2台(1台は表示、1台は通信及び現地入力 PC として使用)していま す。

#### 2.音声伝送ハード

会場内の音声を入力 PC 経由でインターネットに伝送する方法として、

・Bluetooth 無線通信ヘッドセット

・有線指向性コンデンサーマイク

の2つを準備しておき、Bluetooth 通信ヘッドセットをメインに使用しました。

前半終了時点で、ヘッドセットを一度充電し再度使用したら Bluetooth 通信ヘッドセットとして認識されなくな り、使用不能。

有線指向性コンデンサーマイクは、会場の雑音が多くて使えず。

パソコン再起動を行うなど、復旧に努めましたが、被保障者の要請により情報保障を優先とし遠隔入力は断念し ました。

#### 3.音声通信ソフト

Skype はN:N通信を初めて使ったため使い勝手がわからず、問題がおきました。 ⇒通信エラー発生に伴う復旧手順が未定だったので、復旧に手間取った。

#### 感想

今回は、会場で問題が起きたケースです。

 回線異常や、ヘッドセット不良が起きた際、情報保障を継続しつつ、異常状態の復旧を図るためには、最低2 人、場合によっては3人の現地要員が必要であると思いました。

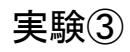

# <実験条件など>

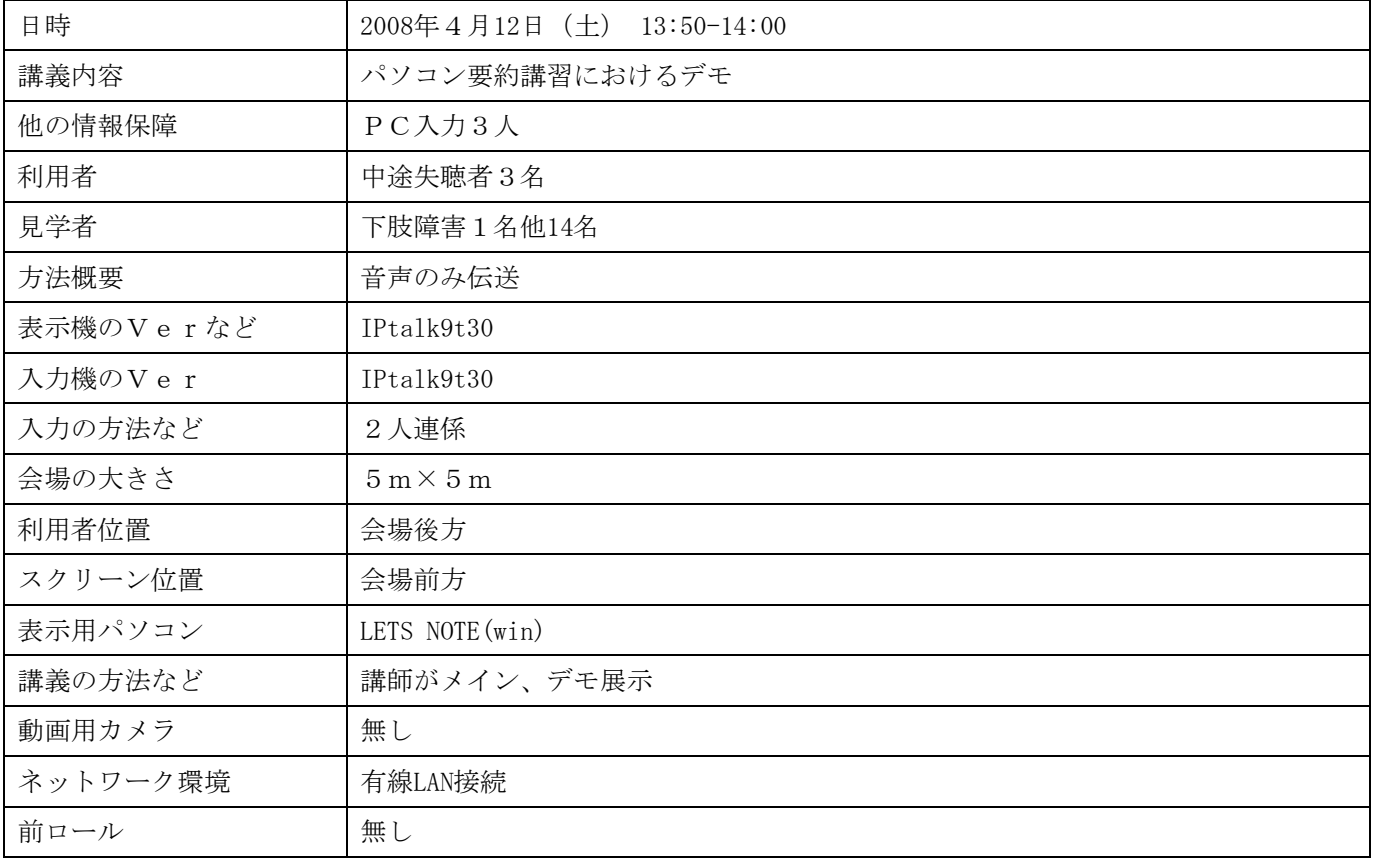

# 入力者のネットワークやパソコンの環境、体調など

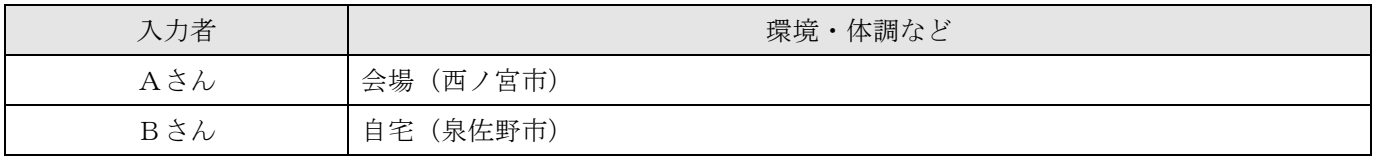

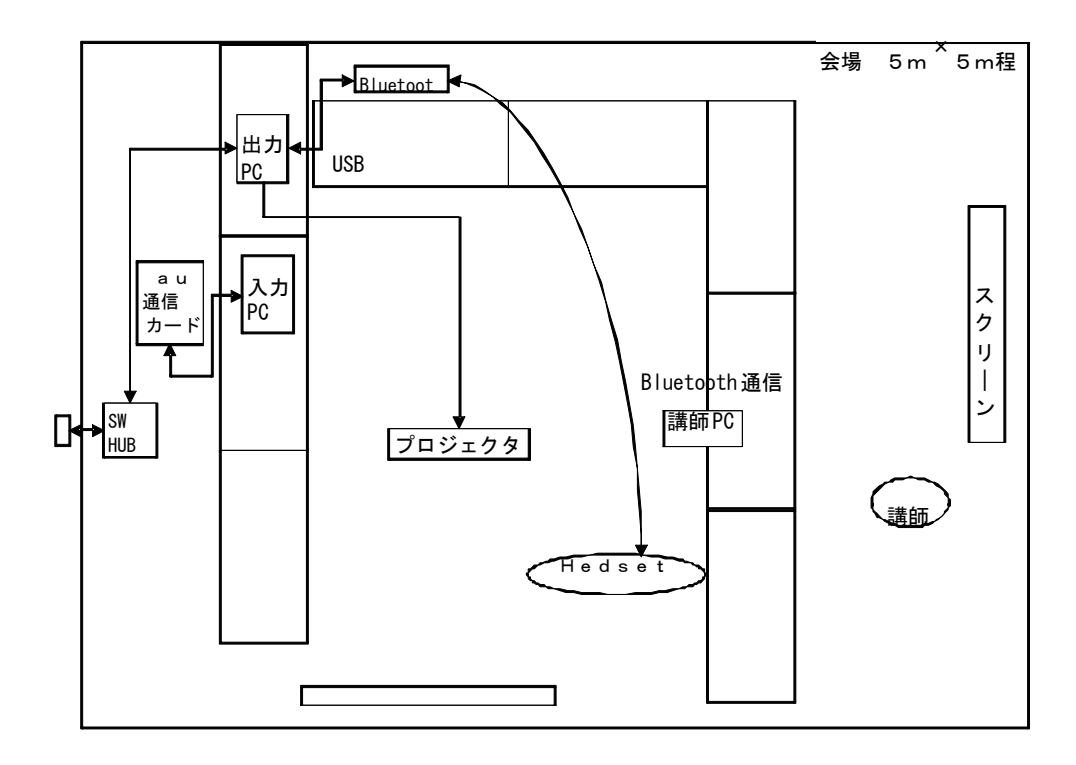

# <実験結果>

# 映像(CamCast を使った場合のみ)

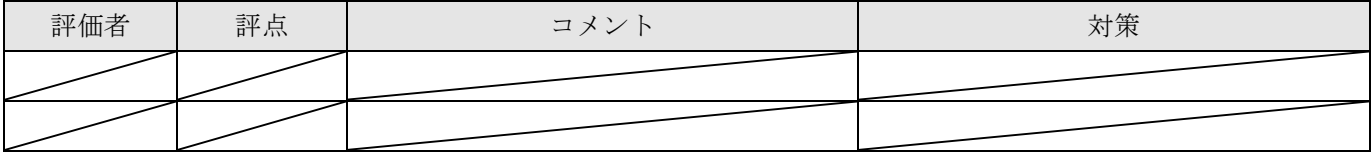

# 音質

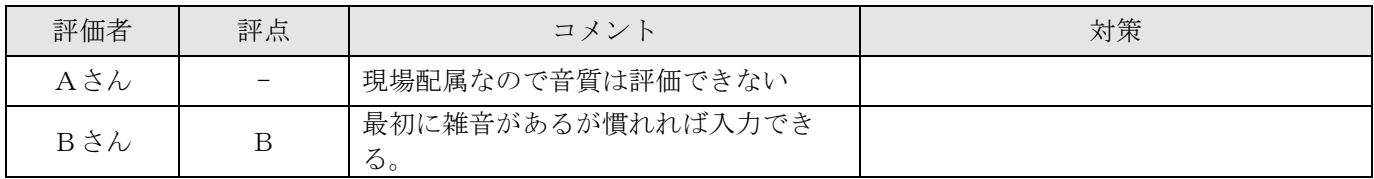

# 通信状況

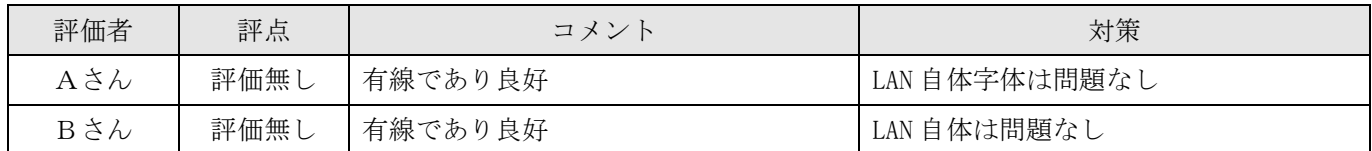

# <感想や気づいたこと>

# 表示について

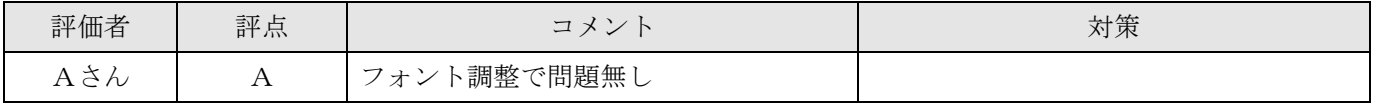

# 講師の話し方について

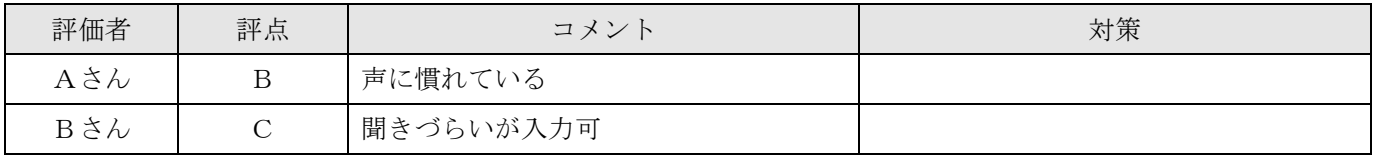

# 入力について

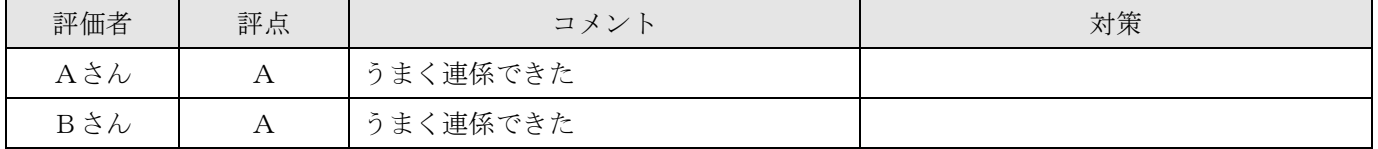

# トラブル関係について

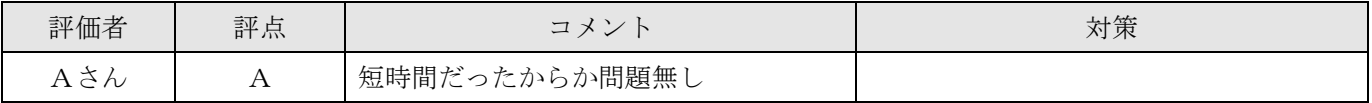

# その他なんでも

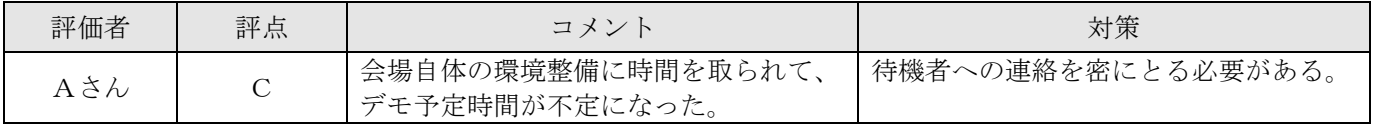

#### 考察

#### 1.会場の回線

 会場の有線 LAN(上り 67.3MBPS 下り 17.84MBPS)を使わさせてもらいました。 (字幕表示及び会場からの音声伝送) 入力の連係は、Au 通信カード(W-05K:上り 209.5KBPS 下り 837.9KBPS)を単独で繋いでいます。

#### 2.音声伝送ハード

会場内の音声を入力 PC 経由でインターネットに伝送する方法として、

・Bluetooth 無線通信ヘッドセット

・有線指向性コンデンサーマイク

の2つを準備しておき、Bluetooth 通信ヘッドセットをメインに使用しました。 時間が短かかったため、特に問題なく終了しています。

#### 3.音声通信ソフト

Skype は1:1通信であり、問題はありません。

感想

 今回の実験③は、ヘルパーステーションで勤務する難聴者の依頼で従来から、行っていた情報保障講習の一環 として行いました。

ヘルパーステーションに来られている下肢障害者であっても、在宅にて入力ができるという可能性を十分に見せ れたと思います。

今後、この技術が安定して使えるようになった際は、有力な入力者候補になる可能性があります。

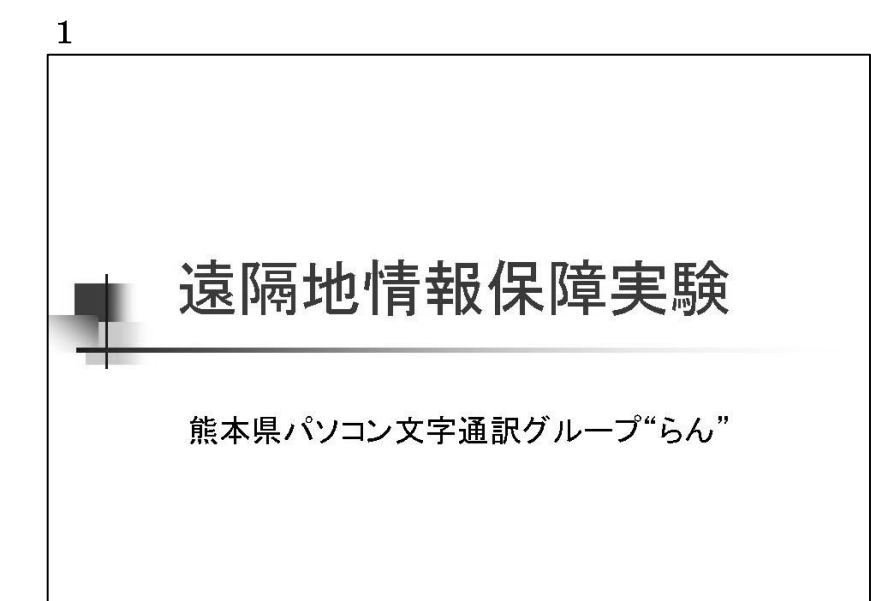

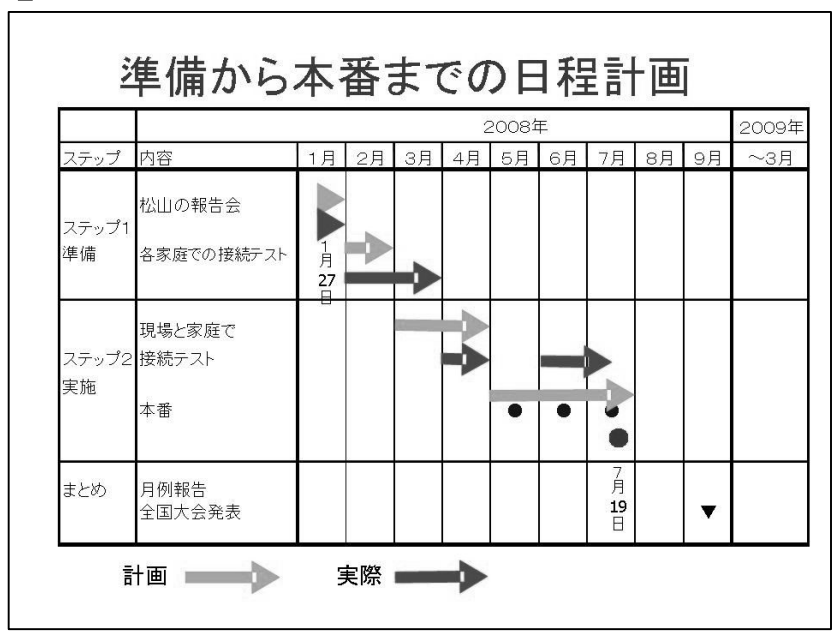

# 2

本番までの日程(ブルーの矢印)を計 画したが、各家庭の接続テストを個別 に行なったため、時間を要した。 本番として3回ほど本番会場での予 備実験を予定していたが、会場のネッ ト環境が上手くいかず、最終日だけの 1回しかできなかった。

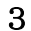

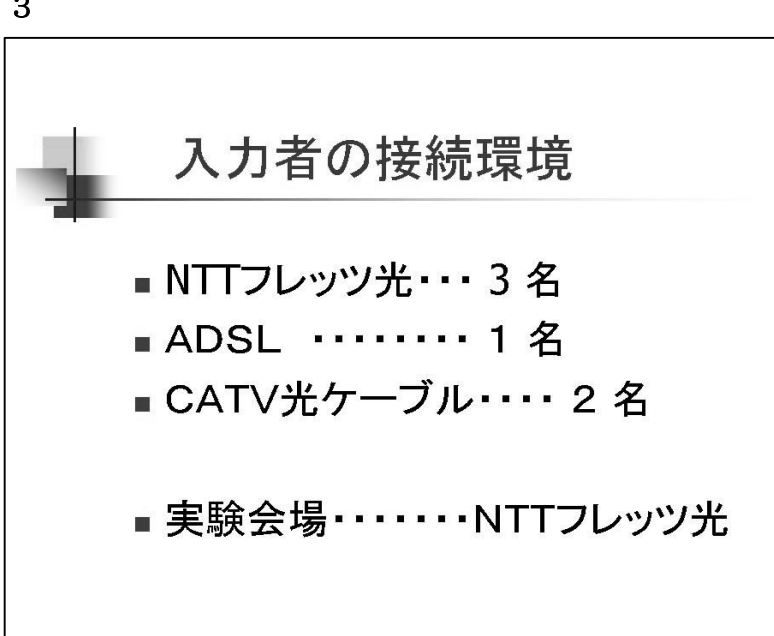

3

今実験に協力したメンバーの接続環 境を示している。

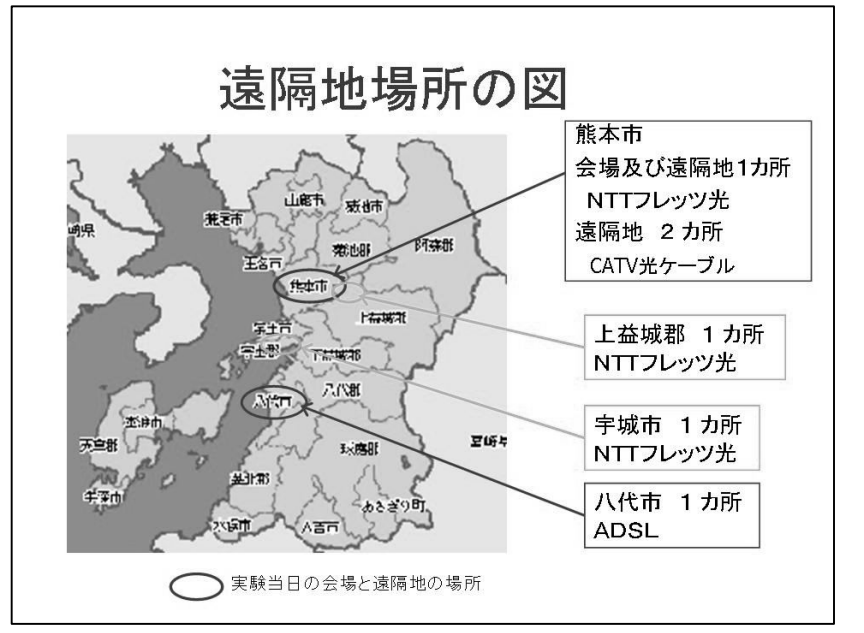

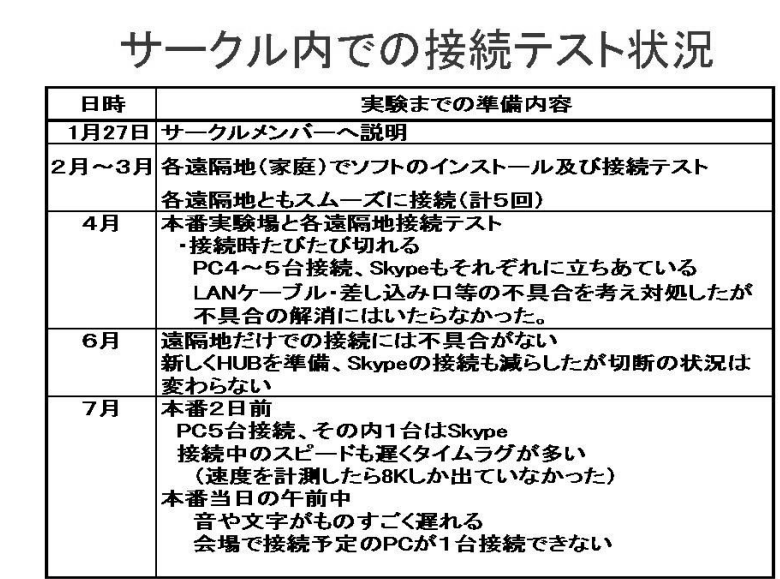

6

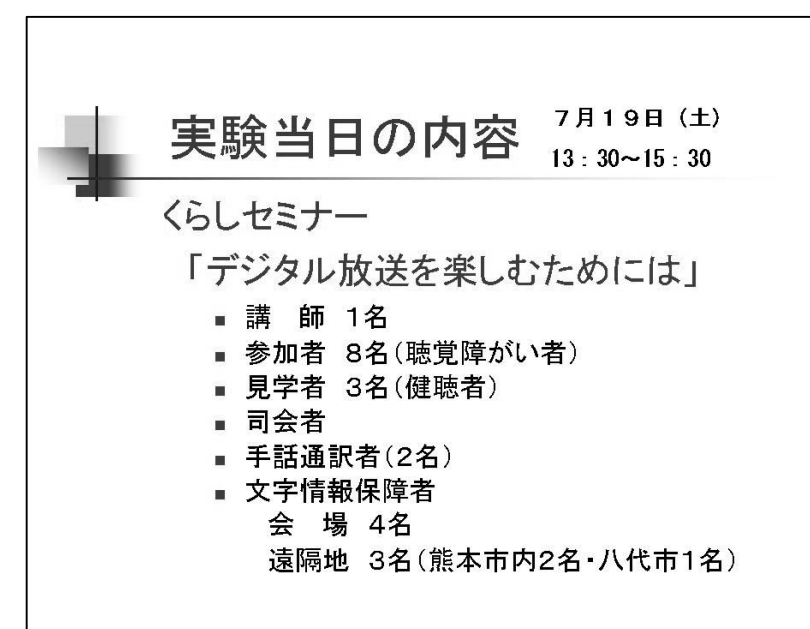

# 4

実験に協力したメンバーの所在地。 本実験は、会場(熊本市)、遠隔場所 NTT フレッツ光 (熊本市)、CATV 光ケ ーブル (熊本市)、ADSL (八代市)の 4カ所を結んでの実験とした。

# 5

本実験に向け、サークルメンバーに説 明し、協力してくれるメンバー7名と した。

2月~3月に各家庭で行なったテス トでは、Skype・PaketiX の接続共に スムーズにできた。

本実験会場で、月1~2 回の接続を試 みたが不具合が生じ、解決の方法がわ からないまま本実験となった。

その間の対処法として

- ・Skype は会場をホストとせず、安定 している遠隔場所がホストとなっ たほうが、回線が切れたときの対応 がスムーズである。
- ・接続時の速度が非常に遅く、タイム ラグが多く、入力が厳しい状況にあ る。
- ・会場での接続パソコン台数に制限が あるのか、多く接続しようとする と、後からのパソコンは接続ができ ない場合があった。
- ・会場のプロバイダーに問い合せても らうが、プロバイダーとしては不具 合の要因がないとのこと。

# 6

実験会場(熊本県聴覚障害者情報提供 センター)で月1回程度行なわれてい る「くらしセミナー」の情報保障を本 実験とした。

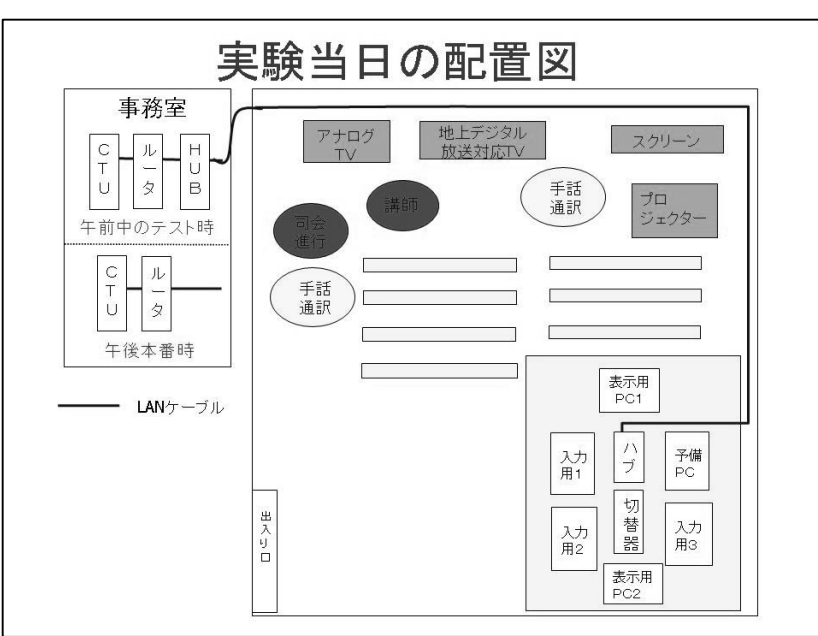

午前中、会場のセッティングにあわ せ、遠隔地と接続を試みたが、不具合 が生じたので、午後からの本実験時 は、センターにお願いし、ネット回線 がある事務室のルーターから直接ケ ーブルを繋がせていただいた。

8

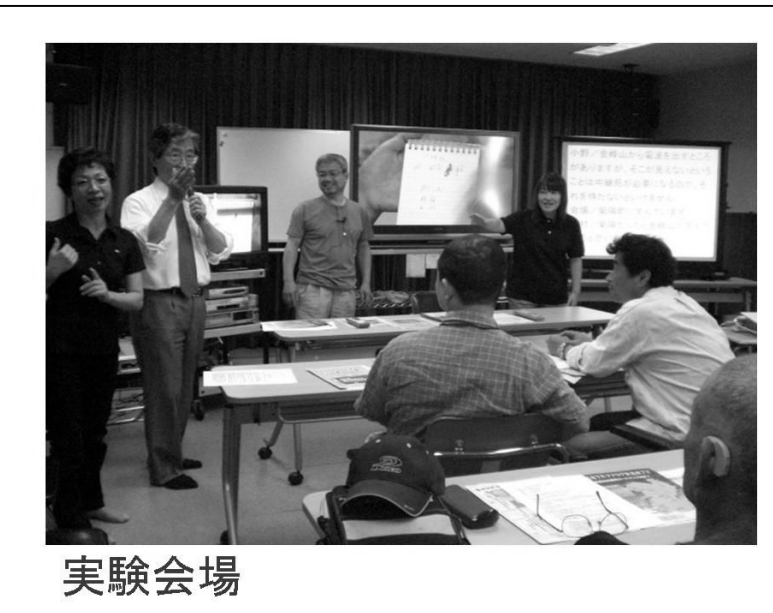

# 8

聴覚障がい者向けセミナー 「デジタル放送を楽しむために」

参加者 聴覚障がい者 8名 健聴者 3名

左から2番目男性が講師、手話通訳者 2名

9

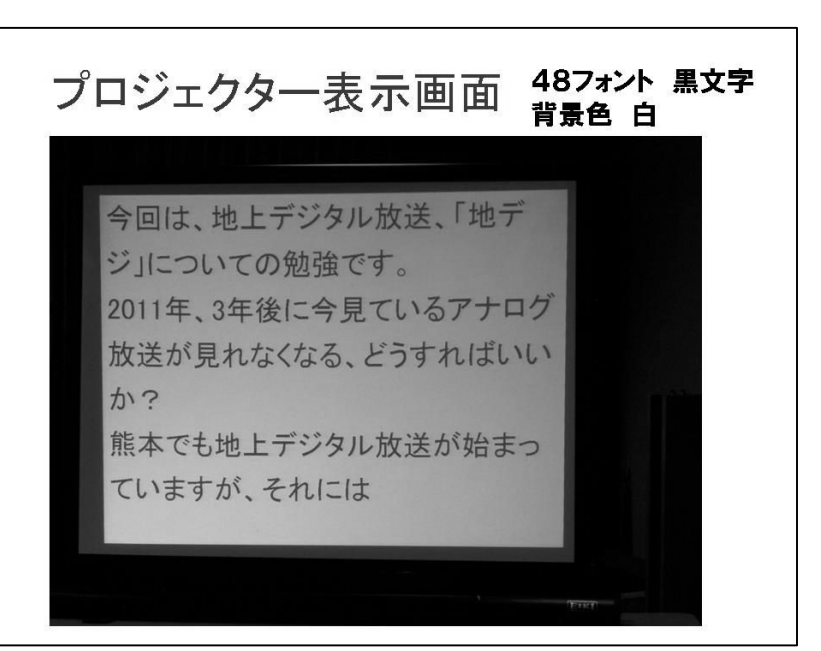

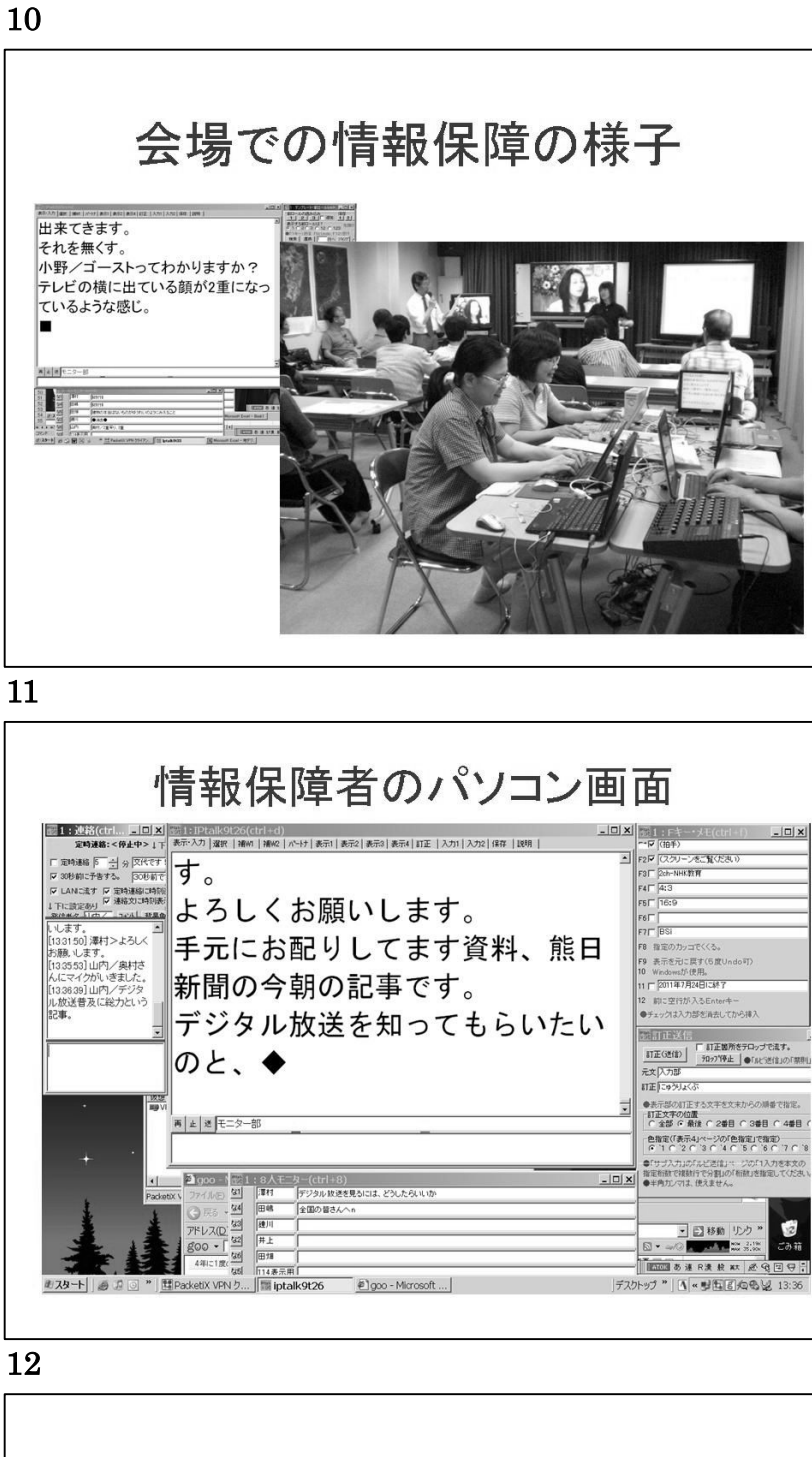

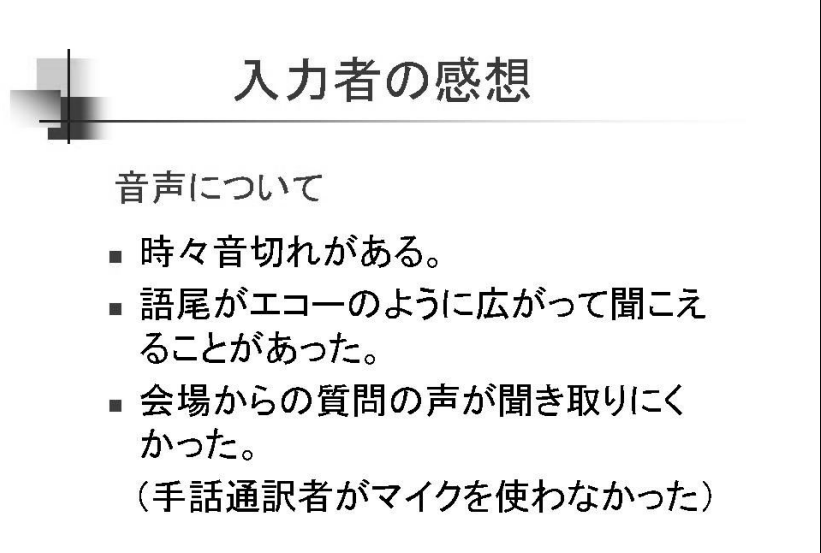

入力について

- 会場と通信が不安定なためか、パートナー の入力が一時的に止まったようになり、急 にまとまって表示されることがたびたびお こった。
- 会場と遠隔地がペアの時、入力が重複して しまい無駄な入力が多かった。
- 会場の状況がわからず、入力しづらいこと があった。
- 講師の説明が分らないときがあった。 (連絡窓を状況説明の通信として使用した)

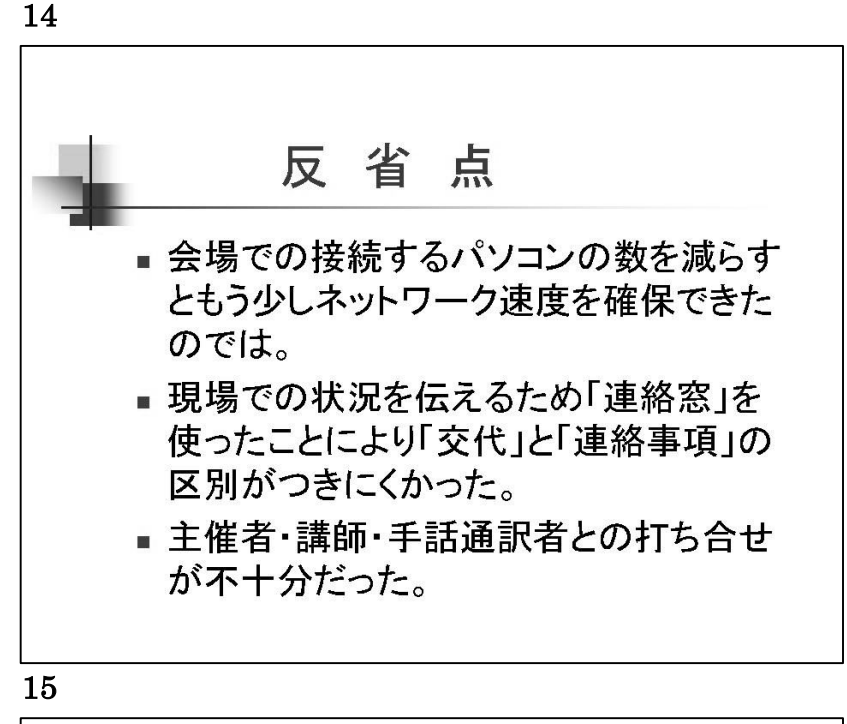

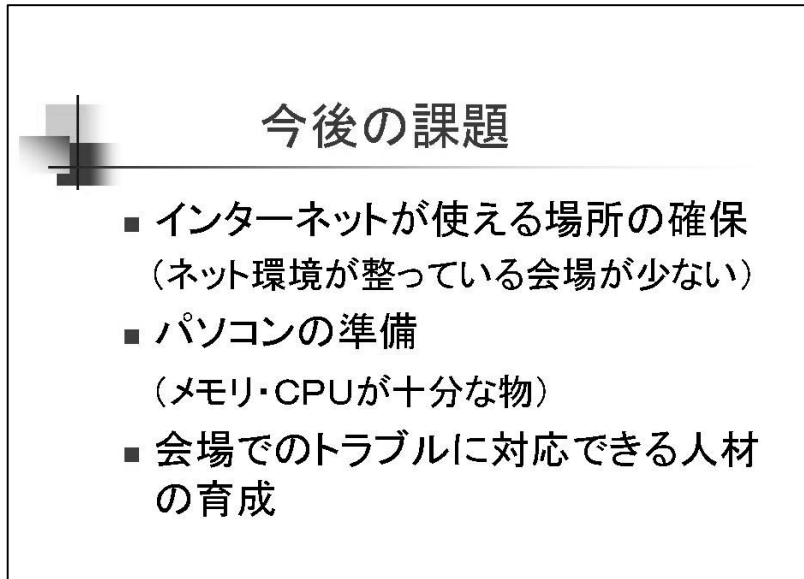

# 14

○今回の実験で、時間と場所の都合 上、ネット環境が不十分のままの実験 となった。

○ネットの接続ばかりが気になり、当 日の講師・手話通訳者・司会者等との 打ち合せが不十分で、遠隔地情報保障 メンバーへの連絡も不十分になった。 ○特に、2つのテレビモニターを見な がらの説明等があり、「こちら」「あち ら」などの言葉が、どのテレビモニタ ーを指しているかが遠隔地メンバー にはわからず、それを「連絡窓」で知 らせていたため、情報交換が上手くい かなかった。

○手話通訳者がマイクを使わず通訳 する場合があったので、遠隔地メンバ ーに聞き取れない場面があった。

# 15

○熊本県内、ネット環境が整っている 会場がほとんど無く、会場探しが大変 であった。

また、会場があったとしても、実験内 容を理解していただくのも難しい状 況がある。

○Skype・PacketiX インストールして 使用するパソコンを準備するなど機 材の確保も必要。

○自宅での入力パソコンに関しては 各自対応できるが、会場でのトラブル に対応する人材を育成する必要があ る。

何処でも、誰でも利用できるようにす るためには、まだまだ多くの課題が残 っているが、本実験を経験して2年前 から試みている「遠隔地情報保障実 験」がずいぶん簡単に、できるように なった。

個人での情報保障であれば、近い時期 に利用できるようになると思われる。 期待したい。

# 実験の依頼書や誓約書の説明

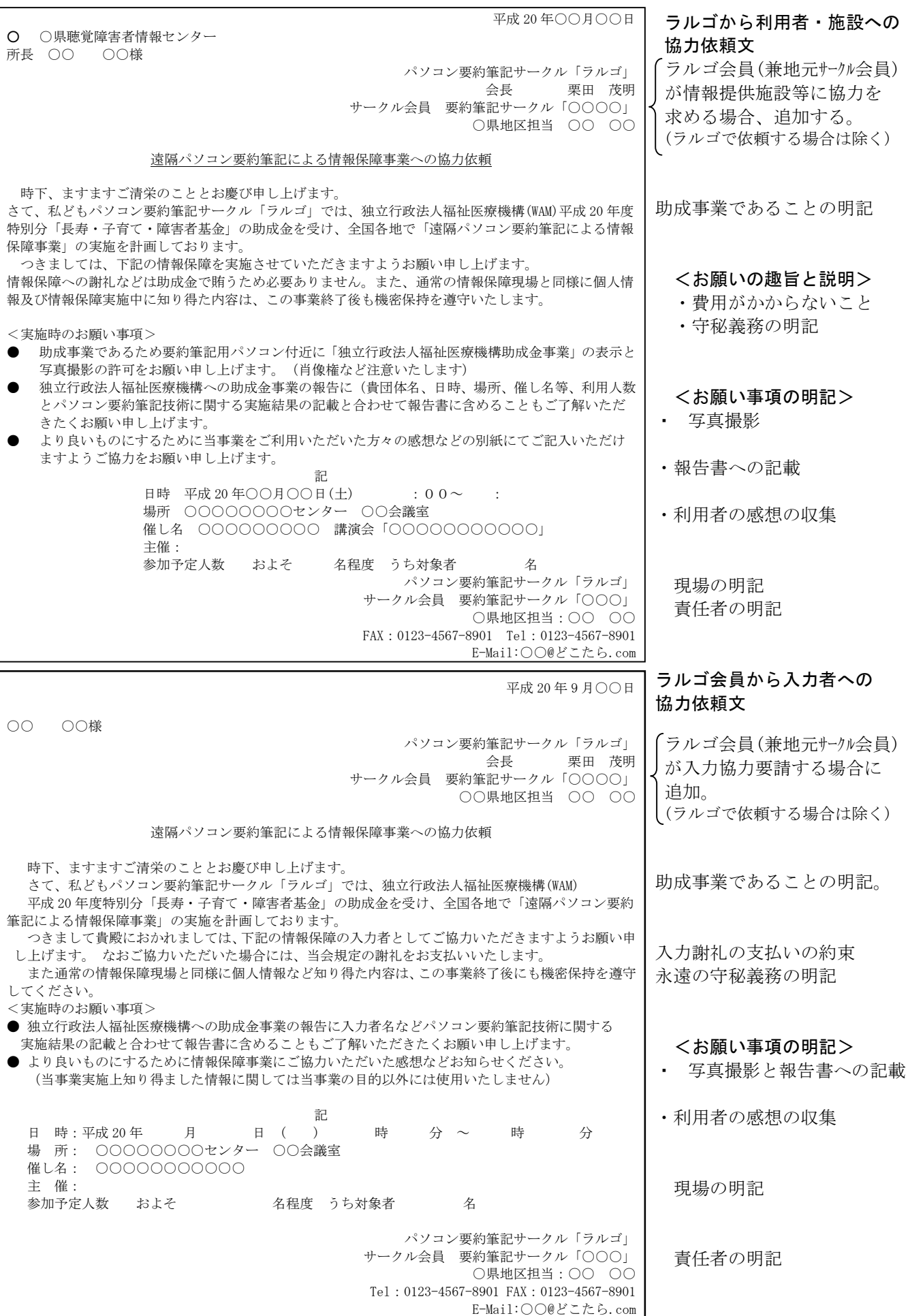

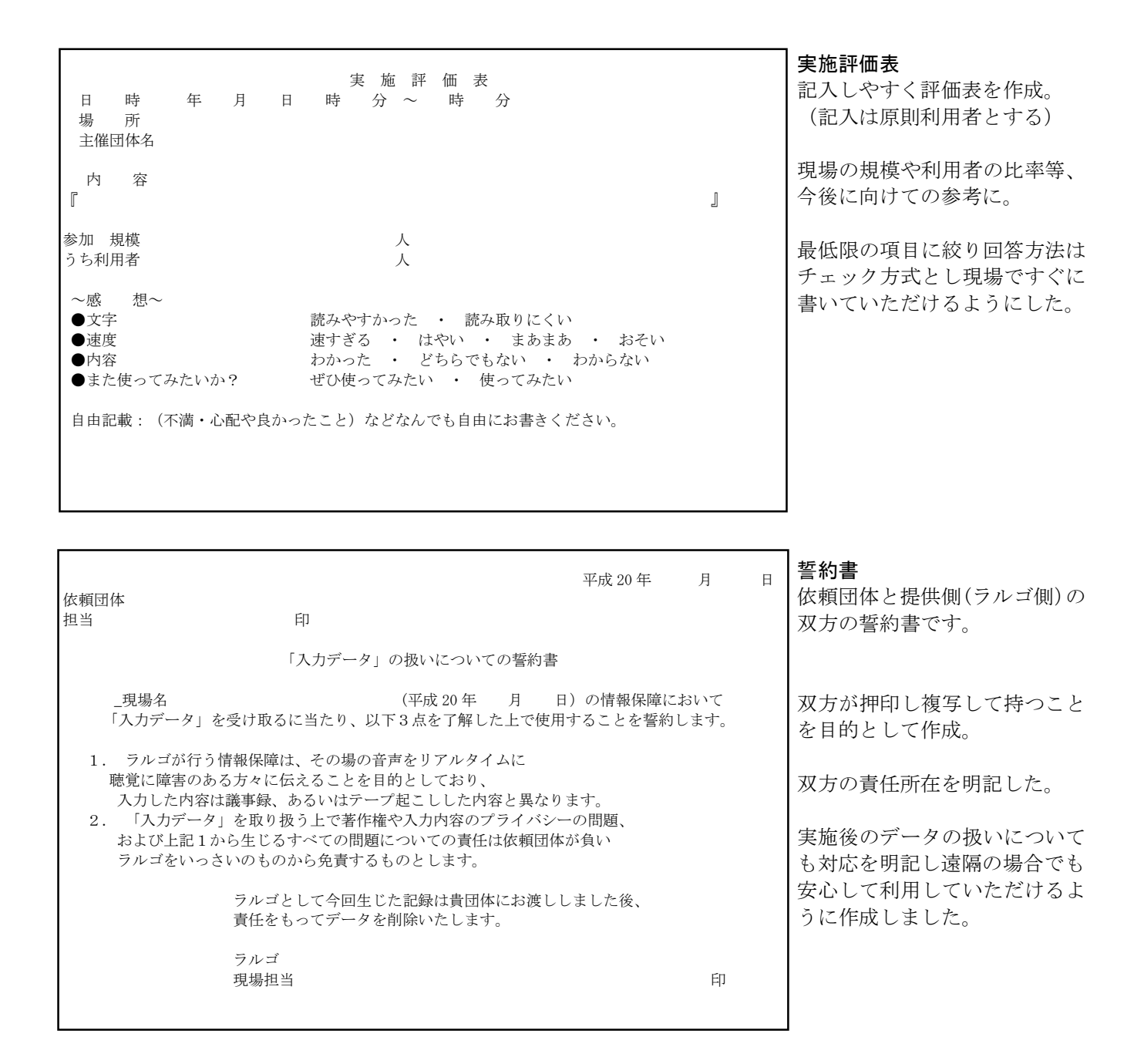

遠隔で現場を進めるために必要な「実施依頼書から誓約書まで」6種類の書類を準備し、千葉の幕張(平成 20年9月21日)で説明を行いました。

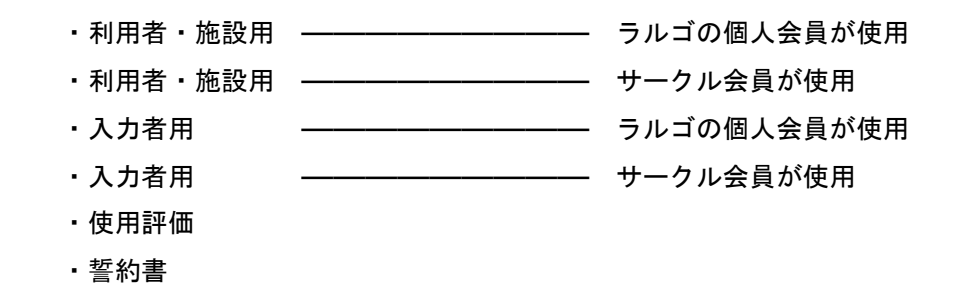

 入力者への協力依頼用紙は企業が行っているボランティア休暇制度などを取得していただくのに必要な証明 書類であったり、さまざまな場所への依頼について想定される書類を準備しました。

 また、遠隔であるため顔が見えない故の不安や責任の所在など曖昧な感じを与えないよう責任の所在や 永遠の守秘義務についても明記した。

1月大会

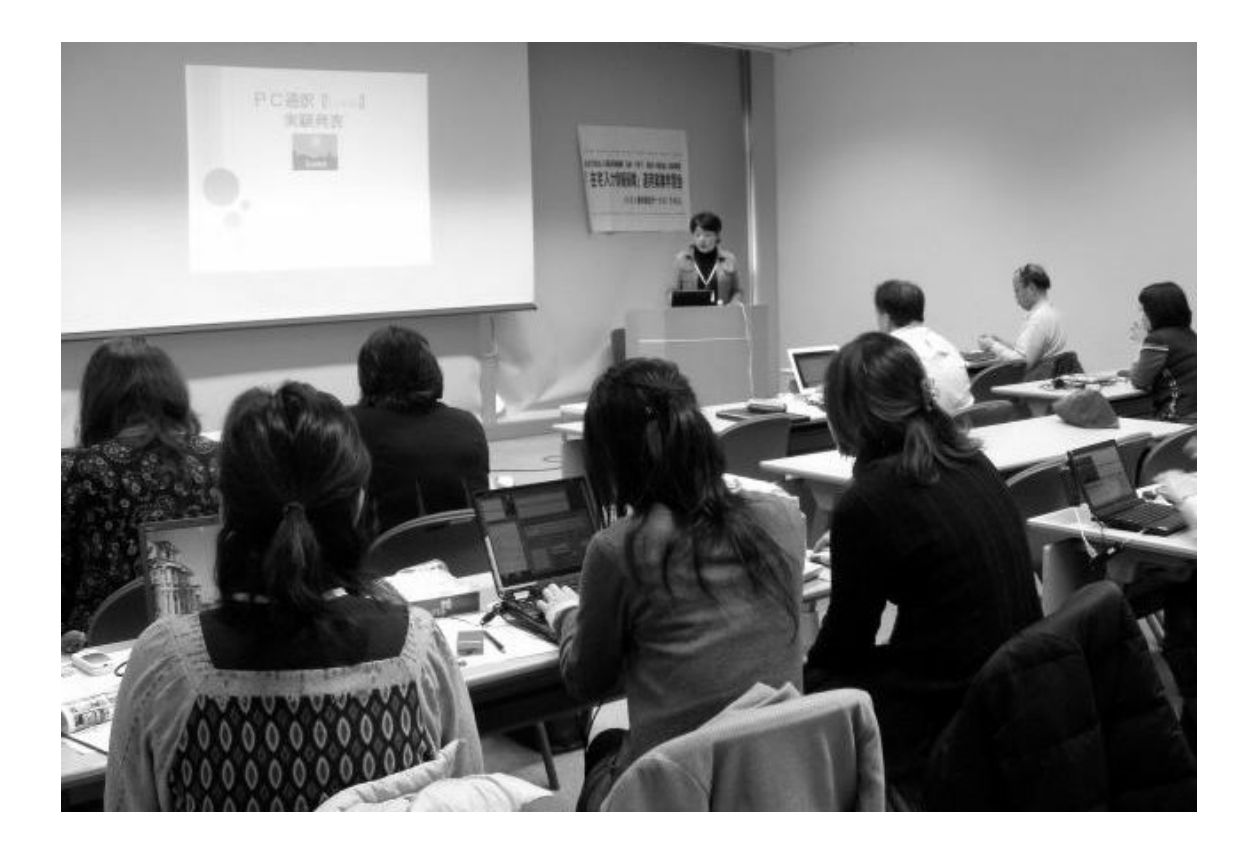

# 1月大会概要

平成 21年1月31日 (土)から2月1日 (日)に、大阪府グランキューブ (国際会議場)に於いて下記要領で第2 回学習会を開催した。

# 「在宅入力情報保障」運用実験

# 第3回発表(大阪) 開催要項

時下ますますご盛栄のこととお喜び申し上げます。

さて、過日よりお知らせしておりました「独立行政法人福祉医療機構「長寿・子育て・障害者基金」助成事業 遠 隔パソコン要約筆記による情報保障事業 第3回「在宅入力情報保障」成果発表会(大阪) )」を、下記のスケジュ ールで開催いたします。

万障お繰り合わせの上ご参加をいただきますよう、何とぞよろしくお願いいたします。

記

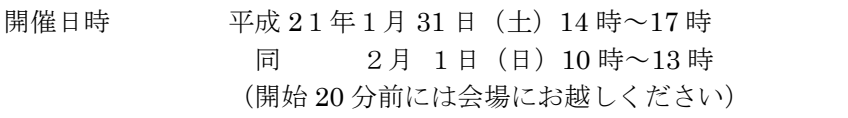

- 会 場 グランキューブ(国際会議場) 805 号室 ※会場地図は別記
- 持ち物 発表用ノートパソコン、テーブルタップ、印鑑
	- 実験に使った USB メモリ、B、Cセットパソコン一式

#### ★ 参加申込書を1月10日までに返信お願いします。

☆ 1月 31 日の 19 時より、梅田にて交流会を開催いたします。

(お店がわからない方は、JR 大阪駅南口に 18 時 30 分に集合します)

会費は御一人様 3000 円程度の予定です。

 $\alpha$ 1月 31日の発表を地元から  $CamCast$ を使ってご見学いただけます。(最大8箇所まで) 希望されるサークルは参加申込書に記入してください。

複数人が参加される場合は、参加申込書に氏名を記入してください。

<資料概要>

- ・大会スケジュール ・会場地図 ・交流会のご案内
- ・参加申込書 ・講師依頼書

# 大会スケジュール

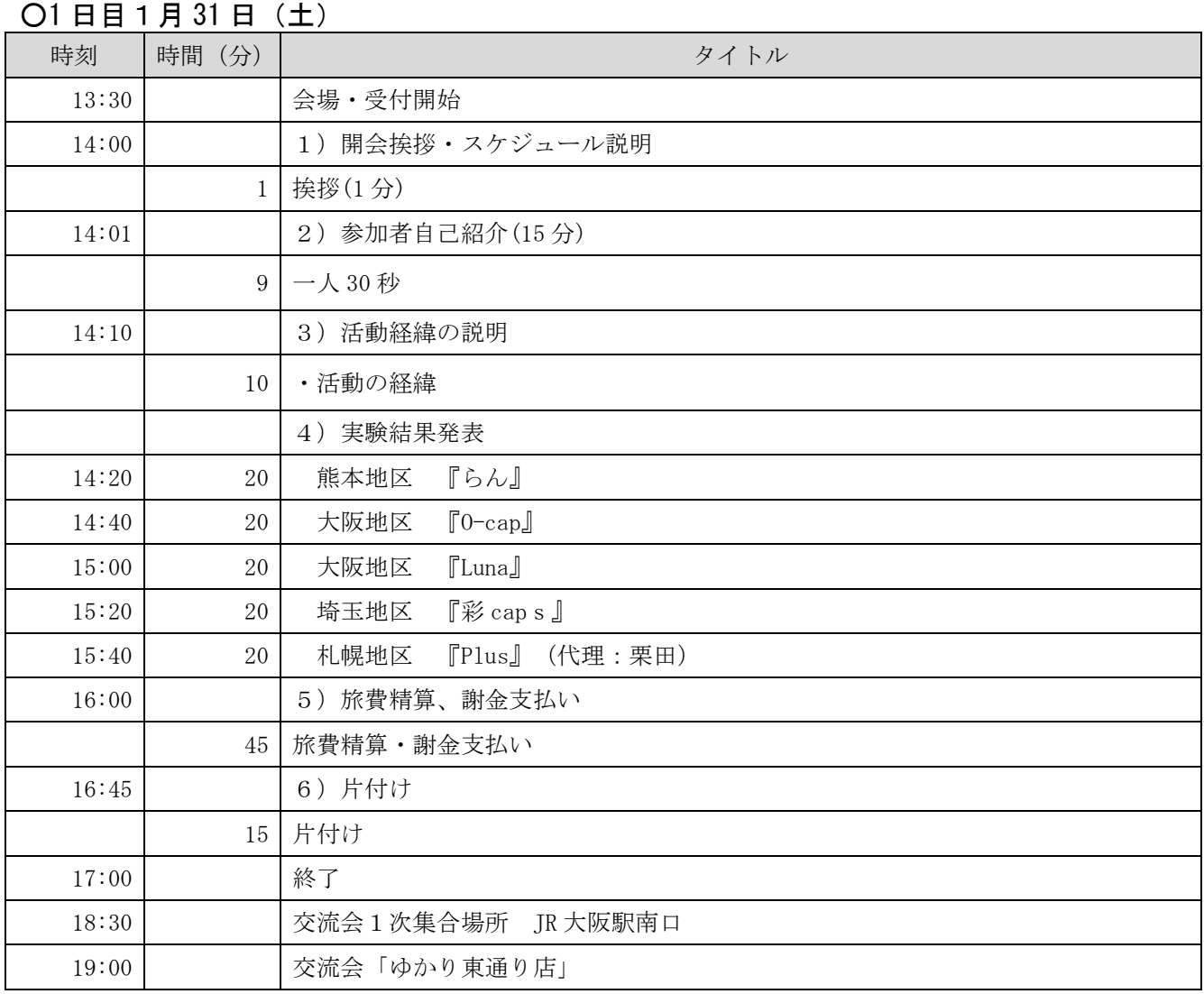

#### ○2日目 2月1日(日)

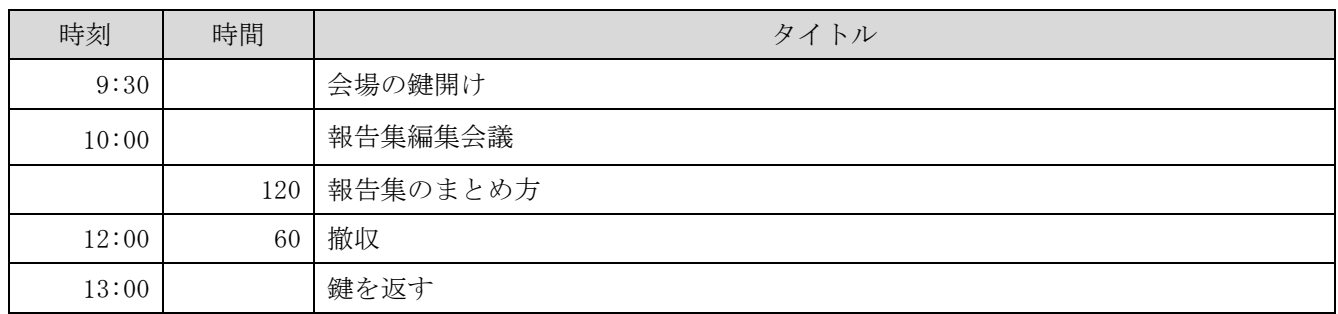

# ○最寄りのホテルについて

大阪駅周辺は老舗ホテルや高級ホテルなどから様々にあります。

・交流会に近いのは大阪駅周辺で会場へのアクセスは大阪駅周辺よりバスになります。

(所要時間 10 分程度 200 円)

・会場に周辺のホテルは中之島地域で大きなホテルは2軒どちらも徒歩圏内です。

(リーガロイヤル・ホテル NBC)

# ○グランキューブ(国際会議場)へのご案内

http://www.gco.co.jp/japanese.html

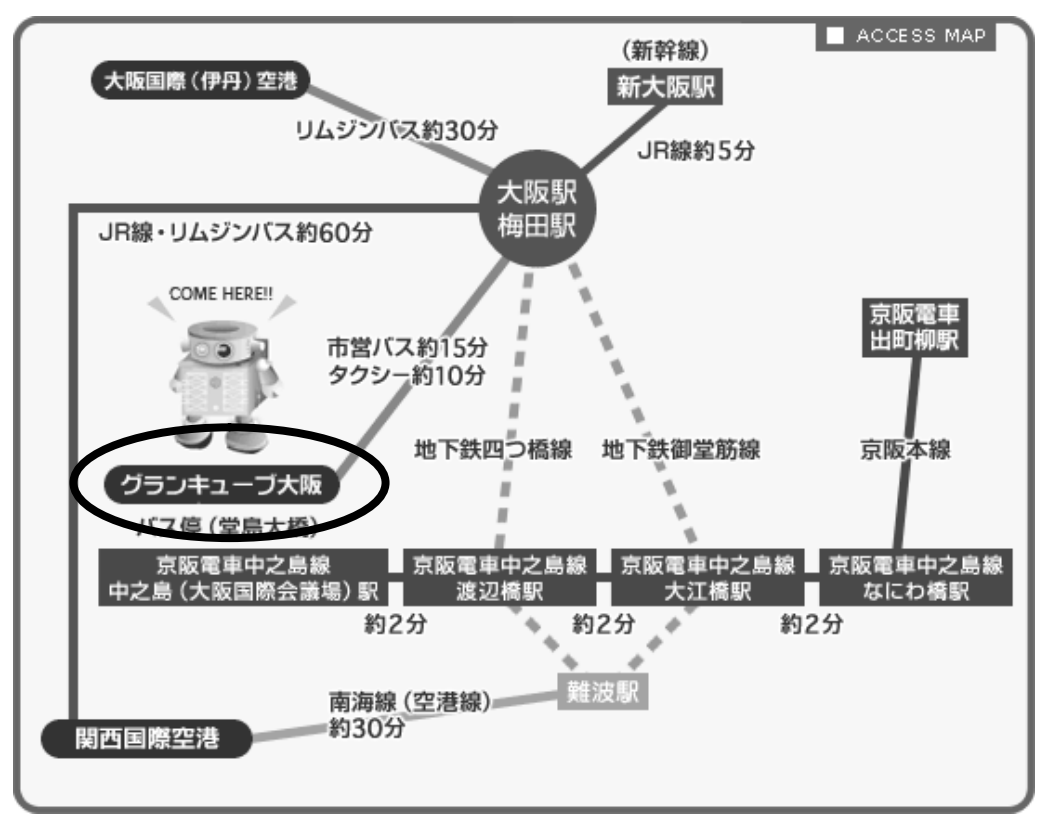

# ○交流会のご案内

研究会の後は、大阪ふうコテコテのお好み焼き交流会を予定しました。 遠隔情報保障、そしてパソコン要約筆記のこれからについて、熱々の鉄板とともにあつく語りましょう! ★集合場所と時間★大阪駅南口改札へ 18 時 30 分に集合。現地がわかっている人は直接お店へどうぞ。

期 日:1月 31 日 19 時より2時間程度 会 場:ゆかり 阪急東通り店

住 所:大阪市北区小松原 2-4

TEL :  $06 - 6360 - 6627$ 

会 費:お一人様 3000 円程度

- ~会場までのアクセス~
	- ・大阪駅より徒歩8分
	- ・地下鉄梅田駅より徒歩7分
	- ・東梅田駅より徒歩5分

★ グランキューブからの移動は 堂島大橋よりバス 53・55 番系統で 大阪駅へ約 10 分間(200 円)です。

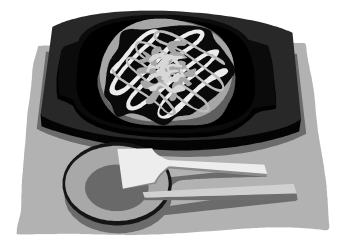

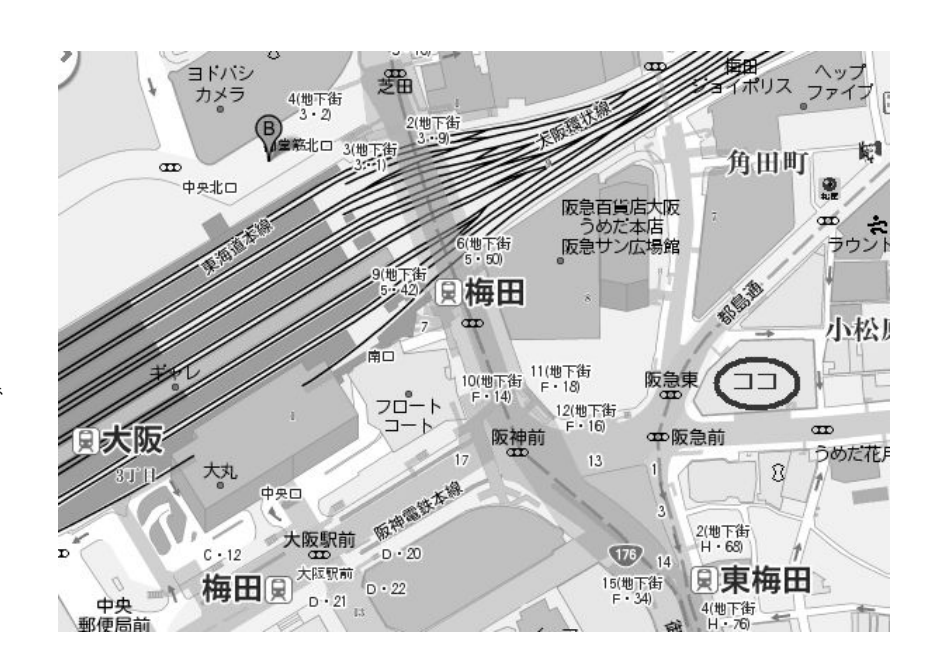

# 発表の様子など

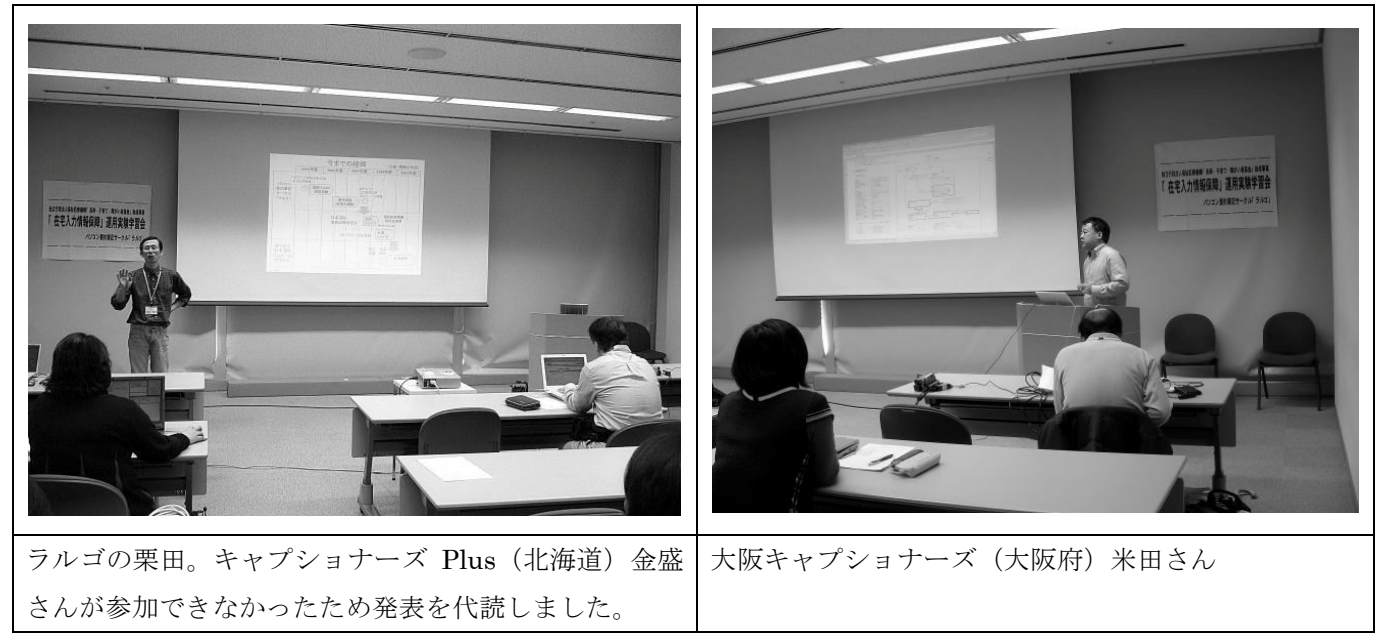

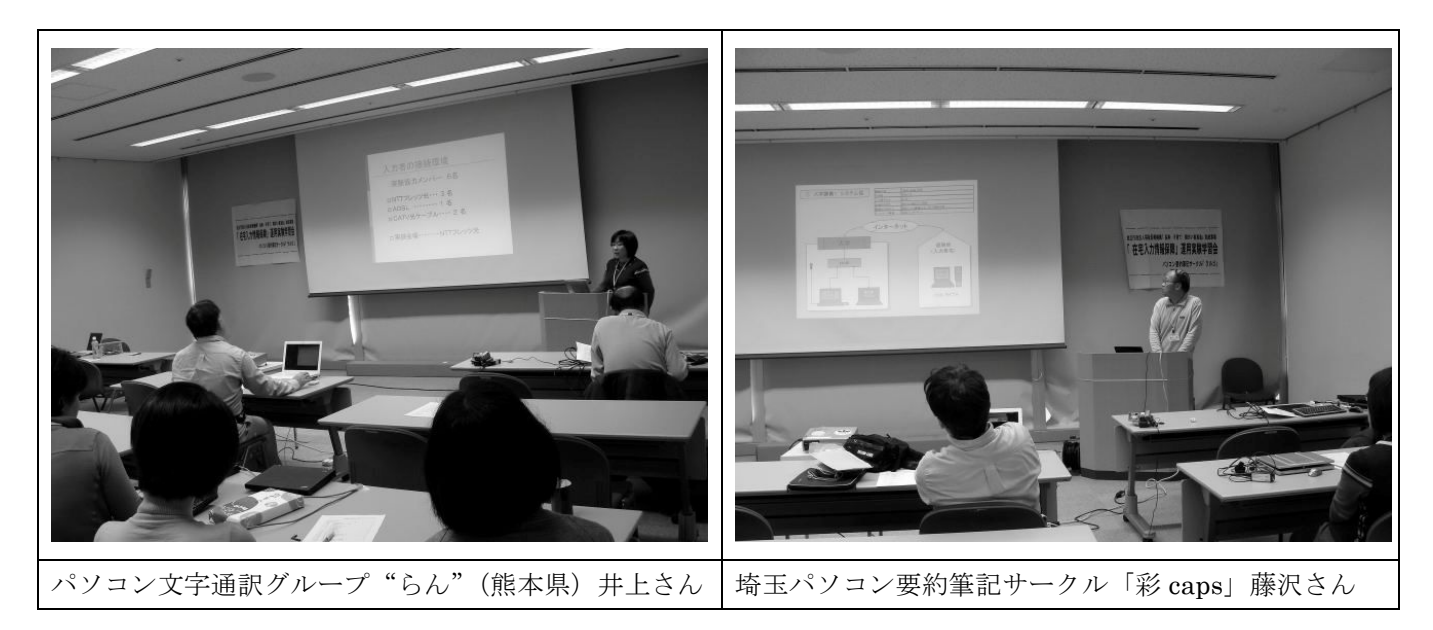

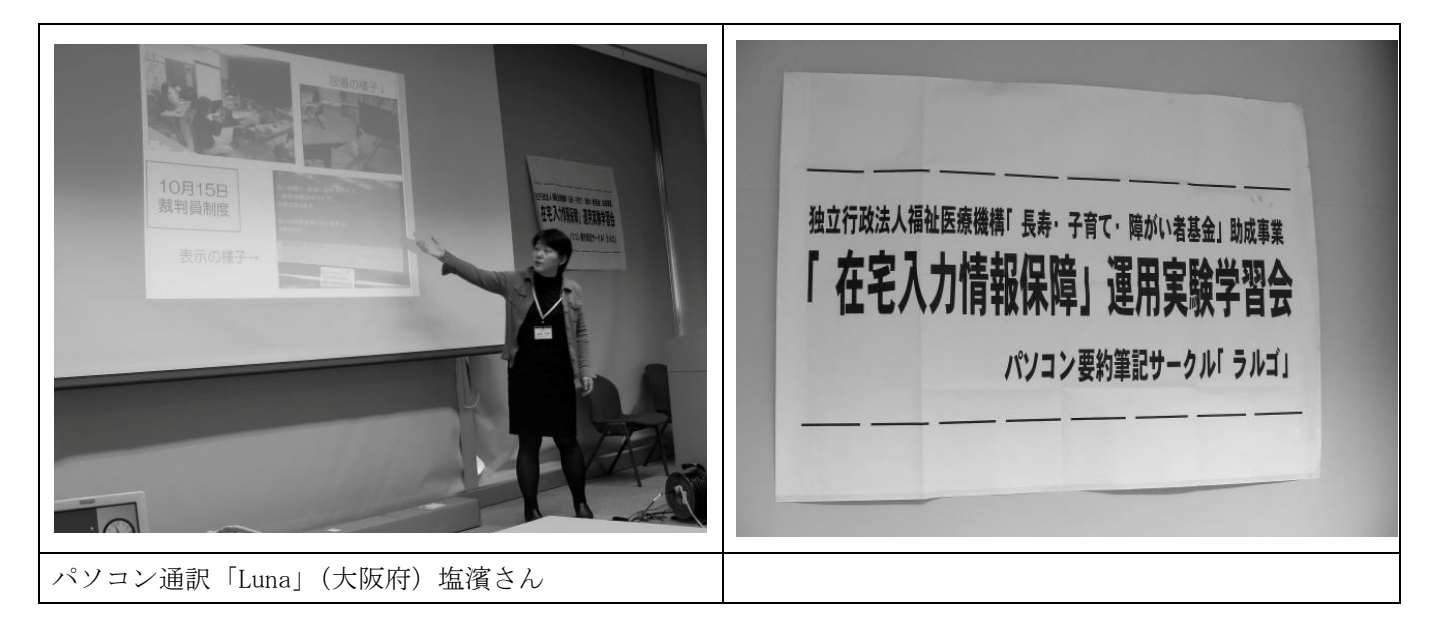

# サークルからの報告

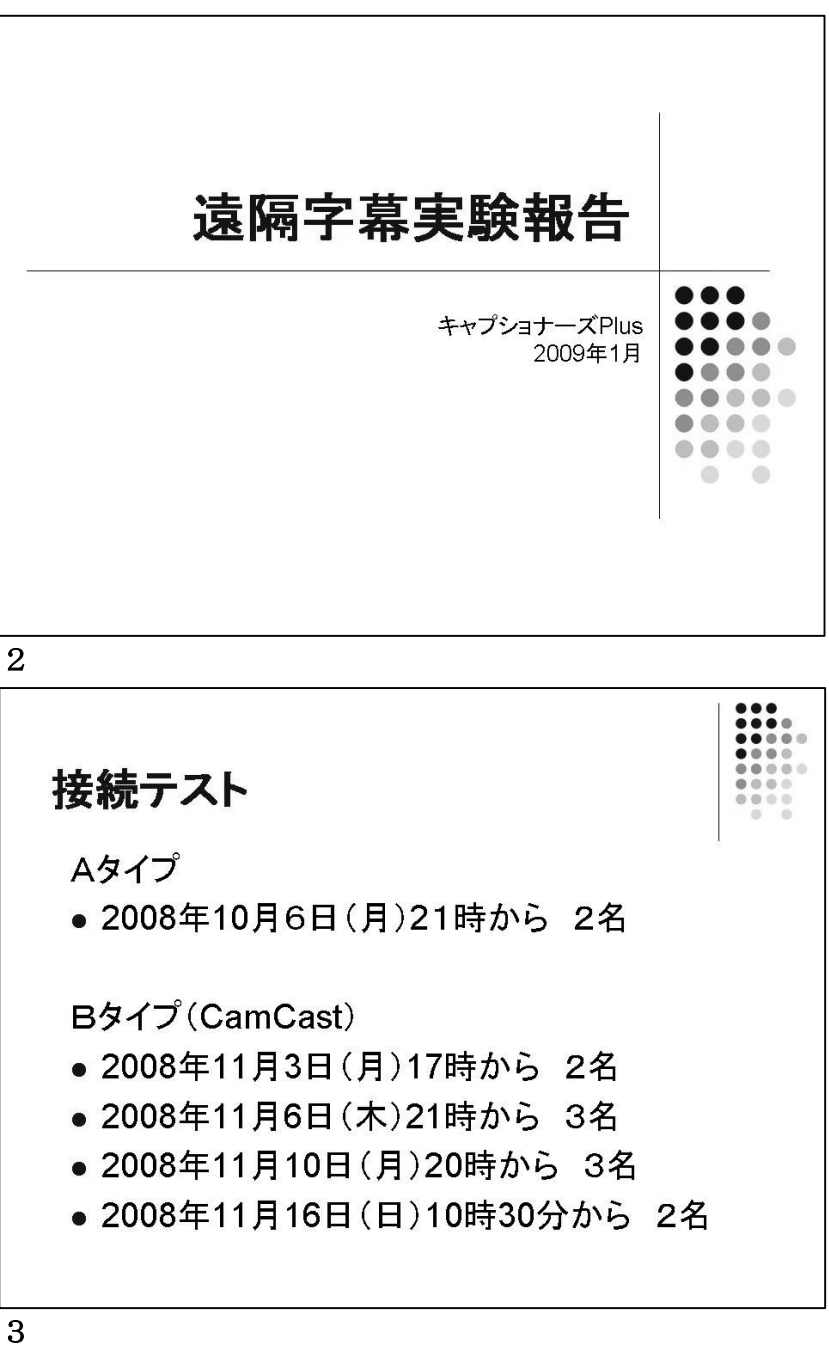

接続テスト ・Aタイプの接続テストについては問 題なし。

・Bタイプは機材が届いたときの動作 確認では問題を認識できなかった。 ・11 月3日、6日の接続テストでは 自宅入力者とつながらない。原因がわ からずにいたが、10 日の接続テスト では接続成功。トラブルの原因は 「PacketiX VAN 管理マネージャー」 の「カスケード接続の管理」画面で接 続になっていなかったためだった。

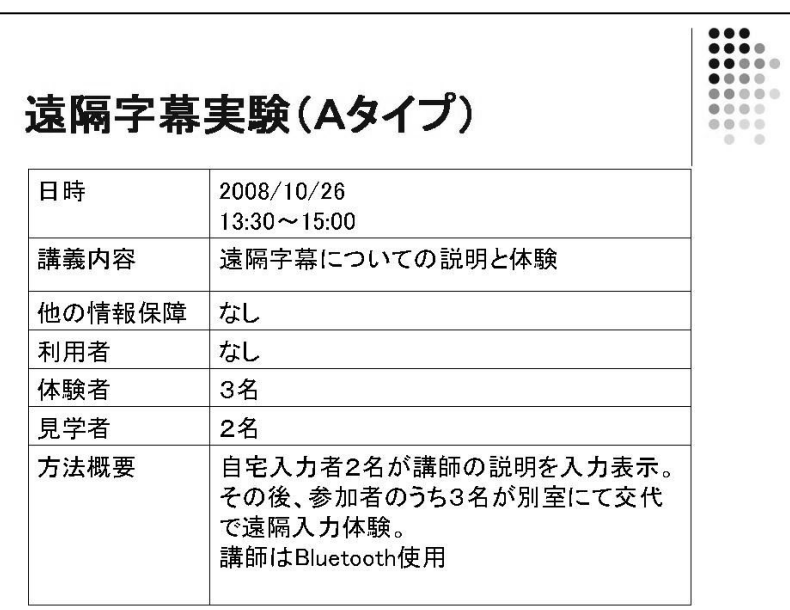

# 3

今回の実験会場は室蘭。 遠隔字幕に興味がある参加者への説 明と体験会を計画。 札幌の自宅入力者2名が説明を入力。 参加者は普段から IPtalk を使用して いる。5名のうち3名が交代で遠隔字 幕の入力を体験する。 講師用のマイクは Bluetooth 使用。

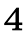

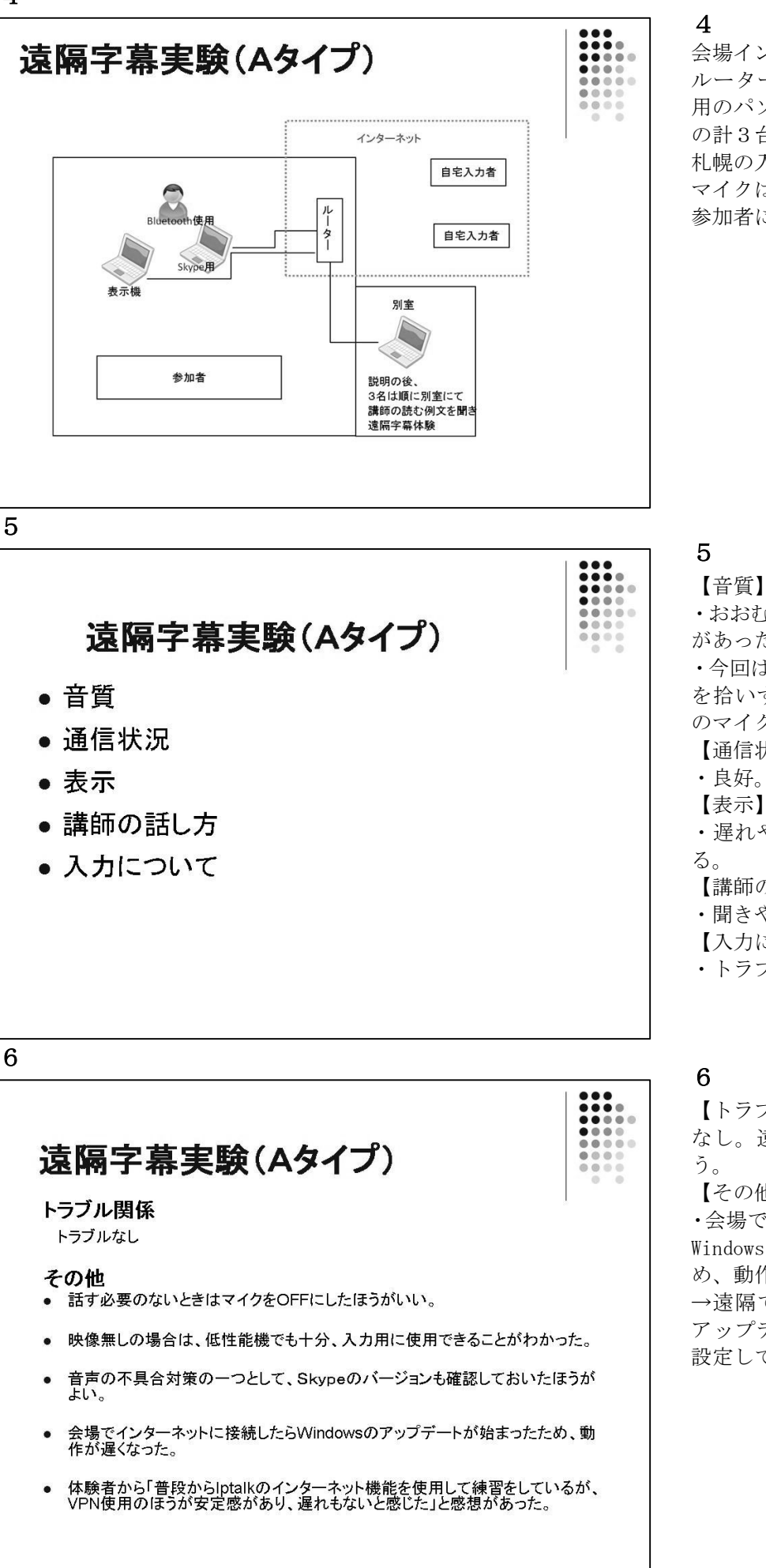

会場インターネット環境は光回線。 ルーターに表示用パソコンと Skype 用のパソコン、体験用パソコン(各自) の計3台を接続。 札幌の入力者も光回線。 マイクは Bluetooth 使用。 参加者には表示機を見てもらう。

# ・おおむね良好だか、時々ハウリング があった。マイク位置の調整は必要。 ・今回は Bluetooth を使用したが、音 を拾いすぎる傾向があるので指向性 のマイクも検討したほうがよい。 【通信状況】 ・良好。 【表示】 ・遅れやトラブルもなく安定してい る。 【講師の話し方】 ・聞きやすい。 【入力について】 ・トラブルなし。通常と変わらず。 6 【トラブル】

なし。遠隔に慣れたこともあると思 う。 【その他】 ・会場でインターネットに接続したら Windows のアップデートが始まったた め、動作が遅くなった。 →遠隔で使用するパソコンは途中で アップデートなどが始まらないよう 設定しておく必要がある。

# 遠隔字慕実験(CamCast)

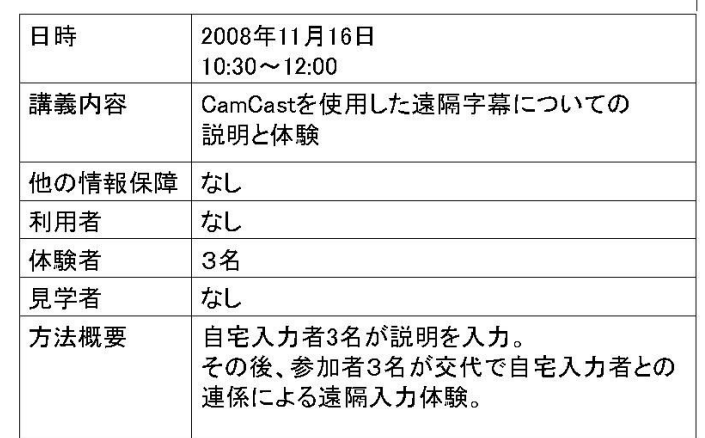

#### 8

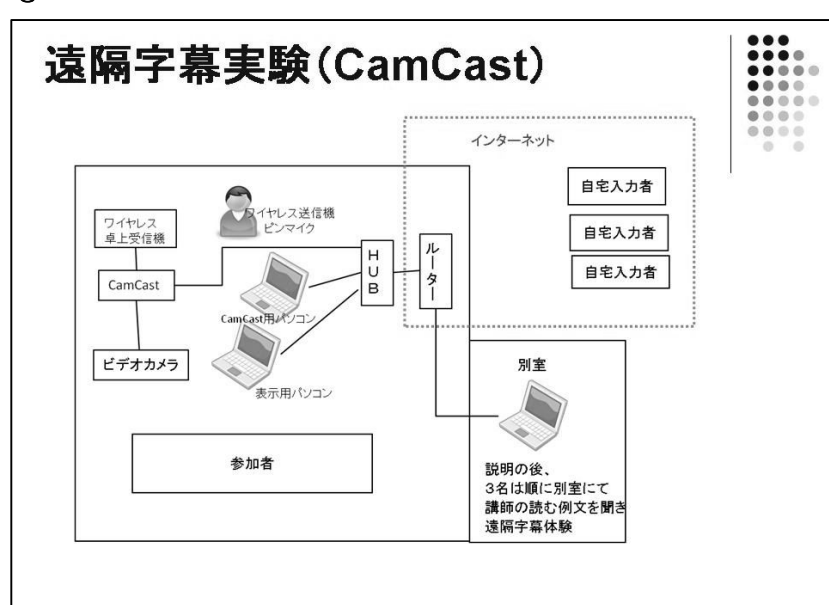

9

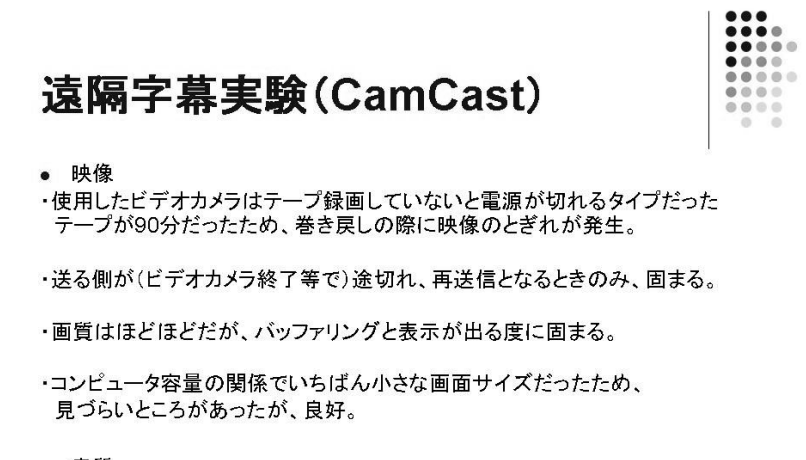

• 音質

# 7

 $\begin{array}{|c|c|} \hline \textbf{111} & \textbf{112} \\ \hline \textbf{111} & \textbf{112} \\ \textbf{111} & \textbf{112} \\ \textbf{112} & \textbf{113} \\ \textbf{113} & \textbf{113} \\ \textbf{123} & \textbf{123} \\ \hline \end{array}$ 

前回同様、室蘭にて CamCast を用いた 遠隔字幕の説明と体験会を実施。 参加者は 10 月にも体験している人た ち。

自宅入力者は札幌の Plus メンバー。

# 8

ルーターに HUB を接続し、その HUB に CamCast のセット一式と表示用パソコ ンを接続。ほかにビデオカメラを CamCast に接続。

体験者用には別室にルーターに接続 した LAN ケーブルを用意。

インターネット環境は会場、札幌の自 宅入力者とも光回線。

# 9

# 【映像】

・使用したビデオカメラはテープ録画 していないと電源が切れるタイプだ った。テープが 90 分だったため、巻 き戻しの際に映像のとぎれが発生。

→使用するビデオカメラは途中で映 像が途切れないか確認しておく必要 がある。

・送る側が(ビデオカメラ終了等で) 途切れ、再送信となるときのみ、固ま る。

→そのまま受信しようとすると固ま る。改めて IE から立ち上げなおし URL を入れるとまったく問題なし。

・画質はほどほどだが、バッファリン グと表示が出る度に固まる。(当初は、 30に2秒ずつの固まり具合だったが、 次第に頻度、時間(秒数)も増し、実 用に耐えなかった。

→IE の立ち上げなおしやパソコンの 再起動を繰り返したが、改善せず。

コンピュータ容量の関係でいちばん 小さな画面サイズだったため、見づら いところがあったが、良好。

【音質】

・問題なしが2名、1 名は映像同様固 まり実用に耐えない状況。

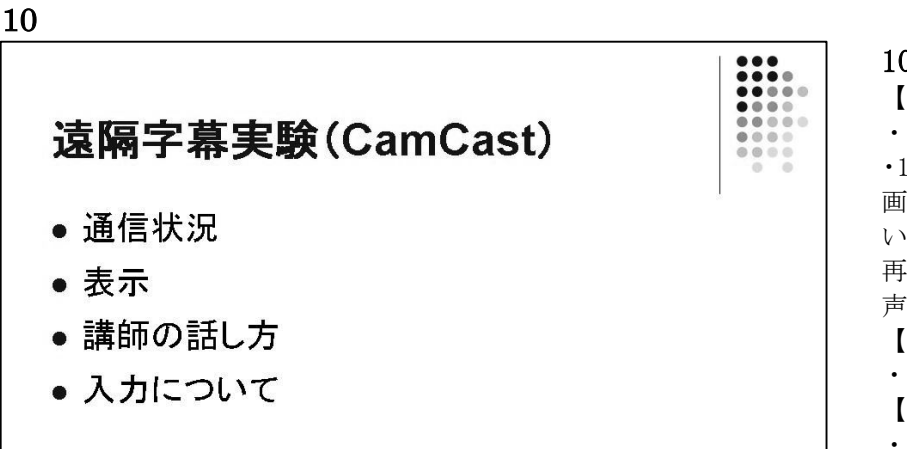

# 遠隔字幕実験(CamCast) トラブル関係1 • CamCastの映像再送信のときのみトラブルあり。 ● 画質はほどほどだが、バッファリングと表示が出る度 に固まる。当初は、30秒ごとに2秒ずつの固まり具 合だったが、次第に頻度、時間(秒数)も増し、実用に 耐えなかった。 12

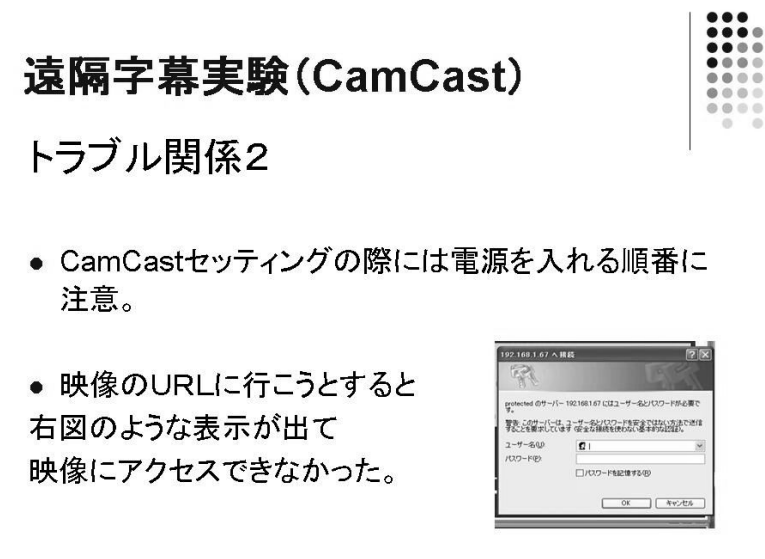

10

【通信状況】 ・問題なしが2名。

・1 名は最初は、IE の立ち上げ直しで、 画像が動き出したが、30 分過ぎくら いからは、立ち上げ直しやパソコンの 再起動をしても CamCast の映像と音 声は受信できなかった。 【表示】

・良好。

【講師の話し方】

- ・聞きやすい。
- 【入力について】

・通常と変わらず。

・ヘッドセットをつけなかったため、 途中で、周りの音が耳に入り、集中で きなかった。

→今後は、ヘッドセットを使用する。

# 11

 $\frac{1}{1}$ 

・CamCast の映像再送信のときのみト ラブルあり。→改めて IE から立ち上 げると問題なし。

・画質はほどほどだが、バッファリン グと表示が出る度に固まる。 当初 は、30 秒ごとに2秒ずつの固まり具 合だったが、次第に頻度、時間(秒数) も増し、実用に耐えなかった。 →IE の立ち上げなおしやパソコンの 再起動を繰り返したが、改善せず。 →危険負担分散のため、入力者を映像 付きと映像なしの2グループに分け るのはどうだろうか。映像が固まって CamCast グループが立ち上げ直しなど になっても、音声グループは、入力を 続けられるという考え。

# 12

・ CamCast はセッティングの際には 電源を入れる順番を間違うと認識し ない場合があるのでセッティングの 順番に注意する。

・右の図は体験者のうち 1 名に出たト ラブルの画像。映像のURLに行こう とすると図のような表示が出て映像 にアクセスできなかった。原因特定は できず。

使用したパソコンのスペックは NEC Lavie L LL700/3、

XP Home Edition SP3 、 Intel Celeron895Mhz、512MB RAM、

「KINGSOFT Internet SecurityU」無 料セキュリティソフト

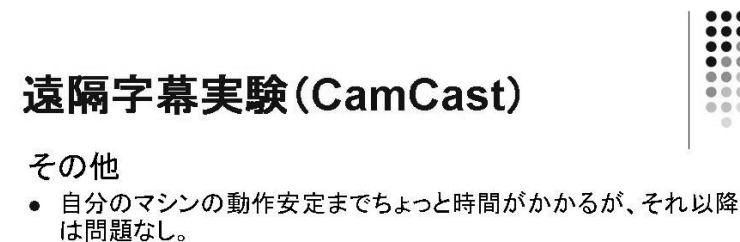

#### バッファリングまでの時間を設定できるかのような表示があったよ うに思えたが、実際には使えなかった。そもそも、CamCastの勉 強不足で、不測の事態に対応できない。

- 事前テストの際には、RAM512MBのパソコンを使ったところ、処 理が追いつかなかったのか、満足に映像が見られなかった。
- 講師以外の多数が同時に発言した場合の対策も検討したほうが よいかもしれない。

14

# 遠隔字幕実験(CamCast)

# その他

- WM-1100ワイヤレスガイドシステムは使いやすかった。
- メモリを倍に増設した(512から1ギガ)。今回は特に問題点はな かった。
- 使用するパソコンのスペックは気になるところだが、同じRAMでも 違いがでることがわかった。
- 遠隔字幕は難しく、自分には縁遠いものと思っていたが、体験でき てよかった。
- トラブルのため映像を受信できなかったのが残念だった。

#### 15

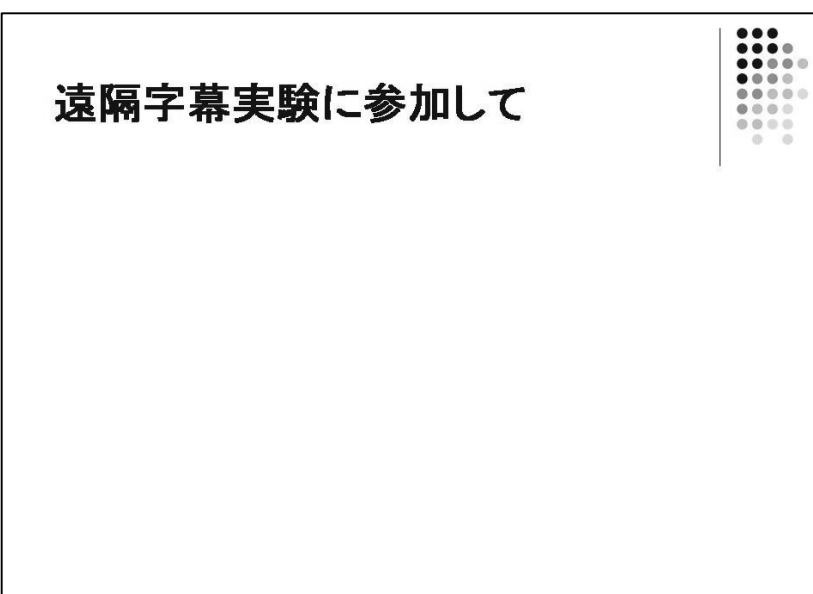

# 13

・自分のマシンの動作安定までちょっ と時間がかかるが、それ以降は問題な し。映像の再送信となると、IE から やり直し。でも立ち上げ直すと全然問 題なし。

・講師以外の多数が同時に発言した場 合の対策も検討したほうがよいかも しれない。

→多数同時発言の対策として、音声を チャンネルごとに分けられないだろ うか?

マイクを複数にし、それぞれ別チャン ネルで送信するという考え。

入力者が大勢のときは、便利かも。 または、マイクは複数でもそれらをミ キシングして送信することも検討し てみてはどうだろうか。

# 14

・WM-1100 ワイヤレスガイドシステム は使いやすかった→電池切れには注 意。

・千葉実験に自宅から参加したとき は、画像は動かず、音も聞こえず、 IPtalk も固まってしまったので、メ モリを倍に増設した(512 から1ギ ガ)。今回は特に問題点はなかった。

# 15

・条件が整えば、遠隔字幕は有効な情 報保障手段の一つだと再度確認しま した。

・関係者の皆様のおかげで遠隔字幕実 験に参加できました。お礼申し上げま す。

ありがとうございました。

13
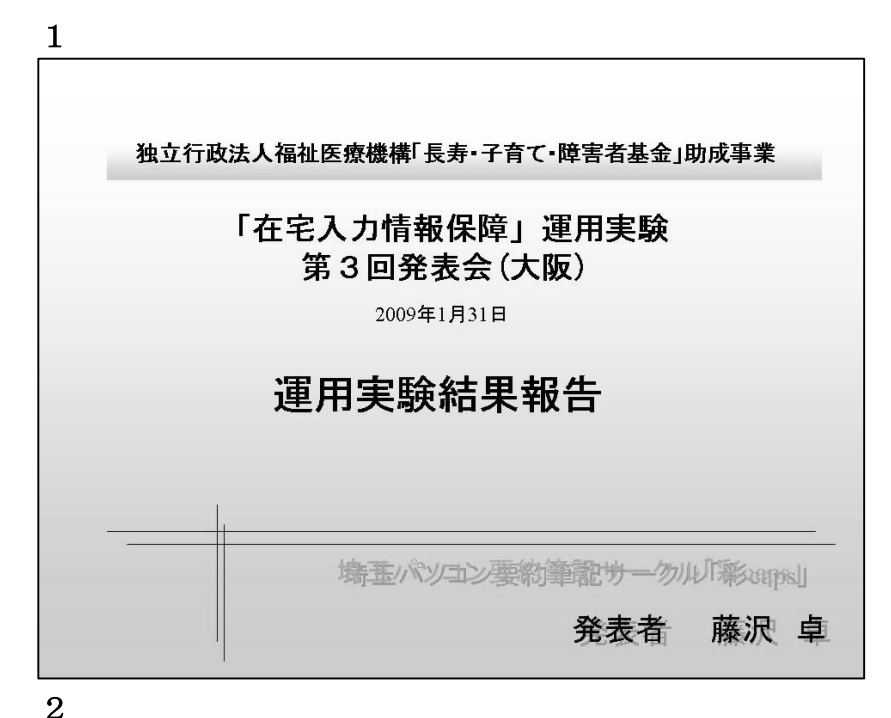

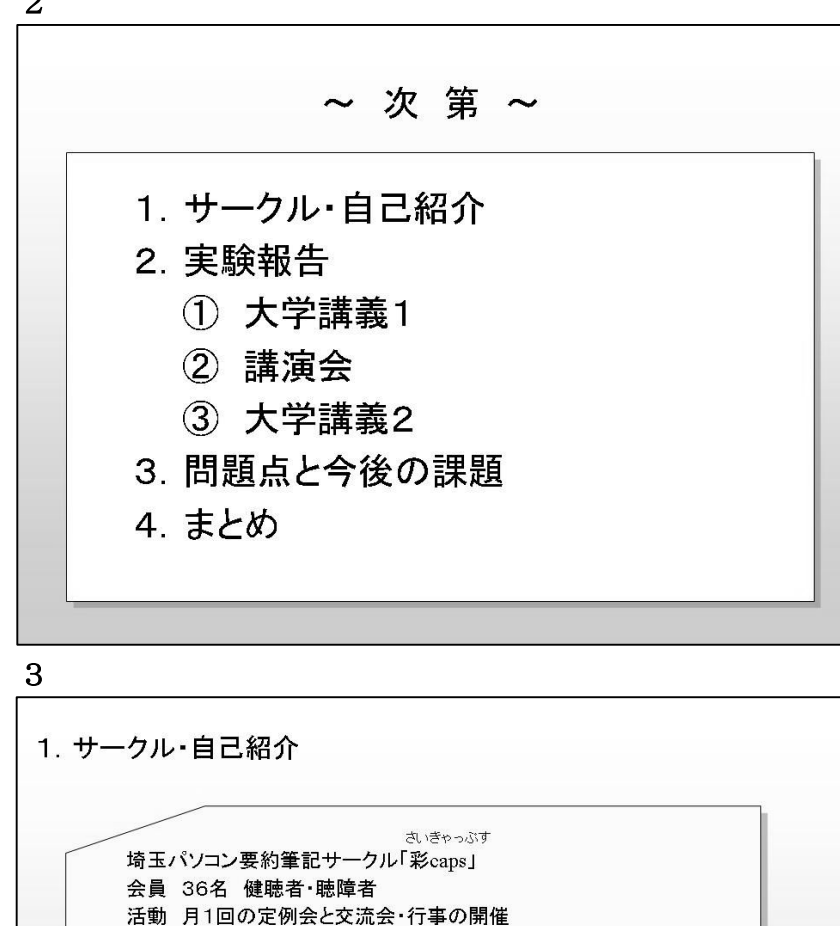

パソコン要約筆記協力、講習会協力等 近況 定例会も一時参加者の現象が見られたが、すこしづつ

埼玉パソコン要約筆記サークル「彩caps」会長

年間を通して、パソコン要約筆記の協力活動を行っている。

藤沢 卓 (ふじさわ たかし)

講習会終了者の受け口として注目され、新会員が増え始めている。

## 2

埼玉県は 2002 年に試験的に、2004 年 から正式に PC 要約筆記の派遣事業を 始めた。

依頼者は聴覚障害者団体に限られて いる。

彩 Caps は県の依頼基準から漏れてし まっている団体や個人からの依頼に 対応しているが、最近は依頼件数が少 なくなっている。

# 3

彩 Caps は県の依頼基準から漏れてし まっている団体や個人からの依頼に 対応しているが、最近は依頼件数が少 なくなっている。

# 2. 実験報告 (1) 大学講義1 実施日 2008年11月10日 会 場 大学A 状 況 定期的に大学の講義の情報保障を行っている。 ② 講演会 実施日 2009年1月17日 会 場 さいたま市コミュニティーセンターいわつき 状 況 聴覚障害者の講演を別室、遠隔で携帯を使って実験。 3 大学講義2 実施日 2009年1月22日 会 場 大学A 状 況 CamCastによる実験。

#### 5

4

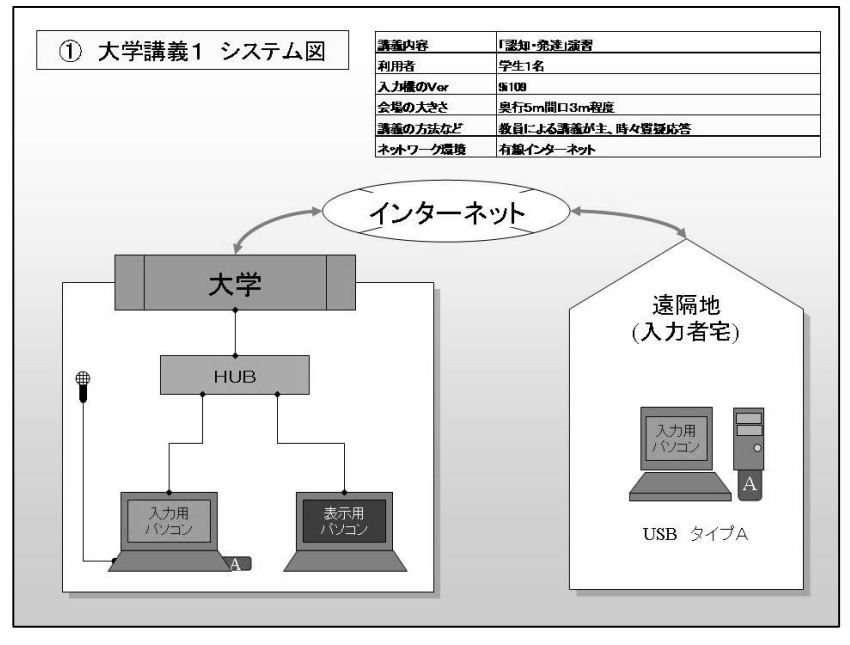

# 6

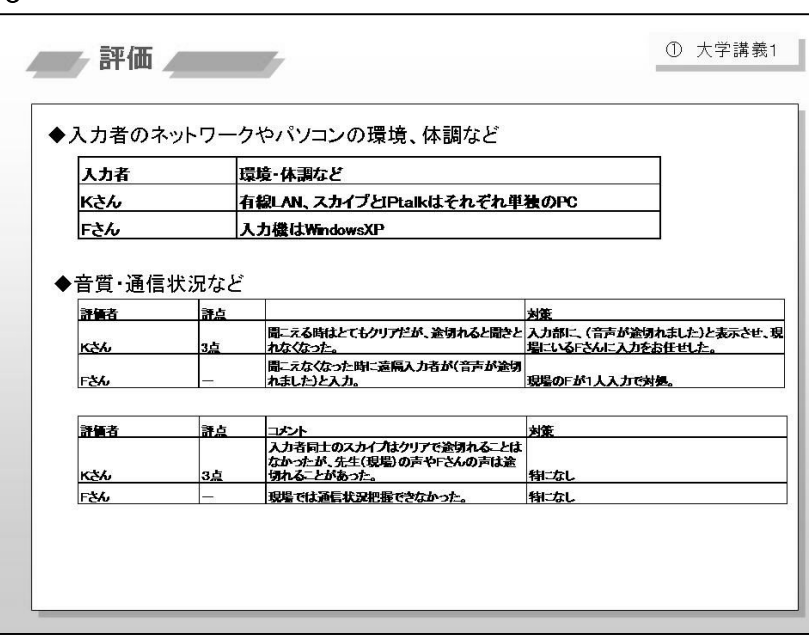

# 4

実験の概要。①は都内と埼玉にキャン パスをもつ大学に通っている聴覚障 害学生に対し彩 Capsメンバーが PCノ ートテイクをするようになった縁で 窓口の教員に実験協力をお願いしゼ ミの時間を借りた。大学の都内に建設 した大学の文化施設の研修室。Aセッ トと IPtalk、Skype の併用。 ②は①の教員に③の実験協力もして もらう前のテスト。別室と在宅で Skype、IPtalk、携帯電話を使用。

③はBセット、CamCast、IPtalk を併 用しようとしたが失敗。

# 6

実際には在宅にもう1人Yさんがい た。

また在宅でもう1人Mさんに参加し てもらうことになっていたが事前の 実験でも当日になっても USB でログ インできず、当日になってMさんに渡 してあるのはBセットの USB である ことが判明。Bさんは9月の幕張大会 の折、Bセットを渡して遠隔入力実験 に参加してもらっていたため

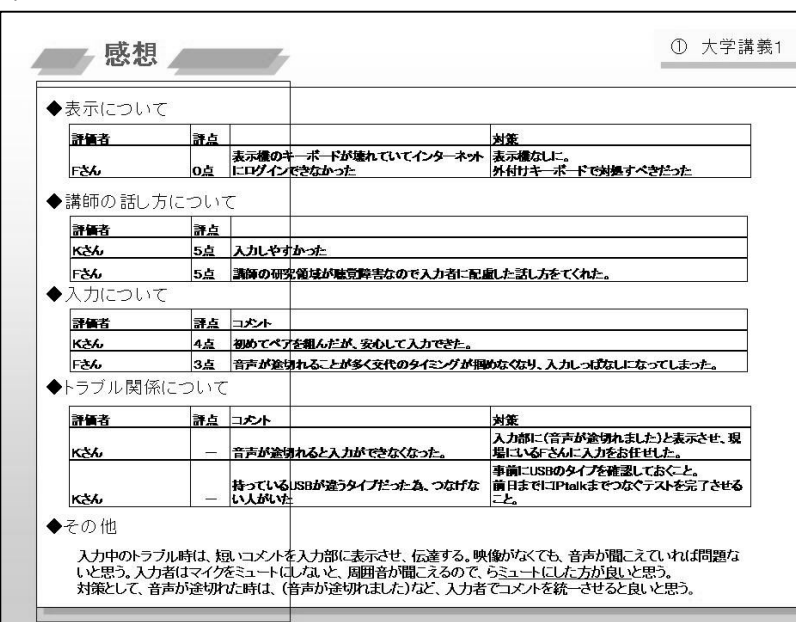

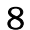

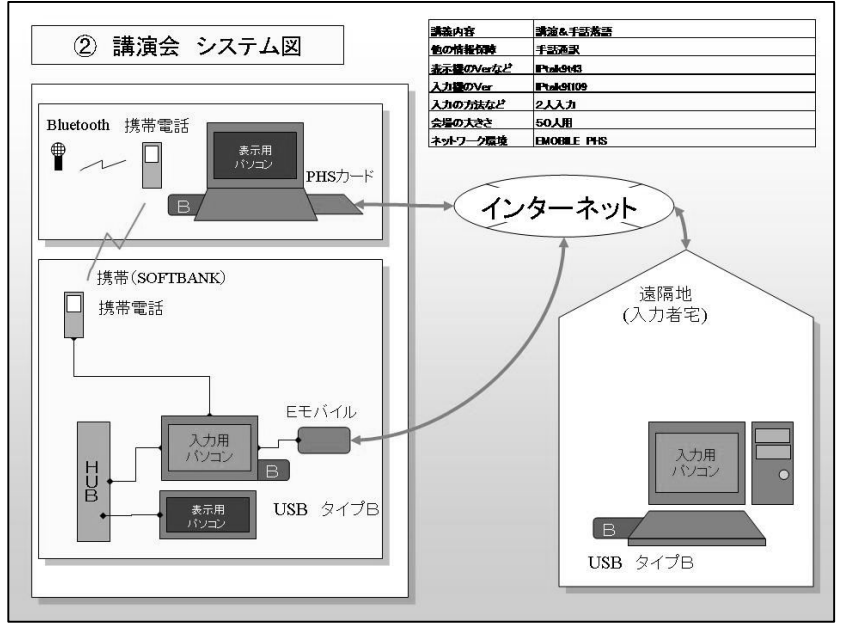

9

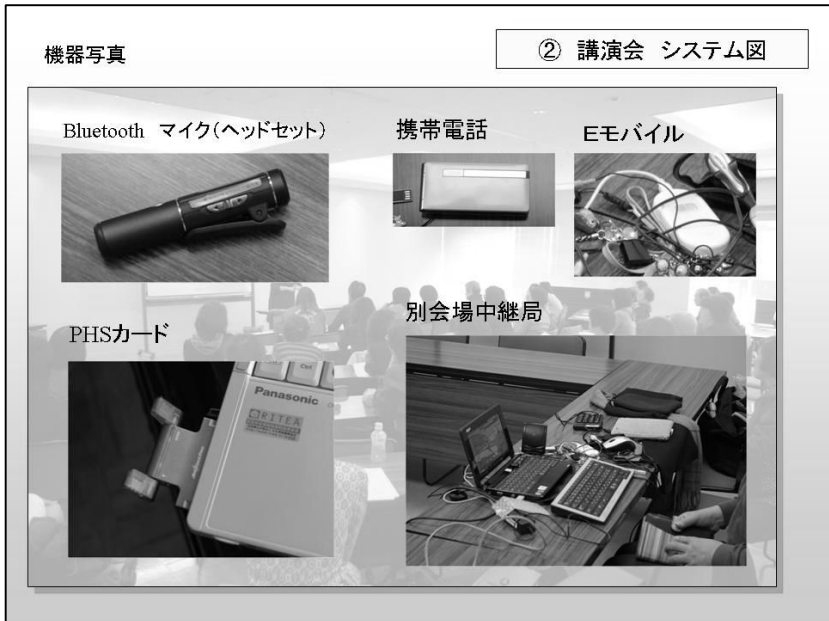

## 7

入力中に音声が途切れたり、トラブル があった時は、短いコメントを入力部 に表示させ、迅速に伝達することを優 先させると良いと思った。今回は映像 がなかったが、音声が聞こえていれば 問題がないと思う。

Skype で音声を送信する為、入力者が マイクをミュートにしないと、話声や 入力するキーボードの音、周りの音 (カラスや犬の鳴き声)なども聞こえ るので、入力に入ったらミュートにし た方が良いと思う。

対策として、音声が途切れた時は(音 声が途切れました)など、入力者でコ メントを統一させると良いと思う。

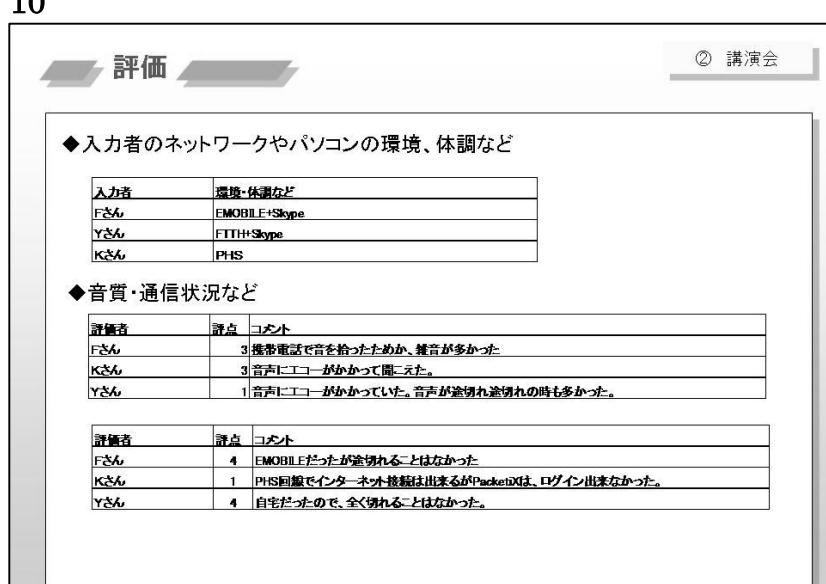

 $10$ 

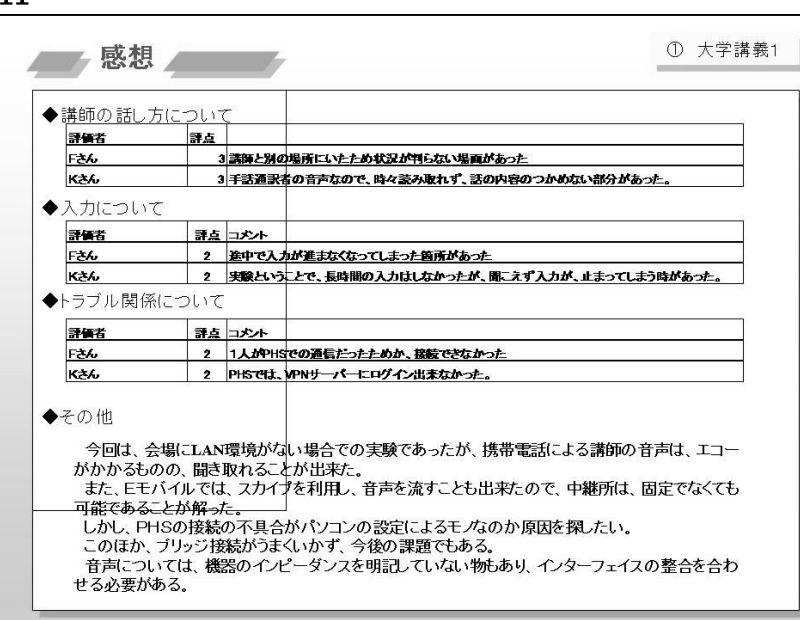

#### 12

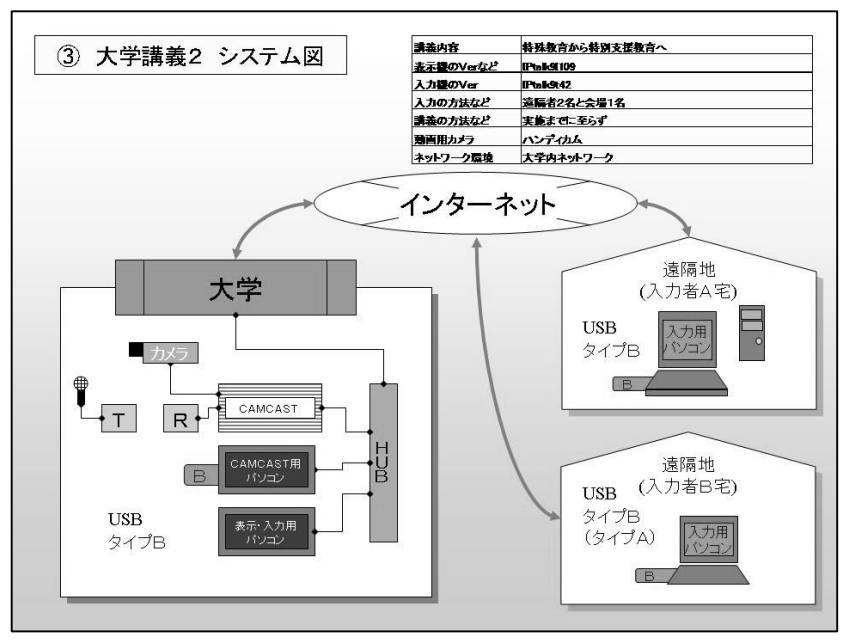

## 10

音声は途切れなかったがエコーバッ クがかかってしまった。

この時、在宅入力者はログインできて 遠隔入力実験できたがログインのユ ーザー名、パスワードは CAMCAST のマ ニュアルに記載されていたものだっ たと主張。

#### 11

入力中に音声が途切れたり、トラブル があった時は、短いコメントを入力部 に表示させ、迅速に伝達することを優 先させると良いと思った。今回は映像 がなかったが、音声が聞こえていれば 問題がないと思う。

スカイプで音声を送信する為、入力者 がマイクをミュートにしないと、話声 や入力するキーボードの音、周りの音 (カラスや犬の鳴き声)なども聞こえ るので、入力に入ったらミュートにし た方が良いと思う。

対策として、音声が途切れた時は、(音 声が途切れました)など、入力者でコ メントを統一させると良いと思う。

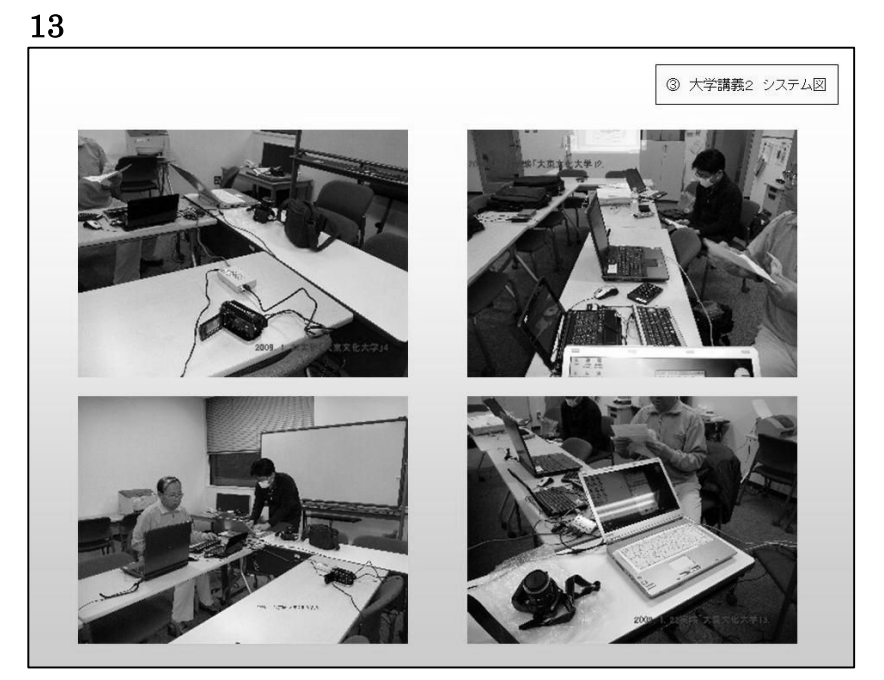

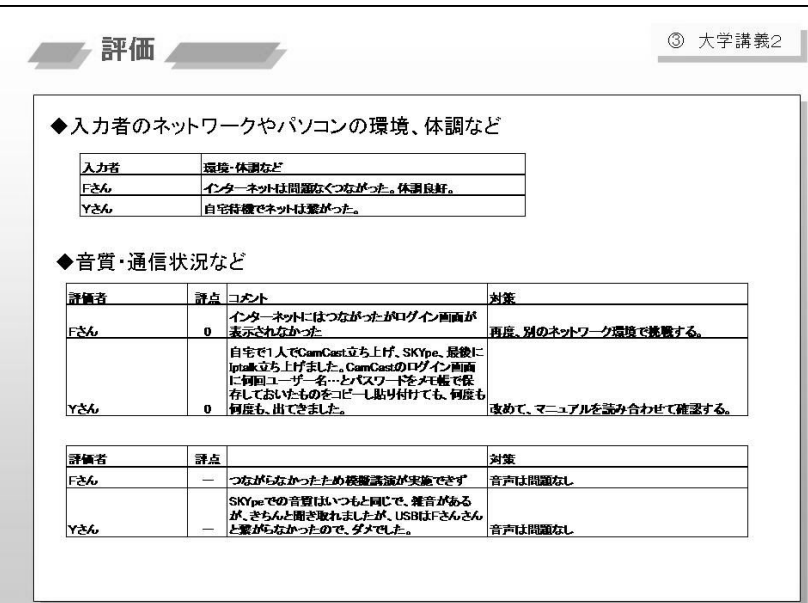

## 15 3 大学講義2 ■ 感想 ■ ■ ■ ◆トラブル関係について 評価者 評点 コメント **RK** USBでのログイン後マウス・キーボードともに動<br>作しなくなった F36  $\mathbf{a}$ 医电不用 ◆その他 ①ユーザー名・パスワードをきちんと共有化する必要がある。<br>②入力者用パソコン・表示機用PC・CamCast用PCそれぞれのユーザー名・パスワードのマニュアル  $0 -$ じ入りる用ハフコン・表示感用で・CalitCaG用ビビ(イヒンイ<br><u>を各人が把握する必要があると</u>思った。<br>- 実験失敗時は、今月内にもう一度実験決行必須かどうか。 たので、入力し直しても、繋がらなかった。<br>この夜、1人で、USBを接続し、ログイン画面に「VPN001」パスワードが「IPtalk2」入力したら、ログ インできた。

#### 13

当日、教員が待ち合わせ時間よりも遅 れるとのことで教員の研究室と別の 室で在宅者と Skype による打ち合わ せをした。在宅入力者は USB 接続をし てもログインできないと主張。 教員が到着したので待機していた部

屋にインターネット環境があること が判明。Web ブラウザを起動しても接 続ができていないのでネット環境が 悪いと判断し、別室に移動。別室でも 同様だったことから固定 IP アドレス であることに気付く。移動は不要だっ た。

#### 14

実験を開始すべく Skype で在宅者と 連絡し、ログイン時のユーザー名、パ スワードが CamCast のものであるた めにログインできないと判断。入力者 がユーザー名、パスワードを伝えよう とするも前回の実験時に「パスワード を保存しない」のチェックを外したた めかログイン画面が表れないため伝 えられず。表示機に別の USB をつない でようやく伝えられた。

在宅者は砂時計アイコンが出たまま になり、現地入力者はマウス、キーボ ードとも無反応状態に。模擬講義だっ たので講義そのものの実施をせずに 実験中止とした。

## 15

入力中に音声が途切れたり、トラブル があった時は、短いコメントを入力部 に表示させ、迅速に伝達することを優 先させると良いと思った。今回は映像 がなかったが、音声が聞こえていれば 問題がないと思う。

スカイプで音声を送信する為、入力者 がマイクをミュートにしないと、話声 や入力するキーボードの音、周りの音 (カラスや犬の鳴き声)なども聞こえ るので、入力に入ったらミュートにし た方が良いと思う。

対策として、音声が途切れた時は、(音 声が途切れました)など、入力者でコ メントを統一させると良いと思う。

# 3. 問題点と今後の課題 機器接続学習 -機器のセッティング、ソフトの設定など、インターネット<br>環境の整った会場がないため、学習が出来ない。今後は、<br>有料の施設も含め、学習会の実施と、繰り返し接続試験を<br>行って機器になれることが必要である。 ネットワーク モバイル機器を利用したネットワークの構築の習得が必要。 - レバイル<sub>協</sub>語を特別したポット ファン構業の音符が必要。<br>また、ブリッジ接続や、リモート操作による表示器のセッ<br>ティングを今後進め、現地に担当が行かなくても出来るシス<br>テムを考えていきたい。ただし、現状を習得してから。 機器と入力 ──<br>- 遠隔による情報保障では、現地のセッティングや、ネ<br>門性を高めるか、両方出来る知識や、仕組みが必要か検<br>- 門性を、悪 討が必要。

#### 17

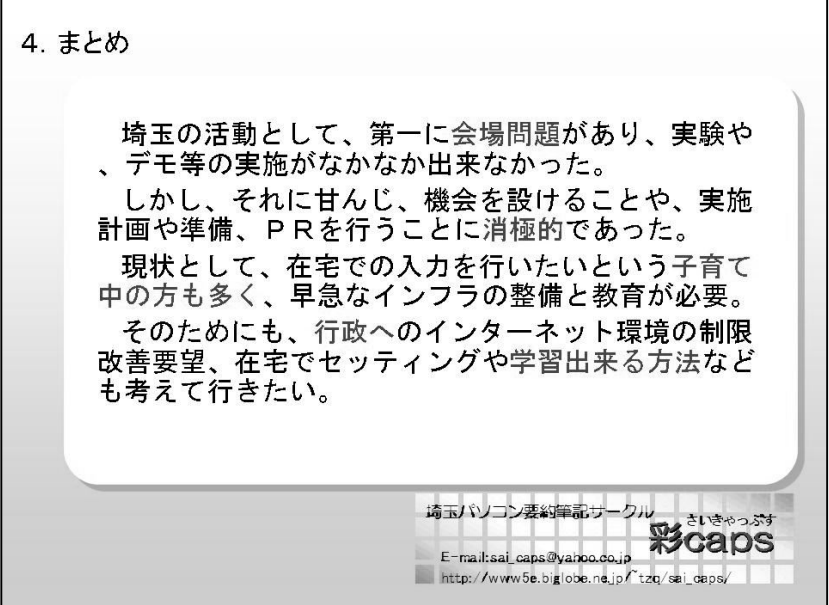

# 16

入力中に音声が途切れたり、トラブル があった時は、短いコメントを入力部 に表示させ、迅速に伝達することを優 先させると良いと思った。今回は映像 がなかったが、音声が聞こえていれば 問題がないと思う。

スカイプで音声を送信する為、入力者 がマイクをミュートにしないと、話声 や入力するキーボードの音、周りの音 (カラスや犬の鳴き声)なども聞こえ るので、入力に入ったらミュートにし た方が良いと思う。

対策として、音声が途切れた時は、(音 声が途切れました)など、入力者でコ メントを統一させると良いと思う。

## 16

# 大阪キャプショナーズ

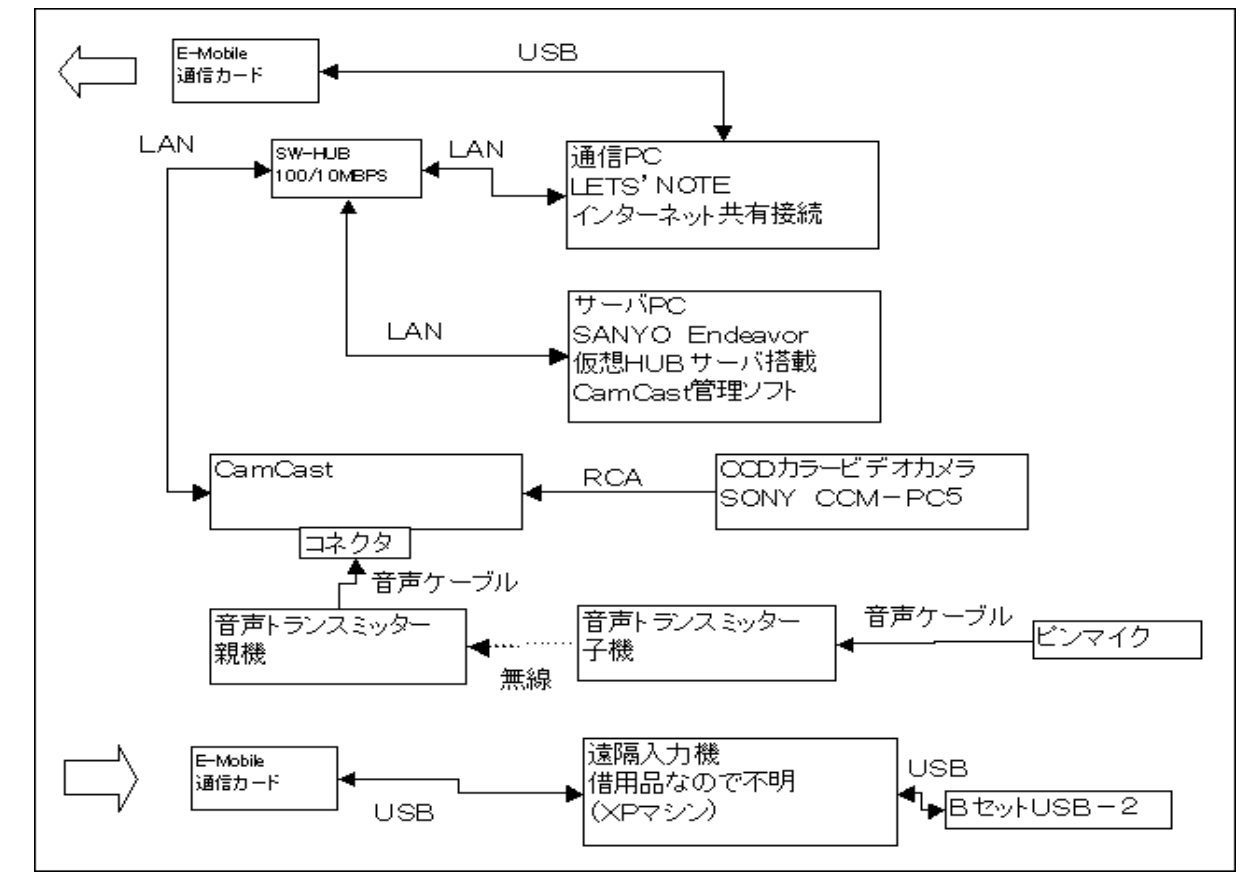

#### <実験条件など>

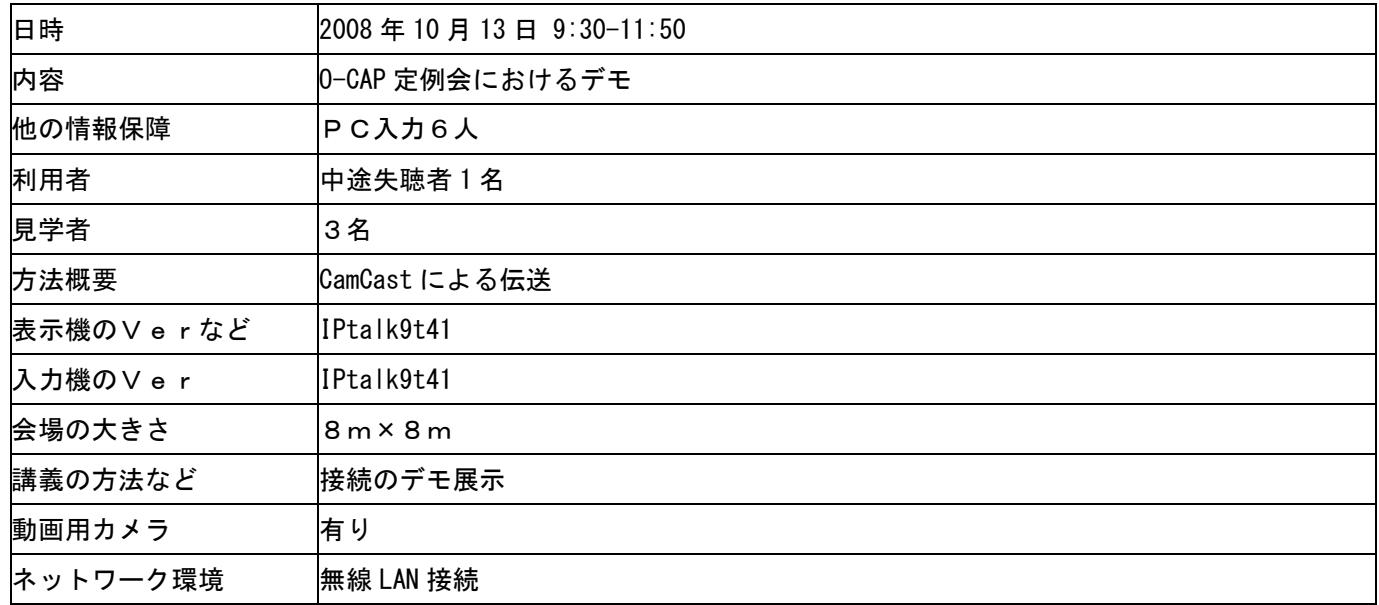

#### 入力者のネットワークやパソコンの環境、体調など

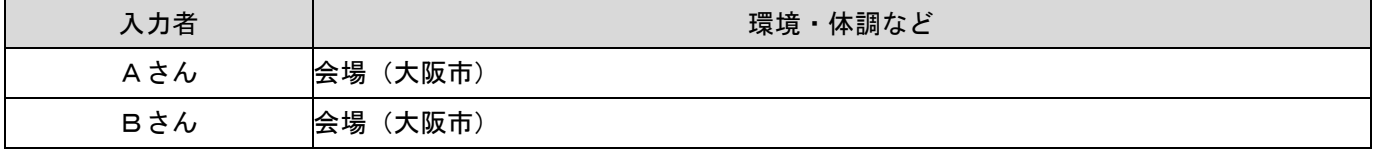

# <実験結果>

# 接続失敗のため未評価

<感想や気づいたこと>

トラブル関係について

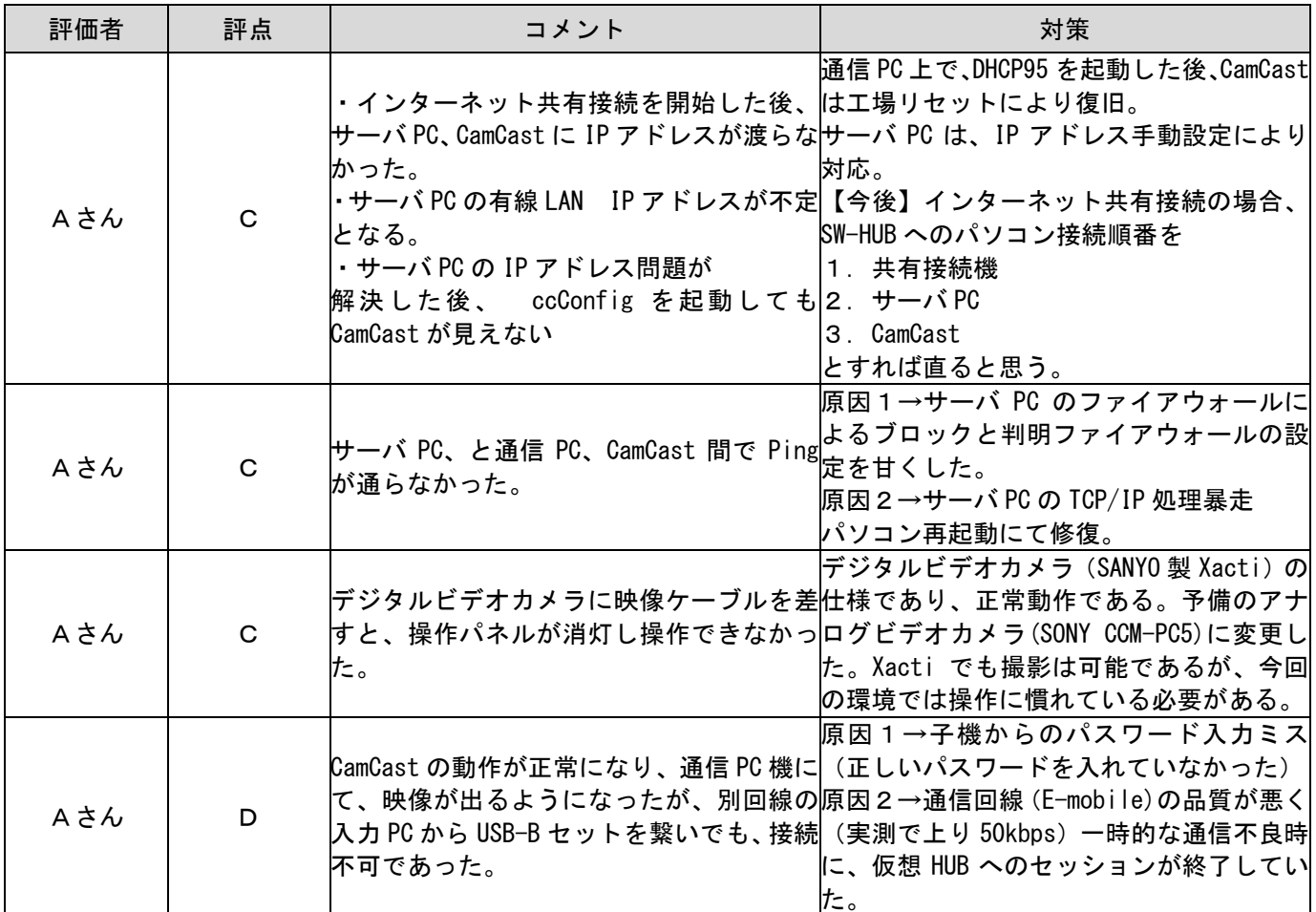

# その他なんでも

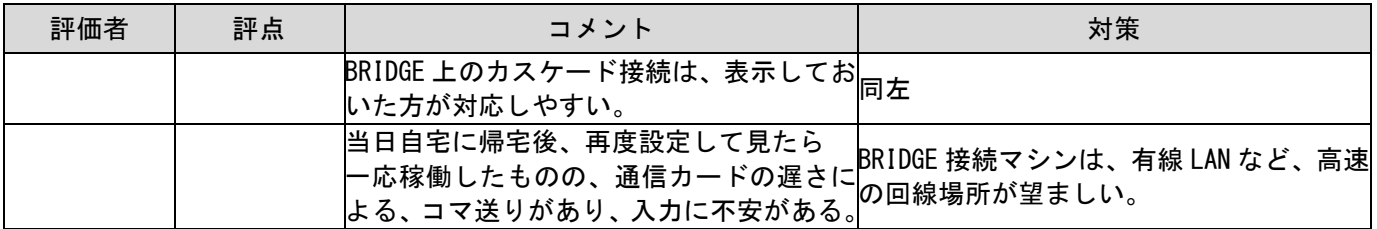

## <E-mobile 通信回線切断に伴う仮想 HUB 切断時の画面>

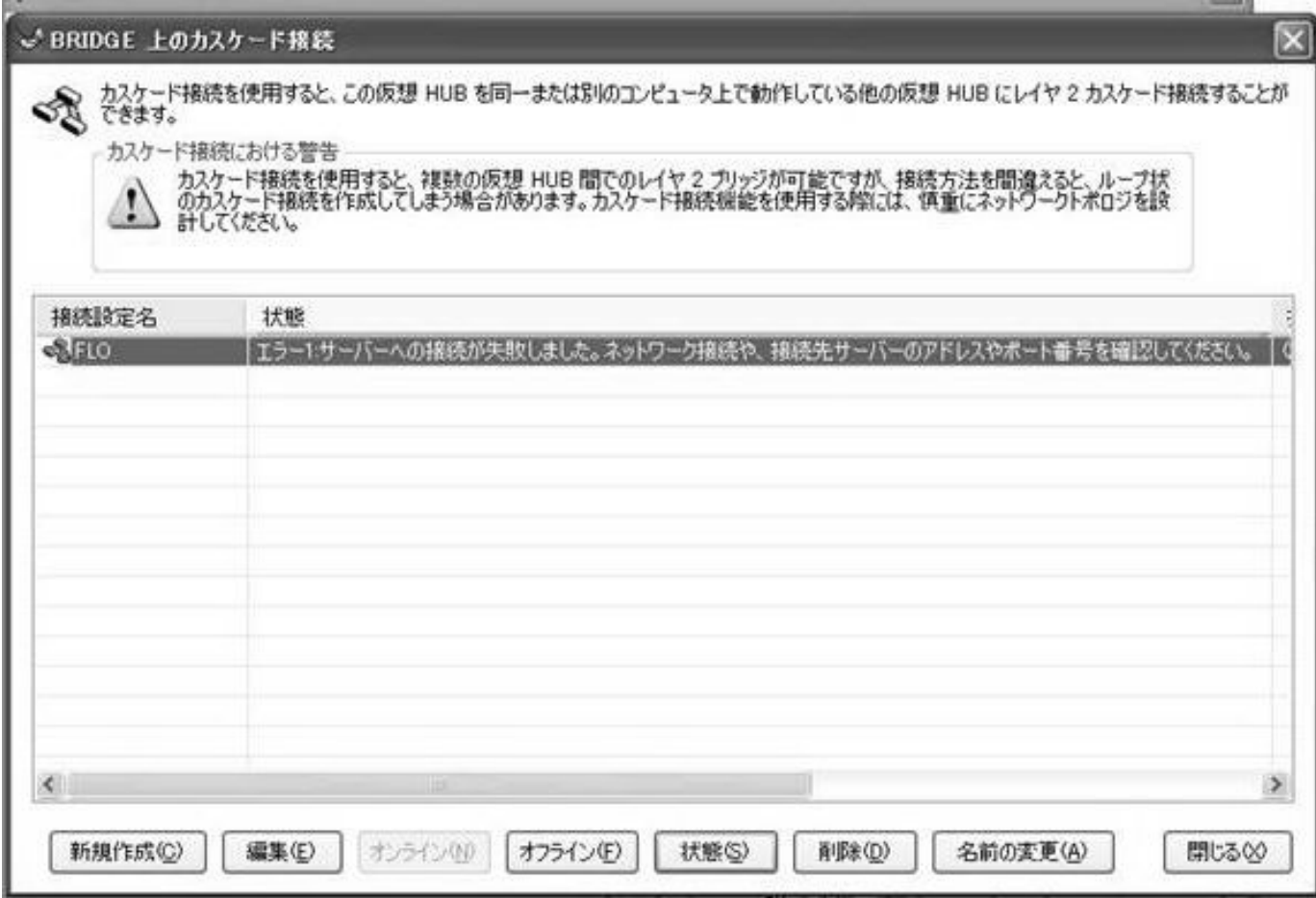

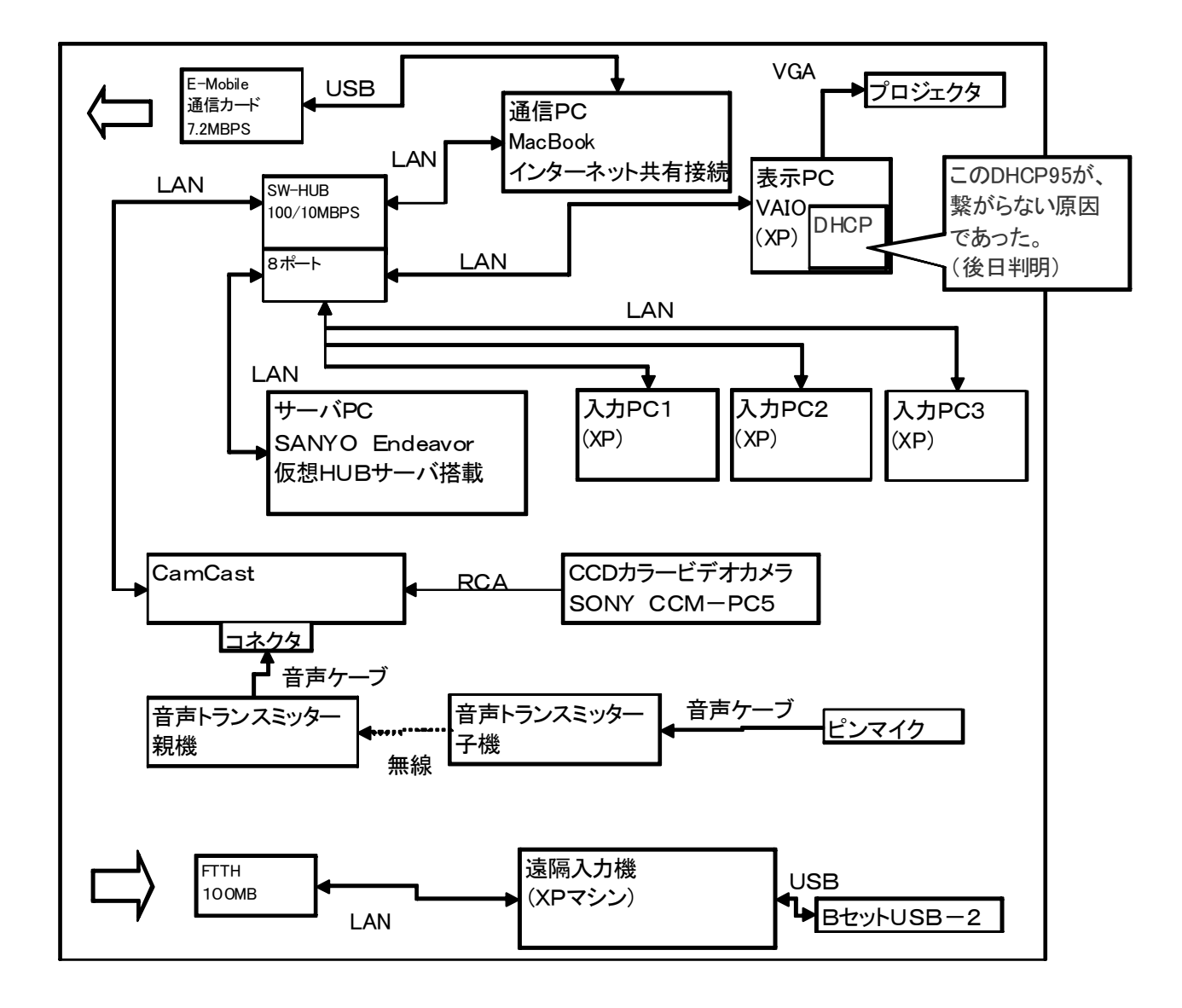

#### <実験条件など>

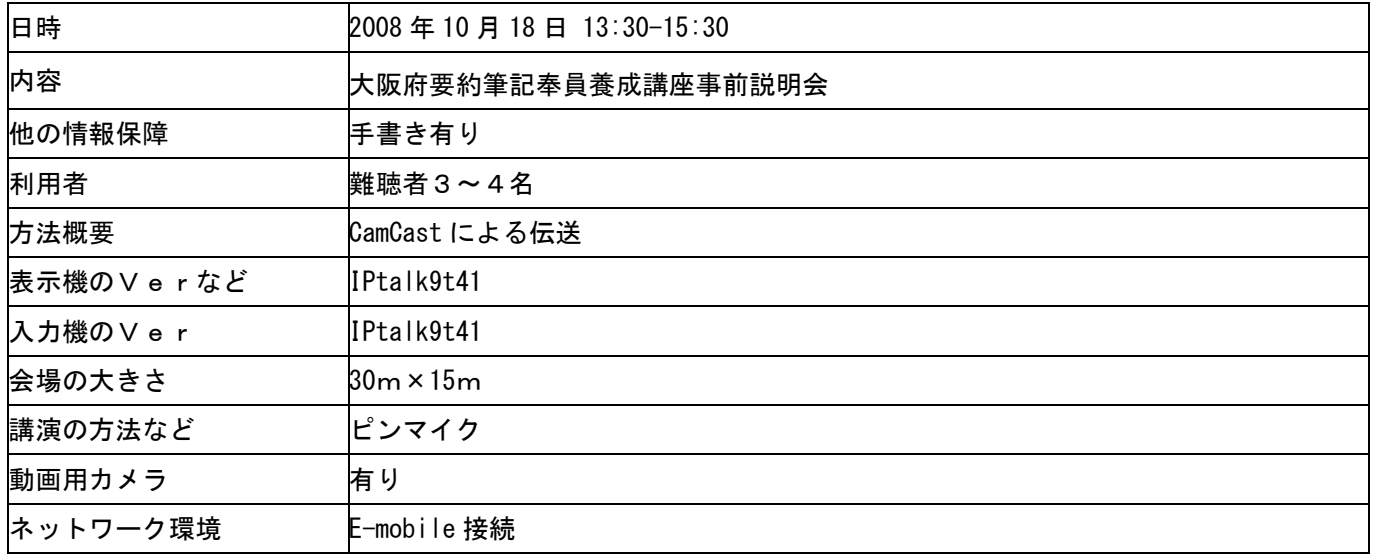

入力者のネットワークやパソコンの環境、体調など

| 入力者 | 環境・体調など  |
|-----|----------|
| Aさん | 会場 (大阪市) |
| Bさん | 会場 (大阪市) |
| Cさん | 会場 (大阪市) |
| Dさん | 泉佐野市     |

#### <実験結果>

- 1.セットアップ開始
- 2.映像系、マイク系、プロジェクタ系設営完了。
- 3.通信 PC のみ LAN を SW-HUB に接続
- 4.通信 PC の E-mobile の設定をインターネット共有接続とした。
- 5.通信 PC のローカル LAN がクラスCの 192.168.0.1 になったことを確認。
- 6.サーバ PC を SW-HUB に接続、ローカル LAN がクラス C の 192.168.0.2 になったことを確認
- 7.表示 PC,入力 PC1~3を SW-HUB 接続、クラス C の 192.168.0.\*になったことを確認。
- 8.CamCast 接続
- 9.サーバ PC にて ccConfig を起動するも、CamCast を検出しなかった。
- 10.CamCast をリセットしても同様に CamCast を検出しなかった。
- 11.システム全体を再起動するも同一現象発生。
- 12.情報保障現場を優先させるため、CamCast を諦め Skype 伝送に切替。
- 13.サーバ PC にて、PacketiX Bridge を起動。
- 14.遠隔地の人に接続して貰い、IP アドレスを確認すると、クラスAの 10.27.1.202 になっていた。
- 15. 現地のサーバ PC 上の仮想 HUB 管理マネージャーで確認すると、CamCast の IP アドレスが、 クラス A の 10.27.1.200 になっていた。
- 16. 現地と遠隔地で IP アドレスのクラスがAとCで異なるための相互通信不能と判断。
- 17.時間がないため、現地3人で連係入力による情報保障実施
- 18.休憩時間を利用して、表示 PC と入力 PC1をクラスAに変更し、遠隔入力者と連係ができることを確認。
- 19.映像がコマ送り&音声途絶のため、映像伝送サイズを縮小し伝送情報量を圧縮。
- 20. 映像・音声伝送がうまくいったことを確認。
- 21.後半の情報保障を2名で実施。
- 22.ネットワーク構成を再確認したところ表示 PC にて、DHCP95 が「クラスA配布モード」で動作していた。

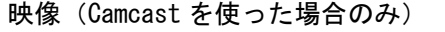

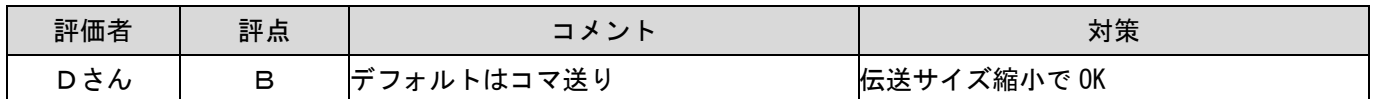

音質

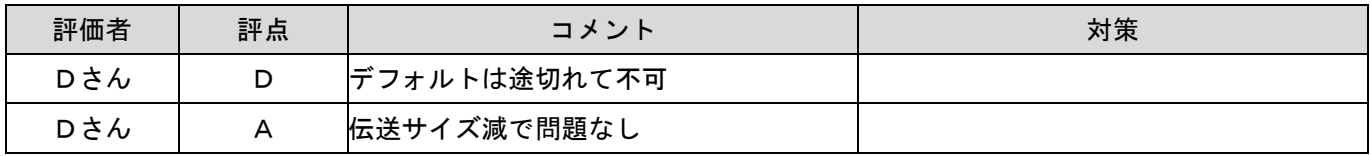

#### 通信状況

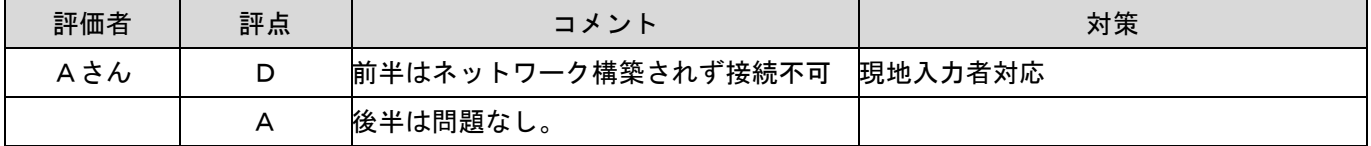

<感想や気づいたこと>

## トラブル関係について

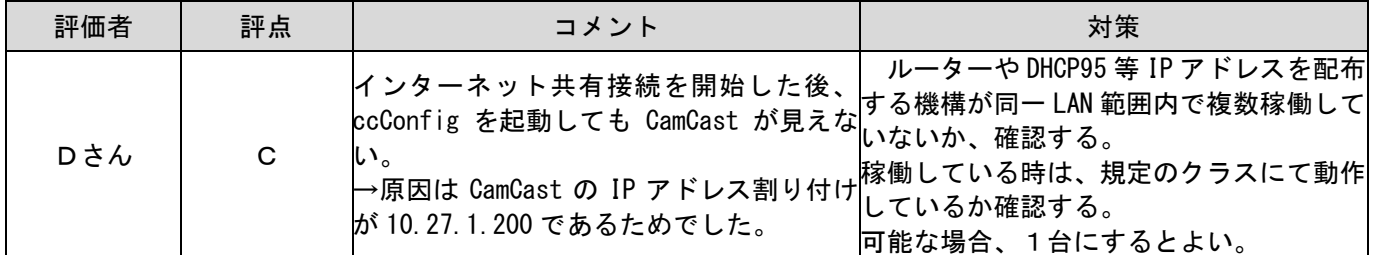

#### その他なんでも

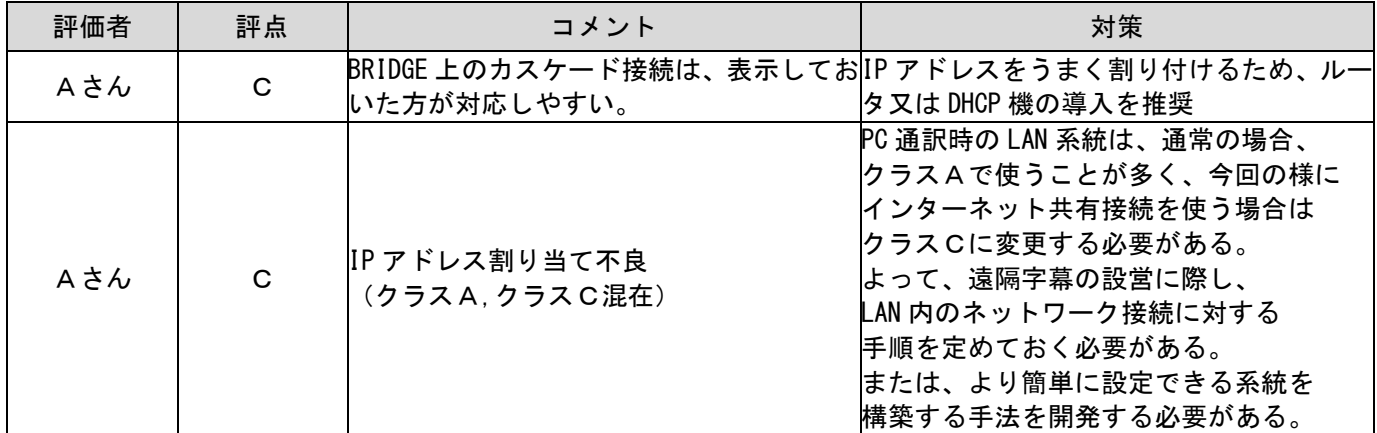

## <IP アドレス配布状態がクラスAとクラスC混在になっている画面>

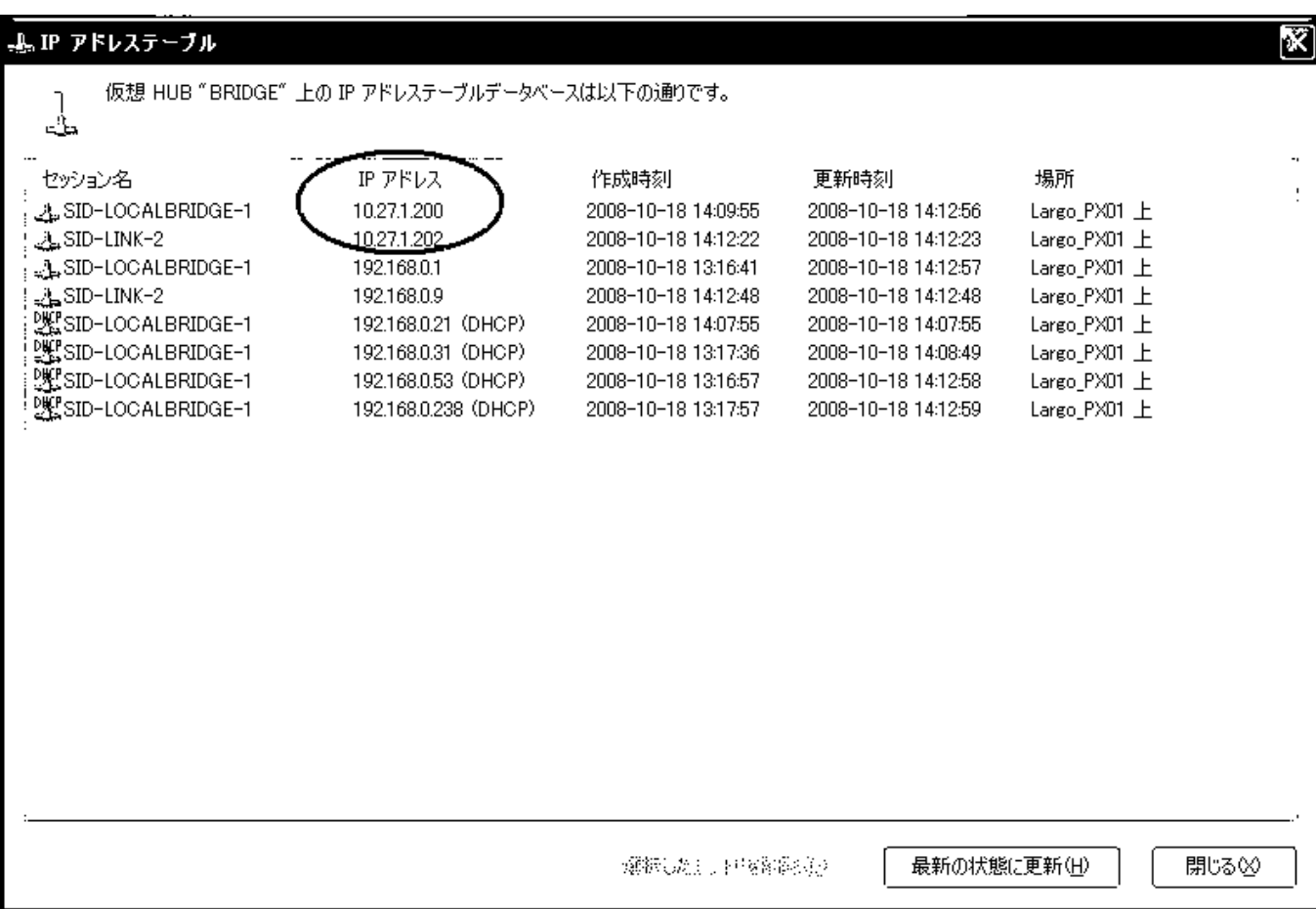

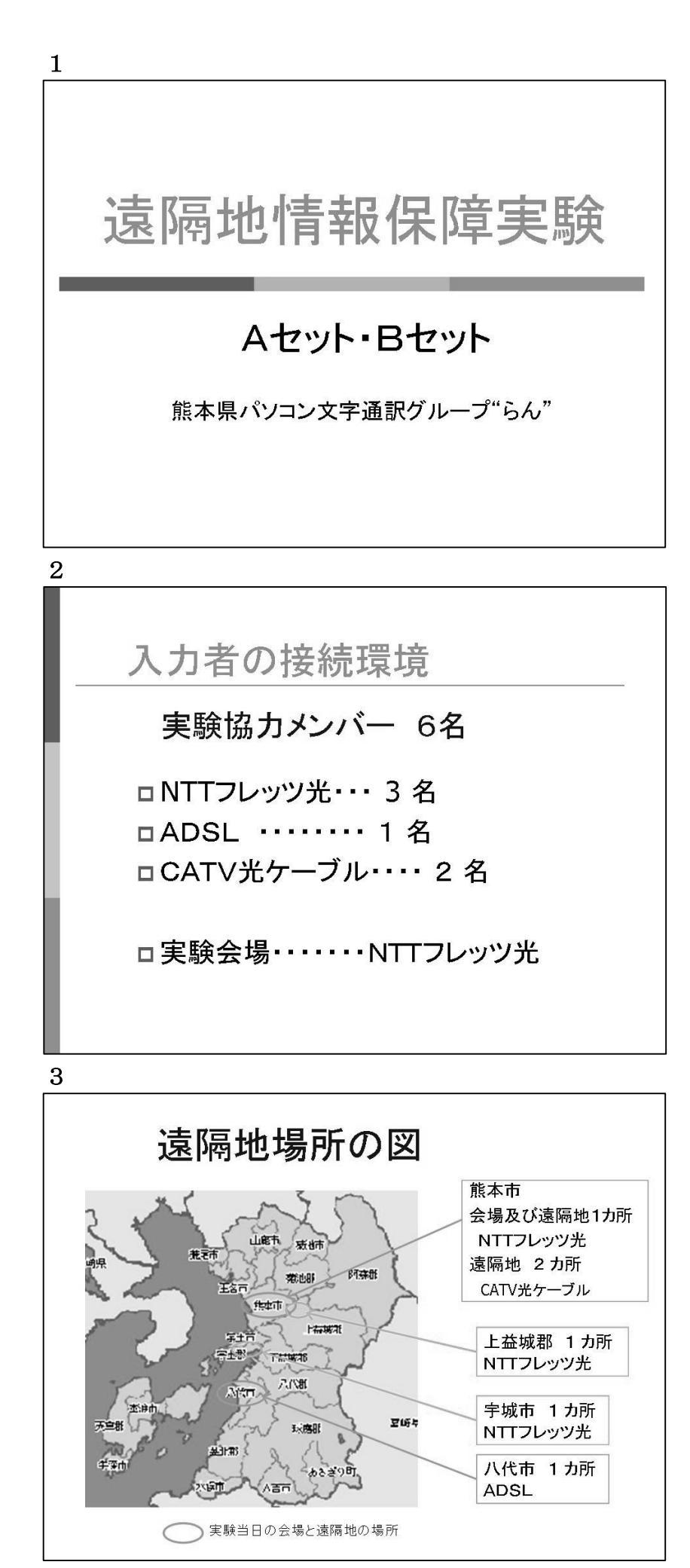

今実験に協力したメンバーの接続環 境を示している。

# 3

実験に協力したメンバーの所在地。 本実験は、会場(熊本市)、遠隔場所 NTT フレッツ光(熊本市)、CATV 光 ケーブル(熊本市)、ADSL(八代市) の4カ所を結んでの実験とした

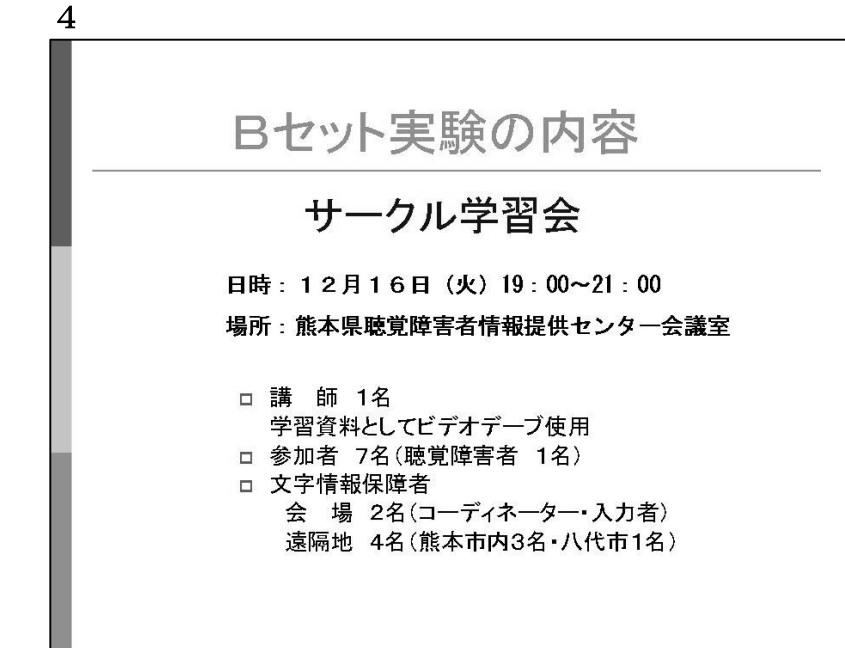

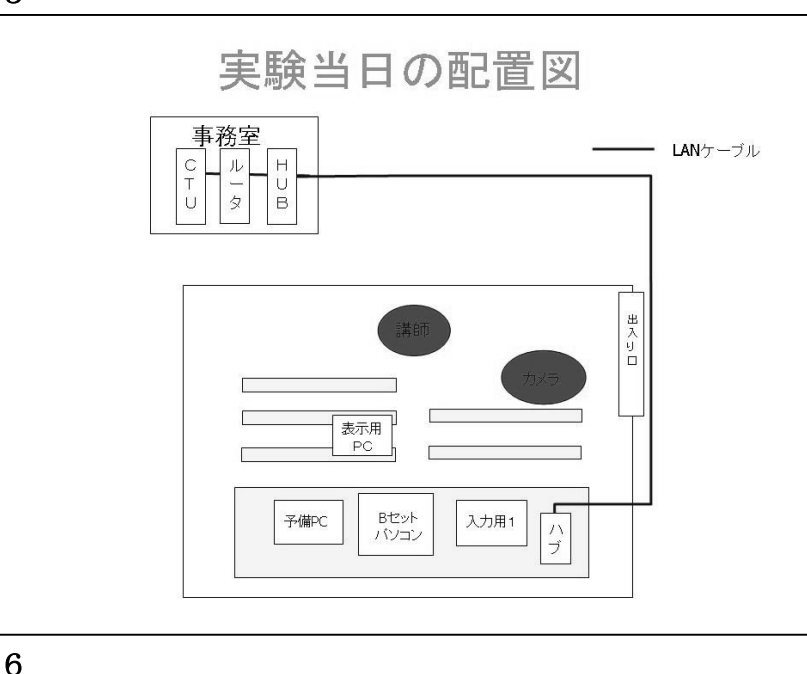

# 会場の通信状況 **Aroc** (8)  $\frac{1}{2}$  R.A.  $\frac{1}{2}$  | Nindows Internet Explorer<br>  $\bigcirc$   $\cdot$  |  $\frac{1}{2}$  | http://192.168.24  $\cdot$  |  $\frac{4}{7}$  | X | | Live □ 表示用PCのIPtalkは良好。  $(OS$   $\vert x \rangle$  XP) 网-日-ロ BセットPCは映像が出る時 と出ない時があった。

□ 入力用PCは映像が映る時 と、映らない時があるが、 IPtalkへの入力はスムーズ にできた。 (OS は VISTA)

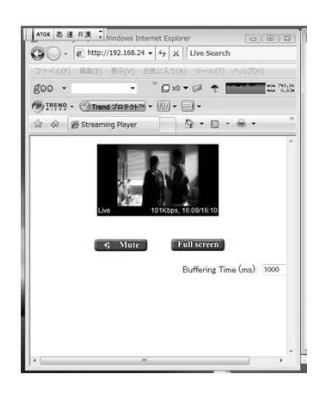

4

年末でネット環境が整っている場所 での情報保障現場がなかったので、サ ークルの学習会を実験現場とした。 学習内容は、依頼を受けている講演会 の学習と関係ビデオを使った。

# 5

ビデオを使うのでセンターのカメラ を借りる。 事前に接続のテストを行なっていた ので接続はスムーズにできた。 会場には表示用 PC、入力用 PC を1 台、予備の PC を準備。 表示用 PC、入力用 PC にBセット USB を使用。 予備の PC の Skype を立ちあげ、遠 隔地と連絡を取り合った。

# 6

Bセット (CamCast) の通信が4人 用とは理解していなく、実験を進めた ことを前置きする。

入力用 PC、始めの方は映像が出てい たが、遠隔地のメンバーから「映像・ 音声が出ない」との連絡があったため 切断してみた。その後、再度接続した が、IPtalk はスムーズにいくが、映 像が出ない。

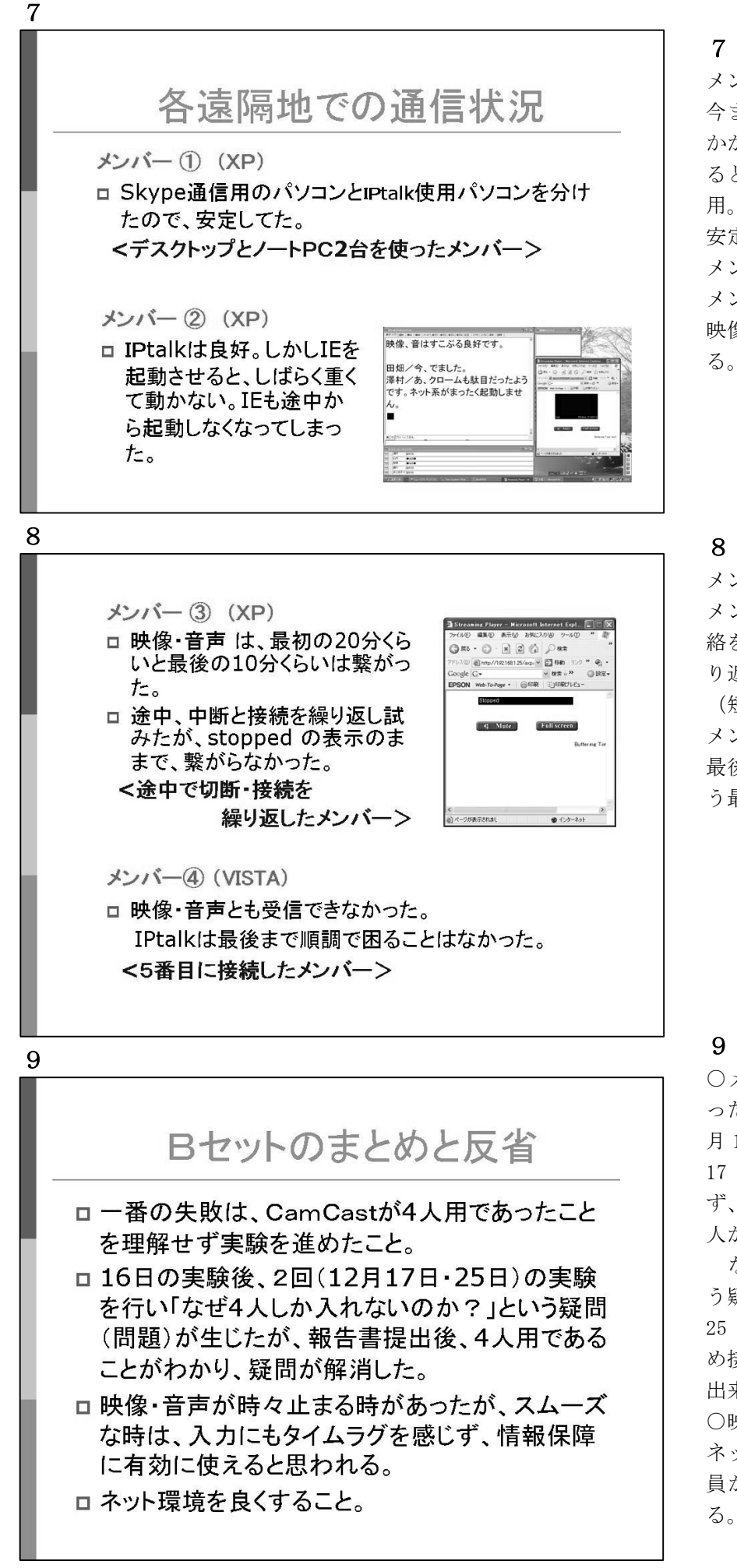

メンバー①

今までの実験でいつも接続に時間が かかり、Skype も同じ PC で立ちあげ ると負荷がかかるので2台のPCを使 用。途中で切断しなかったので、一番 安定していた。

メンバー②

メンバーの中で、一番古いPCを使用。 映像・音声表示に無理があると思われ る。

# 8

メンバー③

メンバー④より接続出来ない旨の連 絡を受け、途中で切断したり接続の繰 り返しを行なった。

(短時間での接続・中断を繰り返す) メンバー④

最後に接続を試みたようだが、とうと う最後まで接続はできなかった。

# 9

○メンバー全員がうまく繋がらなか ったため、16 日の実験後、2回(12 月 17 日·25 日)の実験を行なった。 17 日の実験でも6人中4人しか入れ ず、繋がっていた1人が抜けると、1 人が入れるという状況で、

なぜ4人しか入れないのか?とい う疑問(問題)が生じた。

25 日の実験では、接続する順番を決 め接続していった。5番目から接続が 出来なかった。

○映像・音声がプツプツと止まる時は ネット環境によるものと思われる。全 員が同時になるのではないようであ る。

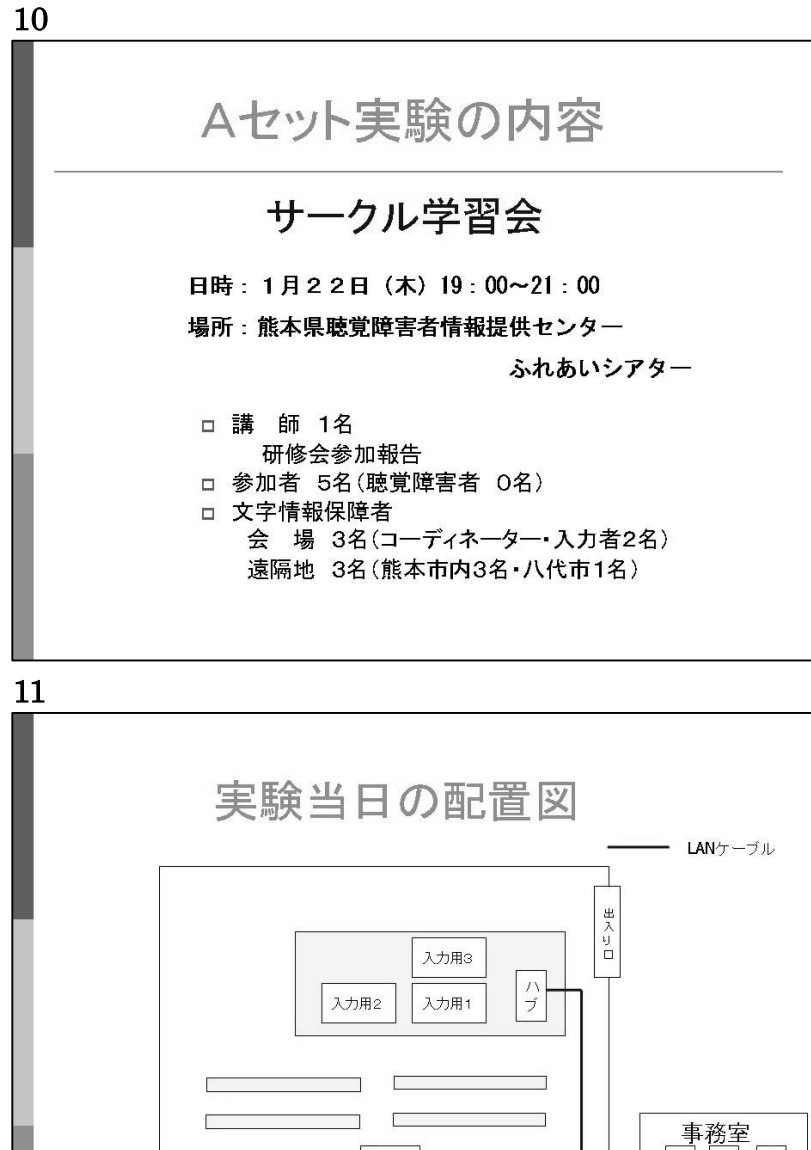

ネット環境が整っている場所での情 報保障現場がなかったので、サークル の学習会を実験現場とした。

学習内容は、要約筆記研修会の報告と した。

聴覚障害者の参加がなかったのが残 念だった。

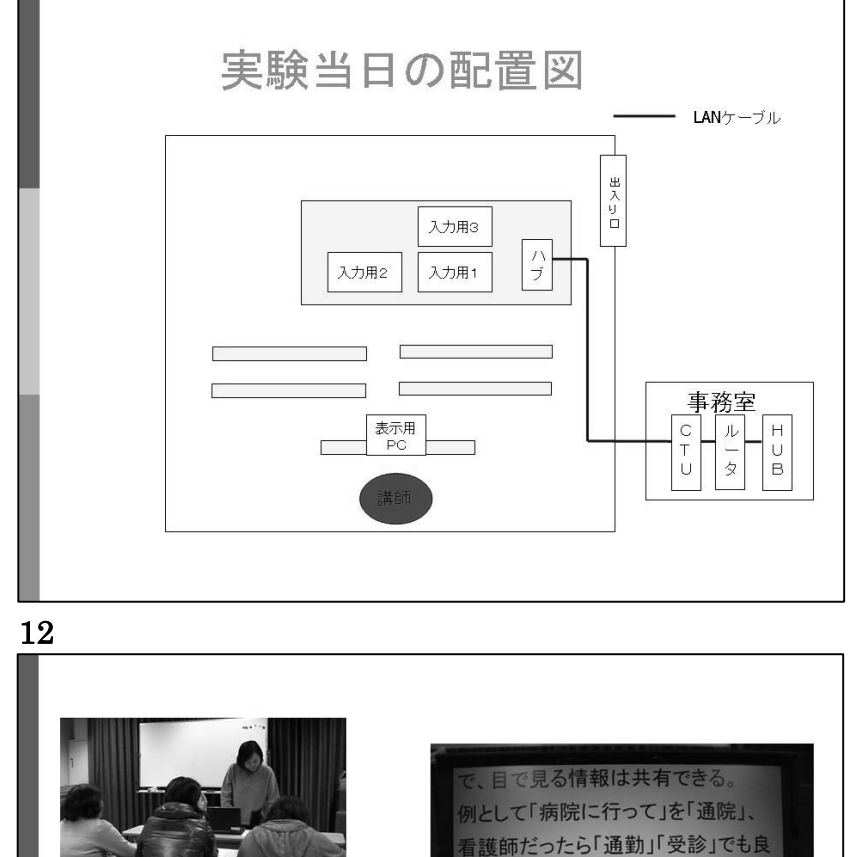

 $\mathbf{L}$ 

会場の様子

日当

## 11

サークル会員のみの報告会だったの で、報告者に表示用 PC を見てもらっ た。

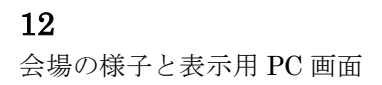

海外では「いろいろな国々」は「各国」 や「世界」、法律をやっている人は 法律家」、医療だったら

表示用PCの画面

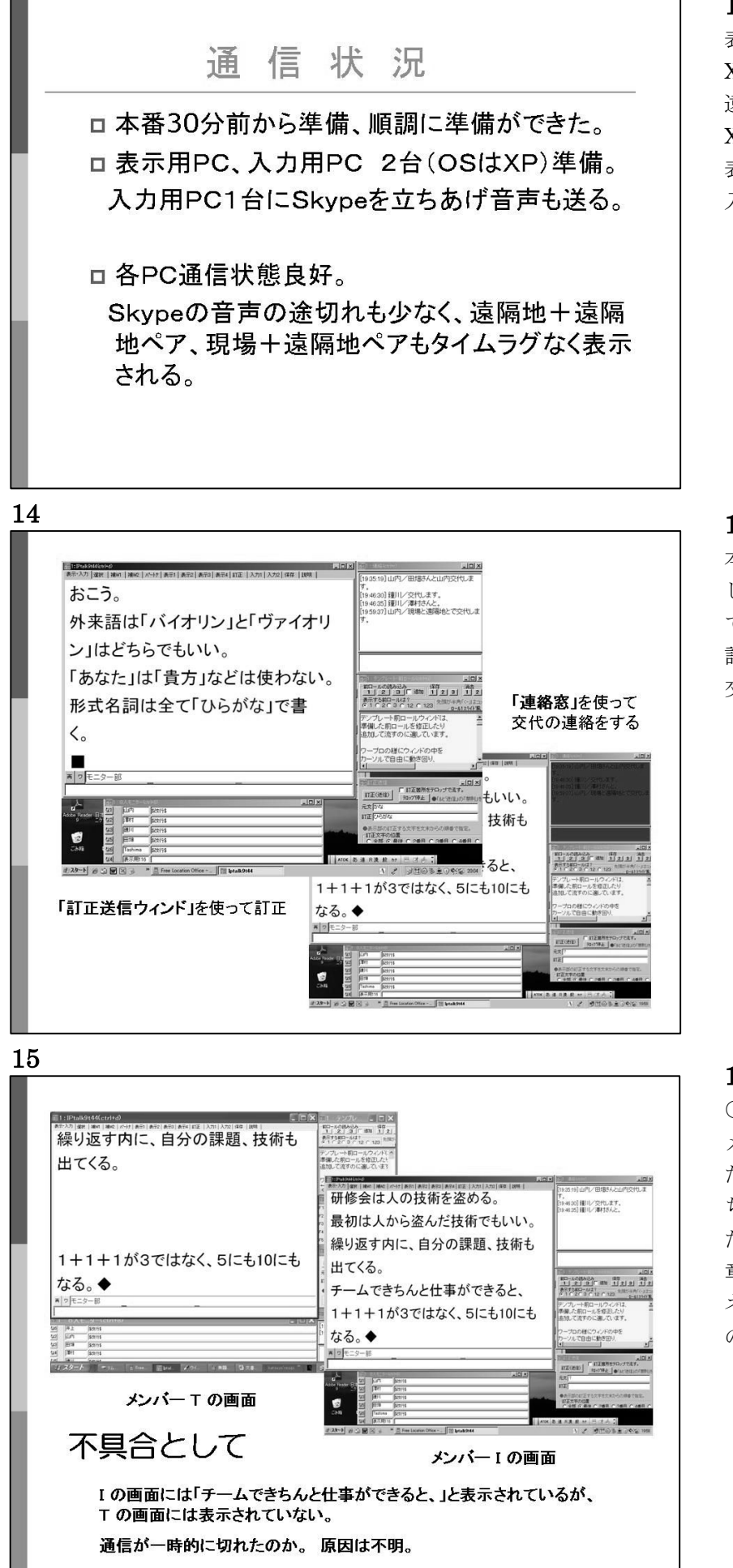

表示用 PC、入力用 PC2台の OS は XP。

遠隔地のメンバーの PC の OS は全員 XP。

表示、入力に支障はなく、スムーズに 入力・表示された。

## 14

本番の入力は、サークルの通常方法と したので、違和感なくスムーズに入力 できていた。 訂正方法:「訂正送信ウィンド」 交代の連絡方法:「連絡窓」

## 15

○不具合として

メンバー T ・ I 共に休憩中だっ たが、T の表示画面に「チームでき ちんと仕事ができると、」と入力され た文字が表示されなかったが、次の文 章は表示された。

ネット通信が一時的に切れたのか、IP の通信状態が原因か。 不明

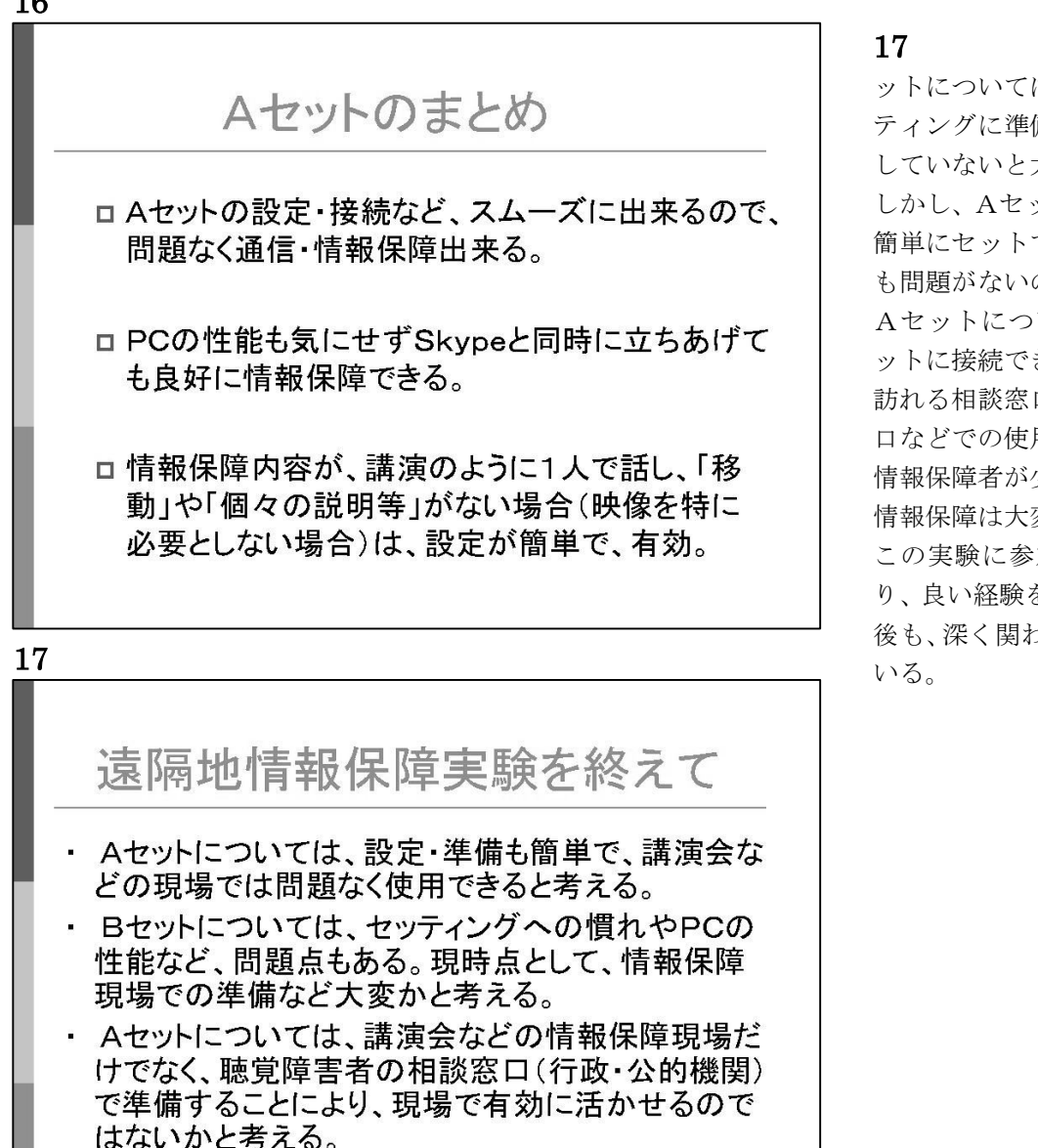

・ この実験に参加でき、大変勉強になった。今後も遠 隔地実験については、積極的に取り組んでいきたい。

ットについては、カメラ・音声とセッ ティングに準備がかかり、機材に熟知 していないと大変かと思われる。

しかし、Aセットについては、誰でも 簡単にセットでき、現場に出向く人材 も問題がないのが良い。

Aセットについては、USB1本でネ ットに接続できるので、聴覚障害者が 訪れる相談窓口、行政・公的機関の窓 口などでの使用は有効かと考える。 情報保障者が少ない地域では、遠隔地 情報保障は大変興味深い実験である。 この実験に参加でき、大変勉強にな り、良い経験をさせていただいた。今 後も、深く関わっていきたいと考えて

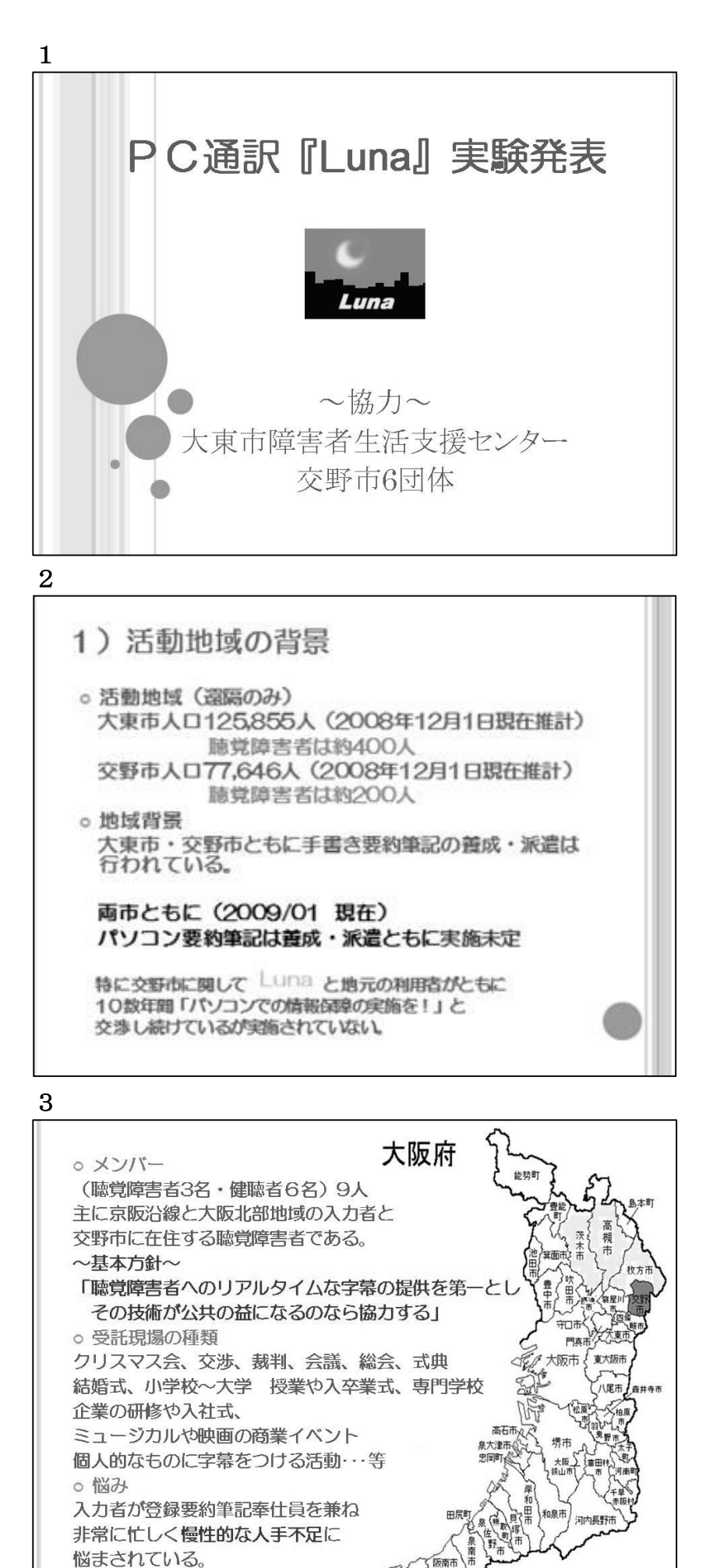

実験概要

- ●実施期間: 2008/10/15~2009/01/10
- ●実施回数:5
	- 現地ネット回線使用 2回 通信カード接続 8回
- ●総入力者数:24 名 ●総参加者数:87 名 (うち聴覚障害者は 61 名)

# 2

1) 活動地域の背景 大東市と交野市に絞った理由 遠隔での情報保障は聴覚障害者に とって非常に興味深く、「夢の実現」 であり急速な普及の可能性がある。 しかし慢性的な人手不足では通常 の依頼をこなしながらの運用実験と なるため、定期的な現場や環境の条件 があう2地域に絞った。

# 3

現状と悩み <問題点> 良質な通訳をめざしながらも練習を 定期的に行うことができない。 最近の依頼傾向は長期間が多い。 ・裁判(月に 1 回を3年以上) • 学校(週に数時間や終日も多い)

関西でのシステム『助人制度』 ・O-CAP の米田氏を管理者とし京都・ 奈良・大阪数サークルが登録しメンバ ーの調達や調整を行っている。

・また府内では府内だけの ML を使っ た募集方法や情報発信を行っている。

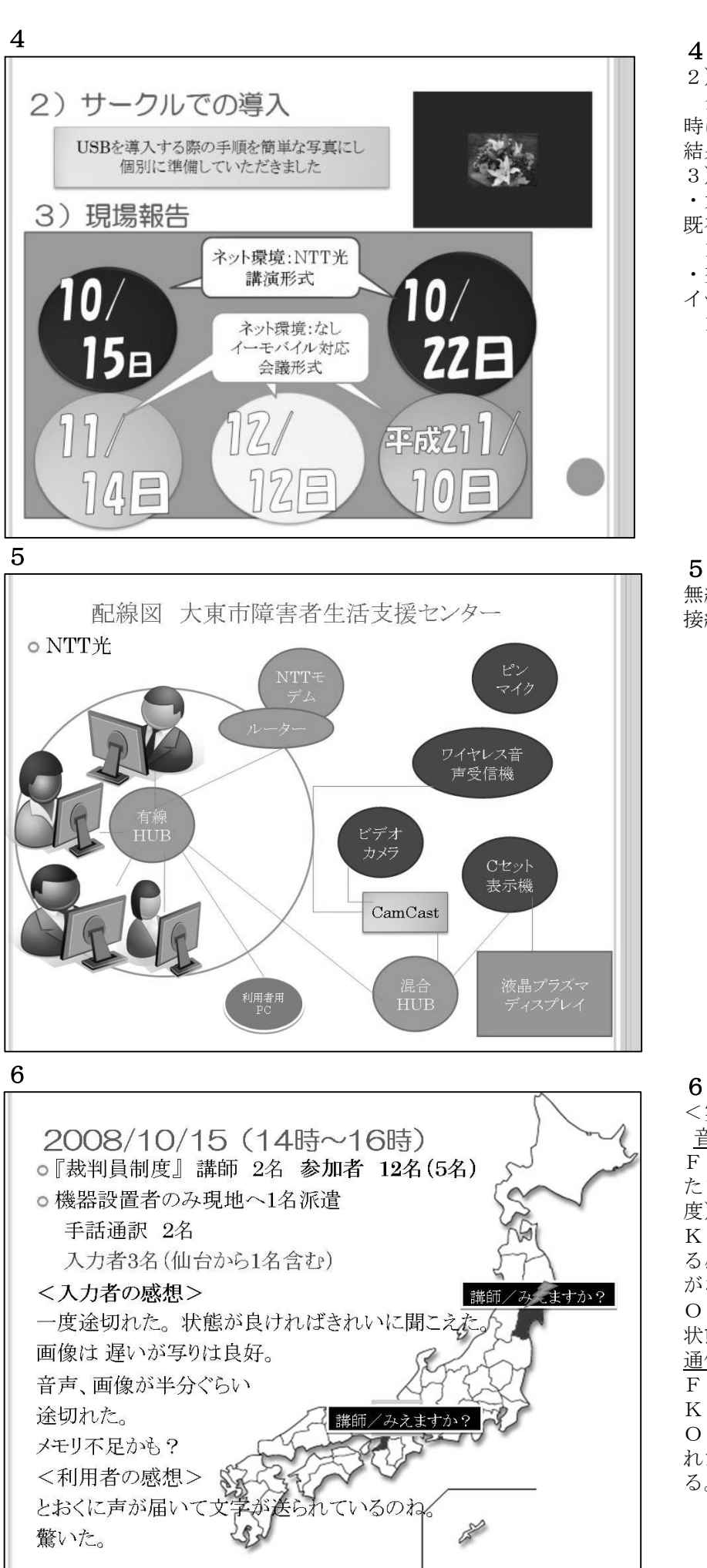

.

2)サークルでの導入 全員が機械に弱く自宅で設定する 時に出る画像を使い解説書を作った。 結果的トラブルもなく導入できた。 3)現場報告 ・大東市障害者生活支援センター 既存のネット環境(NTT 光)を使用 10 月 15 日、10 月 22 日 ・交野市ゆうゆうセンター イーモバイル

 11 月 14 日、12 月 12 日 1月 10 日

5 無線 LAN は心配なのですべて有線で 接続した。

6

<実験結果> 音質

Fさん 良好 ほぼ問題なし(後半、 たまに音が途切れたが聞き取れる程 度)

Kさん 最後までほんの少し途切れ る感じがあったが情報保障には支障 がない。

Oさん 通信状態が悪く途切れたが 状態が良いときはクリアに聞こえた。 通信状況

Fさん 途中、音声・映像が途切れた <u>Kさん おおむね良好でした。</u>

Oさん 音声画像が半分ぐらい途切 れた。次回はメモリを増設して対応す る。

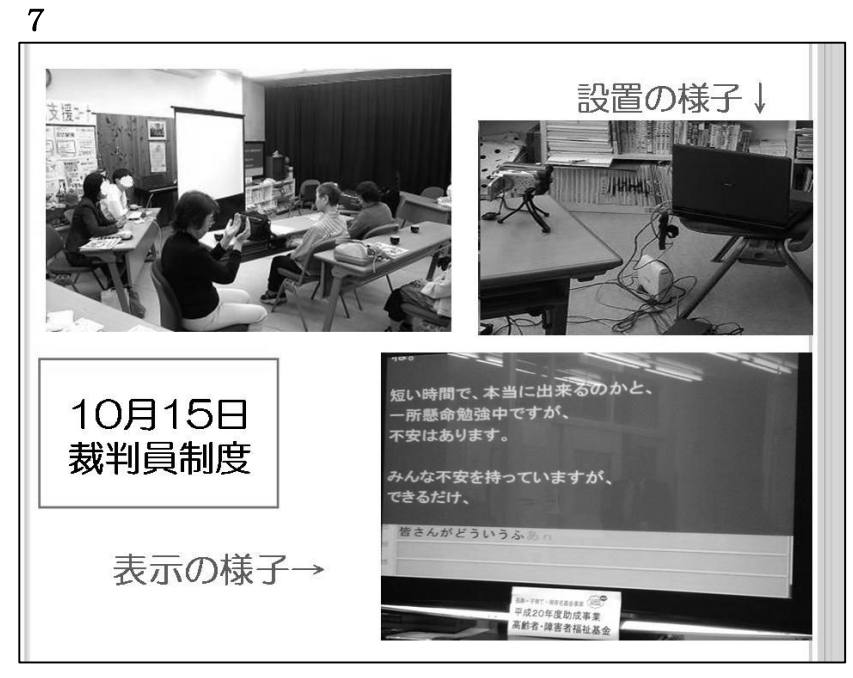

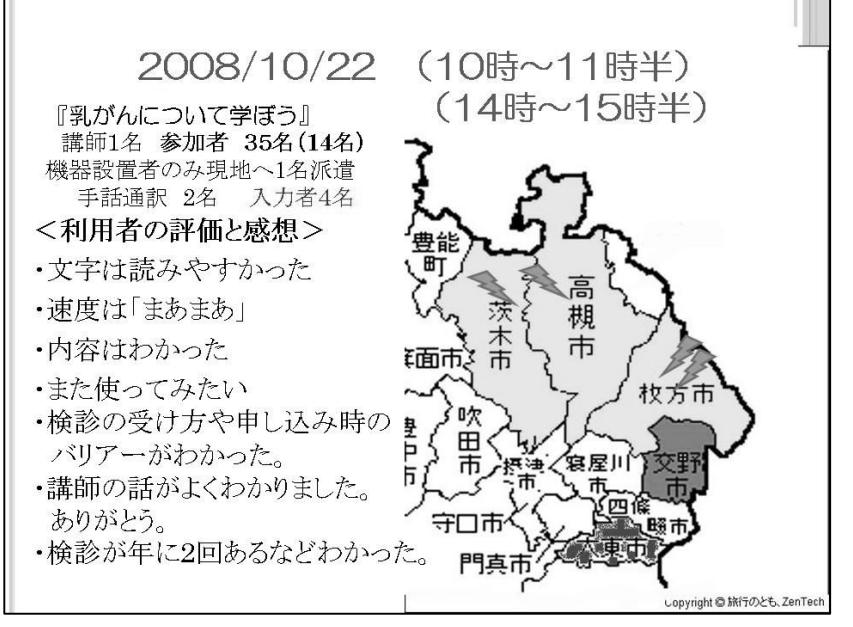

#### 9

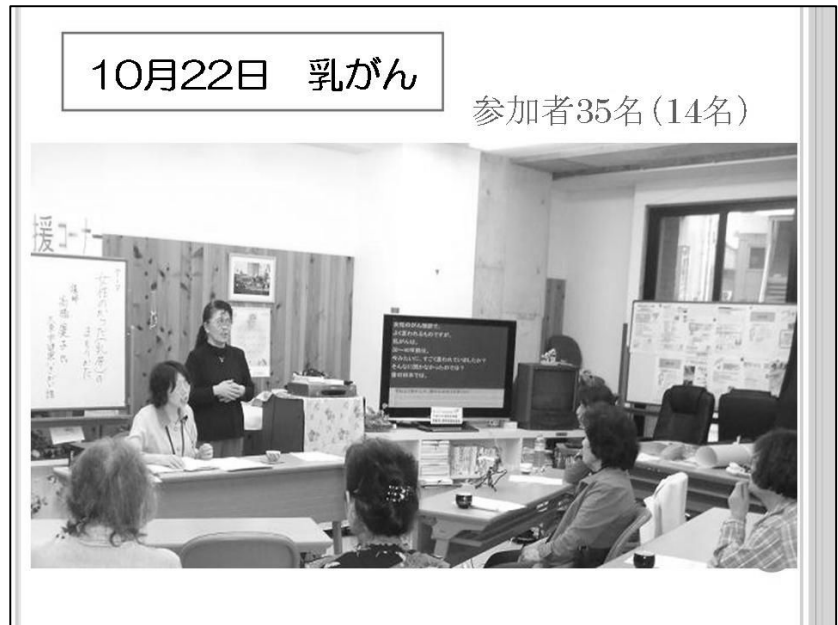

# 7

初めての実験で緊張したが現場では スムーズにつながった。

利用者は「8人モニター」の枠が別々 の地域にいることに大興奮。

どんどん文字が送られてきて利用で きることが不思議なようでした。情報 保障がまさに白物家電のように使え た瞬間であった。

講師も新しい技術でその同時性、正確 さに驚いていた。

裁判員制度にこのような方法もひと つの通訳手段として取り入れてくだ さいとお願いした。

#### 8

※当初講師と事務局側の時間の確認 がずれていて急遽、午前と午後の2回 講演となった。

#### 9

2度目でなれてきた。

LAN は、特別な制限をもうけなかった ので職員のパソコンに IPtalk を入れ 立ち上げておくと文字での情報が流 れ、職員(ろう・健聴)が情報を得る ことができた。

所内 LAN で通信をする場合、セキュリ ティなどの手段をとらなければ情報 が筒抜けになってしまう可能性を体 感した。

将来的に必要であればセキュリティ をかける、暗号化するなどの方法も検 討しなければならない。

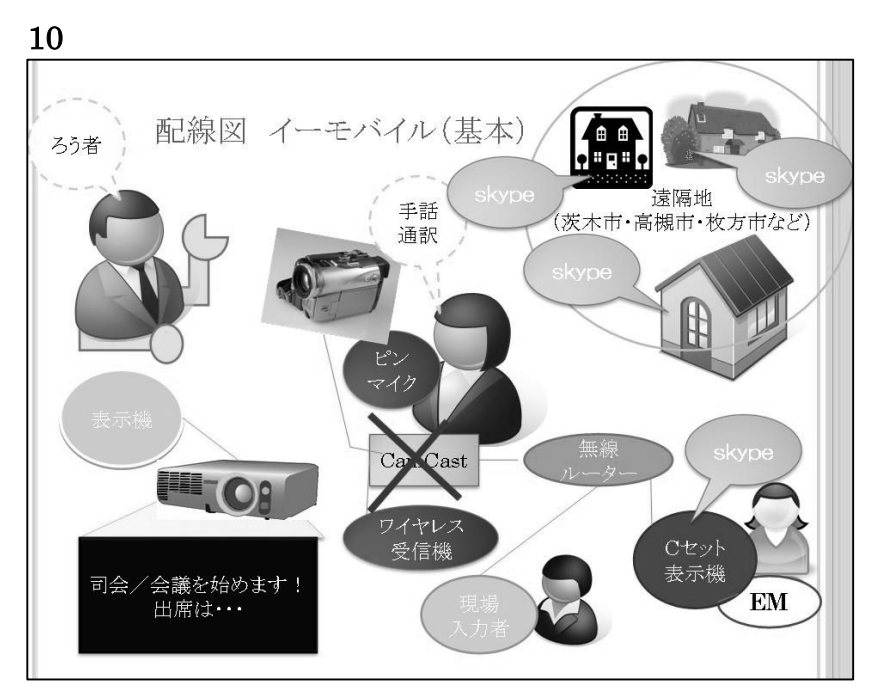

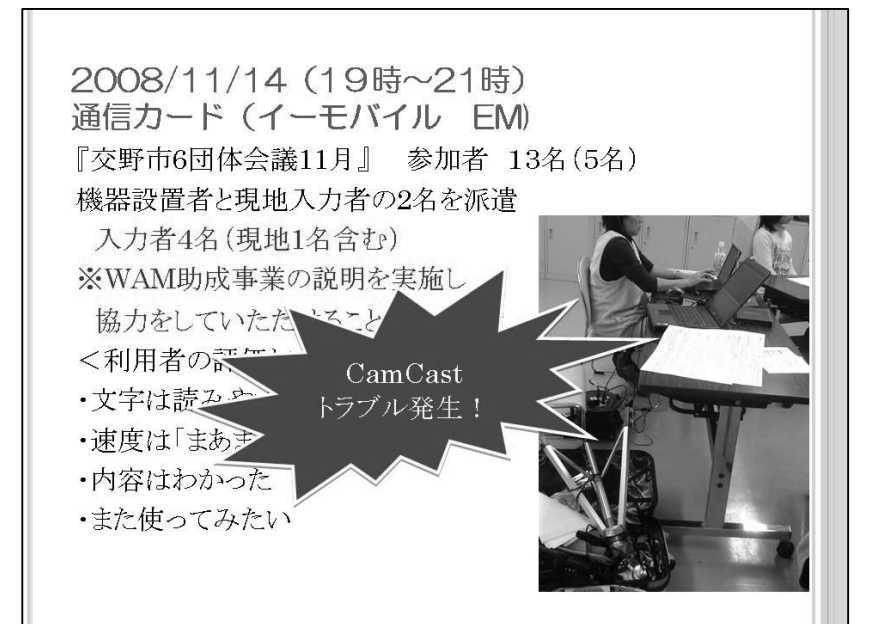

12

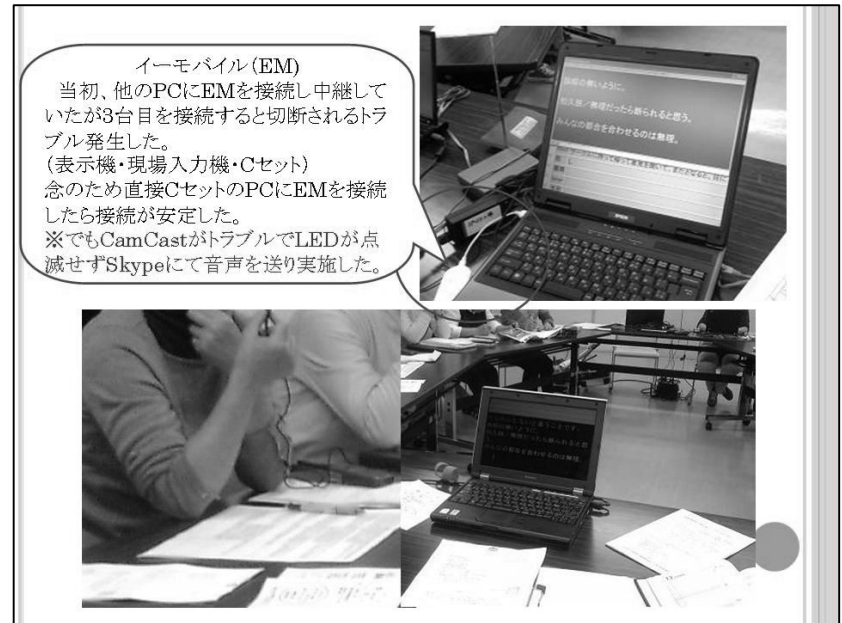

## 10

 CamCastのトラブルのため結果的に Skype をつかった実験となった。 思ったより円滑に情報保障ができた。 トラブルの対応方法が『思いつき』で バラバラな対応となった。

#### 11

この会議は手話が主たるコミュニケ ーション手段である。 手話ができない人の発言と手話での 発言をよみ取り入力した。 <実験結果> 音質 Kさん 遠い人の声が聞き取りにく い。 Oさん 音声は良好。 Fさん 良。話者の場所などにより、 音量がかなり違い調節が難しかった。 通信状況 Kさん IPtalk起動に時間がかかり パートナー探しをし続けた。 Oさん XP は、とてもスムーズ Fさん IPtalkでパートナーと繋が るまでに数度、立ち上げなおしたが繋 がらず。PC を再起動後、接続できた。 トラブル関係 Kさん Skype を急遽ダウンロード後 PC の調子が悪くなり復活に時間がか かった。 Oさん Skype を使ったが通話が落ち つながらず困った。 Fさん 急遽 Skype に変更。

## 12

CamCast の故障。 1 度目は LED が不規則に点滅し不安定 な接続状態になり最終的に接続不能。 メーカーから後日「一部焼きがあった ので静電気による一時的に大きな電 圧が流れたため」との回答。 2 度目は LED が点滅しなくなった。

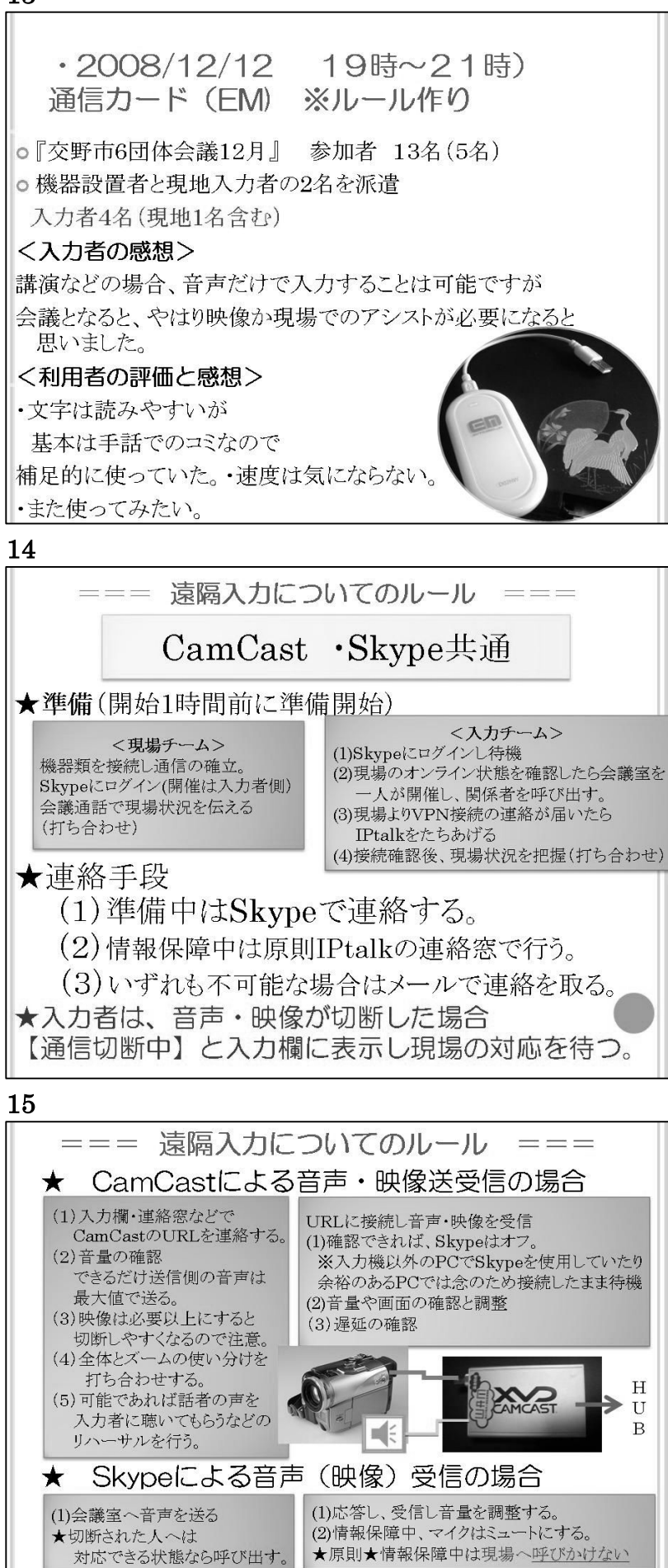

13 音質

Oさん マイク位置の問題で途中聞 き取れない発言があった。

Fさん 良好

#### 通信

遠隔入力者が先に VPN 接続、現場の接 続を待ったが繋がらず。

入力者が再接続し無事接続ができた。 遠隔操作している者は、現場の接続等 わからず対処も再起動しかできない ので困った。その後接続できた。

# 感想や気づいたこと

Oさん 会議と Skype 音声だったた め 誰が話をしているか分からず、ま た手話通訳者も入るので話者の特定 が難しかった。

#### トラブル関係

Oさん 自分の Skype 用 PC がうまく 作動せず、入力機でも動かなくなった ため、その対処に手間取った。 Fさん VPNへの接続に順序があるの か確認し次の実験に臨みたい。

# 14

Skype使用時の入力者の焦りが現場で は問題を引き起こしやすい。 現場の状況がわからず Skype で連続 して呼びかけてしまった結果、会場中 に呼び出し音が鳴り順調に入力して いる人の音声を遮断して対応しなけ ればならず情報保障がとぎれた。 現場・入力場双方のメンバーが Skype の利用方法をよく理解していないこ とが問題であったので遠隔担当者が トラブルからルールを作成した。

#### 15

Web カメラでの映像実験は実施せず。 今後、機会があれば試してみたい。 Luna はネットワーク環境のあるとこ ろで 情報保障をすることが目的だっ たが利用者側の要望で EM を使った実 験を実施することになった。 結果的に Skype での情報保障が体験 でき良かった。

・2009/1/1019時~21時) 通信カード (EM)『交野市6団体勉強会』 参加者: 14名 (3名) ○ ※ルールの運用 <入力者の感想> K: 2~3秒写って、2~3秒固まるの繰り返し F: ほぼ良好、時々画像が止まることがありました。 Skypeは良好 CamCastは途切れるので入力は無理。 <利用者の感想> 文字は読みやすかった、文字が上がる速度は、普通。 機会があれば、使って見たいと思います。 感想としては、やはり6団体の会議では、手話があるので 顔と手話を見る方が多かったです。 声だけの会議であれば、大変重宝すると思いました。

17

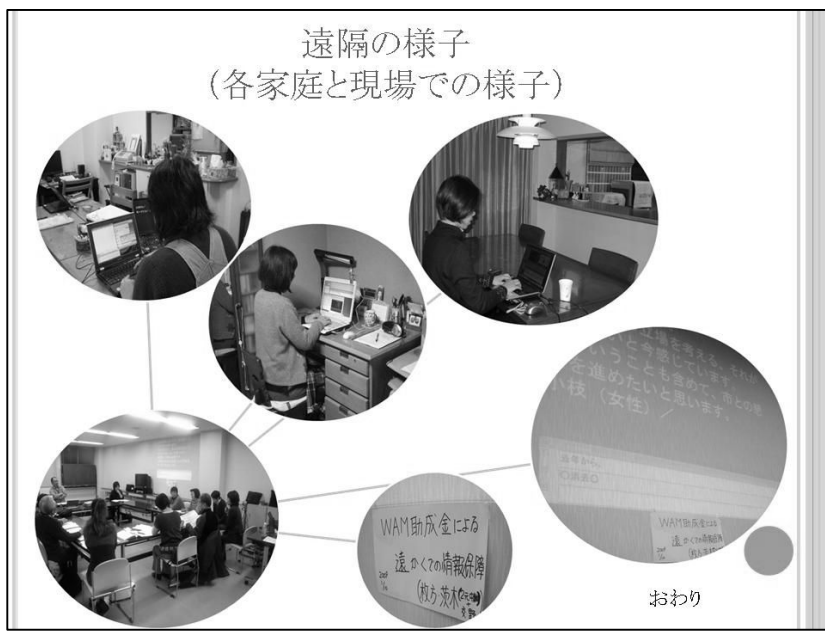

<実験結果> 通信状況

Kさん 開始 20 分頃私だけ切れた。 その後は順調。

Fさん 良好

16

Sさん 30% 回線が重いのか非常に 入力が遅く感じた。

トラブル関係

Kさん 通信が切れたときどちらな のかすぐに判断ができませんでした。 Fさん Skype→CamCast に変えたと き IE が立ち上がるのに数分かかっ た。

現場接続順が悪かったのか CamCast が接続できなかった。

Sさん Cセットの機械で「同じ IP アドレスがあります」の エラーが表 示され Camcast が接続できなかった。 つながるまでは Skype で対応。 IP アドレスを取得しなおし再接続。 栗田氏に「CamCast は1か0を取る」 と助言いただき解決した。

# 17

各家庭と現場の様子。

遠隔は「目の前の話が文字になり見 える形に代わる」を実現させた。 今回の実験は各回の聴覚障害者の感 想にもあるように高い効果がみられ テレビやラジオと同じようにさらに 広く手軽に使えるような普及が望ま れている。

~課題~

・コスト面 ・接続の複雑さ。

必要な場所で、ワンタッチで文字がで ることが理想。

・情報保障の品質

入力者のコーディネイト等

課題解決には、各方面の協力が必要で あり引き続き現場を重ね解決策を探 り続けることが大切である。

 現在は限られた場所での実験となっ たが今後はさらに広域で実験を行い 重ねていきたい。

最後にご協力をいただいたみなさん ありがとうございました。

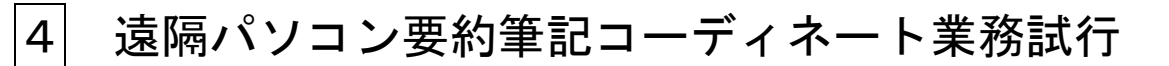

# 遠隔パソコン要約筆記コーディネート業務試行についての概要説明と成果まとめ

この事業は、みんなの ICT に委託して実施した。

2008 年 12 月 24 日~2009 年2月 10 日に、コーディネーター業務を効率的に行えるインターネットを利用した Web アプリを用いた試行を行い有用性を確認できた。

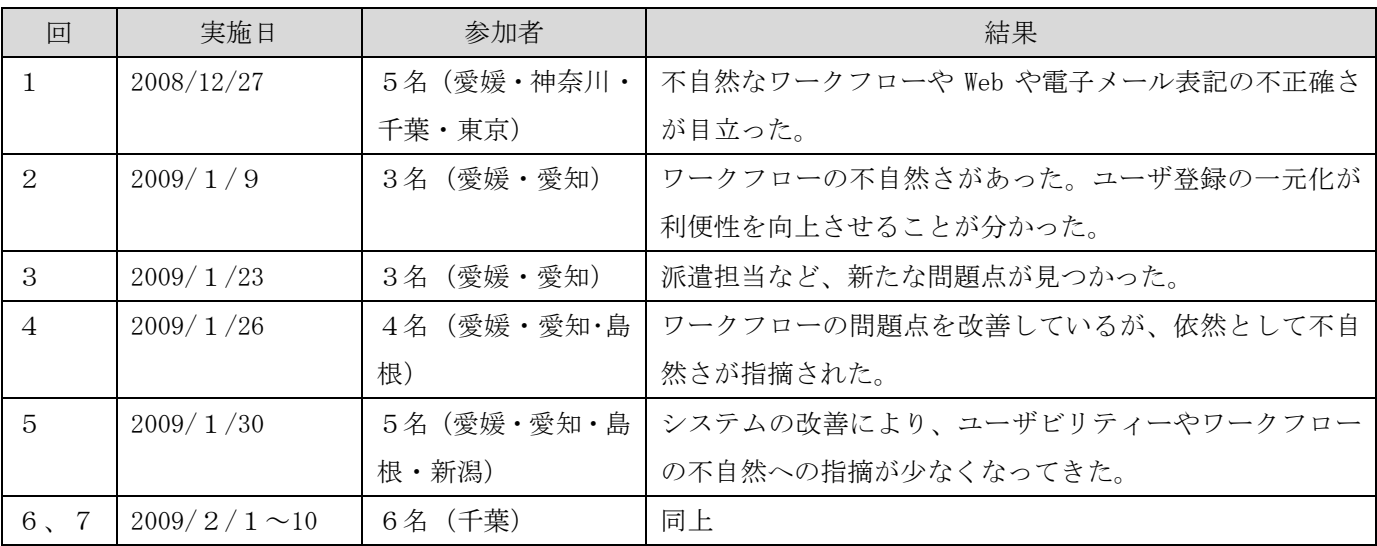

#### <コーディネート用 Web アプリケーションの概要>

みんなの ICT が作成したコーディネート用ソフトを使用した。このソフトは以下のような機能と特徴を持っている。

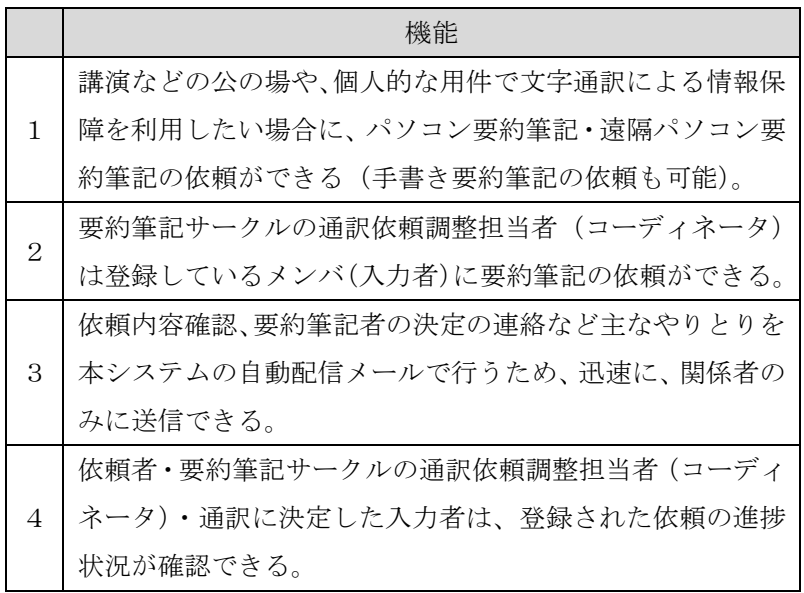

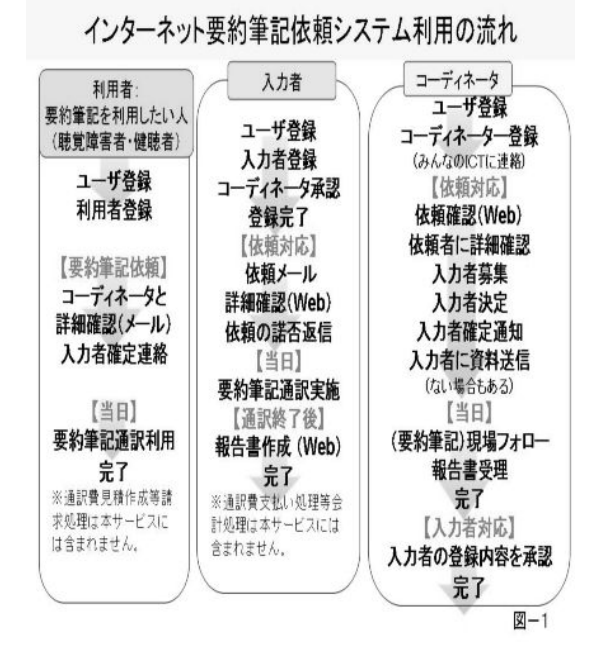

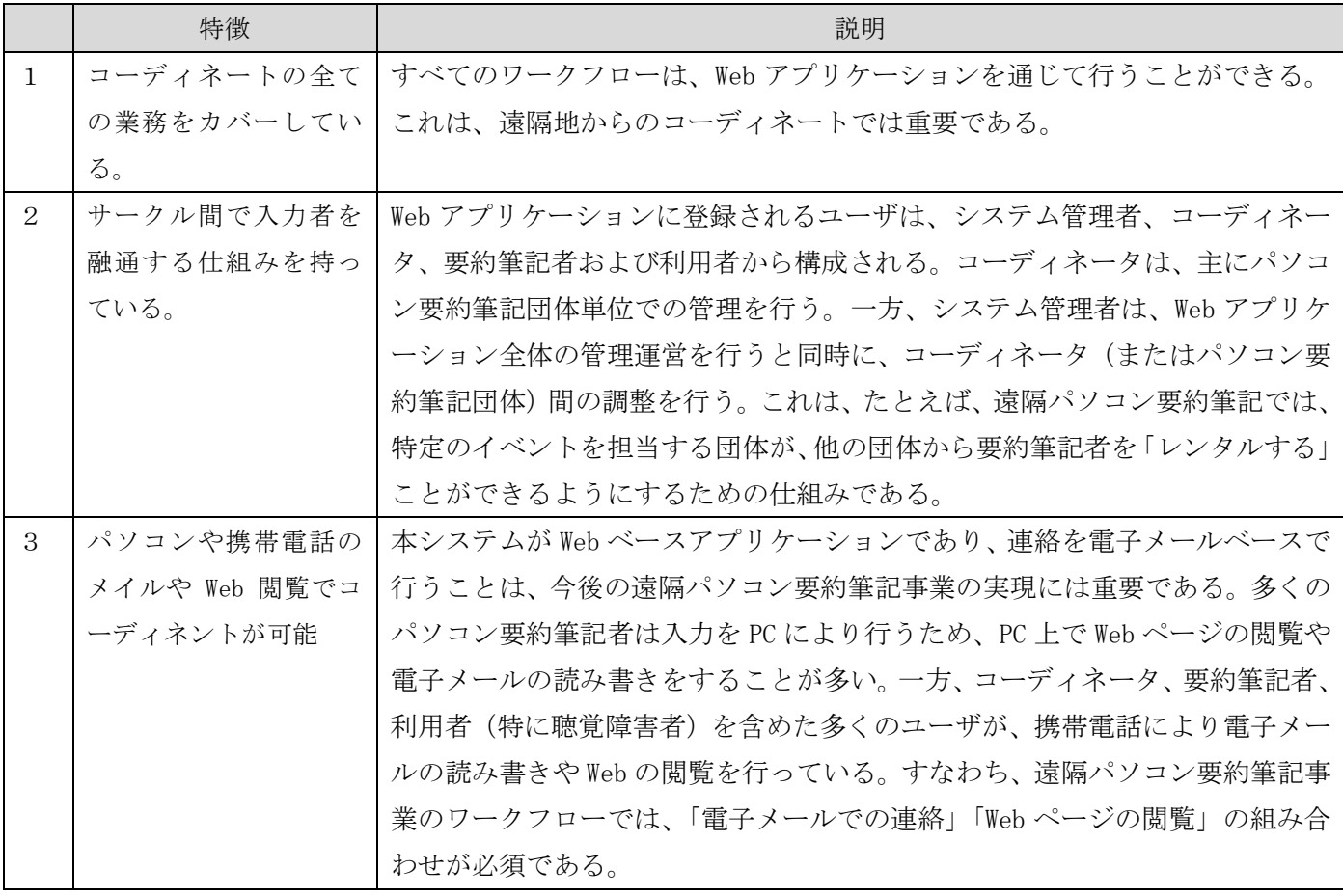

<考察>

近年、インターネットの利便性が向上し、Web の商業的利用(インターネット予約、インターネット購買、 インターネット登録など)がますます一般的になっている。本実験でも、遠隔パソコン要約筆記のワークフロ ー(コーディネート)を Web ベースで行うことに対しての違和感は、コーディネータからも要約筆記者からも 報告されていない。(システムそのものについての意見は多く集まったので、それらを改善しながらの実験を 行った。)

一方、アプリケーション上での情報のやりとりについては、利便性や機能に対する要望が多く出た。実験期 間中にそれらのすべてには対応することができなかったが、対応した機能についても、さらなる要望が出てく るなど、アプリケーションの成熟性は十分とはいえない。これは、上述のように、(聴覚障害者の)情報保障 のコーディネート業務ワークフロー支援 Web アプリケーションがこれまでになかったため、試行錯誤での開発 を進めているためである。ただし、成熟したシステムは十分に実用的であると予想されるため、今後も継続的 な開発と利用者の試行による開発へのフィードバックを積極的に行うべきである。

最後に注目すべき点は、本実験の主目的(Web アプリケーションの実証実験)ではないが、これを通じて行 った遠隔パソコン要約筆記実験の結果である。システムについての詳細はここには示さないが、ユーザ(利用 者および遠隔パソコン筆記者)の PC 端末およびネットワーク環境によっては、VPN 接続やデータ交換が順調 に行うことができなかった場合が多々見られた。これは、PC 上のソフトウェア FW(ファイアウォール)、BB (ブロードバンド)ルータ、Proxy サーバ、ネットワーク管理組織のポリシ、ネットワーク FW など、その理 由は一つではない。今後、これらの問題を技術的にどのように解決するかは、遠隔パソコン要約筆記の実現に は重要な課題である。

# **遠隔パソコン要約筆記コーディネート業務試行の結果**

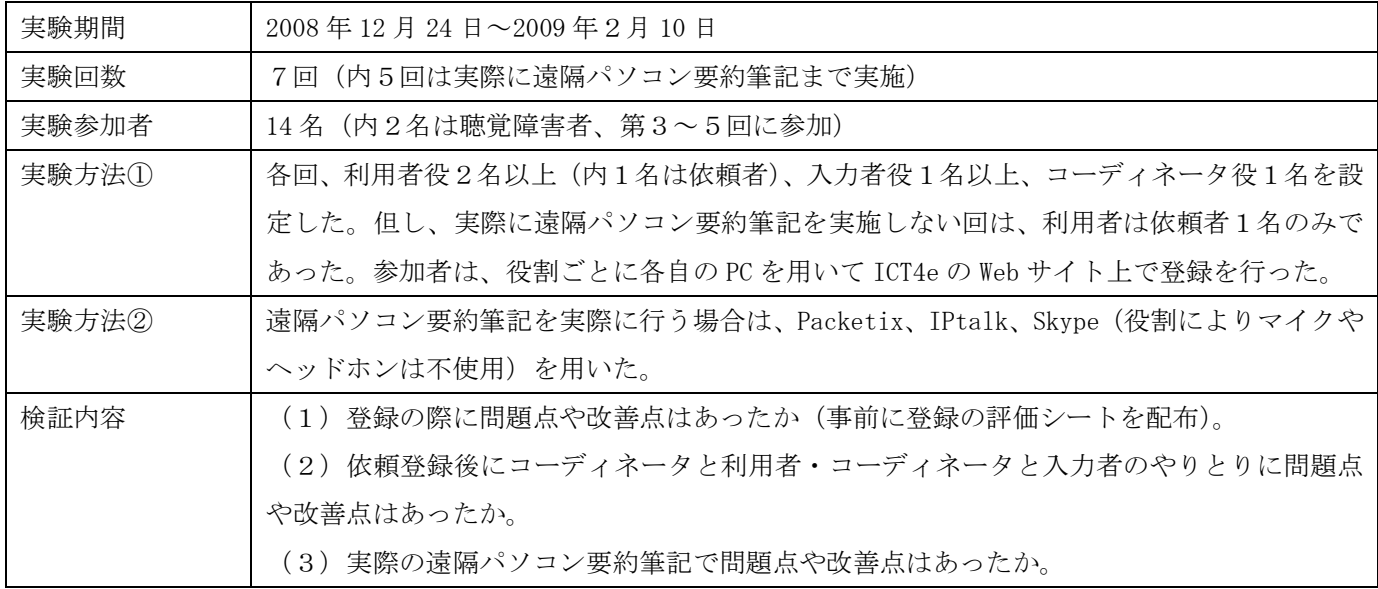

## <第1回実験>

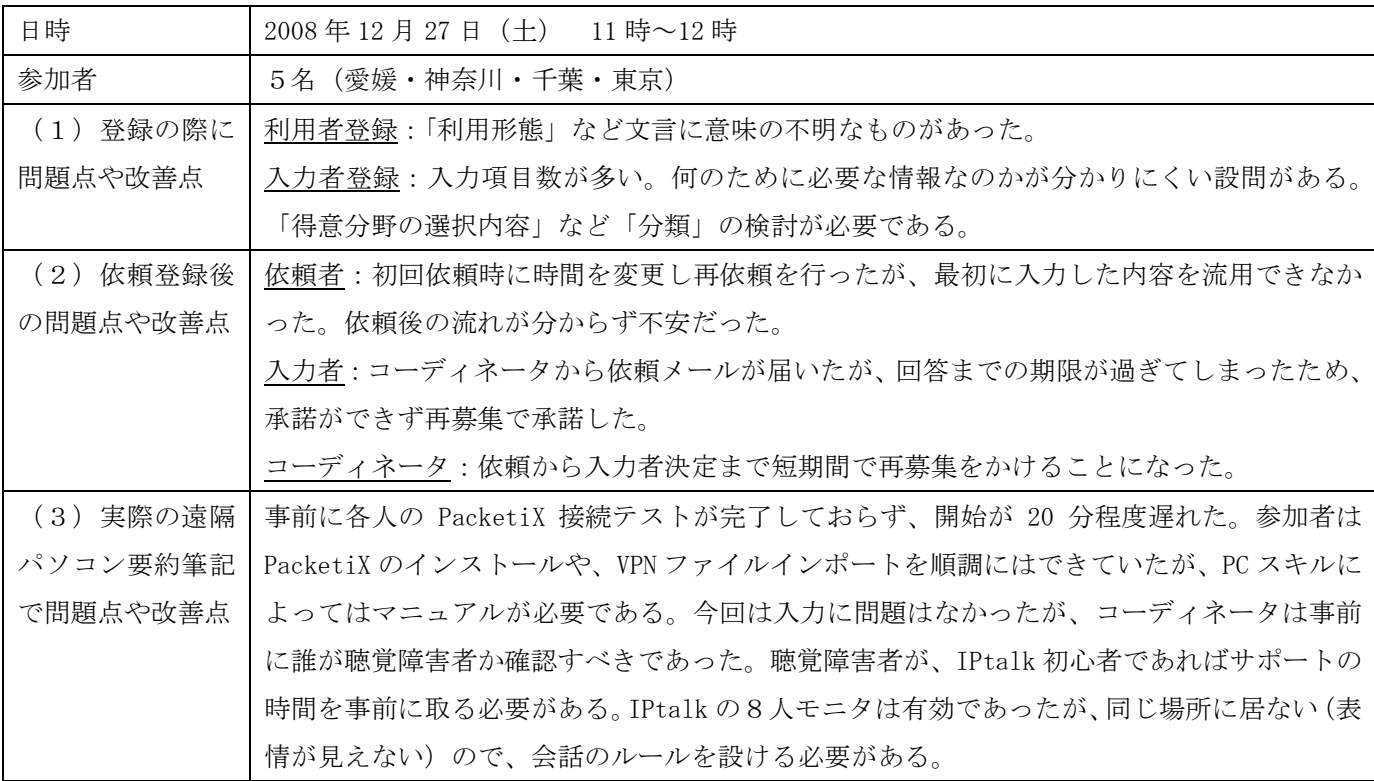

## <第2回実験>

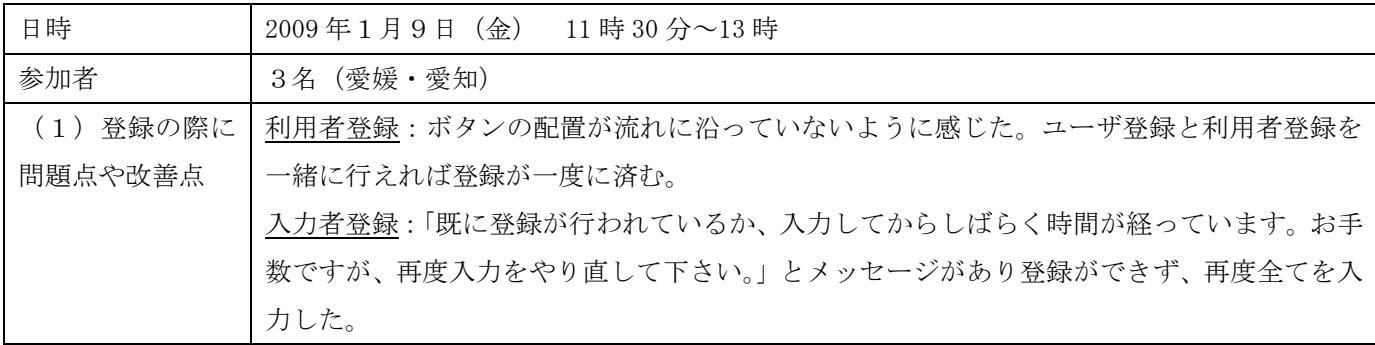

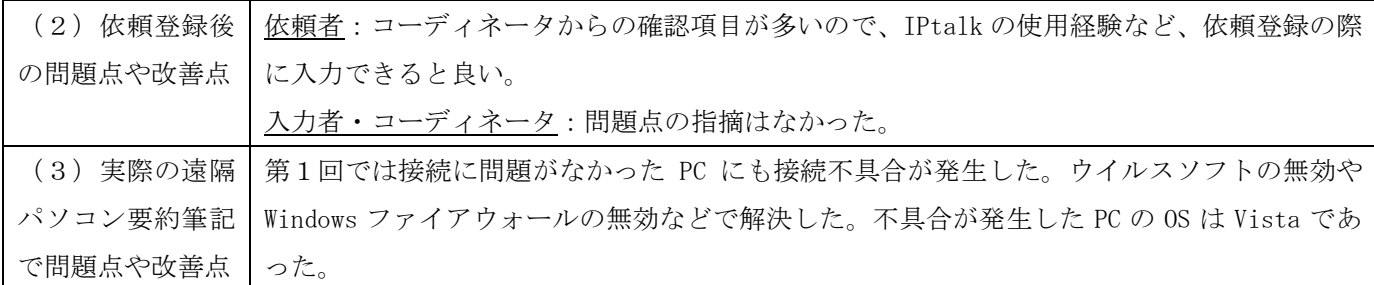

## <第3回実験> 参加者 依頼者=当事者

(1)(2)(3)

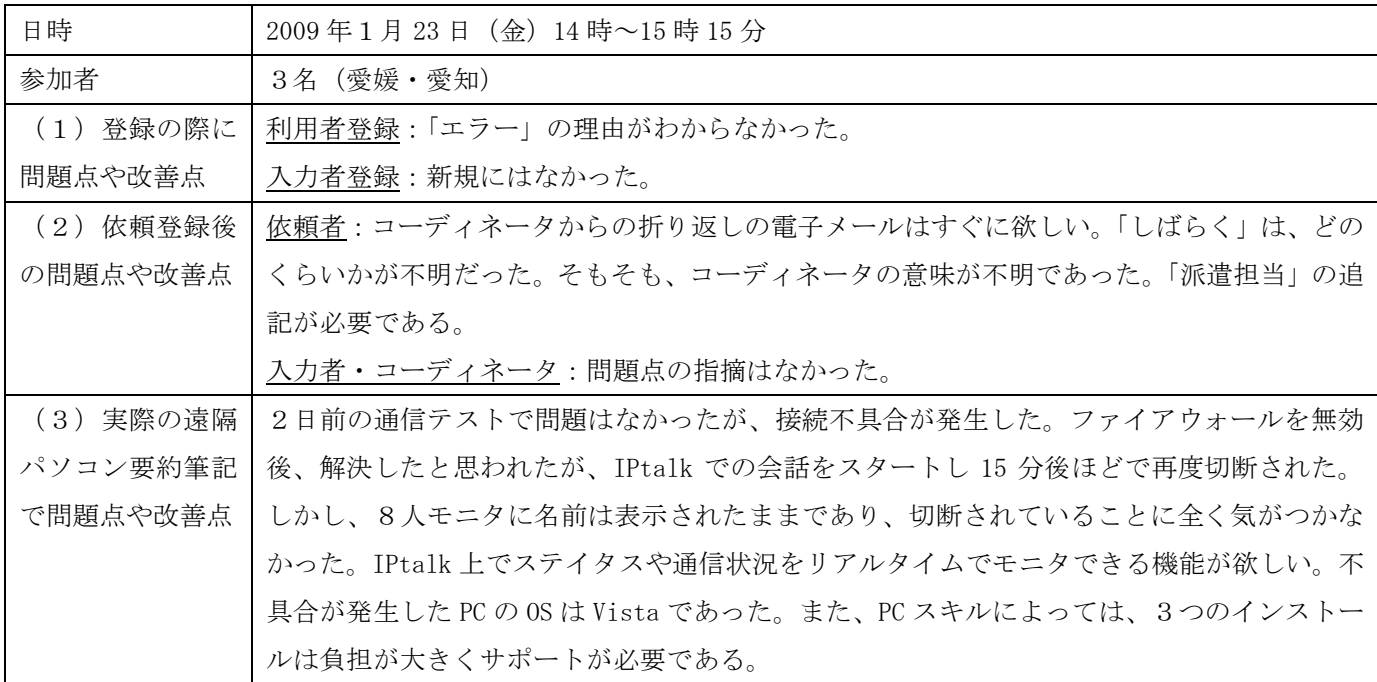

## <第4回実験>

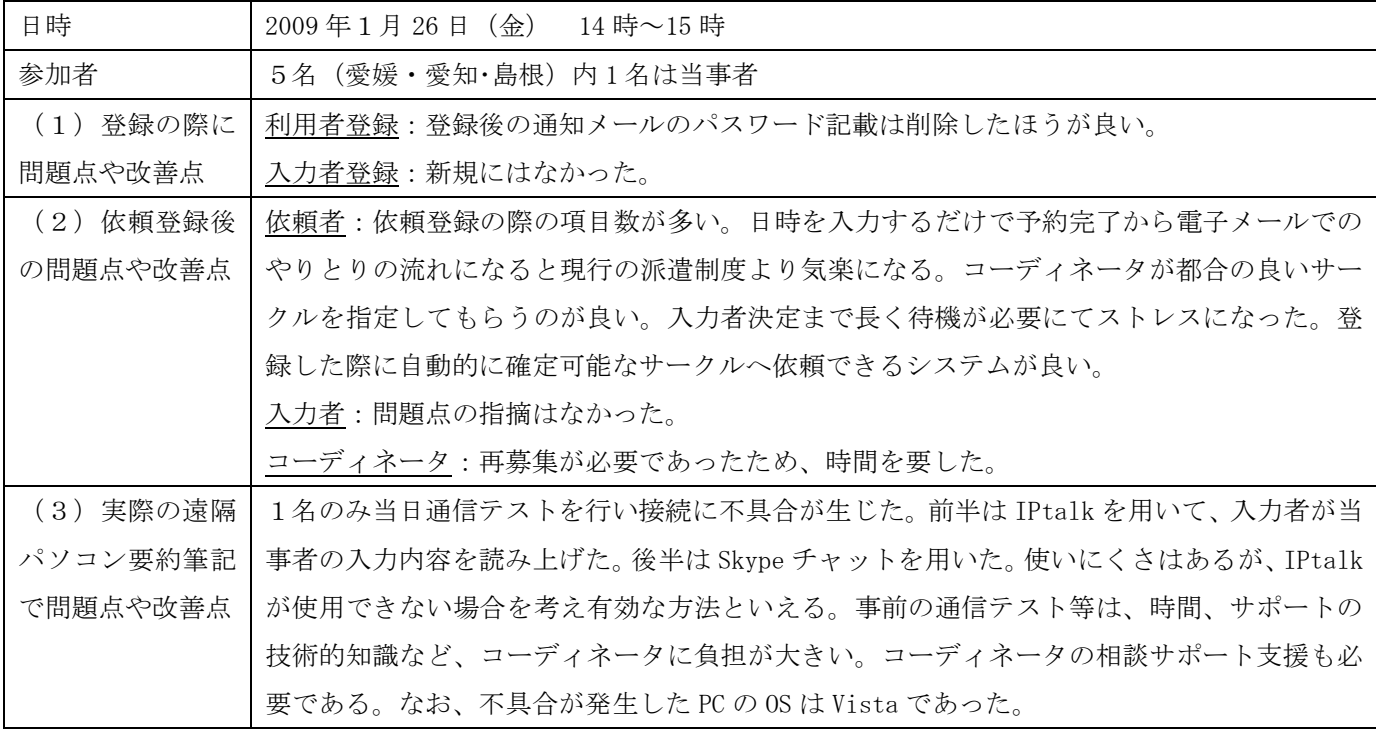

<第5回実験>

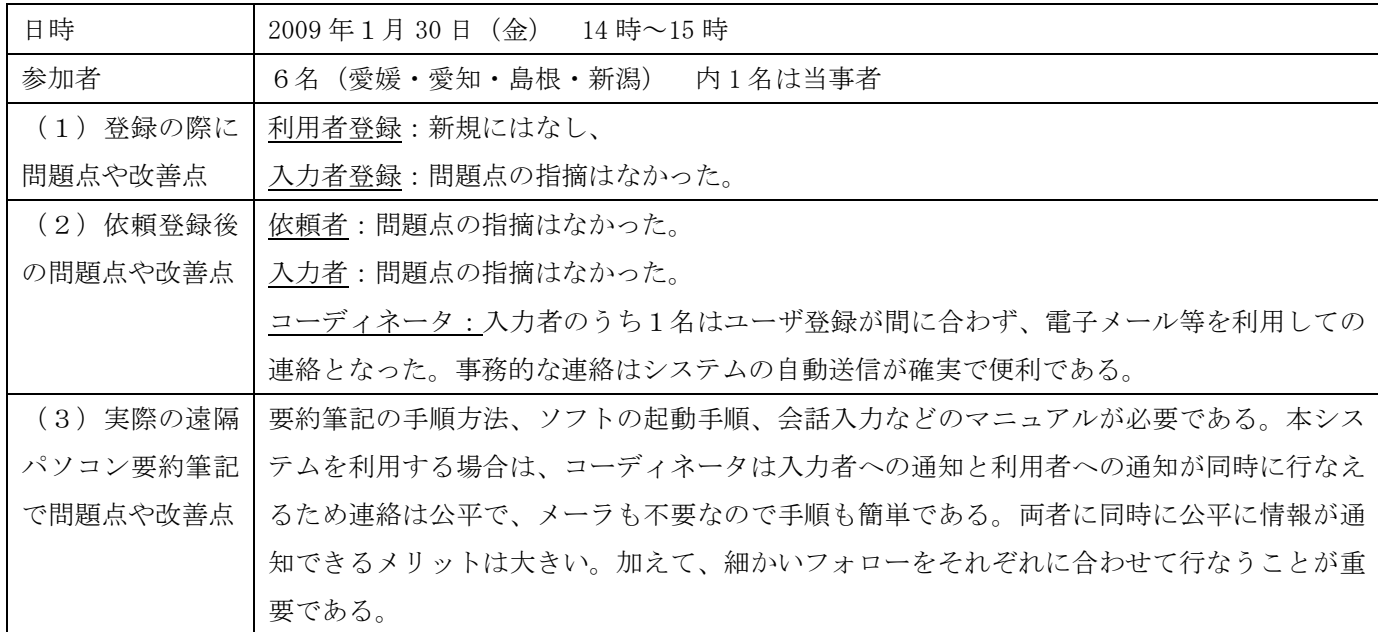

#### <第6回・第7回回実験>

第6回と第7回は特定の要約筆記サークルで実施した入力者決定までの試行実験である。第6回では問題点の指 摘がなかったため、第7回は入力者の再募集を行い、同様の実験を実施した。

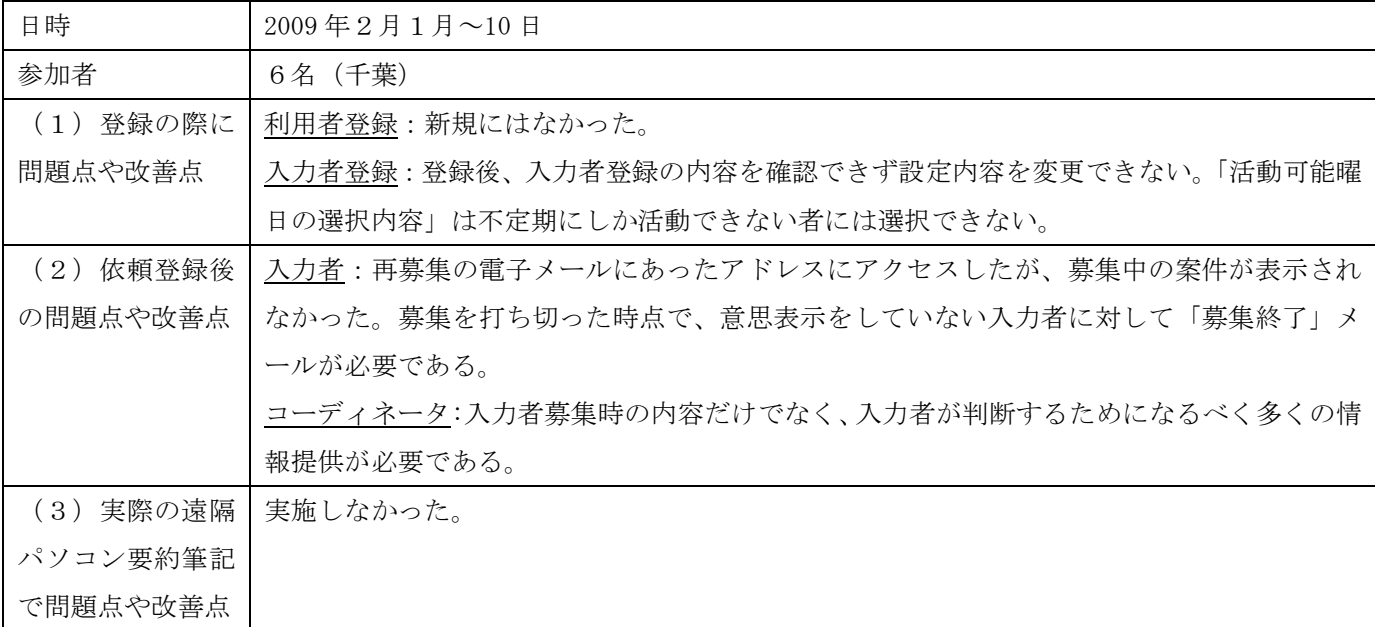

<考察>

実験を通じて以下のことが明らかになった。

(1)このようなオンラインワークフローシステムによるコーディネート支援は、遠隔パソコン要約筆記だけでは なく、広く一般の情報保障(たとえば手話通訳者派遣)に利用することができる。

(2)このようなシステムにより、これまで難しかった「要約筆記意団体間での協力」が可能になる。一方、利用 者も、自分に合った要約筆記団体を選択できる。また、入力者については、得意な分野の支援をコーディネータが 配置することができる。

# こ 遠隔パソコン要約筆記コーディネート業務試行の説明資料

# コーディネーター業務に用いたソフトの操作説明

【 】はボタンやリンクを表す。

#### <ユーザ登録>

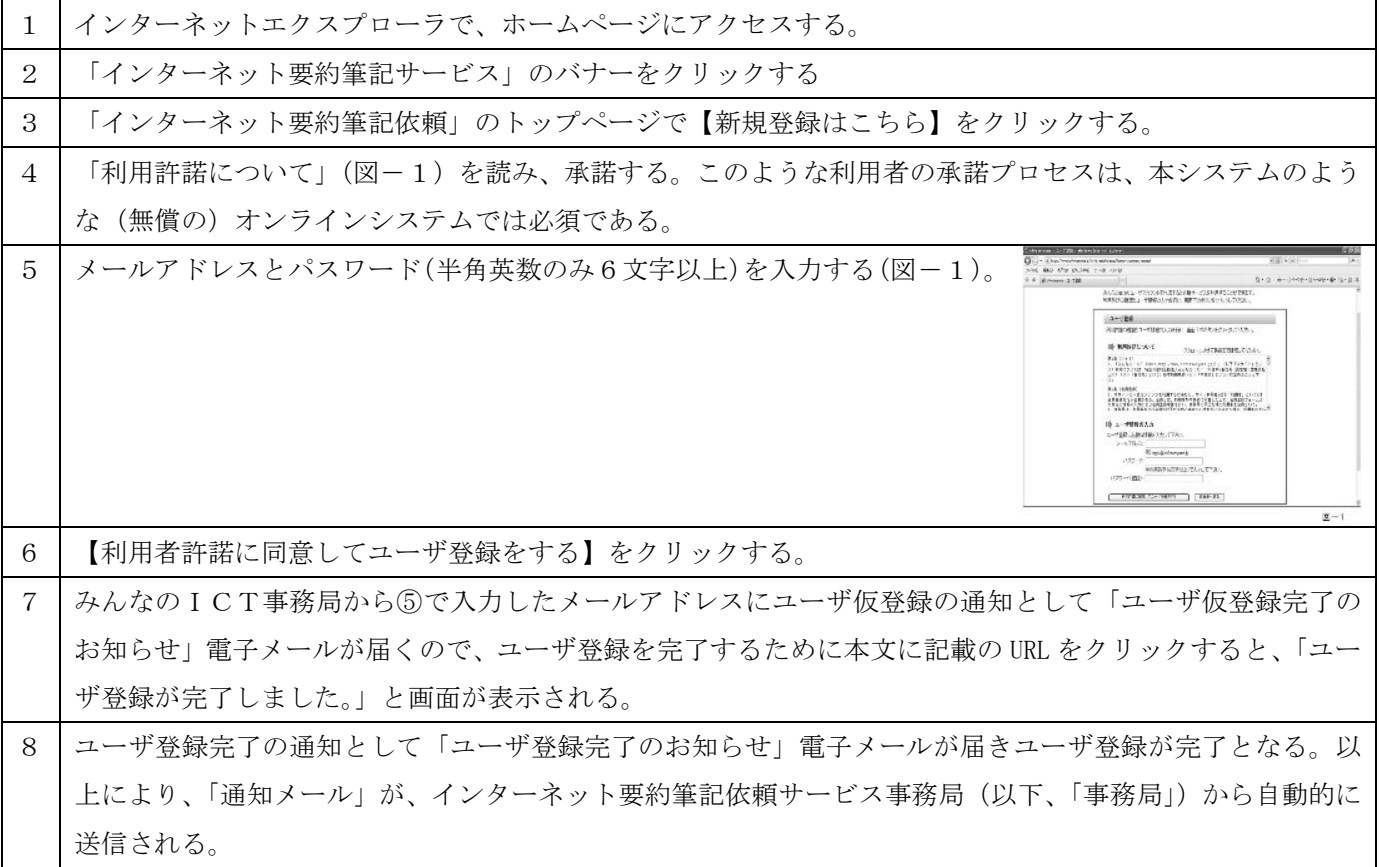

#### <利用者登録手順>

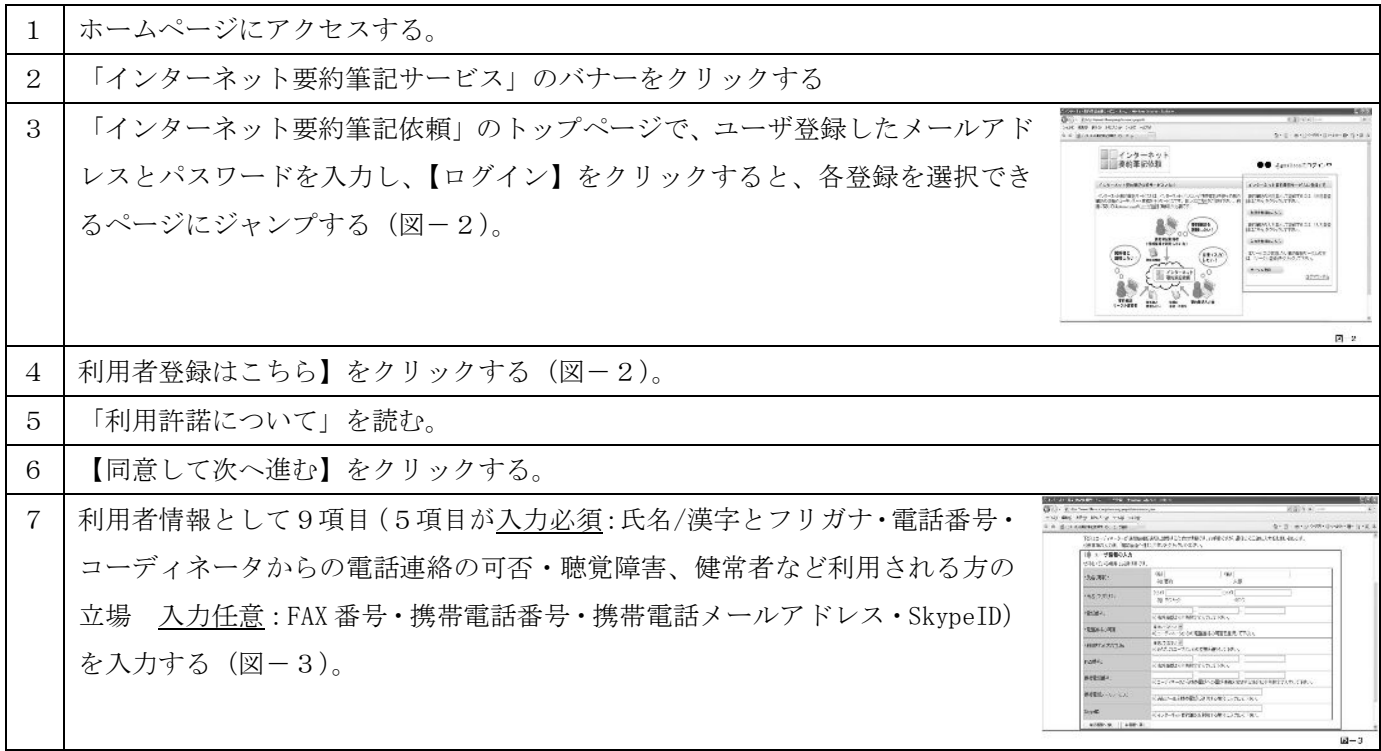

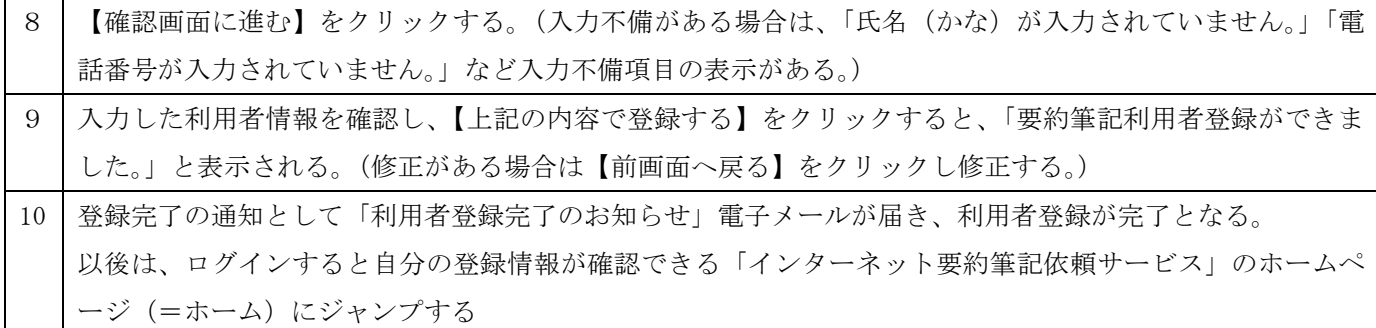

#### <要約筆記入力者登録手順>

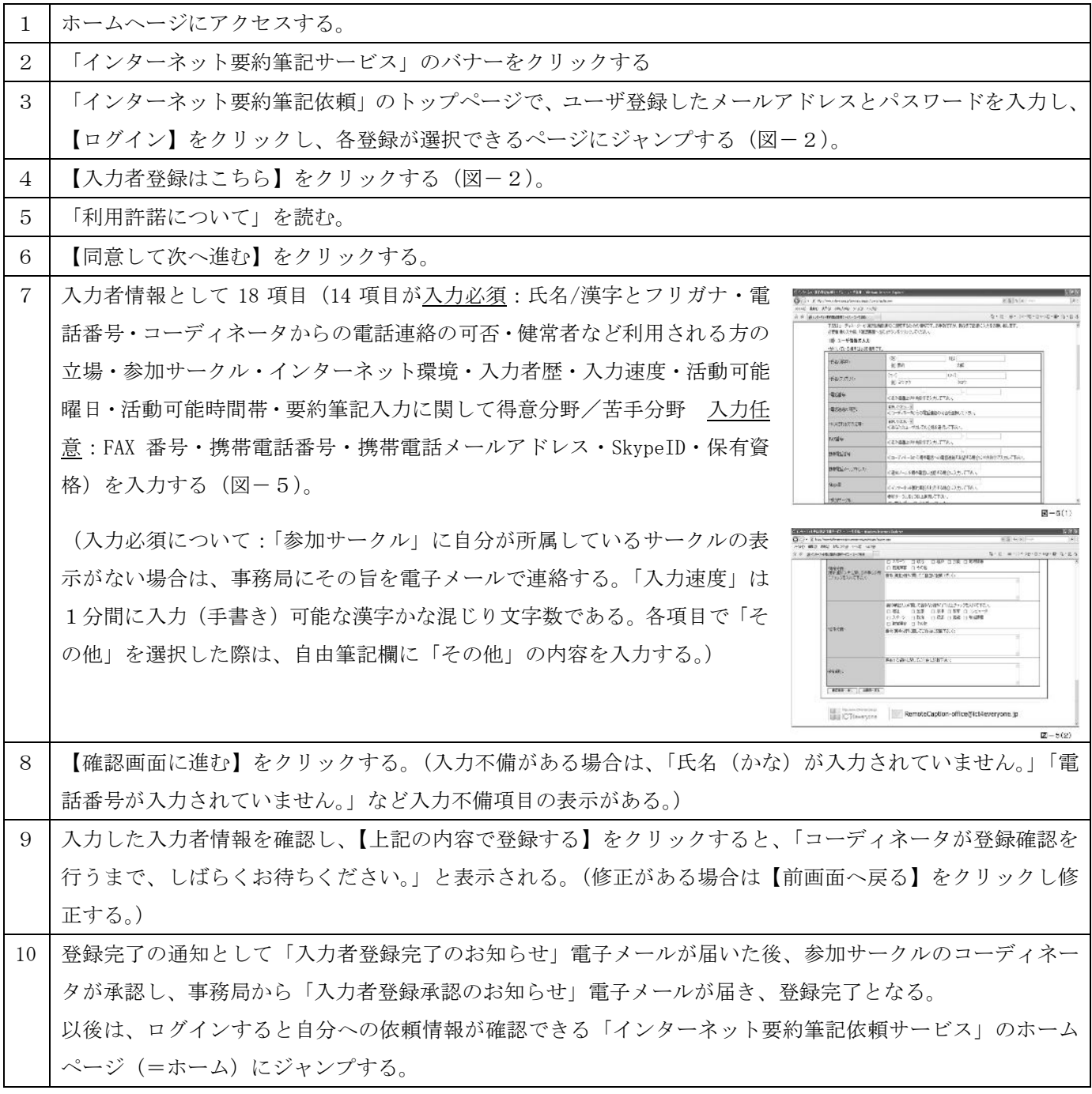

<依頼登録(申込)手順>

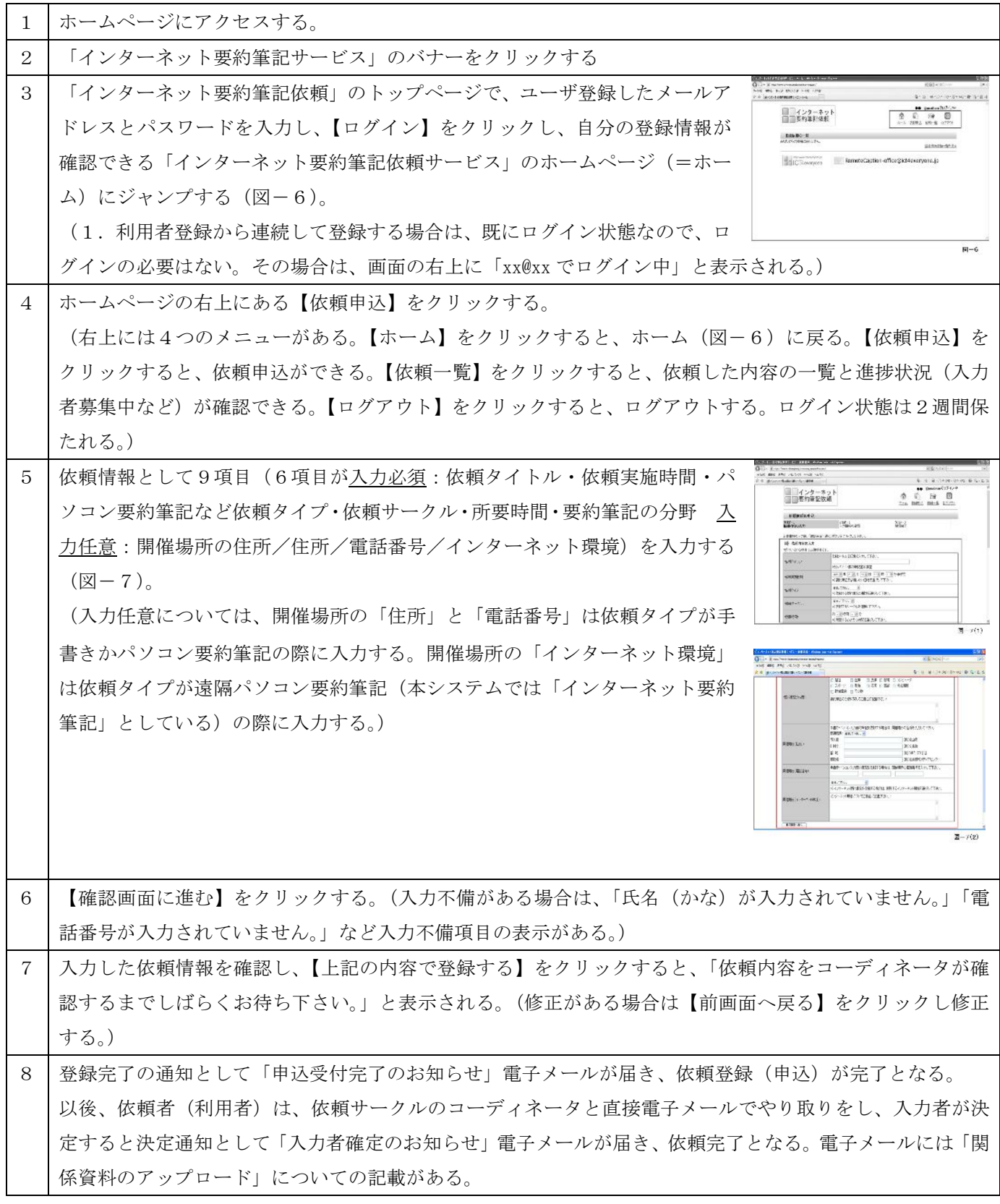

<依頼登録後(入力者)の手順>

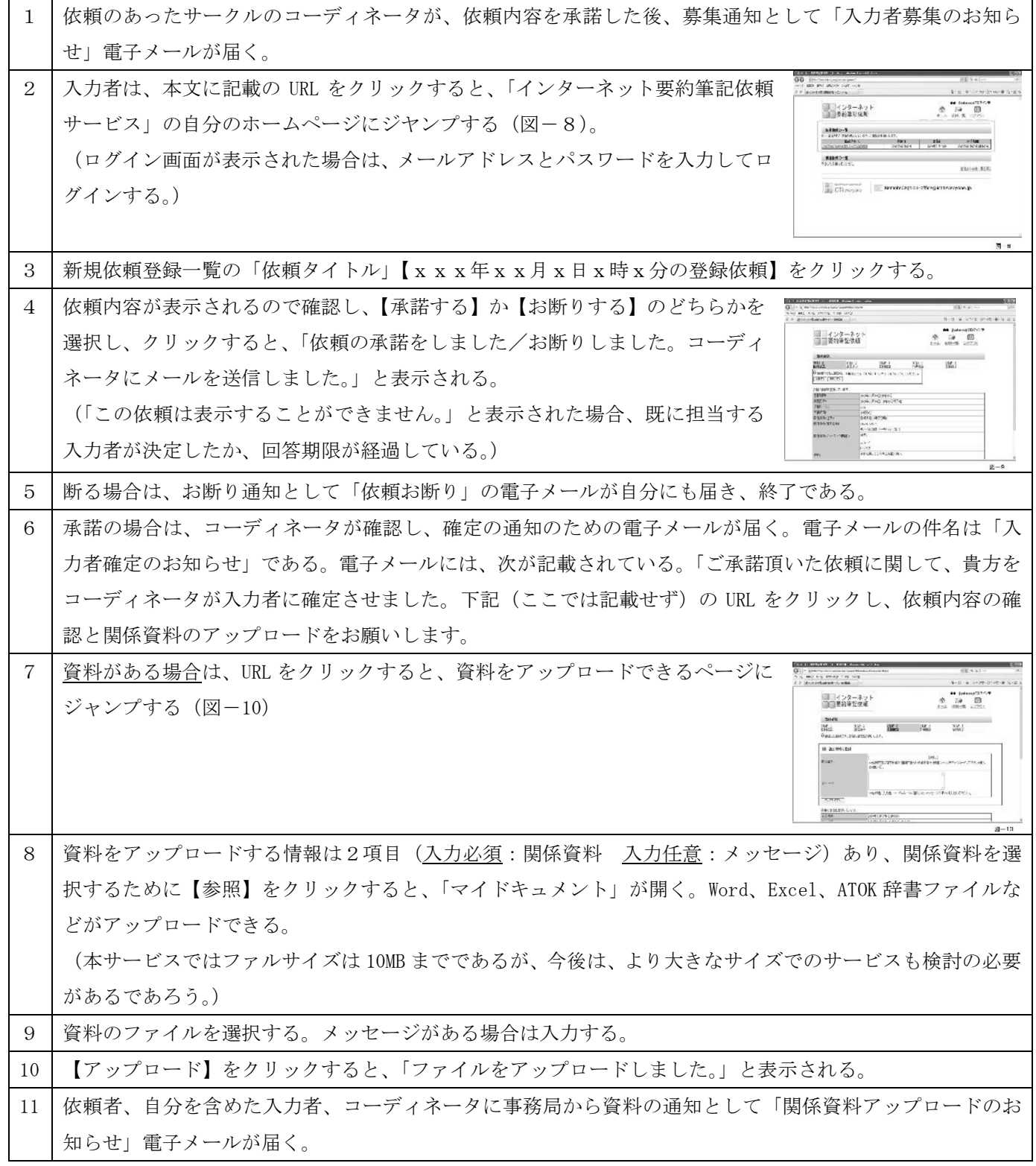

<コーディネータ業務手順>

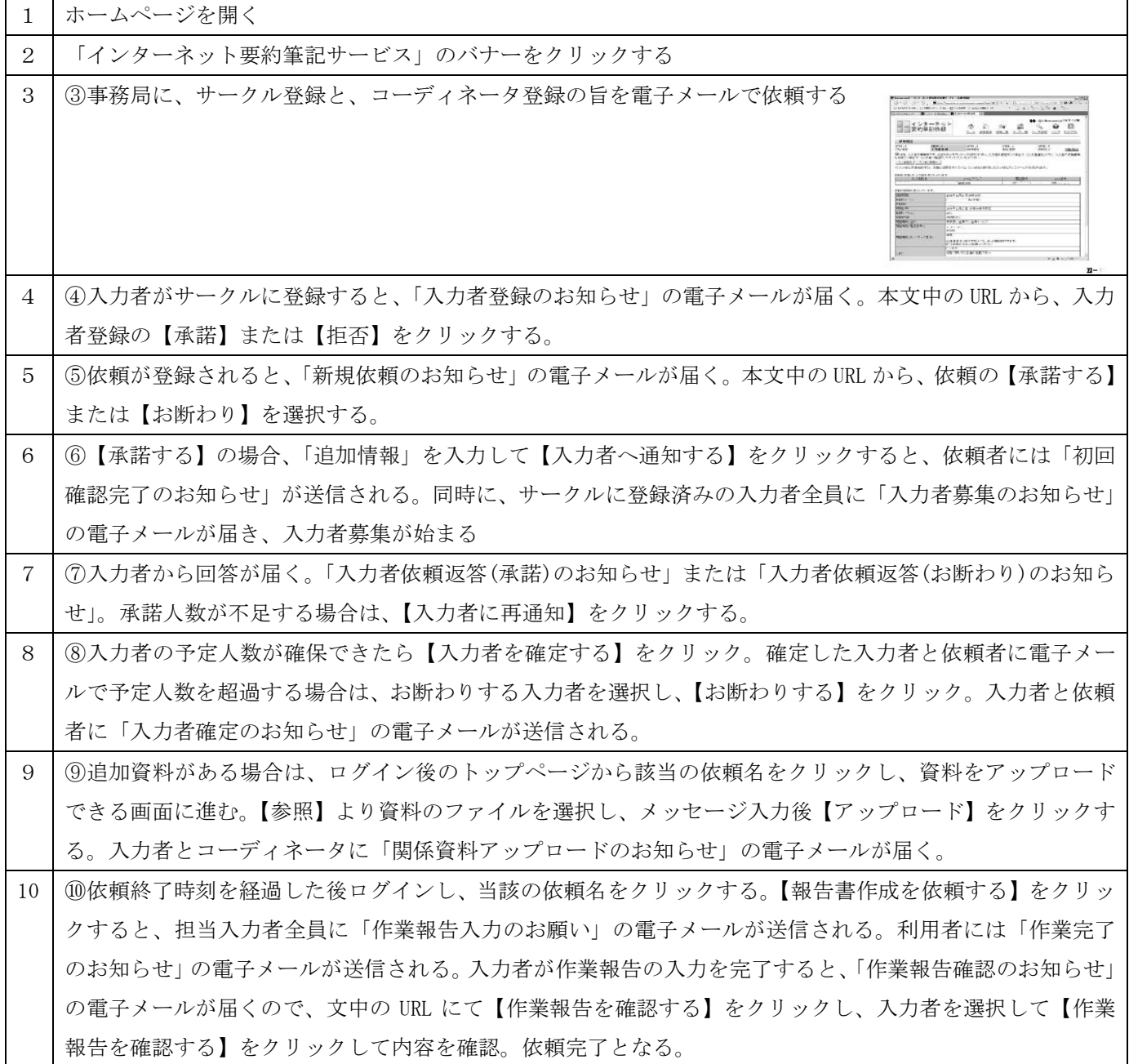

コーディネータ業務の試行に用いた「インターネット要約筆記依頼システム」は、みんなの ICT が作成したもので、 本実験終了後も、http://www.ict4everyone.jp において公開しており、利用可能とのことです。
## 謝辞

本助成金事業の実施とその準備段階の活動に多くの方のご協力をいただきました。ありがとうございました。また、 無理なお願いをしてご迷惑をおかけした方には申しわけなく思います。今後も、聴覚障害者福祉のため、遠隔入力 の改良・普及に努めたいと思いますので、ご指導ご鞭撻をよろしくお願いします。

以下にお世話になった方のお名前を挙げ、謝辞に替えさせていただきたいと思います。

みんなの ICT 会長 矢野 様 愛媛大学総合情報メディアセンター情報基盤部門 准教授(当時) 村田 様 合同会社 不来方ネットワークス 代表 佐々木 様

キャプショナーズ Plus 脇坂さん、金盛さん、小山内さん、後藤さん 埼玉パソコン要約筆記サークル「彩 caps」 勝田さん、藤沢さん、丸山さん、吉澤さん 大阪キャプショナーズ 米田さん、市村さん、角辻さん、森田さん パソコン文字通訳グループ"らん" 井上さん、山内さん、田嶋さん、鐘川さん、澤村さん、田畑さん パソコン通訳「Luna」 峰原さん、大石さん、抱さん、藤岡さん、

パソコン要約筆記サークル「ラルゴ」のみなさん

- 事務局の方には特にご迷惑をおかけしてしまいました。
	- 樋口さん 9月幕張大会の実行委員長と報告集編集委員長。
	- 塩濱さん 1月大阪大会の実行委員長と報告集編集委員。Luna の遠隔入力でもご尽力いただきました。
	- 近藤さん 助成金会計と報告集編集委員。裏方を支えていただきました。

みなさん、ありがとうございました。今後ともよろしくお願いします。

2009 年3月3日

パソコン要約筆記サークル「ラルゴ」会長 栗田